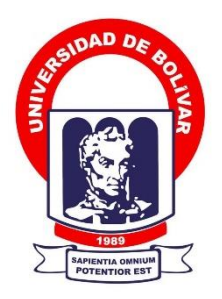

# **UNIVERSIDAD ESTATAL DE BOLÍVAR**

# **FACULTAD DE CIENCIAS ADMINISTRATIVAS, GESTIÓN EMPRESARIAL E INFORMÁTICA**

CARRERA DE SOFTWARE

# **TRABAJO DE INTEGRACIÓN CURRICULAR PREVIO A LA OBTENCIÓN DEL TÍTULO DE INGENIERO EN SOFTWARE**

**FORMA:** PROYECTO TECNOLÓGICO

# **TEMA:**

REINGENIERÍA APLICADA AL SITIO WEB DE LA FEDERACIÓN DEPORTIVA PROVINCIAL DE BOLÍVAR, GUARANDA 2023

# **AUTORES:**

CARLOS ALEXANDER CABA SATAMA ALEJANDRO BAYARDO BENAVIDES PUENTE

# **DIRECTORA:**

ING. MARICELA ESPÍN

# **GUARANDA – ECUADOR**

**2023**

# **TEMA DEL PROYECTO TECNOLÓGICO**

Reingeniería aplicada al sitio web de la Federación Deportiva Provincial de Bolívar, Guaranda 2023.

### **DEDICATORIA**

Siempre tuve un miedo en mi vida, pensar que mis padres no iban a ver a su hijo terminar la Universidad era un temor que fui enfrentando cada día, y me fijé un objetivo por el cual me esforcé a igual que ellos. Es por ello que el presente trabajo de titulación está dedicado a Dios por permitirlos presenciar un logro más en mi vida, a ellos por el ejemplo de padre, por el amor de madre y a mis hermanos que con su experiencia me prepararon para el camino duro que ellos alguna vez ya pasaron. Por último, a los pocos que me han brindado su confianza y cariño en esta aventura llamada carrera de Ingeniería en Software, lo logramos.

#### **Carlos A. Caba**

### **AGRADECIMIENTO**

En primer lugar, deseamos expresar nuestro agradecimiento a nuestra tutora, Ing. Maricela Espín por la dedicación y apoyo que ha brindado a este trabajo, también a nuestros pares académicos Ing. Darwin Carrión y Fis. Rafael Medina; agradecemos a la Universidad Estatal de Bolívar por darnos la formación académica, ética y moral para obtener nuestro título profesional y poder desenvolvernos en la sociedad como entes útiles, agradecemos a nuestros docentes por impartir sus conocimientos con profesionalismo los mismos que utilizaremos para contribuir y ayudar a resolver problemas en la sociedad.

### **Carlos A. Caba y Alejandro B. Benavides**

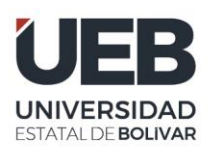

**FACULTAD DE CIENCIAS ADMINISTRATIVAS, GESTIÓN EMPRESARIAL** E INFORMÁTICA

# **CERTIFICADO DE VALIDACIÓN**

Ing. Maricela Espín, Ing. Darwin Carrión y Fis. Rafael Medina, en su orden Directora y Pares Académicos del Trabajo de Integración Curricular "REINGENIERÍA APLICADA AL SITIO WEB DE LA FEDERACIÓN DEPORTIVA PROVINCIAL DE BOLÍVAR, GUARANDA 2023" desarrollado por los señores Benavides Puente Alejandro Bayardo y Caba Satama Carlos Alexander.

# **CERTIFICAN**

Que, luego de revisado el Trabajo de Integración Curricular en su totalidad, cumple con las exigencias académicas de la carrera SOFTWARE, por lo tanto, autorizamos su presentación y defensa.

Guaranda, 09 de junio del 2023

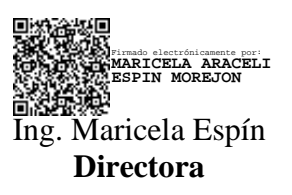

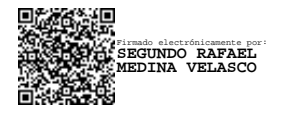

Fis. Rafael Medina **Par Académico**

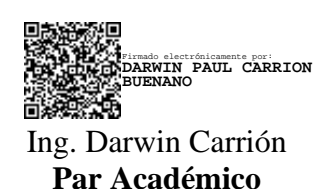

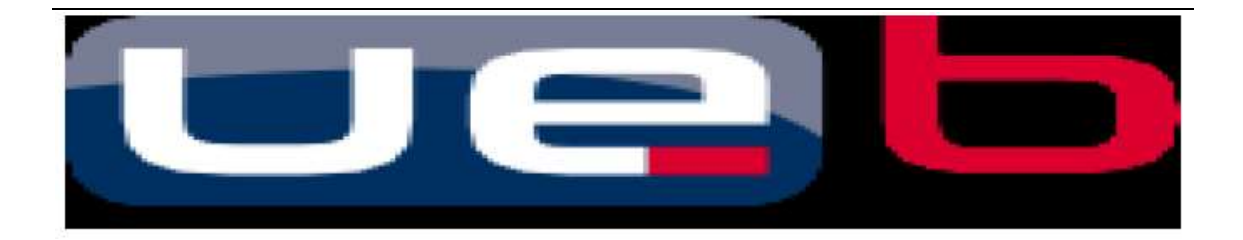

## **DERECHOS DE AUTOR**

Nosotros, **Carlos Alexander Caba Satama y Alejandro Bayardo Benavides Puente** portadores de las cédulas de identidad **N° 0202205597** y **0202099271** respectivamente**,**  en calidad de autor/res y titular/es de los derechos morales y patrimoniales del Trabajo de Titulación: **REINGENIERÍA APLICADA AL SITIO WEB DE LA FEDERACIÓN DEPORTIVA PROVINCIAL DE BOLÍVAR, GUARANDA 2023,** modalidad Trabajo de Integración Curricular, de conformidad con el Art. 114 del CÓDIGO ORGÁNICO DE LA ECONOMÍA SOCIAL DE LOS CONOCIMIENTOS, CREATIVIDAD E INNOVACIÓN, concedemos a favor de la Universidad Estatal de Bolívar, una licencia gratuita, intransferible y no exclusiva para el uso no comercial de la obra, con fines estrictamente académicos. Conservamos a mi/nuestro favor todos los derechos de autor sobre la obra, establecidos en la normativa citada.

Así mismo, autorizamos a la Universidad Estatal de Bolívar para que realice la digitalización y publicación de este trabajo de titulación el Repositorio Digital, de conformidad a lo dispuesto en el Art. 144 de la Ley Orgánica de Educación Superior.

Los autores declaran que la obra objeto de la presente autorización es original en su forma de expresión y no infringe el derecho de autor de terceros, asumiendo la responsabilidad por cualquier reclamación que pudiera presentarse por esta causa y liberando a la Universidad de toda responsabilidad.

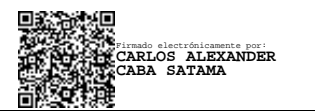

Carlos Alexander Caba Satama CI. 0202205597

Firmado electrónicamente por: **ALEJANDRO BAYARDO BENAVIDES PUENTE**

Alejandro Bayardo Benavides Puente CI. 0202099271

# ÍNDICE DE CONTENIDOS

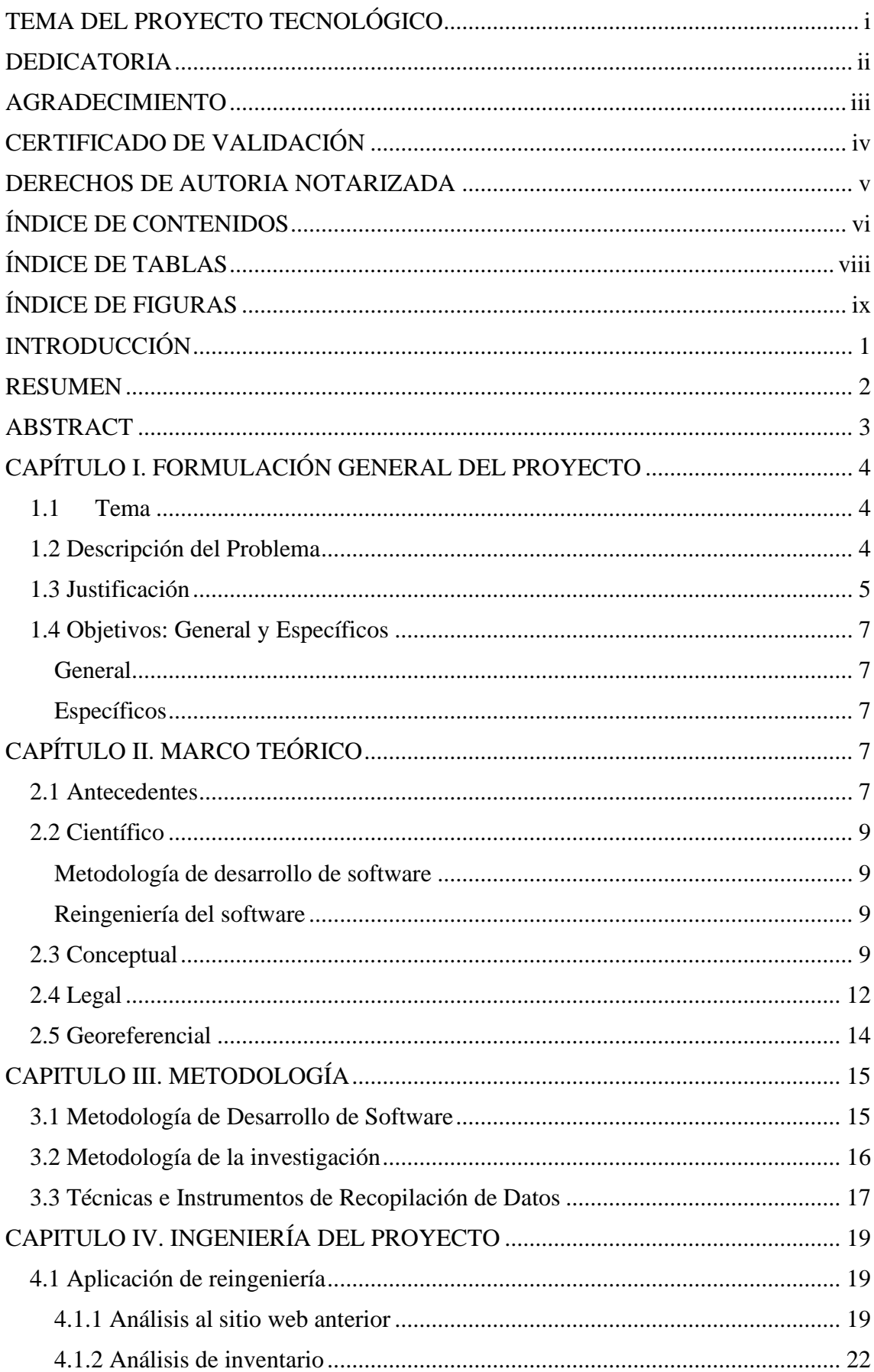

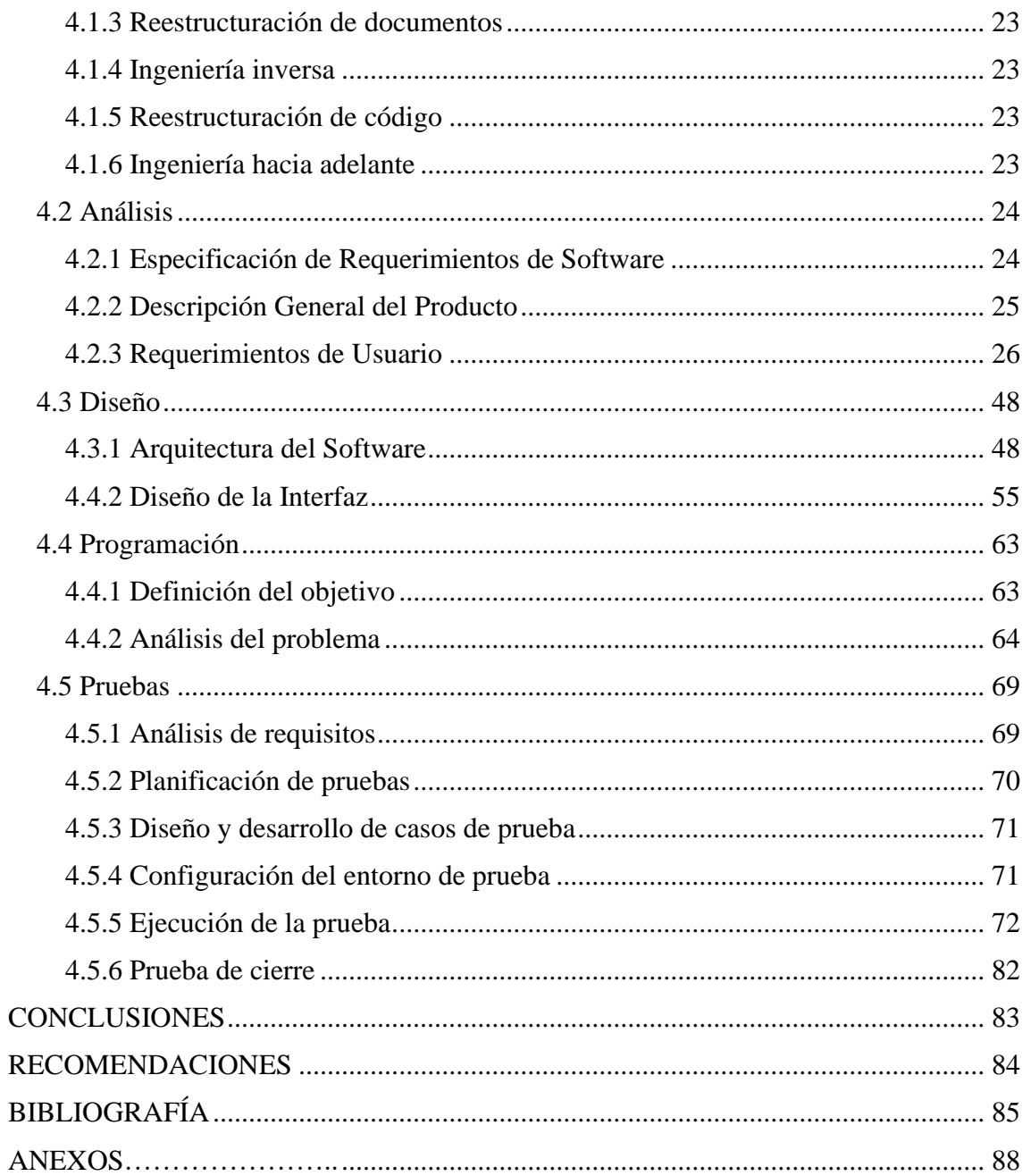

# **ÍNDICE DE TABLAS**

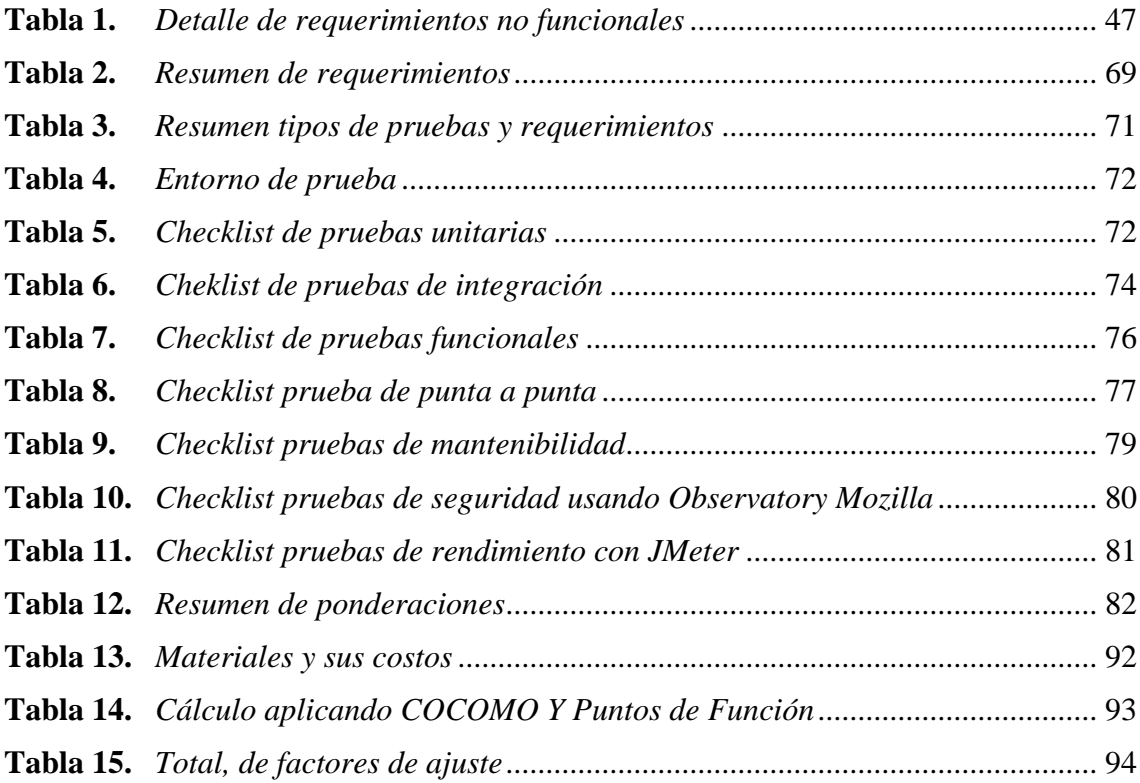

# **ÍNDICE DE FIGURAS**

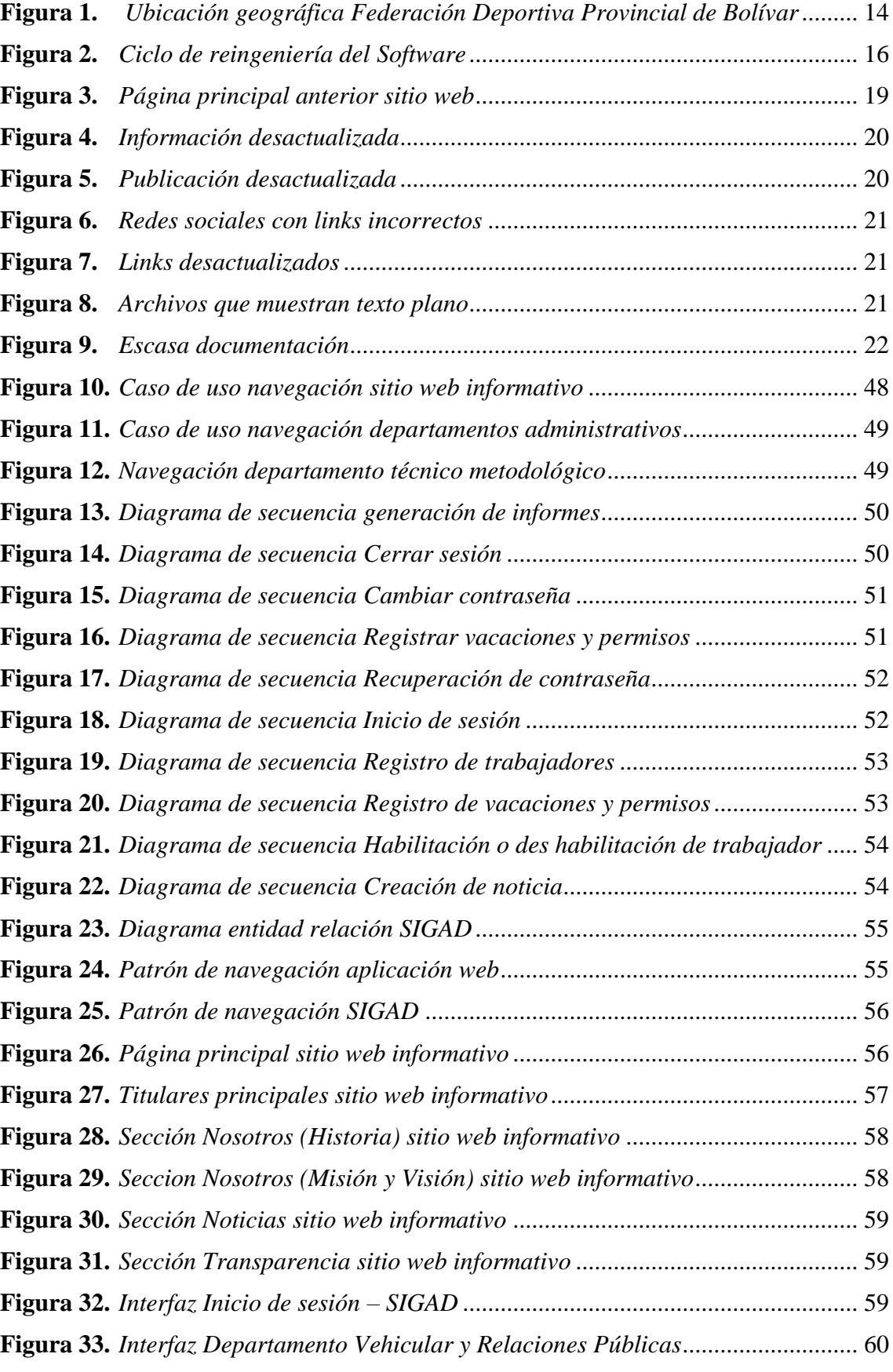

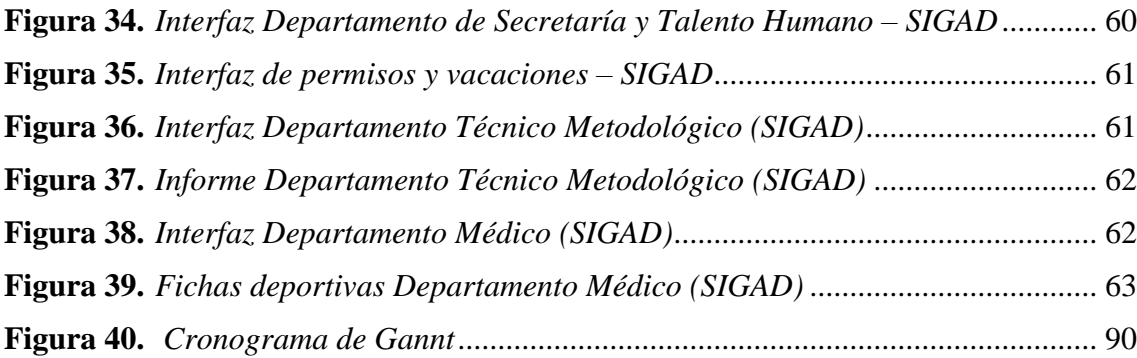

## **INTRODUCCIÓN**

En el presente trabajo de integración curricular se realizó el proceso de la Reingeniería aplicada al sitio web de la Federación Deportiva Provincial de Bolívar, A nivel de la Provincia es importante impulsar y fomentar el deporte y es aquí donde encontramos una de nuestras motivaciones para poder desarrollar este proyecto, puesto que una aplicación web que permita mejorar el vínculo entre los ciudadanos de la provincia y el deporte es de gran ayuda para que cada vez más jóvenes talentos formen parte de la Federación Deportiva Provincial de Bolívar, para de esta manera encaminar a estos deportistas por un camino de logros y triunfos a nivel local y nacional, otra de las motivaciones para haber desarrollado el presente proyecto es el crecimiento como profesionales, debido a que al implementar una nueva aplicación web para una institución nos permitió ampliar nuestro conocimiento en cuanto al funcionamiento de la organización administrativa.

Para el desarrollo del presente proyecto se empleó la metodología de reingeniería cíclica dado que presentó un alto nivel de adaptabilidad, así como también nos permitió condensar todo el proceso de la reingeniería en 6 actividades, las cuales fueron revisadas en todo el proceso del desarrollo para garantizar un alto nivel de calidad.

A lo largo de los diferentes capítulos se puede evidenciar todo el proceso investigativo, partiendo desde la formulación del problema, los objetivos, para continuar con el marco teórico, continuamos con la metodología donde se presenta la metodología seleccionada para el proceso de reingeniería y sus actividades, para finalmente concluir con el capítulos de la Ingeniería donde se detallará todo el proceso que implica una Ingeniería de Software, los documentos para recolectar la información y desarrollar adecuadamente nuestra aplicación web.

#### **RESUMEN**

La implementación del presente proyecto tecnológico permitió que la Federación Deportiva Provincial de Bolívar cuente con un sitio web dinámico, que permita a los visitantes, tener conocimiento de todos los acontecimientos que la institución viene desarrollando en beneficio del deporte de la Provincia, así como también optimizar el tiempo que le toma al personal en realizar determinadas actividades; mediante la reingeniería aplicada al sitio web que anteriormente venía funcionando en la institución, se lograron tomar varias funcionalidades para posteriormente mejorarlas, y a su vez implementar nuevas funciones, pasando de ser un sitio web únicamente informativo a contar con dos apartados, el primer apartado conservó ciertos aspectos informativos, mismos que fueron mejorados en cuanto a la interfaz, su modo de navegación y actualizando la información presentada, y a su vez, el segundo apartado implementó un sistema denominado SIGAD, mismo que está enfocado al personal administrativo, el cual únicamente puede acceder al sistema mediante sus credenciales, las cuales son otorgadas por el personal encargado del departamento de Secretaría de la institución. De esta manera, al contar con una aplicación web que permita acceder a la información de manera ágil, y que a su vez la información que se muestra a los usuarios sea la más reciente se brinda un mejor servicio a los visitantes, quienes pueden mantenerse bien informados, y en caso de requerir información adicional puedan entrar en contacto con el personal de la institución a través del formulario de contacto con el que cuenta en la actualidad la aplicación web.

Palabras clave: Reingeniería, Aplicación web, Requerimientos, Agilidad.

#### **ABSTRACT**

The implementation of this technological project allowed the Federación Deportiva Provincial de Bolívar to have a dynamic website, which allows visitors to have knowledge of all the events that the institution has been developing for the benefit of the sport of the Province, as well as optimize the time it takes for staff to perform certain activities; the reengineering applied to the website that had previously been operating in the institution, it was possible to take several functionalities to improve them later, and in turn implement new functions, going from being a solely informative website to having two sections, the first section preserved certain informative aspects, which were improved in terms of the interface, its navigation mode and updating the information presented, and in turn, the second section implemented a system called SIGAD, which is focused on administrative staff, who can only access the system through their credentials, which are granted by the personal manager of the Secretary's department of the institution. In this way, by having a web application that allows access to information in an agile way, and that in turn the information that is shown to users is the most recent, a better service is provided to visitors, who can stay well informed, and if additional information is required, they can contact the institution's staff through the contact form that the web application currently has.

Keywords: Reengineering, Web application, Requirements, Agility.

### **CAPÍTULO I. FORMULACIÓN GENERAL DEL PROYECTO**

### **1.1 Tema**

Reingeniería aplicada al sitio web de la Federación Deportiva Provincial de Bolívar, Guaranda 2023.

#### **1.2 Descripción del Problema**

La Federación Deportiva Provincial de Bolívar, es una institución que se encarga de planificar y coordinar las actividades entre las ligas deportivas cantonales, así como también, gestionar las participaciones de deportistas en eventos a nivel nacional. Sus actividades están enfocadas en fomentar, desarrollar y brindar la mejor atención al deporte en la provincia Bolívar, para ello se realizan procesos de selección, entrenamiento y seguimiento a cada deportista. Cada deportista cuenta con una ficha deportiva, donde se registran todas sus participaciones, información personal y su asistencia a los entrenamientos. Actualmente, estos datos son registrados en documentos físicos, lo que genera inseguridad al momento de guardar la información, puesto que no existe un respaldo de estos. En ocasiones en que se requiere información de deportistas de acuerdo con datos específicos como el lugar de nacimiento, categorías, el deporte que practican o si se encuentran en actividad o no, la búsqueda de esta información se lo realiza revisando ficha por ficha, para de esta manera ir recopilando o identificando los datos requeridos, en la búsqueda de esta información se pueden cometer ciertos desaciertos lo que hace deficiente esta actividad. Las mismas problemáticas se presentan con las fichas médicas de los deportistas evidenciando la necesidad de automatizar estos procesos. Otro proceso administrativo que se lleva de forma manual es el registro de empleados sin contar con una diferenciación entre la parte administrativa y la técnica lo cual genera confusiones al momento de realizar búsquedas, al generar informes e inclusive al registrar permisos, estas tareas toman gran cantidad de tiempo puesto que al igual que las fichas deportivas, se debe revisar documento por documento hasta encontrar el archivo que se requiere. La Federación Deportiva Provincial de Bolívar está en constante contacto con la ciudadanía, no solo a nivel local, sino también a nivel nacional puesto que al ser una institución pública debe evidenciar las labores que viene desarrollando en beneficio del deporte en la provincia. La institución contaba con un sitio web netamente informativo; con el pasar de los años, este medio de comunicación y difusión ha dejado de tener el mismo impacto que presentaba en sus primeros años, puesto que cuenta con un diseño muy estático y

poco intuitivo, además se ha podido evidenciar que mucha de la información presentada está obsoleta y que no tiene concordancia con la información actual. Al no contar con información actualizada provoca que los usuarios no puedan contactarse adecuadamente con el personal deportivo de la institución y en determinados casos tengan que acudir hasta las oficinas para poder solventar sus dudas e inquietudes; el tener que contactar de forma personal para obtener información genera malestar puesto que el tiempo que les toma se podría emplear en otras actividades por lo cual se requiere que la información presentada esté constantemente actualizada, así como también los datos informativos y de contacto. Este sitio web fue creado en el año 2006, su objetivo era ser el medio de comunicación entre la institución y toda persona involucrada directa o indirectamente con las actividades que la federación deportiva desarrolla. Gracias a este sitio los habitantes de la provincia Bolívar se informaban sobre entrenamientos, cursos vacacionales, y competencias deportivas, en las que cualquier persona que cumpliera los requisitos podía participar. Después de unos años de funcionamiento y por falta de un personal capacitado en el área de la informática, el sitio web pasó de ser administrado por el departamento de Sistemas a serlo por el departamento de Relaciones Públicas y Vehicular; este cambio provocó que la página deje de tener la misma relevancia que en sus primeros años, debido a que dejó de recibir el debido mantenimiento, la información dejó de ser actualizada periódicamente provocando que menos usuarios visiten el sitio web, a medida que las tecnologías de la información avanzaban la página era menos eficiente y atractiva comparada con sitios web de instituciones parecidas. Estos problemas provocaron que menos personas lo visiten y a su vez opten por redes sociales o dirigirse directamente a la institución.

#### **1.3 Justificación**

El fácil acceso a la información, así como la reducción de tiempos a la hora de llevar a cabo una determinada actividad es primordial en toda institución independientemente de su ubicación o actividad que realice, es por ello que la aplicación de una reingeniería de Software al sitio web anterior de la Federación Provincial de Bolívar para convertirlo en una aplicación web, resulta muy importante, puesto que el sistema actualmente se encuentra divido en dos apartados uno de ellos es el apartado SIGAD (Sitio de Gestion Administrativa) el cual implementa funcionalidades enfocadas al sector administrativo de la Federación que ayudan a solventar muchos de los inconvenientes que vienen presentando, debido a que al digitalizar la información, se redujeron los tiempos que

tomaba el registrar a un nuevo deportista o el generar su ficha, así como también, una vez almacenada la información se facilitó el acceso a la misma debido a que ya no se tiene que realizar búsquedas documento por documento, por el contrario, actualmente basta con un par de clicks o selección de filtros de búsqueda para que la información se presente de manera ágil y rápida y de esta manera también se garantizó que todo los datos mostrados sean los correctos y se reduzca considerablemente el margen de error, otro de los beneficios que brindó la implementación de una aplicación web es el nivel de seguridad que tienen los datos debido a la integridad y seguridad de los mismos es muy importante para la institución así como también para cada deportista, para ello la aplicación web posibilitó que el acceso a la información sea únicamente para el personal autorizado evitando de esta manera cualquier tipo de robo o pérdida de información. Por otra parte se encuentra el apartado informativo el cual permite el acceso de la información por parte administrativa de la institución, y además por la ciudadanía en general, puesto que los usuarios deben estar en todo momento informados de las actividades que se estén llevando a cabo o de las que próximamente se efectuarán, esta información debe ser presentada de forma dinámica, que cautive la atención del usuario y que esté a su vez interactúa cada vez más, además que la información presentada debe ser reciente, y constantemente debe ser actualizada, esto con la finalidad de que los usuarios puedan ponerse en contacto de manera ágil y rápida con el personal de la institución para poder solventar, dudas, inquietudes o inclusive para receptar sugerencias emitidas por parte de la ciudadanía, así como también comentarios de apoyo y aprobación de las actividades que se vienen desarrollando. Es así como el aplicar la reingeniería posibilitó el generar estos cambios positivos, para tener un mejor alcance, tener un mayor nivel de interacciones entre los usuarios y la aplicación web, logrando así mantener a la ciudadanía informada en todo momento y que está a su vez sea cada vez más partícipe de las actividades deportivas, para apoyar y fomentar el deporte a nivel provincial y nacional. El proyecto tecnológico contribuyó a la línea de investigación de Ingeniería del Software, Redes y Telecomunicaciones en la sub-línea de Diseño e Implementación de Sistemas de Información.

## **1.4 Objetivos: General y Específicos**

### **General**

Aplicar reingeniería al sitio web de la Federación Deportiva Provincial de Bolívar.

## **Específicos**

- Analizar el funcionamiento del sitio web actual para aplicar el proceso de reingeniería de software.
- Implementar el modelo cíclico para elaborar la aplicación web.
- Desarrollar la aplicación web bajo los nuevos requerimientos obtenidos.
- Testear la aplicación web de la Federación Deportiva Provincial de Bolívar.

# **CAPÍTULO II. MARCO TEÓRICO**

## **2.1 Antecedentes**

Para el progreso de la presente propuesta tecnológica se consideraron trabajos de investigación y tecnológicos que servirán de sustento para el desarrollo y ejecución del proyecto.

(SINCHI, 2021), en su trabajo de titulación Diseño y Desarrollo de una Página Web para Carneras UPS Fútbol Club, manifiesta que:

Actualmente, las empresas han visto que la mejor inversión está en la web, pues resulta más factible y menos costoso darse a conocer, además, tener presencia en internet habla del profesionalismo de la institución al manejar la tecnología. Este sitio web servirá para publicar y gestionar la información del equipo, esta herramienta servirá para las deportistas, jugadoras, dirigentes, hinchada, pero sobre todo en los sectores interesados en la rama del fútbol femenino, teniendo en cuenta que este deporte cada año va incrementando.

De acuerdo con (Zambrano & Montenegro, 2017) dentro de su tema Desarrollo de una Aplicación Web que Permita Controlar la Gestión Deportiva de la Federación Provincial de las Ligas Barriales y Parroquiales de Santo Domingo; en el Periodo 2016-17 expresa que:

El objeto de estudio en la investigación es el desarrollo de una aplicación web, para ayudar en el control de la gestión deportiva en la institución, de esta manera se optimizará el tiempo y recursos; además la institución podrá tener toda la información de sus jugadores y los movimientos que realizan internamente en fecha y hora exacta. Al estar disponible esta página las 24 horas permitirá a las personas allegadas conocer los historiales de jugadores, clubes y ligas, según sea el caso.

Con base en (Torres & Rodriguez, 2021) en su trabajo de grado titulado Sistema de Información Deportivo Vía Web para Mejorar la Administración de la Información en la Liga Deportiva Distrital de Voleibol de Trujillo argumenta que:

La justificación tecnológica para el desarrollo de un sistema de información se basa en que se utilizan aplicaciones que marcan tendencias actuales en el mundo de la tecnología web, tales como el lenguaje de programación php, JavaScript, librerías, Jquery y gestor de base de datos MySQL. Este tipo de aplicaciones tienen como objetivo mantener a la vanguardia los requerimientos de nuestro entorno deportivo y la adecuada capacitación en cuanto a nuevas tecnologías de información se refiere.

(Avella, 2005) en su tesis de maestría titulado Reingeniería de Software Aplicada a un Sistema de Información Académico Desarrollado Sobre OracleVisual Basic, con Análisis y Diseño Estructurado expresa que:

El proceso de Reingeniería de Software ha tenido significativa aplicación en la Ingeniería del Software, es así, que centros de investigación como el SEI (Software Engineering Institute) han consolidado importantes grupos de investigación en esta área. El aporte de estos investigadores ha dado como resultado la definición de modelos, métodos y patrones que apoyan el proceso de Reingeniería de Software.

Según (Mejía Pérez, 2019) en su trabajo de titulación denominado Proceso de Reingeniería para el Desarrollo de un Software Administrativo Contable Web usando una Base de Datos Multivalor y Servicios RESTful menciona que:

Para realizar una implementación adecuada de una nueva tecnología, se realiza un proceso de reingeniería sobre la herramienta que involucra procesos de reconstrucción, transformación, refinación e implementación. Para actualizar la tecnología heredada a un contexto web es necesaria una reconstrucción de la arquitectura y su adaptación a un patrón de diseño Modelo-Vista-Controlador.

### **2.2 Científico**

#### **Metodología de desarrollo de software**

Como afirma (Maida et al., 2015) sostiene que: "la metodología se basa en una combinación de artefactos, roles, actividades y modelos de procesos comunes que identifican las mejores prácticas y métodos. Es decir, la metodología define la estrategia general de gestión de proyectos"

#### **Reingeniería del software**

Dicho con palabras de (Avella, 2005) argumenta que:

Al hacer Reingeniería de Software se pretende reestructurar un sistema de información existente para que evolucione de acuerdo a nuevos objetivos y tenga un alto grado de calidad, en cuanto a ingeniería de Software se refiere. Por lo general se hace Reingeniería de Software cuando se detecta algún problema en el sistema o cuando se quiere extender el desarrollo del mismo.

(Pressman, 2010, 661) describe a la reingeniería del software:

La reingeniería toma tiempo, cuesta cantidades significativas de dinero y absorbe recursos que de otro modo pueden ocuparse en preocupaciones inmediatas. Por todas estas razones, la reingeniería no se logra en pocos meses o incluso en algunos años. La reingeniería de los sistemas de información es una actividad que absorberá recursos de tecnología de la información durante muchos años. Por esto, toda organización necesita una estrategia pragmática para la reingeniería de software.

#### **2.3 Conceptual**

#### **Aplicaciones Web**

"Las aplicaciones web son programas que funcionan en internet. Es decir, que los datos o los archivos en los que se trabaja son procesados y almacenados dentro de la web y no necesitan ser instalados en un computador" (GCFGlobal, n.d.).

#### Backend

"El backend es la parte del desarrollo web que se encarga de que toda la lógica de una página web funcione. Se trata del conjunto de acciones que pasan en una web pero que no se ven" (Arjonilla, 2019).

### **Lenguajes de programación**

#### **PHP 8.0.26**

"PHP (acrónimo recursivo de PHP: Hypertext Preprocessor) es un lenguaje de scripting de propósito general de código abierto ampliamente utilizado que es especialmente adecuado para el desarrollo web y se puede incrustar en HTML" (PHP Group, 2021).

#### **FrontEnd**

### **HTML5**

(OpenWebinars, 2019) en su sitio web afirma que:

HTML5 es un estándar que sirve como referencia del software que conecta con la elaboración de páginas web en sus diferentes versiones, define una estructura básica y un código (denominado HTML) para la definición de contenido de una página web, como texto, imágenes, vídeos, juegos, entre otros.

### **CSS**

Según (Mdn web docs, 2022), menciona que:

Es el lenguaje de estilos usado para describir la presentación de documentos HTML o XML, sin embargo, CSS (Cascading Style Sheets) describe cómo debe ser renderizado el elemento estructurado en la pantalla, en papel, en el habla o en otros medios. Es uno de los lenguajes que posee una especificación estandarizada por parte del W3C. Anteriormente, el desarrollo de varias partes de las especificaciones de CSS era realizado de manera sincrónica, lo que permitía el versionado de las recomendaciones.

### **JavaScript**

Según (Mdn web docs, 2022) dice que:

Es un lenguaje de programación ligero, interpretado, o compilado justo a tiempo con funciones de primera clase. JavaScript es un lenguaje de programación de prototipos multiparadigma, de un solo hilo, dinámico, con soporte para programación orientada a objetos, imperativa y declarativa.

### **Bootstrap 5**

(Bootstrap, 2022) menciona que:

Bootstrap es un framework CSS que combina CSS y JavaScript para estilizar los elementos de una página HTML. Esta es una herramienta que proporciona interactividad en la página, por lo que ofrece una serie de componentes que facilitan la comunicación con el usuario.

#### **Quill**

"Quill es un editor WYSIWYG gratuito y de código abierto creado para la web moderna. Con su arquitectura modular y API expresiva, es completamente personalizable para adaptarse a cualquier necesidad" (Quill, 2022).

#### **Base de Datos**

#### **MySql**

Según (MySQL, 2022) afirma que:

MySQL es la base de datos de código abierto más popular del mundo. Según DB-Engines, MySQL se ubica como la segunda base de datos más popular, detrás de Oracle Database. MySQL impulsa muchas de las aplicaciones más visitadas. Dado que MySQL es de código abierto, incluye numerosas funciones desarrolladas en estrecha colaboración con los usuarios durante más de 25 años.

#### **PhpMyAdmin**

"Es una herramienta de software libre escrita en PHP, destinada a manejar la administración de MySQL en la Web. phpMyAdmin admite una amplia gama de operaciones en MySQL y MariaDB" (phpMyAdmin, 2022).

#### **Navegadores**

#### **Google Chrome**

(Uriarte, 2020) expresa que:

Google Chrome es un navegador web que contiene aplicaciones de código abierto y que ha sido desarrollado por la empresa Google. Google Chrome cuenta con más de 750 millones de usuarios, y se lo considera el primer navegador más utilizado a nivel mundial. El segundo es Mozilla Firefox.

### **Mozilla Firefox**

(Mozilla Firefox, 2018) afirma que:

Firefox es un navegador rápido, ligero y centrado en la privacidad que funciona en todos tus dispositivos. Firefox usa la cantidad de memoria justa para crear una experiencia fluida y para que tu ordenador siga respondiendo para realizar otras tareas.

#### **2.4 Legal**

#### **Ley Orgánica de Protección de Datos**

De acuerdo con el artículo 66 numeral 19 de la Ley Orgánica de Protección de Datos, reconoce y garantiza a las personas:

El derecho a la protección de datos de carácter personal, que incluye el acceso y la decisión sobre información y datos de este carácter, así como su correspondiente protección. La recolección, archivo, procesamiento, distribución o difusión de estos datos personales requerirán la autorización del titular o el mandato de ley.

Según la Constitución del Ecuador en el artículo 92, manifiesta que:

Toda persona, por sus propios derechos o como representante legitimado para el efecto, tendrá derecho a conocer de la existencia y acceder a los documentos, datos genéticos, bancos o archivos de datos personales e informes que sobre sí misma, o sobre sus bienes, consten en entidades públicas o privadas, en soporte material o electrónico. Así mismo tendrá derecho a conocer el uso que se haga de ellos, su finalidad, el origen y destino de información personal y el tiempo de vigencia del archivo o banco de datos. Las personas responsables de los bancos o archivos de datos personales difunden la información archivada con autorización de su titular o de la ley. La persona titular de los datos podrá solicitar al responsable el acceso sin costo al archivo, así como la actualización de los datos, su rectificación, eliminación o anulación. En el caso de datos sensibles, cuyo archivo deberá estar autorizado por la ley o por la persona titular, se exigirá la adopción de las medidas de seguridad necesarias. Si no se atendiera su solicitud, ésta podrá acudir a la jueza o juez. La persona afectada podrá demandar por los perjuicios ocasionados (CONSTITUCIÓN DEL ECUADOR, 2008).

Según la (CONSTITUCIÓN DEL ECUADOR, 2008) en el artículo 385 literal 3 manifiesta que: "Desarrollar tecnologías e innovaciones que impulsen la producción nacional, eleven la eficiencia y productividad, mejoren la calidad de vida y contribuyan a la realización del buen vivir" La parte deportiva no se rige a alguna ley en especial fuera del (REGLAMENTO GENERAL LEY DEL DEPORTE, EDUCACIÓN FISICA Y RECREACION, 2012) que en su art. 33 expresa que: "Las Federaciones Deportivas Provinciales cuyas sedes son las capitales de provincia, son las organizaciones que planifican, fomentan, controlan y coordinan las actividades de las asociaciones deportivas provinciales y ligas deportivas cantonales, quienes conforman su Asamblea General". Dentro del mismo art. 33 se menciona que:

A través de su departamento técnico metodológico coadyuvarán al desarrollo de los deportes a cargo de las asociaciones deportivas provinciales y ligas deportivas cantonales, respetando la normativa técnica dictada por las Federaciones Ecuatorianas por Deporte y el Ministerio Sectorial. En los casos pertinentes de acuerdo con sus objetivos, coordinarán con las organizaciones barriales y parroquiales, urbanas y rurales, sus actividades de acuerdo a la planificación aprobada por el Ministerio Sectorial (REGLAMENTO GENERAL LEY DEL DEPORTE, EDUCACIÓN FISICA Y RECREACION, 2012).

# **2.5 Georeferencial**

# **Figura 1.**

*Ubicación geográfica Federación Deportiva Provincial de Bolívar*

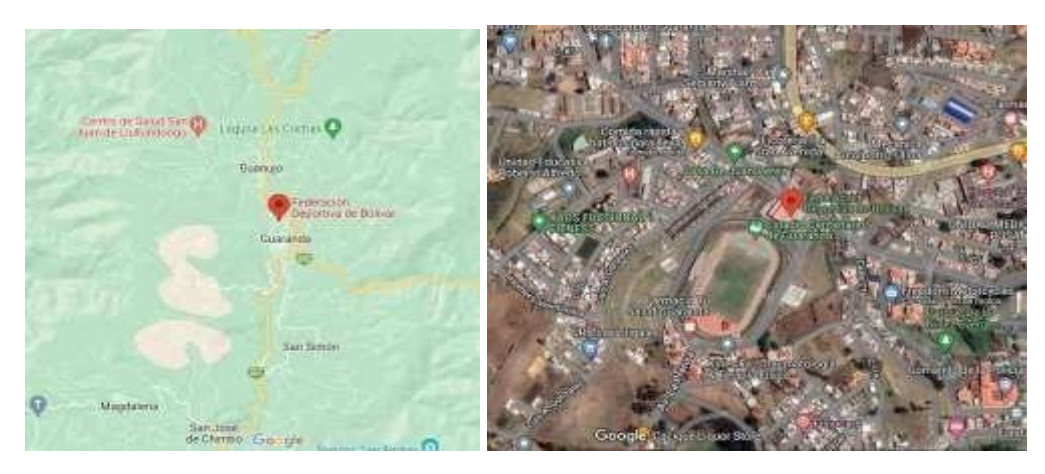

Nota: Federación Deportiva Provincial de Bolívar, Guaranda – Google Maps

# **Ubicación geográfica**

Latitud: -1.5823838811325983 Longitud: -79.00201368805575

Fuente: Google Maps

Elaborado por: Carlos A. Caba, Alejandro B. Benavides

# **CAPITULO III. METODOLOGÍA**

#### **3.1 Metodología de Desarrollo de Software**

En el presente trabajo por el ámbito en que trabaja la aplicación web, el tiempo estimado de desarrollo, el número de desarrolladores y al tratarse de un proceso de reingeniería se empleó el modelo cíclico. La flexibilidad que ofrece este modelo hace que el proceso de reingeniería sea fácilmente adaptable al grupo de trabajo, de ser necesario cada actividad se puede repetir en cualquier momento sin necesidad de terminar un ciclo, así mismo la reingeniería puede terminar en cualquier punto que se encuentre el ciclo.

Según (Pressman, 2010, 662) este método ocurre en el contexto de seis actividades. Cada una de estas seis actividades pueden revisarse, y sin importar el ciclo, el proceso puede concluir al finalizar cualquiera de estas.

- Análisis de inventarios, todo inventario presenta información del sistema, por ello la importancia de que cada institución debe mantener a salvo estos documentos. Al analizar esta información y de la mano de los requerimientos asegurando cuáles de ellos se cumplen o se necesitan implementar; de esta manera se obtiene los candidatos para reingeniería.

- Reestructuración de documentos, uno de los problemas más comunes es encontrarse con una documentación pobre y esta tenga que crearse o actualizarse. Sin embargo, depende del caso de la institución y sus recursos, además de que tan bien funcione el sistema y la vida útil que este tenga estimado.

- Ingeniería inversa, el principal fin es recuperar gran parte del sistema al cual se le esté aplicando reingeniería, como diseños, patrones, e información importante. De esta manera se obtiene un modelo del sistema a un nivel de abstracción más alto.

- Reestructuración de código, en la mayoría de los casos luego de analizar el código fuente se encuentra con que el código es muy sólido y debe reestructurarse; este código reestructurado se prueba para evitar anomalías dado que en algunos casos pueden cambiar hasta el lenguaje de programación, posteriormente se documenta.

- Reestructuración de datos, es una actividad de reingeniería importante, se analiza los atributos de los objetos y la calidad de la arquitectura actual. En el caso de que esta estructura sea débil debe someterse al proceso de reingeniería.

- Ingeniería hacia adelante, obtiene la información del diseño, el cual sirve para la construcción del nuevo sistema mejorando su calidad y su escalabilidad. El nuevo sistema tendrá las mismas funciones mejoradas, incluso nuevas que harán un mejor funcionamiento a nivel global del sistema.

### **Figura 2.**

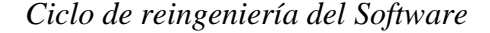

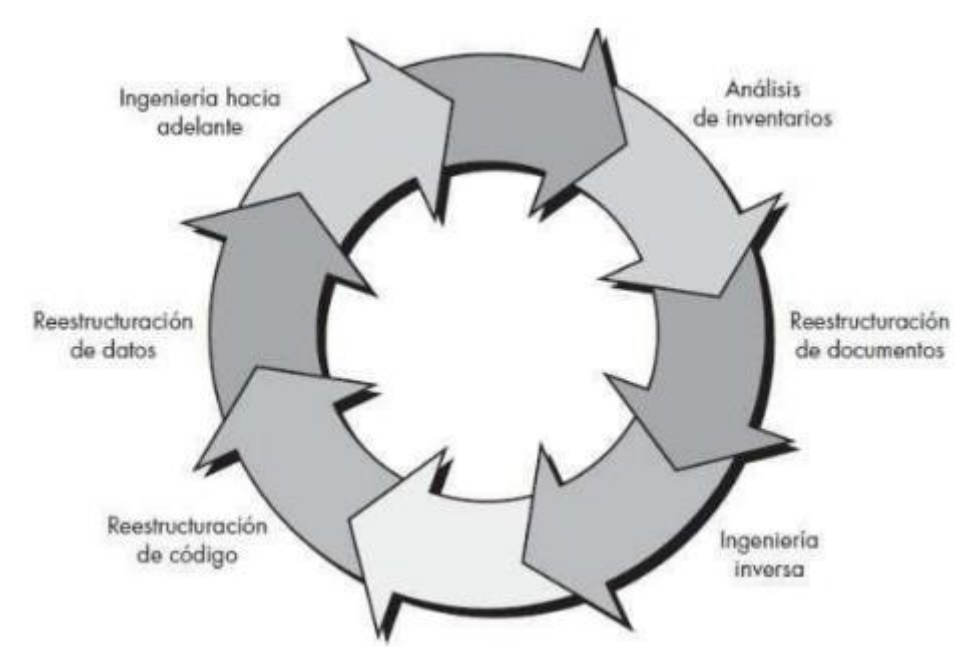

Nota. Modelo cíclico de reingeniería del software (Pressman, 2010, 662)

#### **3.2 Metodología de la investigación**

En el presente trabajo se detalla específicamente que tipo de metodología se ha utilizado en la investigación, así mismo que métodos y técnicas de investigación se desarrollaron en el presente trabajo.

• Por el nivel de profundidad es de tipo: DESCRIPTIVO.

Es descriptivo por que detalla la situación actual de la institución, sus funciones y responsabilidades. Así como el entorno en que trabaja cada uno de sus sistemas y la importancia de estos. Este tipo de investigación brinda una mejor idea sobre el tema del proyecto tecnológico.

• Por la secuencia de estudio es de tipo: TRANSVERSAL.

Es transversal debido a que el estudio es aplicado a los departamentos de la Federación Deportiva Provincial de Bolívar, este tipo de estudio permitirá obtener conclusiones sobre los objetivos planteados, además de conocer de manera detallada la situación del sistema actual y las nuevas funcionalidades que necesita incorporarse.

• Por el tipo de datos por analizar es de tipo: CUALITATIVO.

Por medio del tipo de investigación cualitativa se conocerá pensamientos e ideas de los miembros que laboran en la Federación Deportiva Provincial de Bolívar sobre el sistema actual y las perspectivas para la nueva aplicación web. Además, permitirá obtener las cualidades del sistema referente a su funcionamiento, rendimiento, usabilidad y navegabilidad para conocer el estado actual del sitio web que está en funcionamiento.

• Por las condiciones de estudio es de: DOCUMENTAL.

La investigación del presente proyecto es de tipo documental por que la información que respalda la metodología de investigación y de desarrollo se obtiene por medio de libros, artículos científicos, trabajo de titulación de tercer y cuarto nivel, entre otros.

• Por la utilización del conocimiento es de tipo: APLICATIVO.

Debido a que el objetivo principal es aplicar reingeniería al sitio web actual de la institución para resolver problemas que vienen perdurando a través de los años es de tipo aplicativo. De esta manera la institución dará un paso importante en la automatización de procesos.

• Por la rigurosidad del método implementado es de tipo: NO EXPERIMENTAL.

Es no experimental debido a que en el presente proyecto tecnológico los datos no serán manipulados y se obtendrán de forma directa por medio de un instrumento de recopilación de datos, para posteriormente analizarlas y plasmarlas en el documento SRS (Software Requirements Specification).

#### **3.3 Técnicas e Instrumentos de Recopilación de Datos**

El inventario o documentación disponible sobre el sitio web anterior fue un instrumento de partida para la recopilación de datos. La información se obtuvo y se documentó en un

archivo SRS (Especificación de Requisito de Software), este documento permite conocer aspectos e información de la institución y mantenerlos de manera organizada e inmediata. El proceso de recopilación de información fue fundamental previo a desarrollar el proyecto de Software, puesto que este fue el punto de partida, en el cual se detallaron todas las necesidades, observaciones e indicaciones para el proyecto de desarrollo por parte del cliente o los involucrados, para recopilar la información existen diversos medios y métodos que pueden ser aplicados, para el presente proyecto se empleó las fichas de entrevista, debido a que mediante este instrumento podremos recopilar la mayor cantidad de información necesaria que posteriormente se convirtieron en requerimientos o funcionalidades que debía tener el sistema a desarrollar.

Un Documento de Especificación de Requerimientos en desarrollo de software es un documento útil debido a que proporciona una descripción del sistema software y sus principales características, parámetros clave de rendimiento y comportamiento. Además, este documento es la base para el desarrollo de sistemas de calidad, el SRS ofrece una serie de facilidades que lo describen como útil herramienta para este tipo de proyectos. Los instrumentos utilizados se pueden evidenciar de mejor manera en el Anexo 4.

# **CAPITULO IV. INGENIERÍA DEL PROYECTO**

### **4.1 Aplicación de reingeniería**

### **4.1.1 Análisis al sitio web anterior**

El sitio web con el que contaba anteriormente la Federación Deportiva Provincial de Bolívar presentaba interfaces poco amigables hacia el usuario, al hablar de una interfaz poco amigable nos referimos a que contaba con una interfaz poco intuitiva, poco llamativa a la vista de los usuarios, y sin contar con guías que le permitan al usuario navegar de manera adecuada por el sitio web.

### **Figura 3.**

### *Página principal anterior sitio web*

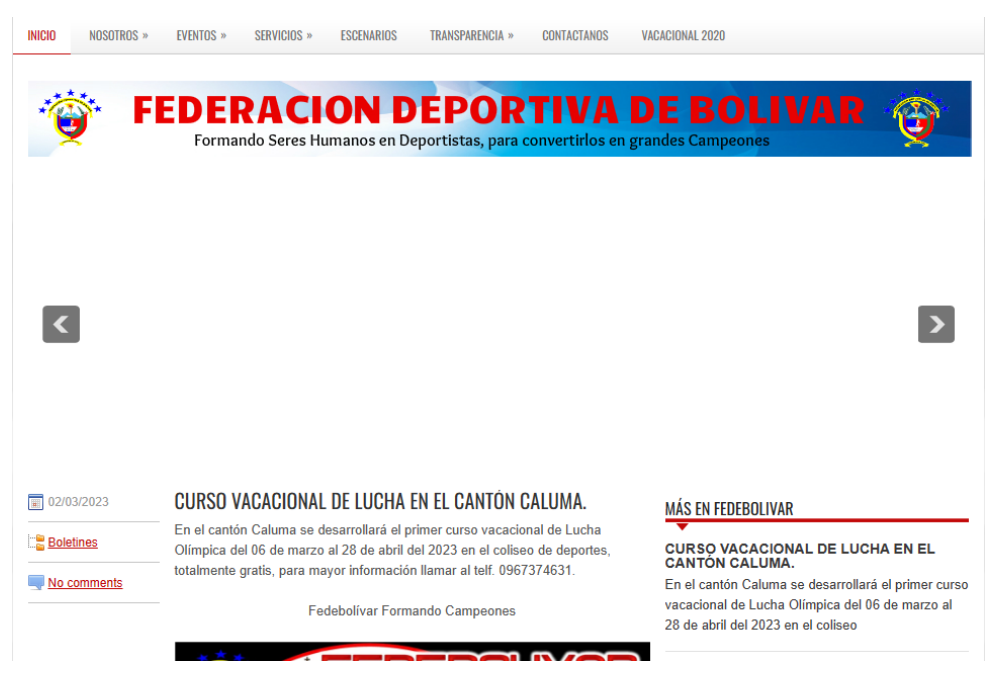

Nota. El sitio web anterior mostraba una interfaz muy estática.

La navegabilidad era un punto muy complejo de entender debido a que el sitio web anterior contaba con un menú con diferentes opciones, las cuáles al intentar acceder redirigía en todo momento a la misma interfaz, lo que provocaba confusión al usuario que buscaba información específica dentro de cada apartado del menú.

La información que se presentaba al usuario era de hace 2 o 3 años atrás, en algunos casos sobre eventos que ya finalizaron y en otras ocasiones de programas que de la misma manera fueron habilitados años anteriores.

**Figura 4.**

*Información desactualizada*

### **CUADRANGULAR BOXÍSTICO INFANTIL** "BOLÍVAR 2022".

Federación Deportiva Provincial de Bolívar conjuntamente con la disciplina de boxeo realizarán un cuadrangular boxístico infantil "Bolívar 2022", el 10 y 11 de diciembre del presente.

# **Figura 5.**

*Publicación desactualizada*

ι νιπιαπού σει εδιπαπιστου επισερνιτιδιαδ, para

# Vacacional 2020

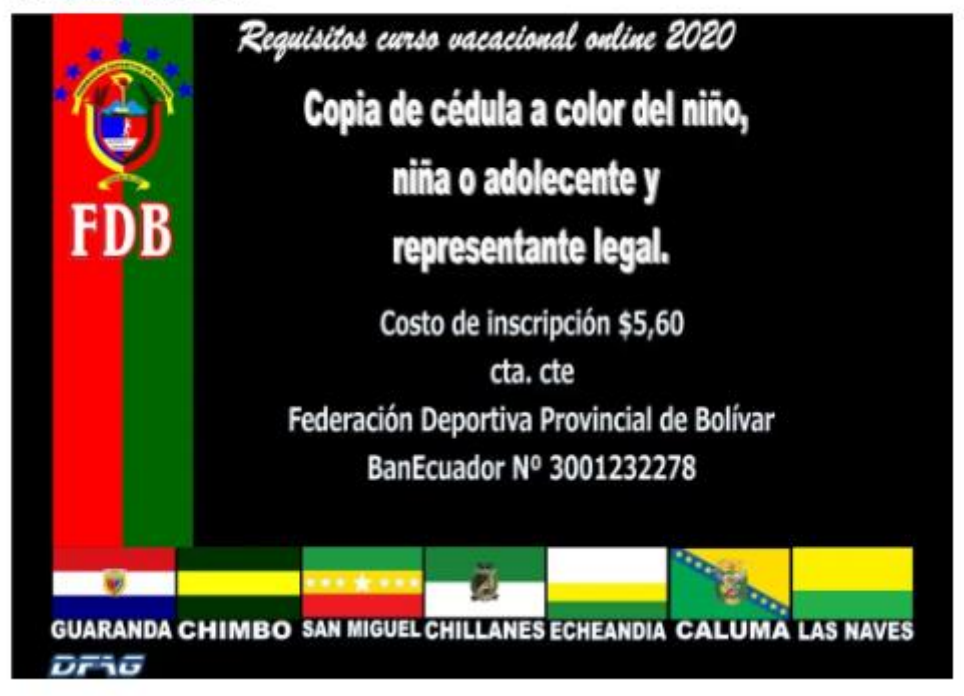

El sitio web anterior contaba con un enlace a redes sociales que estaba funcionando correctamente, los otros dos enlaces mostraban errores o directamente no redireccionaban a la red social que deberían redireccionar.

# **Figura 6.**

*Redes sociales con links incorrectos*

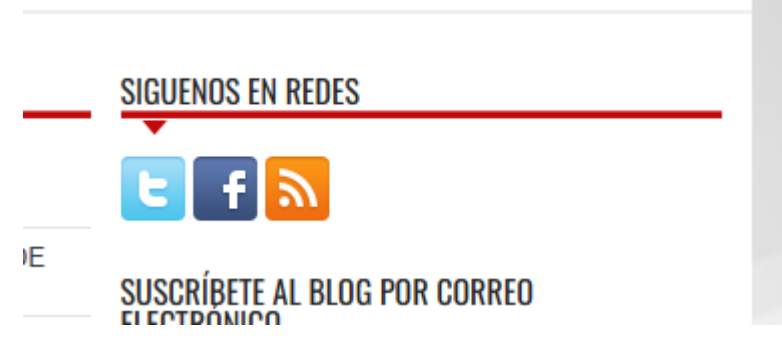

# **Figura 7.**

*Links desactualizados*

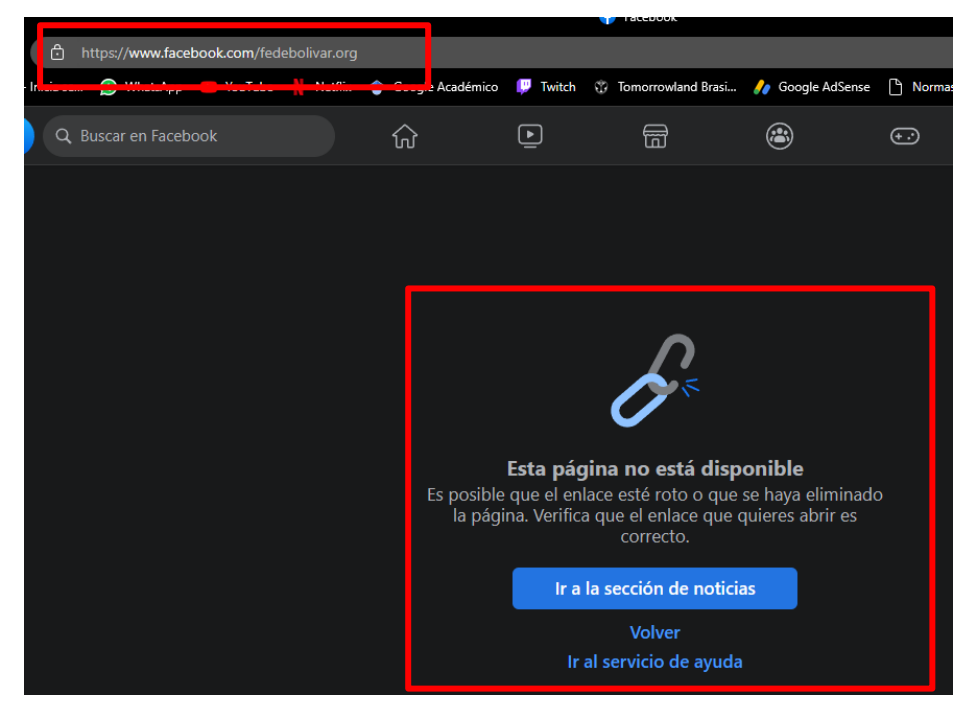

# **Figura 8.**

*Archivos que muestran texto plano*

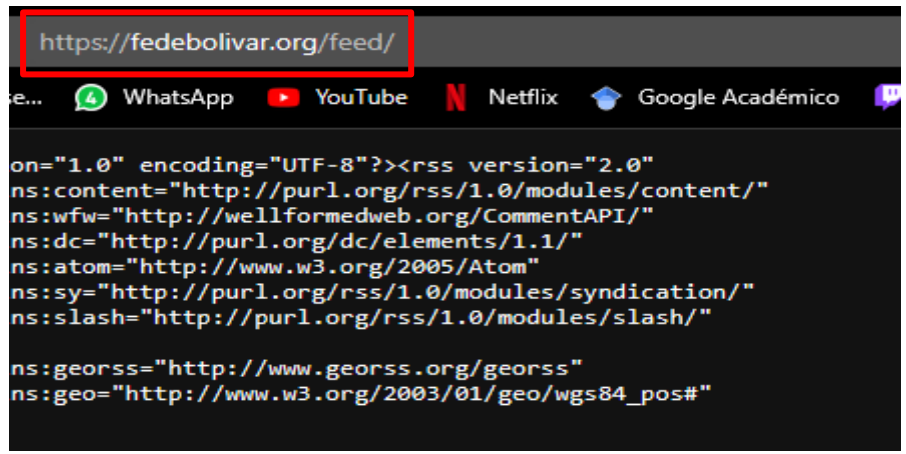

El sitio web anterior no contaba con la documentación respectiva, no existía manuales de usuario, y todos los archivos que estaban almacenados dentro del servidor eran muy similares unos con otros y no tenían un orden o una respectiva identificación adecuada para saber qué función cumplía cada archivo, esto provocaba que el dar mantenimiento se convierta en una tarea sumamente complicada debido a que al no existir un manual técnico únicamente la persona quien creo el sitio web podría dar soporte al mismo.

### **Figura 9.**

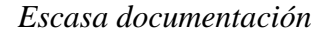

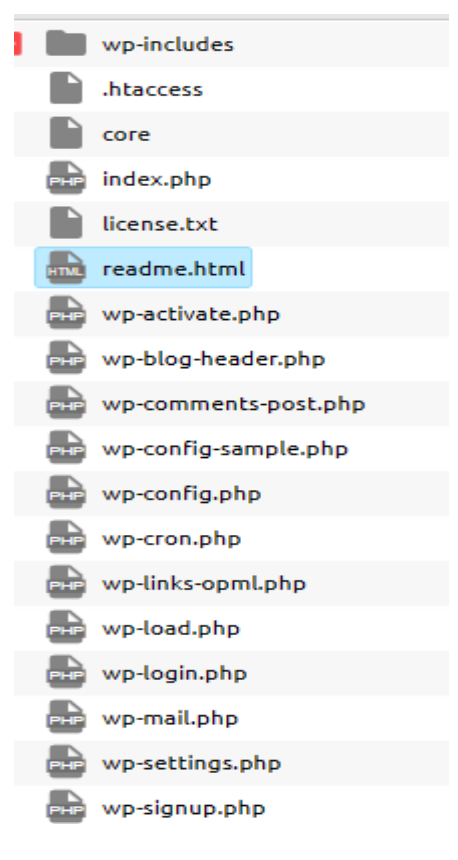

### **4.1.2 Análisis de inventario**

La Federación Deportiva Provincial de Bolívar cuenta con el respectivo inventario de toda la información administrativa de la institución, mediante las reuniones y entrevistas mantenidas con los involucrados se lograron extraer y seleccionar las fichas y los modelos de informes que debían ser incorporados en el sistema, así como también se seleccionó qué apartados debían mantenerse del sitio web anterior siempre y cuando estos mejoraran su interfaz y la información sea actualizada.

### **4.1.3 Reestructuración de documentos**

Debido a que la institución no contaba con ningún tipo de documentación del sitio web anterior y gracias a la flexibilidad que ofrece el modelo cíclico aplicado este proceso fue omitido.

### **4.1.4 Ingeniería inversa**

Aplicando el proceso de ingeniería a la inversa al sitio web anterior de la institución se logró extraer la abstracción necesaria para la creación de nuestra aplicación web, además se identificó ciertas funcionalidades del sistema anterior que debían estar presentes en el actual sistema, como por ejemplo la ubicación del menú, secciones como Inicio, Nosotros, Escenarios Deportivos, Transparencia, Contáctanos, son funciones que se mantienen en el actual sistema, además se identificó los logotipos que al igual que las funcionalidades anteriormente descritas debían mantenerse en el nuevo sistema.

El fin de la ingeniería inversa es recuperar gran parte del sistema al cual se le esté aplicando reingeniería, como diseños, patrones, e información importante (Pressman, 2010).

#### **4.1.5 Reestructuración de código**

Se encontró diversos archivos con códigos fuente que eran confusos, difíciles de leer, comprender y modificar, debido a que un ligero cambio en cualquier archivo provocaba que se generen diversos errores en todo el sistema anterior, incluso que este deje de funcionar o no se apliquen los cambios que se realizaban en el código, este inconveniente surge debido a que el código fuente carecía de documentación, de estructura y de identificación apropiada.

#### **4.1.6 Ingeniería hacia adelante**

Se recopilaron varias funcionalidades del sistema anterior, como por ejemplo el menú y algunos de sus apartados, pero adicional a estas funcionalidades que ya existían se incorporaron nuevas en base a los requerimientos del cliente. Estas están orientadas al sector administrativo de la institución permitiendo gestionar a los empleados y a los deportistas, realizar búsquedas en base a filtros de información, además de la generación de reportes e informes, mismos que están basados en las fichas que fueron recopiladas en el proceso de análisis de inventario.

Para realizar la incorporación de estas nuevas funcionalidades se realizó el proceso de Ingeniería de Software.

#### **4.2 Análisis**

### **4.2.1 Especificación de Requerimientos de Software**

### **4.2.1.1 Introducción**

El presente documento es una descripción completa que detalla el comportamiento del sistema desarrollado. Incluye un conjunto de casos de uso que describen todas las interacciones que un usuario tendrá con el software, además se incluyen un conjunto de requerimientos funcionales, mismos que detallan las funcionalidades con que cuenta el sistema, y requerimientos no funcionales, los requisitos no funcionales son aquellos que imponen limitaciones en el diseño o la implementación, como restricciones de diseño o estándares de calidad. El SRS está dirigido tanto al cliente como al equipo de desarrollo. Todas las partes involucradas en el desarrollo deben poder entenderlo fácilmente utilizando un lenguaje informal al escribirlo.

### **4.2.1.2 Alcance del Producto**

El sistema tiene como objetivo general:

- Informar y gestionar las actividades técnicas y administrativas de la Federación Deportiva Provincial de Bolívar.

A partir de este objetivo el sistema pretende contribuir para el cumplimiento de las funciones de la institución deportiva dado que es encargada de planificar, fomentar, controlar y coordinar las actividades de las asociaciones deportivas provinciales y ligas deportivas cantonales, quienes conforman su Asamblea General, según la Ley del deporte, educación física y recreación en su sección 4, art. 33.

#### **4.2.1.3 Definiciones, Acrónimos y Abreviaturas**

SIGAD: Sistema de Gestión Administrativa

FDB: Federación Provincial Deportiva de Bolívar

RF: Requerimiento Funcional

RQ\_NF: Requerimiento No Funcional

GDB: Gestor de Base de Datos

Trigger: Regla asociada a una tabla en bases de datos MySQL

MySQL: Sistema gestor de base de datos relacionales

# **4.2.1.4 Referencias**

- Norma IEEE 830
- Norma ISO 37301
- Reglamento general ley del deporte, educación física y recreación.
- Ley de protección de datos.

## **4.2.2 Descripción General del Producto**

## **4.2.2.1 Perspectiva del producto**

El producto que se obtendrá es una Aplicación Web para la Federación Provincial de Bolívar, como resultado de una reingeniería al actual sitio web de la institución, el cual es solo de tipo informativo. Una vez concluido el proceso de reingeniería, la Aplicación Web FDB se encontrará en su versión 2.0 la cuál contará con nuevas funcionalidades siendo una de las más notables el hecho de que además de ser de tipo informativo será de tipo administrativo para la automatizar diferentes procesos de los departamentos de la institución. El presente documento cubre la totalidad de la aplicación web, contiene las especificaciones de los requerimientos los cuales han pasado por varias modificaciones como indica el historial de versiones que se encuentra al inicio del documento.

# **4.2.2.2 Funciones del producto**

El producto final contará con funciones informativas, debido a que el apartado de noticias evidenciará cada momento relevante que ocurra en la institución o que esta misma considere relevante, además contará con funciones administrativas, las cuales serán crear, eliminar usuarios, generar, editar y eliminar fichas deportivas, generar, editar y eliminar fichas médicas, generar, editar y eliminar noticias, así como también el sistema permitirá realizar búsquedas de acuerdo a los filtros de búsqueda que el usuario así lo requiera.

## **4.2.2.3 Características de los usuarios**

La Aplicación Web FDB permitirá la interacción de dos tipos de usuarios, como se indica en la tabla a continuación.

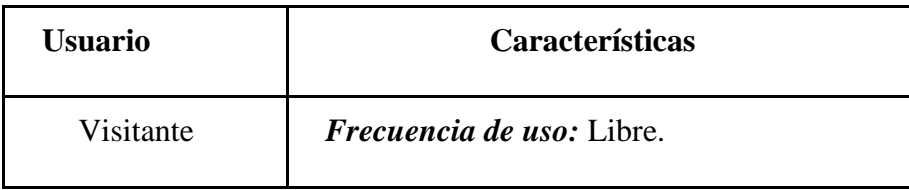
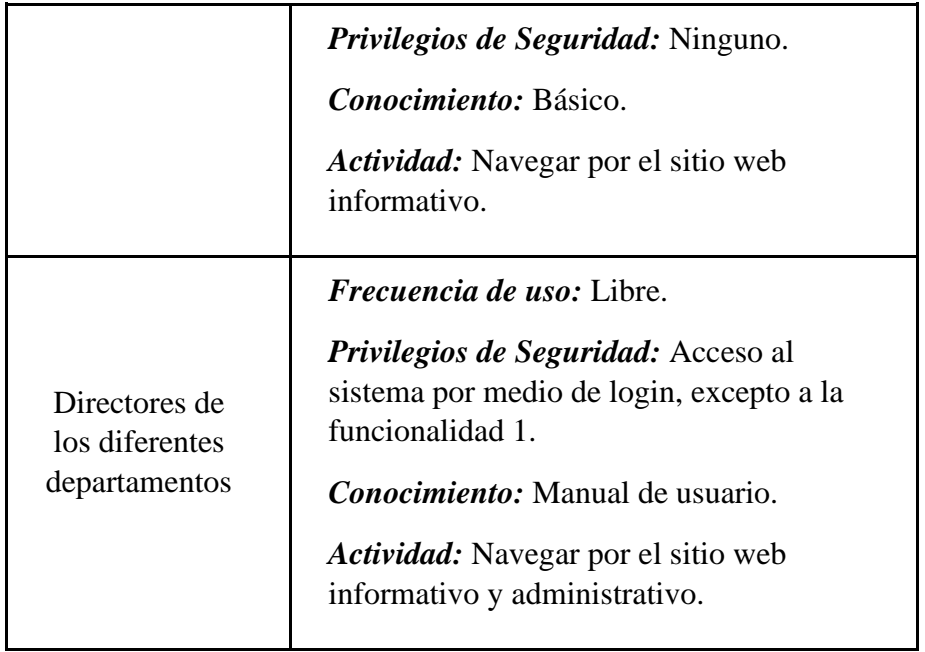

## **4.2.2.4 Restricciones generales**

Para un correcto funcionamiento del sistema, se debe contar con una conexión a internet, caso contrario estará inoperativo, además se necesita contar con un navegador web para poder ingresar a la dirección de la aplicación web.

SIGAD es un sistema que funciona de manera independiente a cualquier otro sistema, es decir no comparte datos ni información con ningún otro sistema interno de la institución o externo a la misma.

## **4.2.3 Requerimientos de Usuario**

## **4.2.3.1 Historias de usuario**

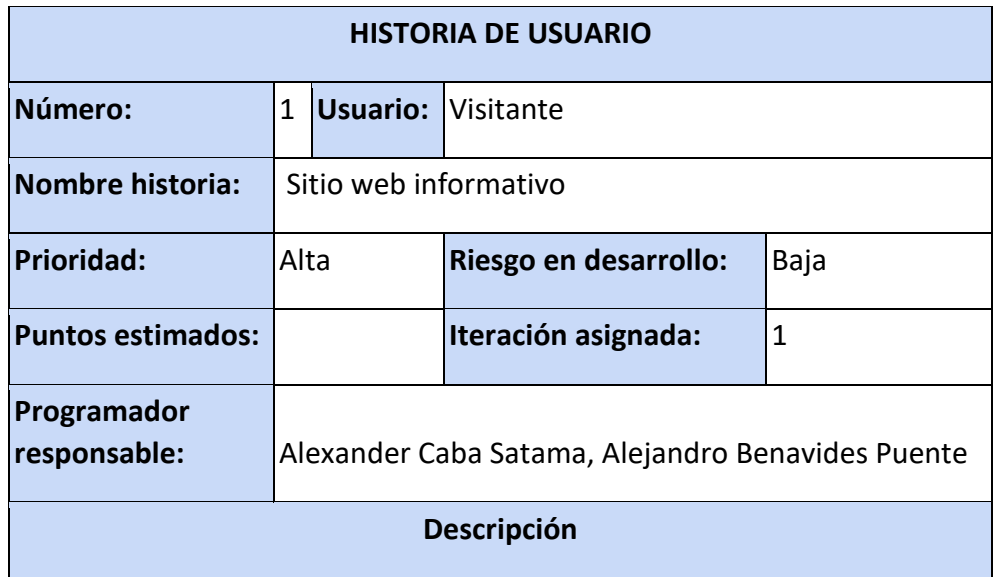

El sitio web informativo debe contar con las siguientes secciones: Inicio, nosotros, servicios, transparencia, escenarios deportivos y contacto.

- La sección inicio mostrará noticias sobre las actividades que realiza periódicamente la institución.
- La sección nosotros se dividirá en dos subsecciones: la primera mostrará la visión y misión de la institución y la segunda su directorio con sus respectivas imágenes.
- La sección servicios también contendrá subsecciones con los servicios que ofrece la institución a los jóvenes y ciudadanía en general: salud, disciplinas y comunidad.
- La sección transparencia mostrará una estructura de archivos, cada carpeta contendrá informes y documentos escaneados que se podrán descargar por cualquier visitante porque son de conocimiento público.
- La sección escenarios deportivos mostrará noticias sobre los diferentes escenarios deportivos que posee la FDB y el mantenimiento que se le dan a estos.

## **Restricción**

El sitio web debe seguir la guía de estilos, patrón de navegación, y paleta de colores respecto al sitio web actual.

## **Observación**

La información e imágenes serán proporcionadas por la institución.

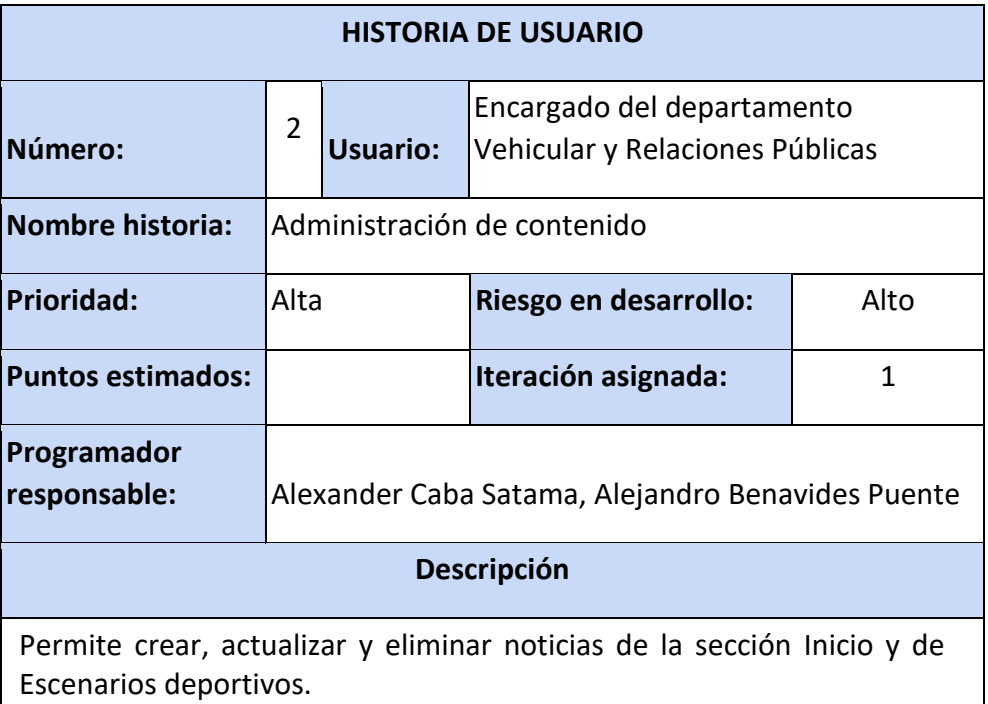

Los campos de la noticia serán: título de la noticia, descripción de la noticia, imagen (de ser el caso), video (de ser el caso).

## **Restricción**

- Si algún campo está vacío o su contenido no es válido no se creará la noticia o se guardará algún cambio efectuado en alguna existente.
- Al agregar una noticia esta puede estar sin descripción, pero con título e imagen, puede estar sin imagen solo con descripción o solo imagen, pero será obligatorio su título.

## **Observación**

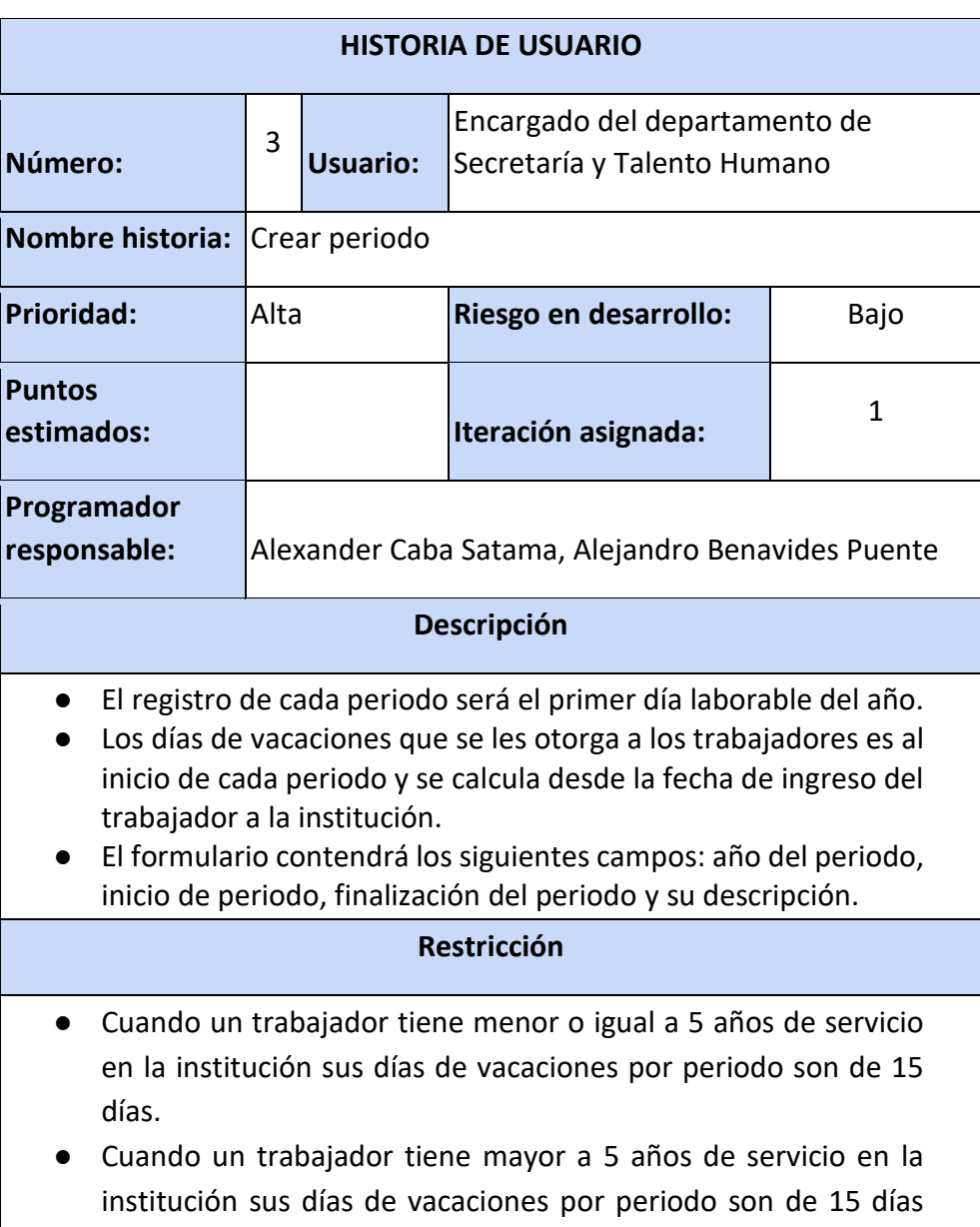

más un día por año por ejemplo un trabajador con 7 años de servicio tendrá 17 días de vacaciones.

● El sistema debe asegurar que cuando un trabajador cumpla un año más de servicio se actualice sus días de vacaciones (de ser el caso).

**Observación**

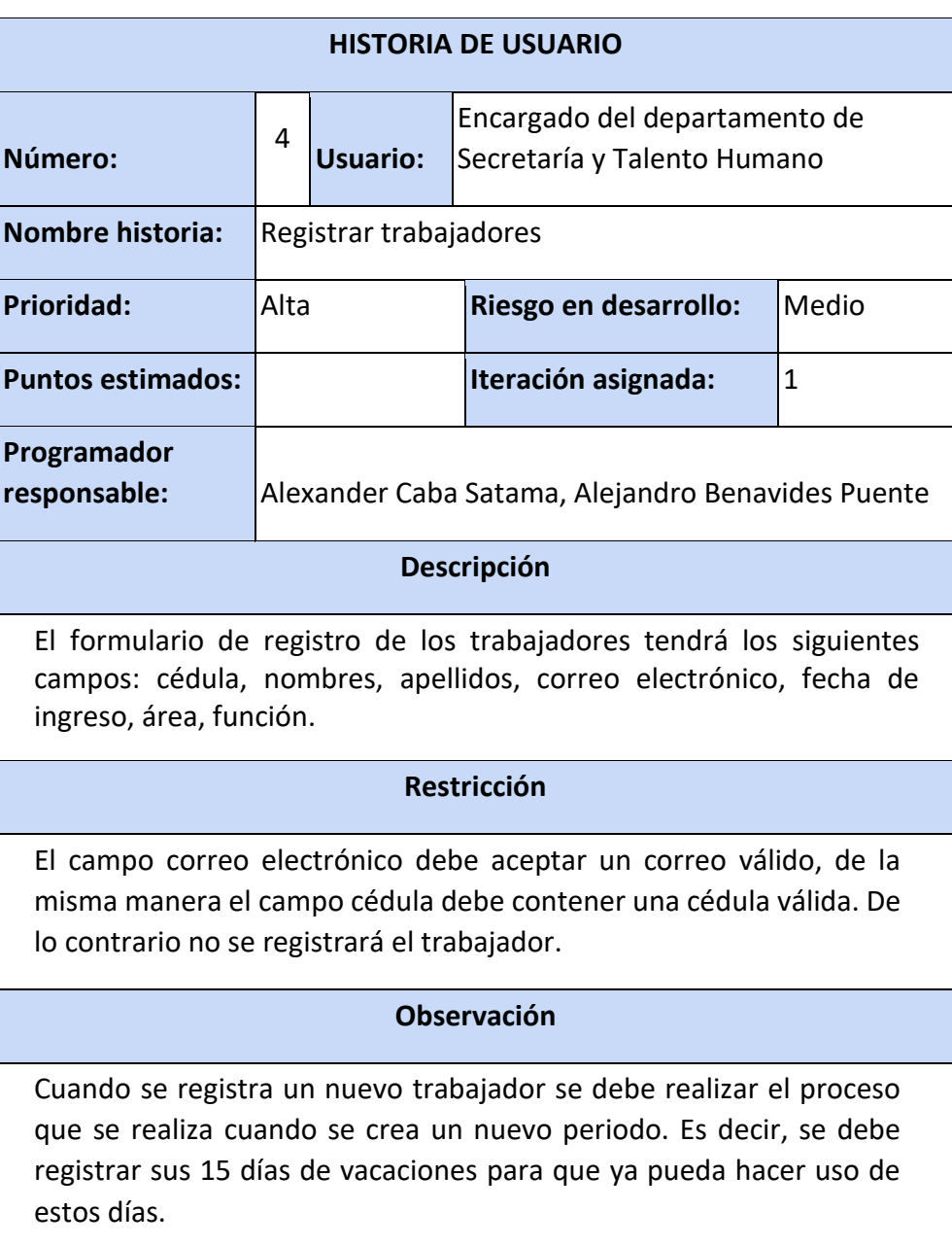

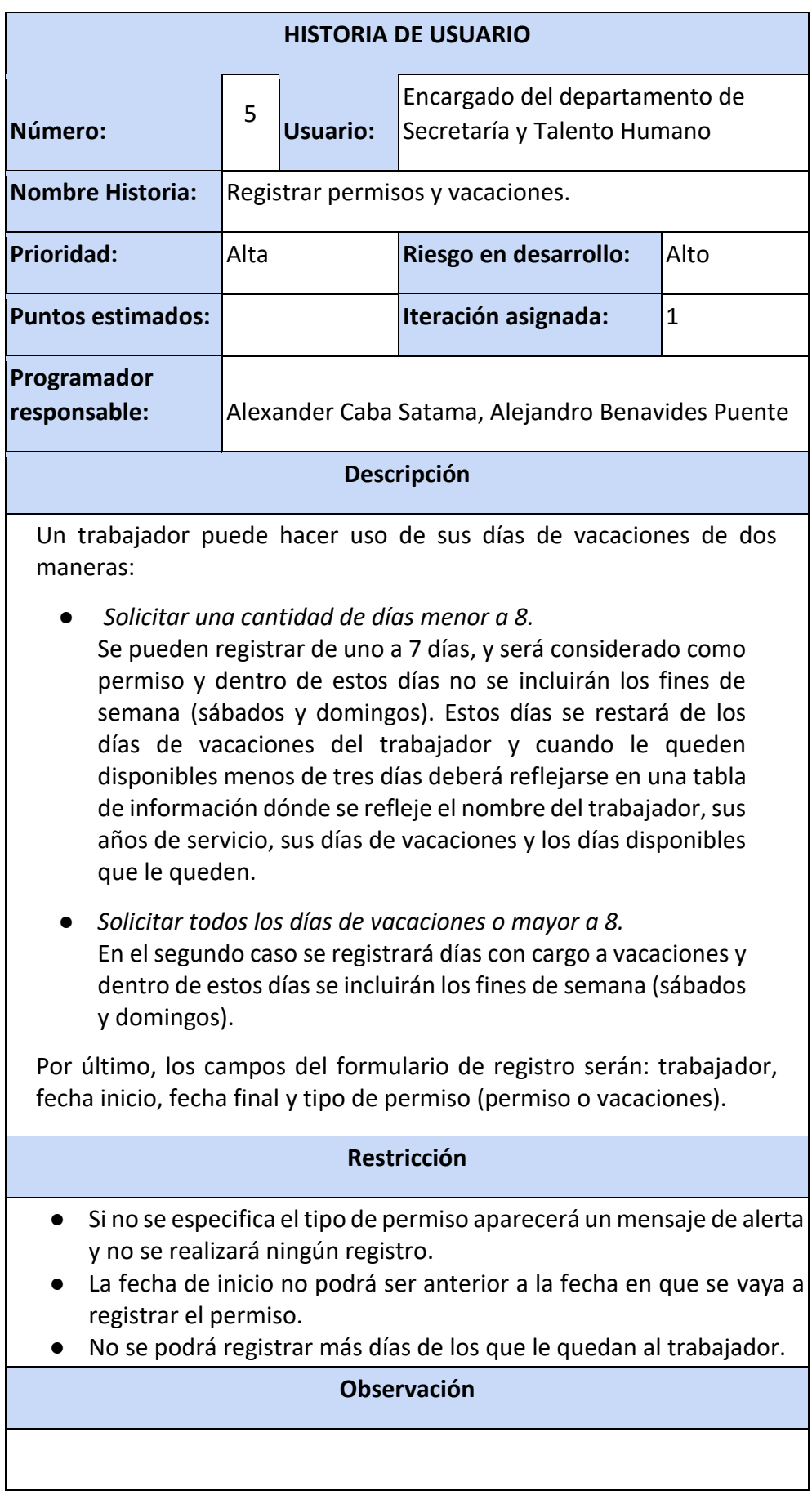

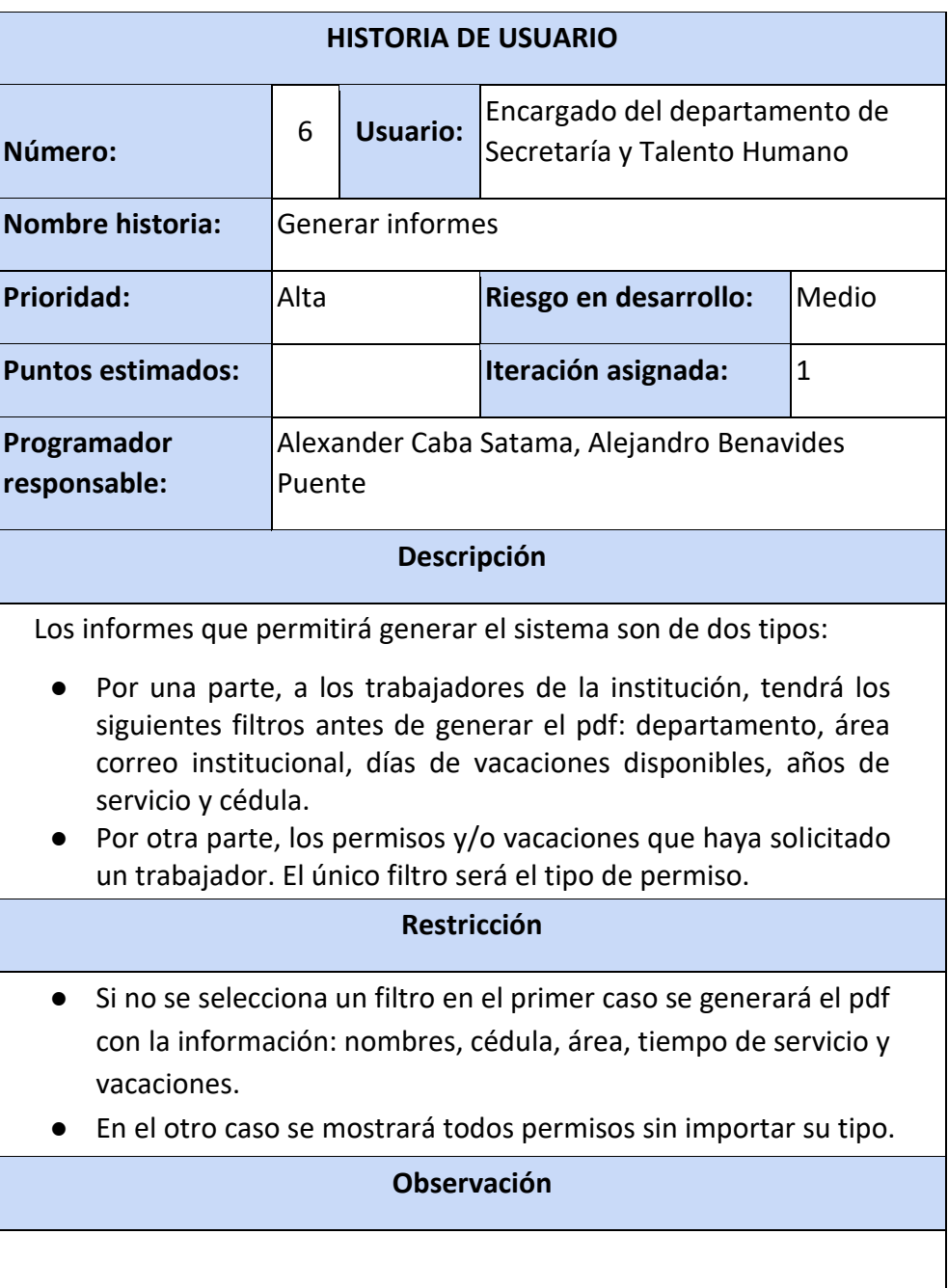

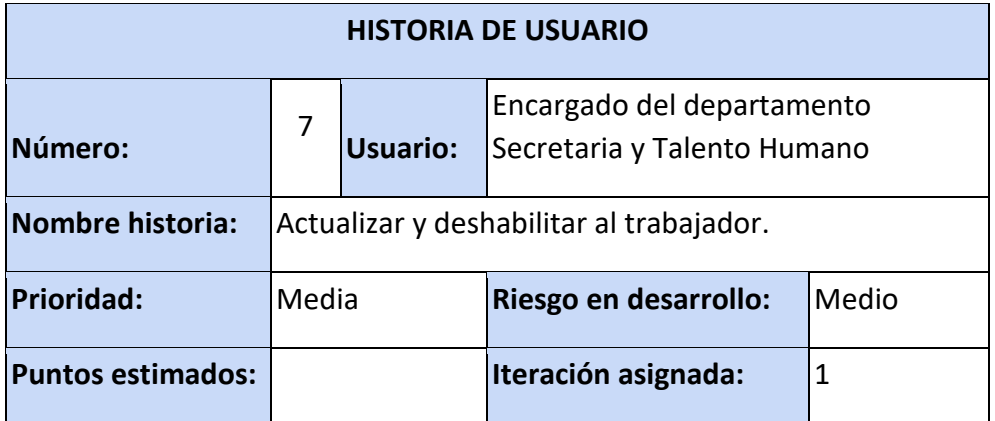

 $\overline{\phantom{a}}$ 

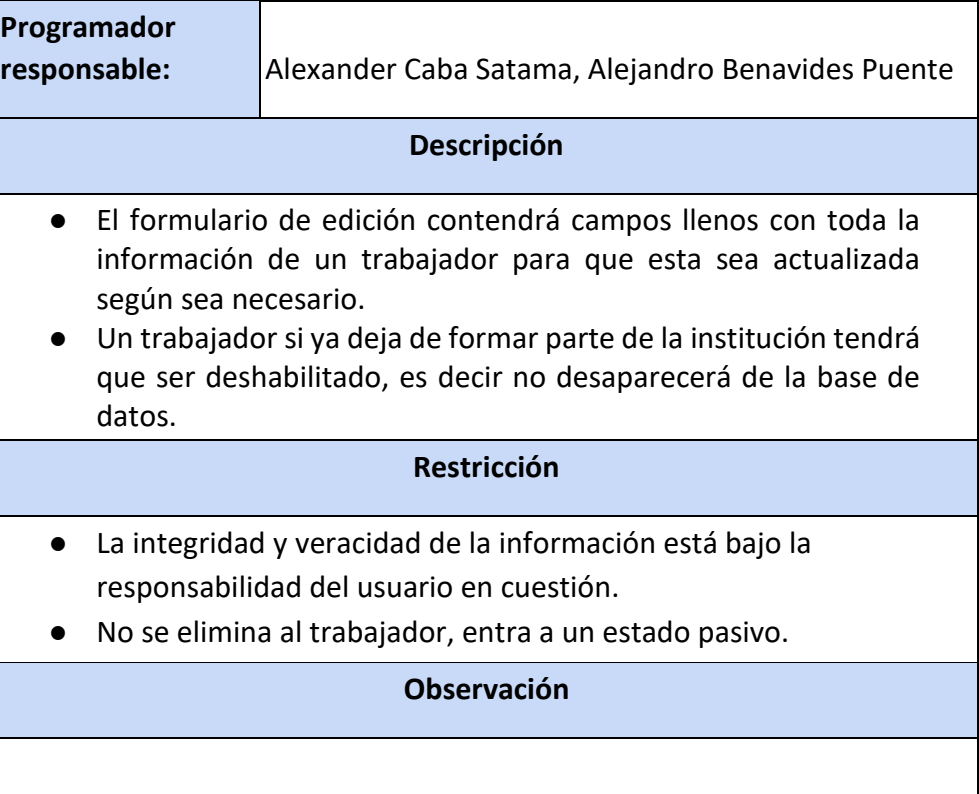

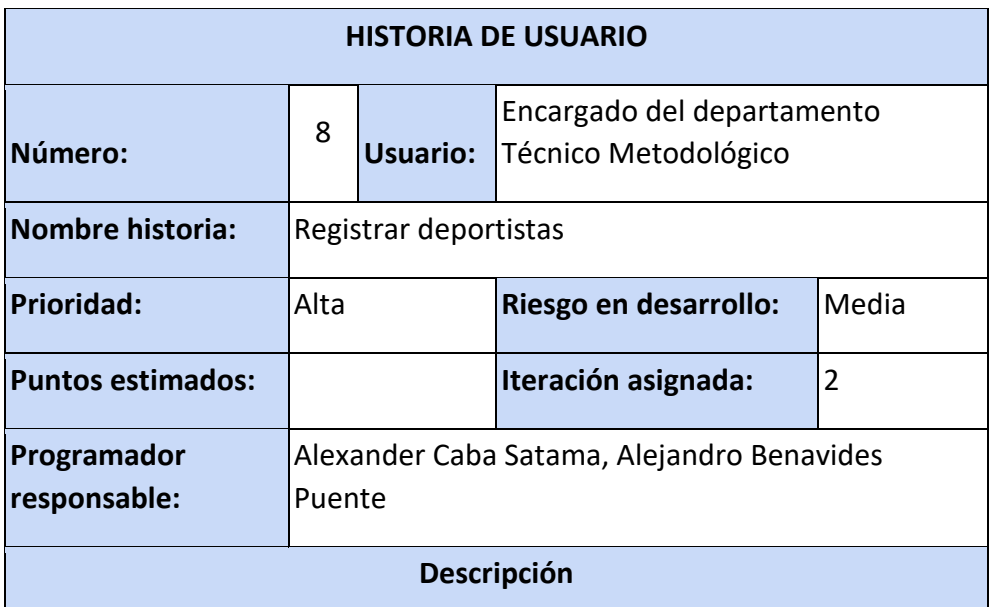

El proceso de registro de deportistas se llevará a cabo por medio de un formulario siguiendo la estructura de una ficha deportiva con la siguiente estructura:

● *Datos de identificación:* estado, federado, ruta de la imagen, nombres, edad, cédula, fecha de nacimiento, provincia, dirección, grupo sanguíneo, teléfono domicilio, facebook, deporte, entrenador, género, etnia, cantón, correo electrónico, celular, twitter, fecha ingreso, lugar de entrenamiento.

- *Estructura familiar*: estado civil, vive con, padre, madre, número de hermanos varones, número de hermanas mujeres, número de hijos, edad de la madre, edad del padre, instrucción de la madre, instrucción del padre, número de hijo (primero, segundo…).
- *Información educativa:* Institución educativa, año en curso, usuario sistema educativo, clave, rector, tutor, inspector de curso, evaluación educativa, paralelo, número celular del rector, número celular del tutor, número del inspector.
- *Información socioeconómica:* personas que trabajan y colaboran con ingresos en el hogar, vinculación laboral, tipo de trabajo, lugar de trabajo, teléfono, ubicación vivienda, material, tendencia, estado habitabilidad, tipo, electricidad, agua y desagüe, servicios.
- Finalmente, un deportista es considerado federado con tres meses de constante asistencia antes de este lapso de tiempo el deportista forma parte de la institución, pero no es considerado federado.

## **Restricción**

- Al registrar un deportista automáticamente se estará creando una ficha deportiva con los datos del deportista. La ficha esta podrá ser editada, pero no eliminada, en caso de que el deportista no presente actividad se entenderá como "deportista inactivo".
- El no presentar actividad se considera desde un periodo de dos meses sin asistir a los entrenamientos.
- Se debe seguir el formato y modelo de la ficha deportiva física.

## **Observación**

● El sistema no realiza funciones referente a la asistencia. Cada entrenador lleva a cabo esta función y el usuario solo actualiza la información.

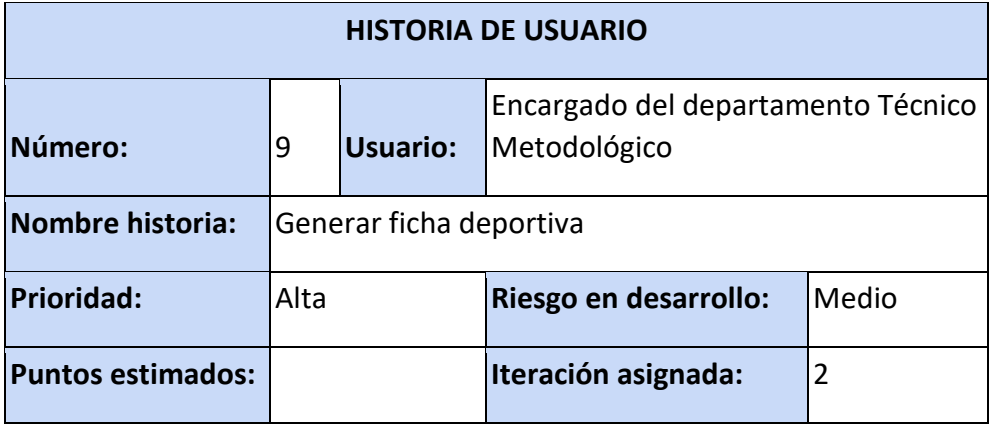

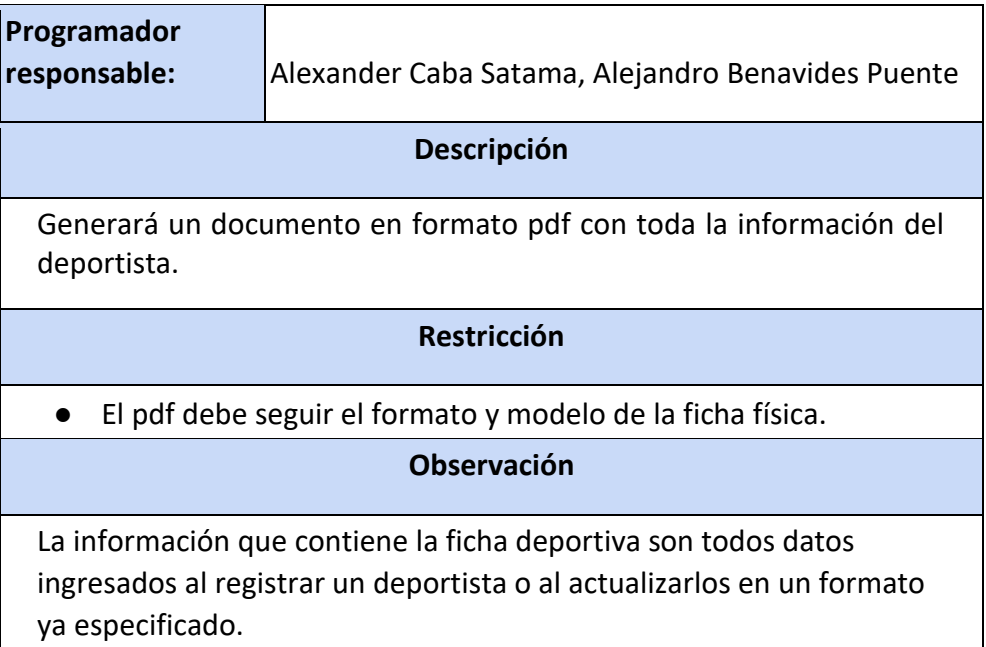

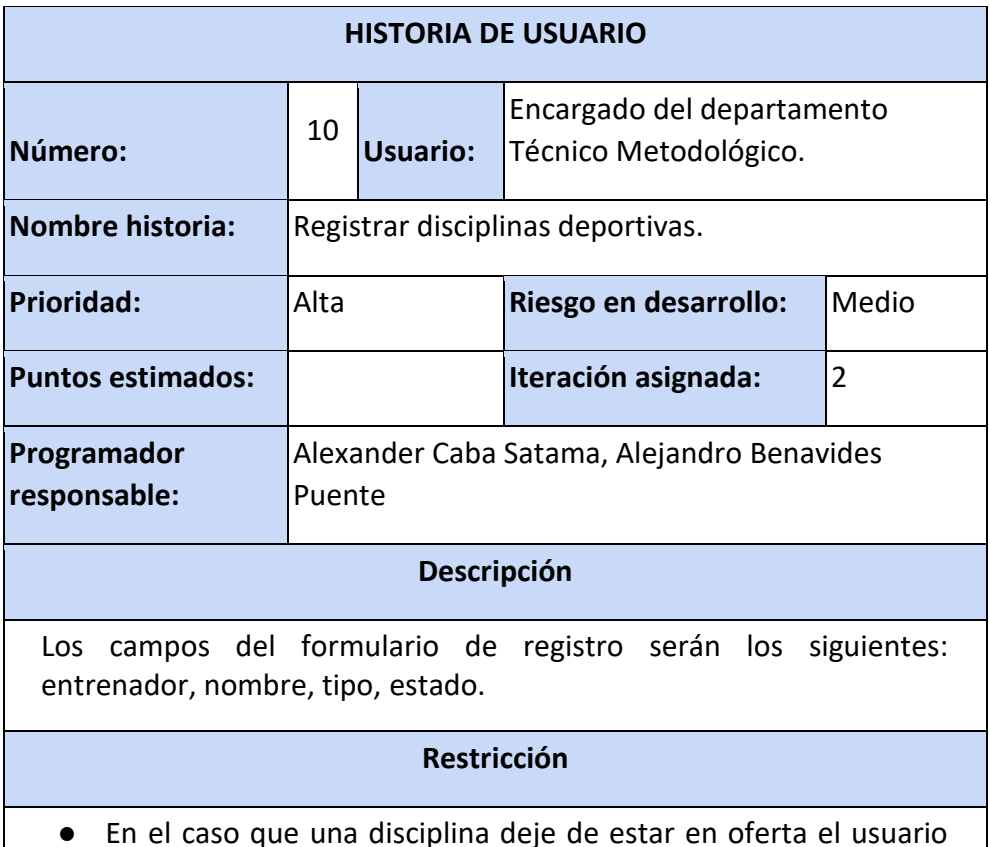

- En el caso que una disciplina deje de estar en oferta el usuario podrá deshabilitar, el sistema debe garantizar la integridad de los datos relacionados con esta disciplina como sus categorías y los deportistas que la practicaban.
- El entrenador es un trabajador, será identificado por su función "entrenador".

## **Observación**

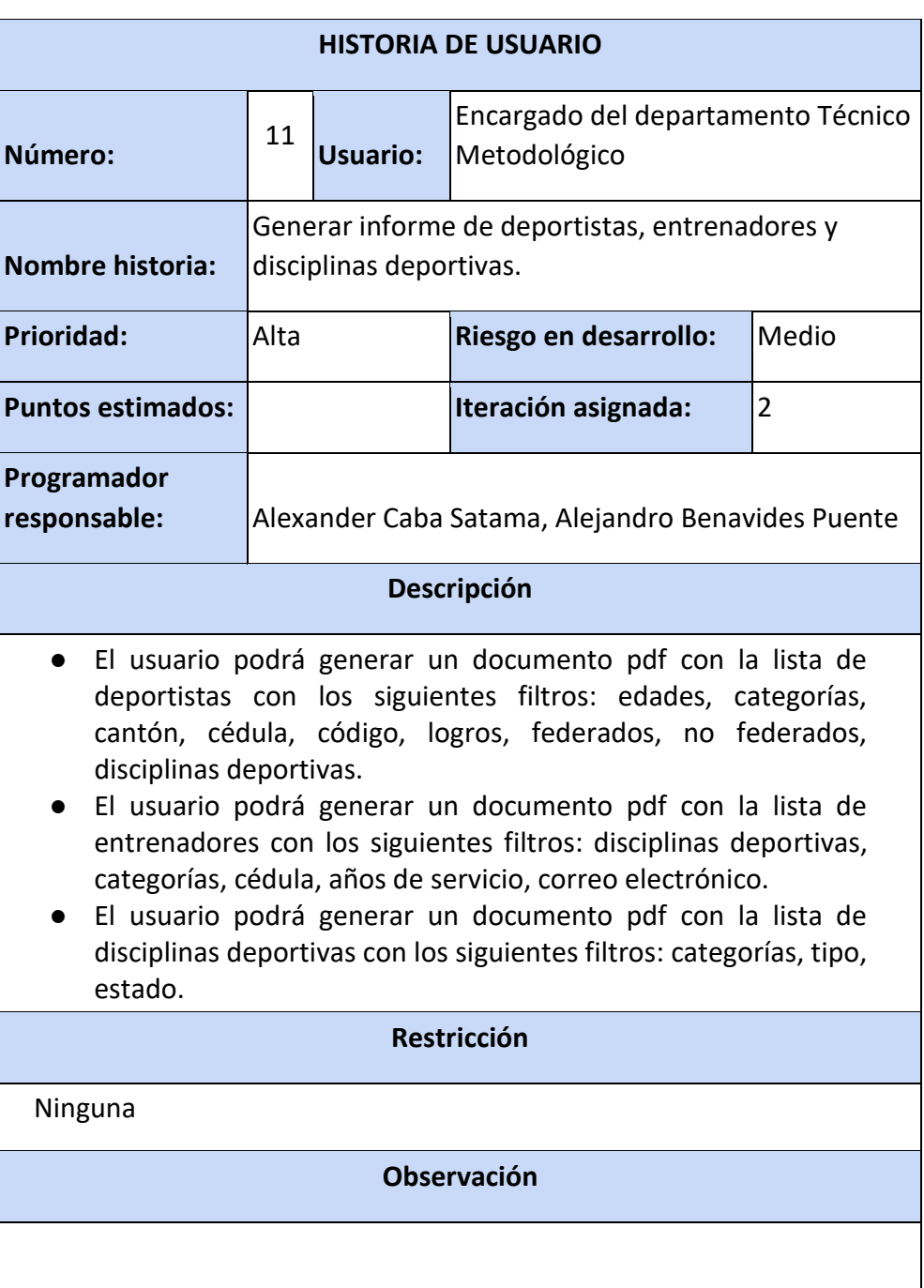

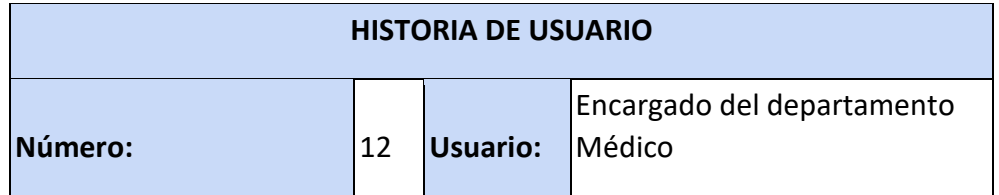

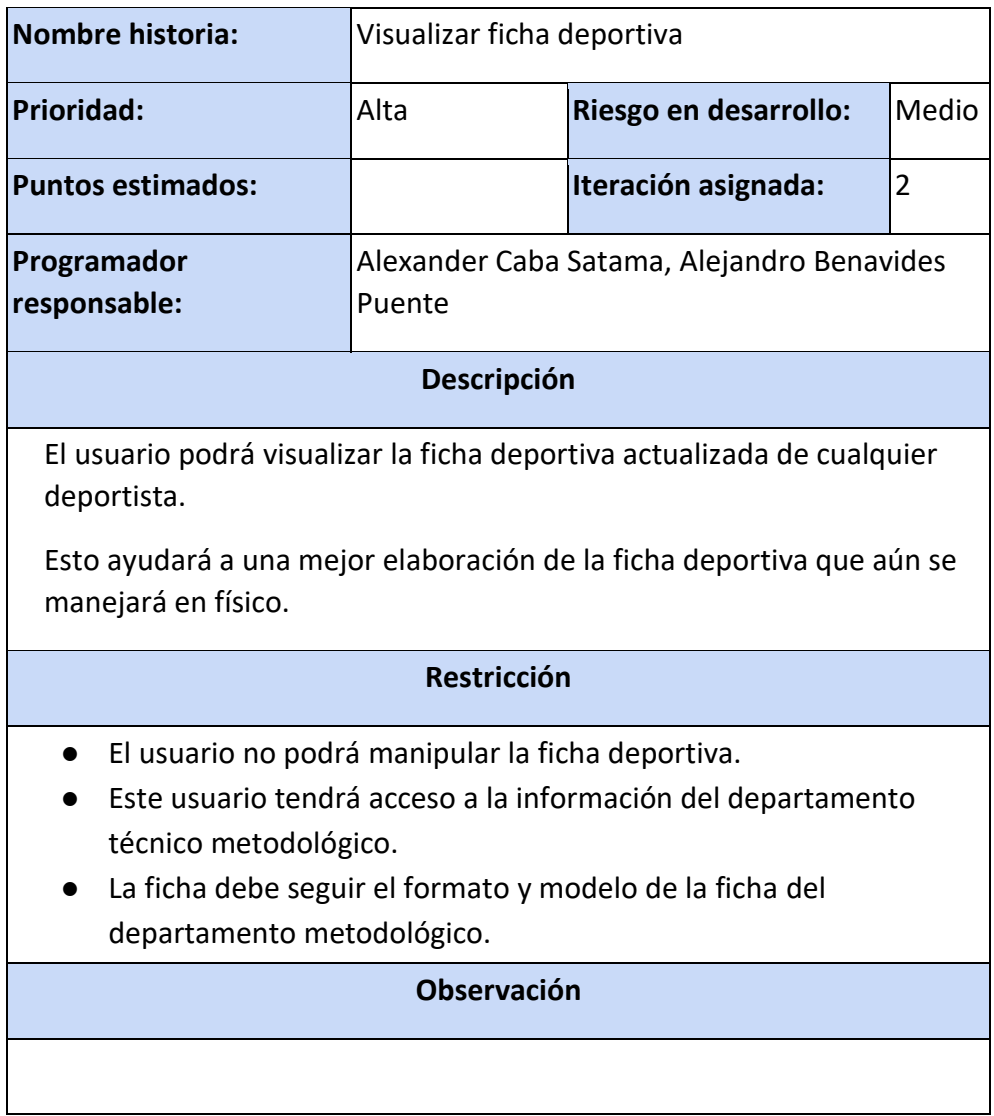

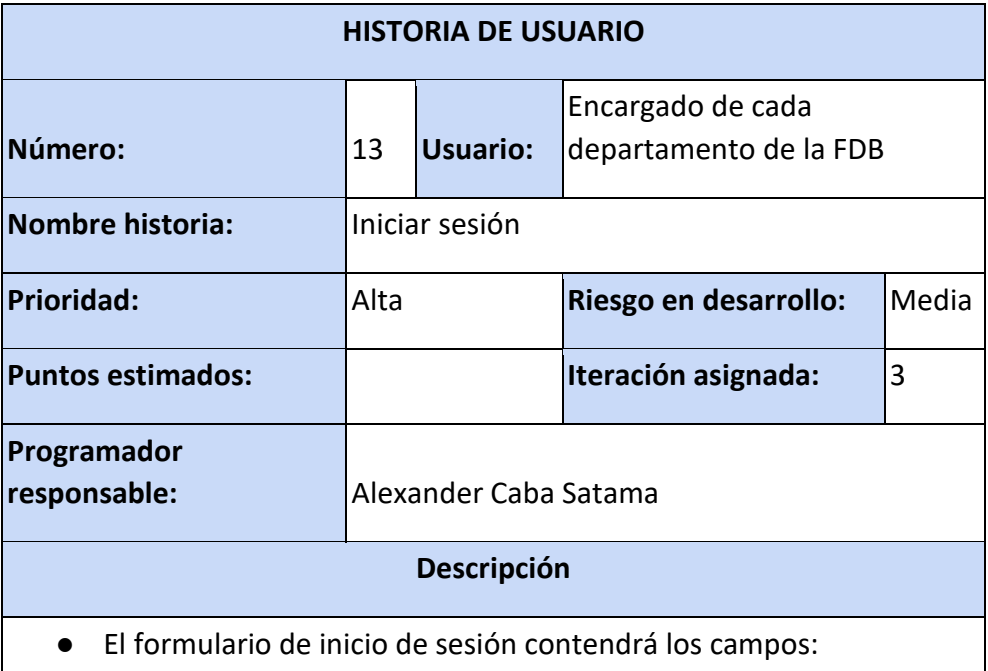

usuario, contraseña y un checkbox que al seleccionarlo permitirá visualizar la contraseña.

● Las credenciales de acceso según al usuario que pertenezcan iniciarán sesión en la interfaz de un departamento de los cuatro que están incorporados en el Sitio de Gestión Administrativa (SIGAD).

## **Restricción**

● Si las credenciales de acceso son incorrectas no se iniciará sesión, se emitirá una alerta y se limpiarán los campos.

## **Observación**

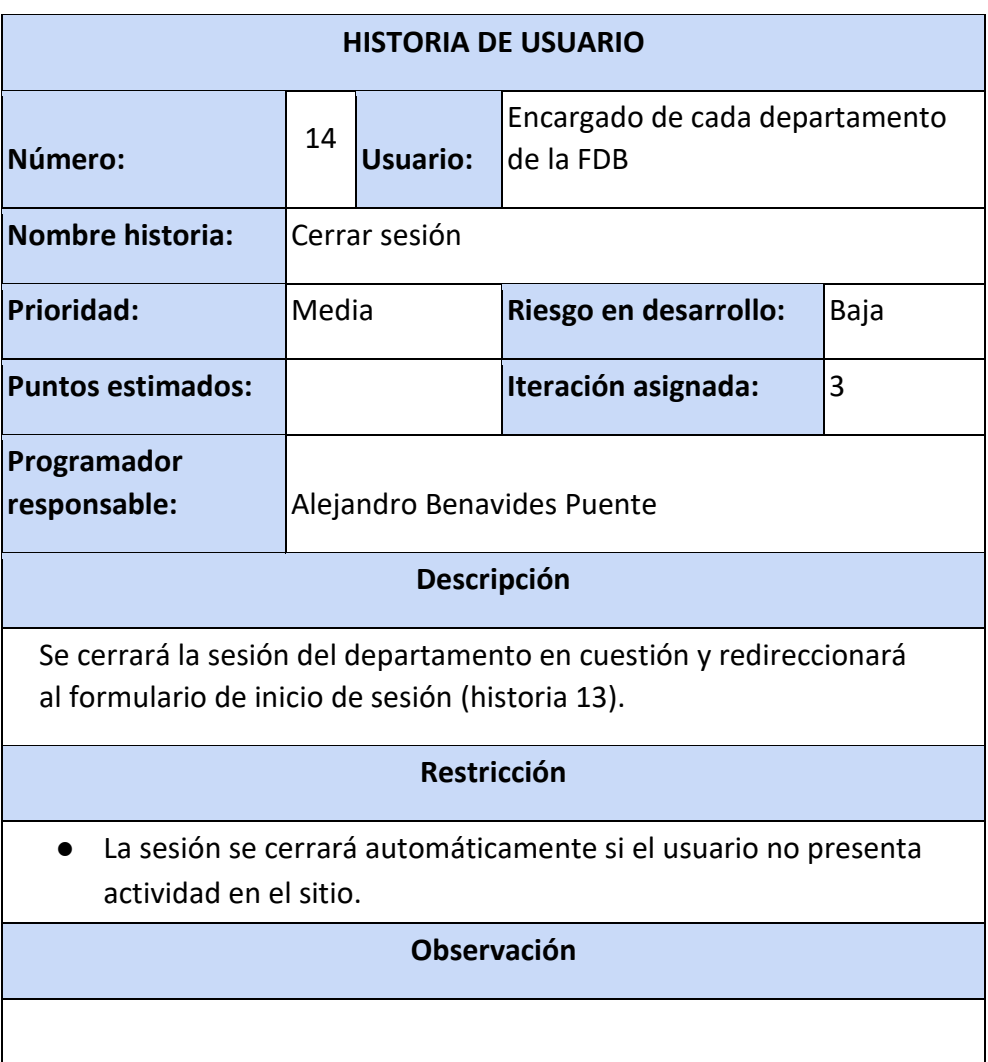

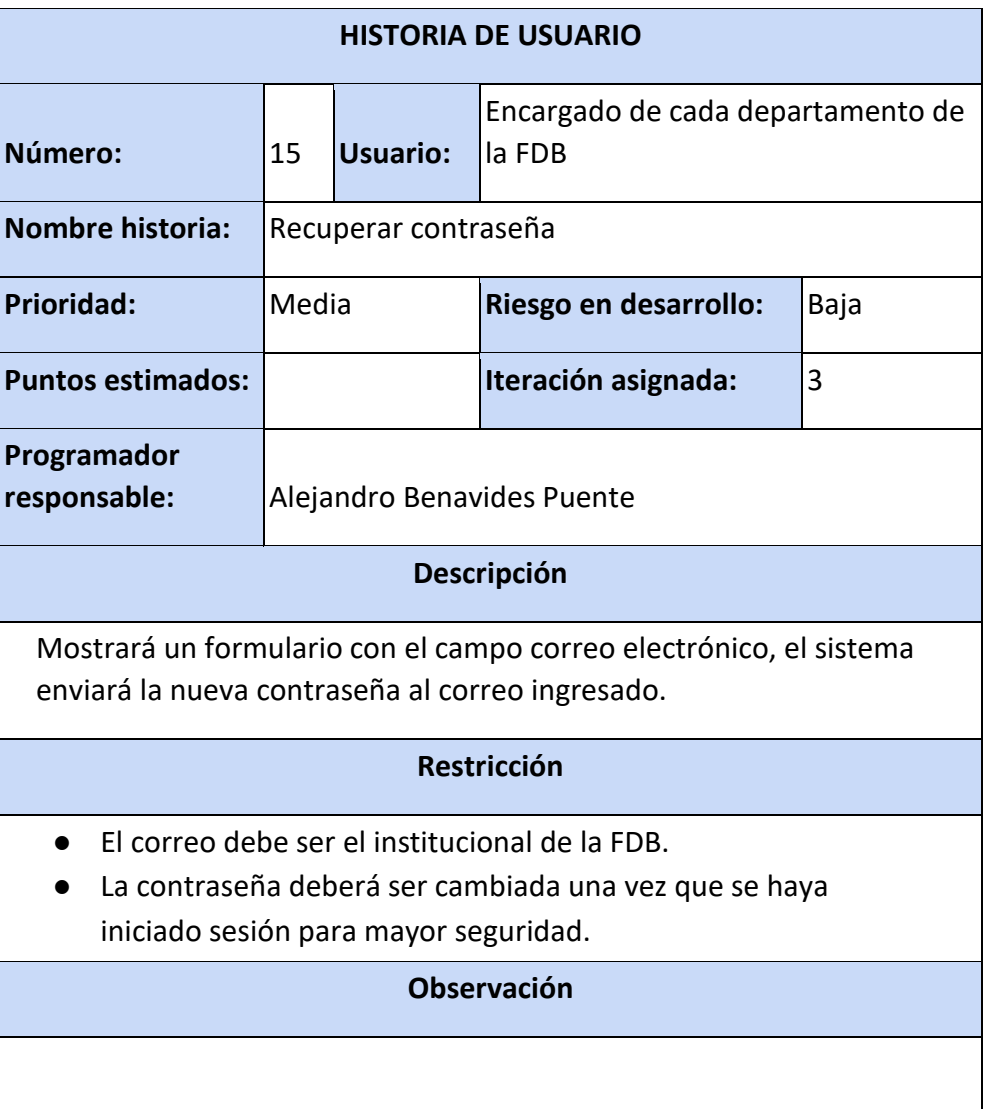

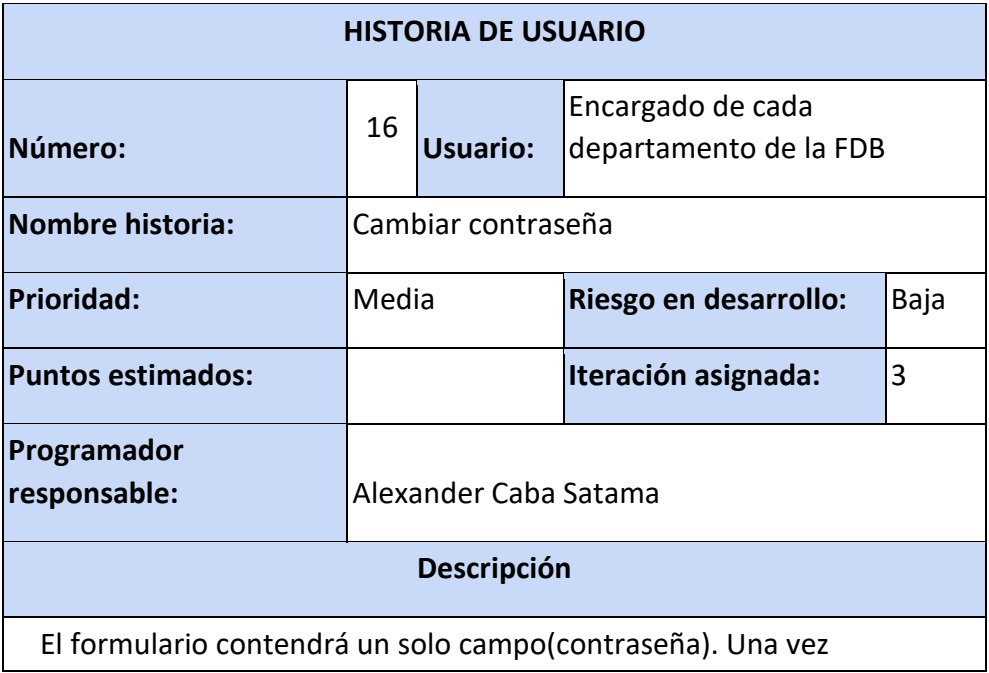

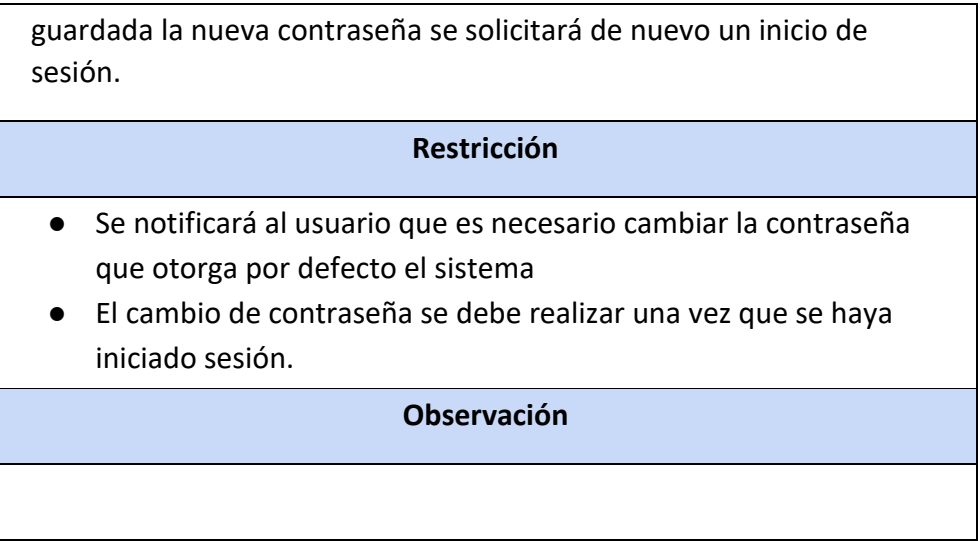

# **4.2.3.2 Requerimientos funcionales**

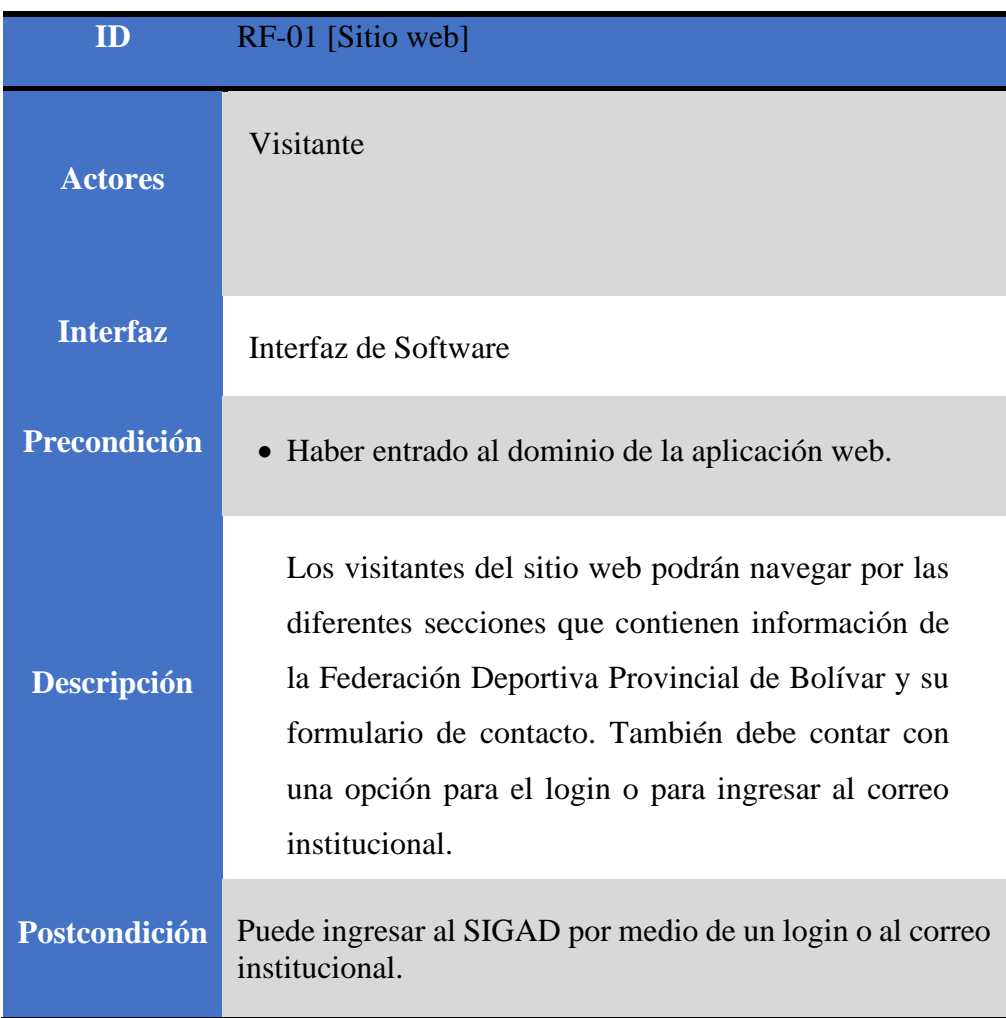

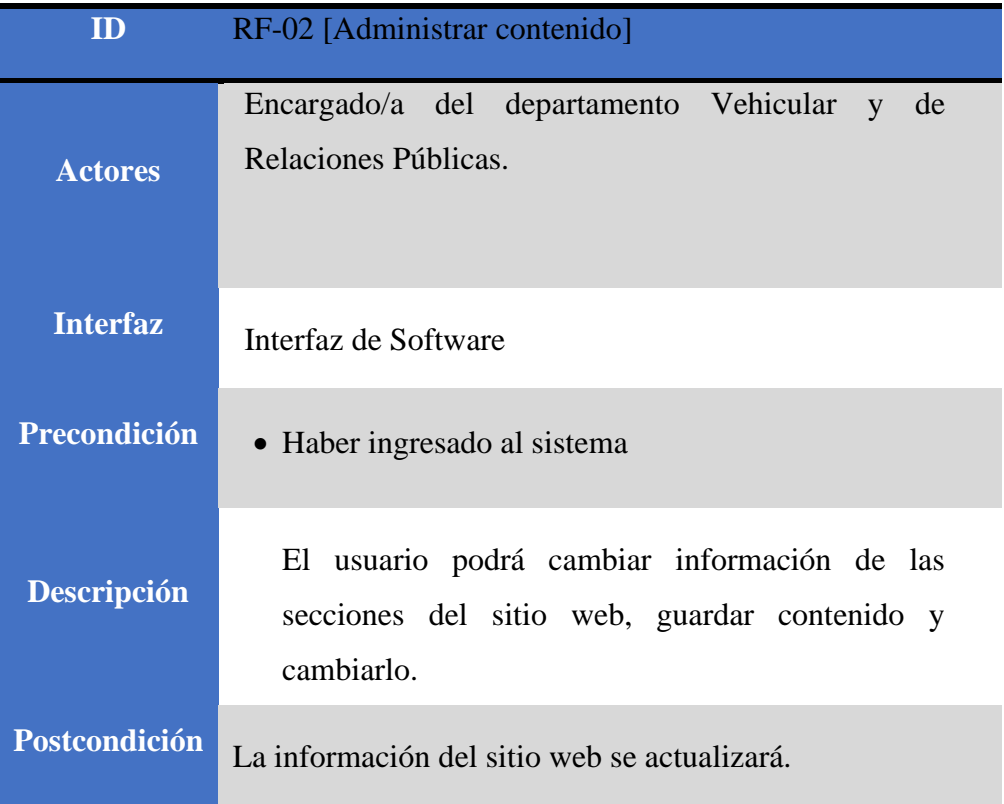

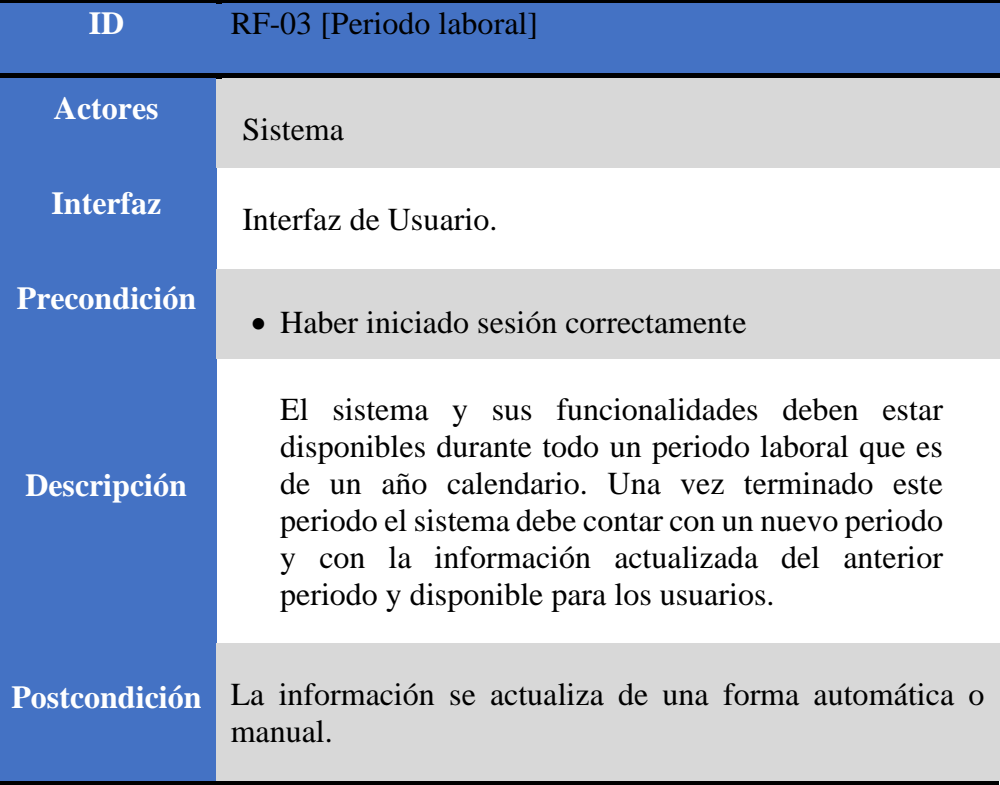

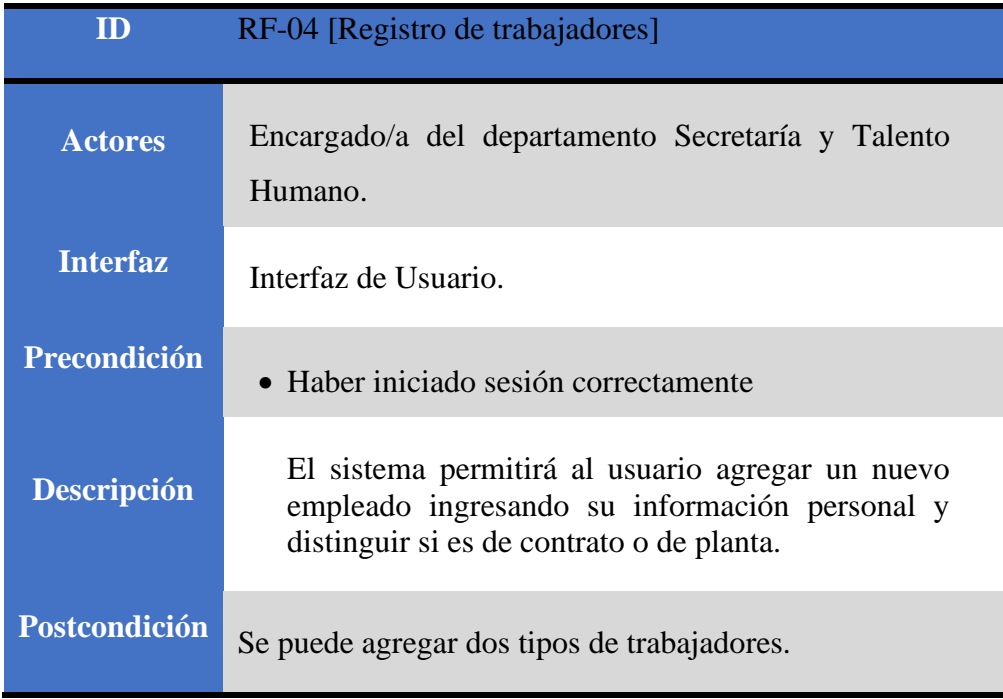

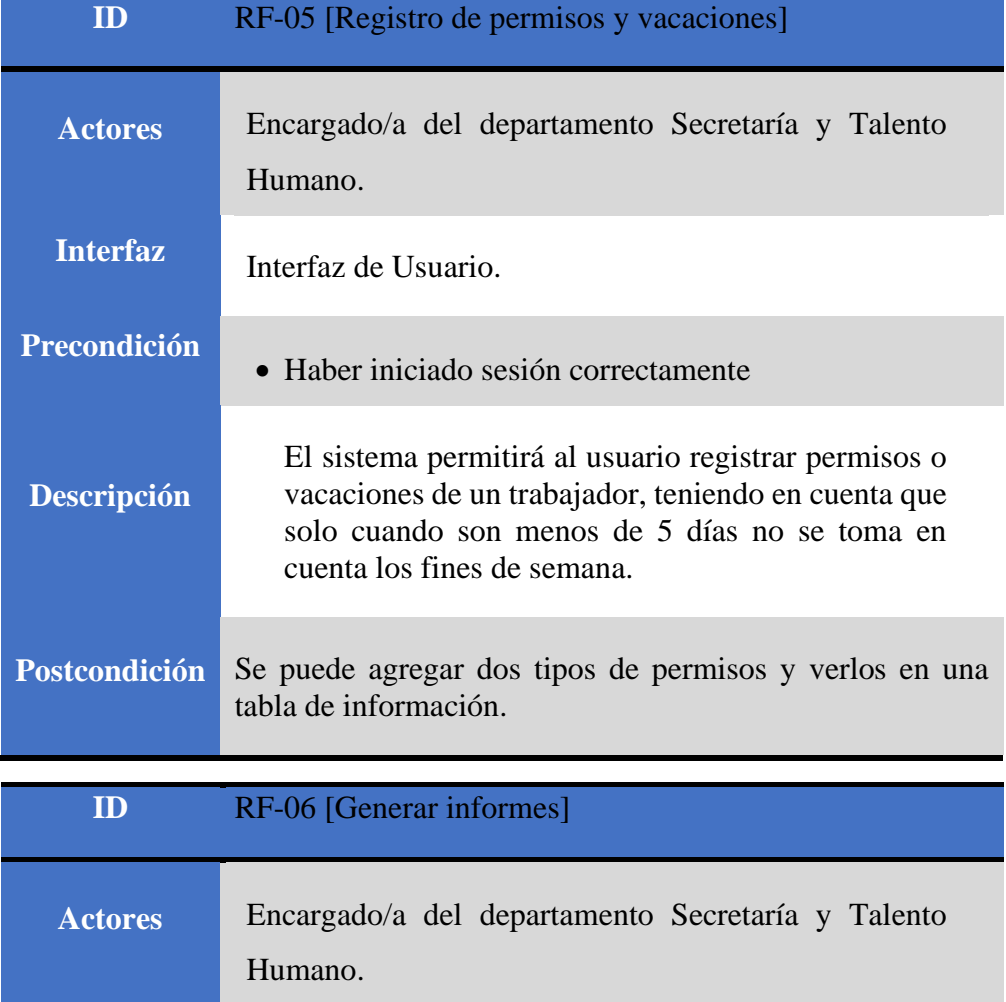

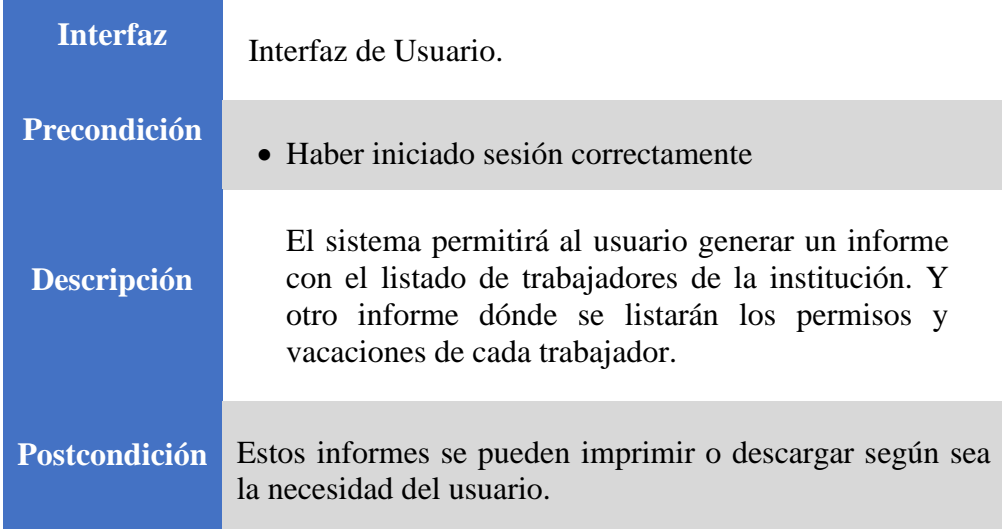

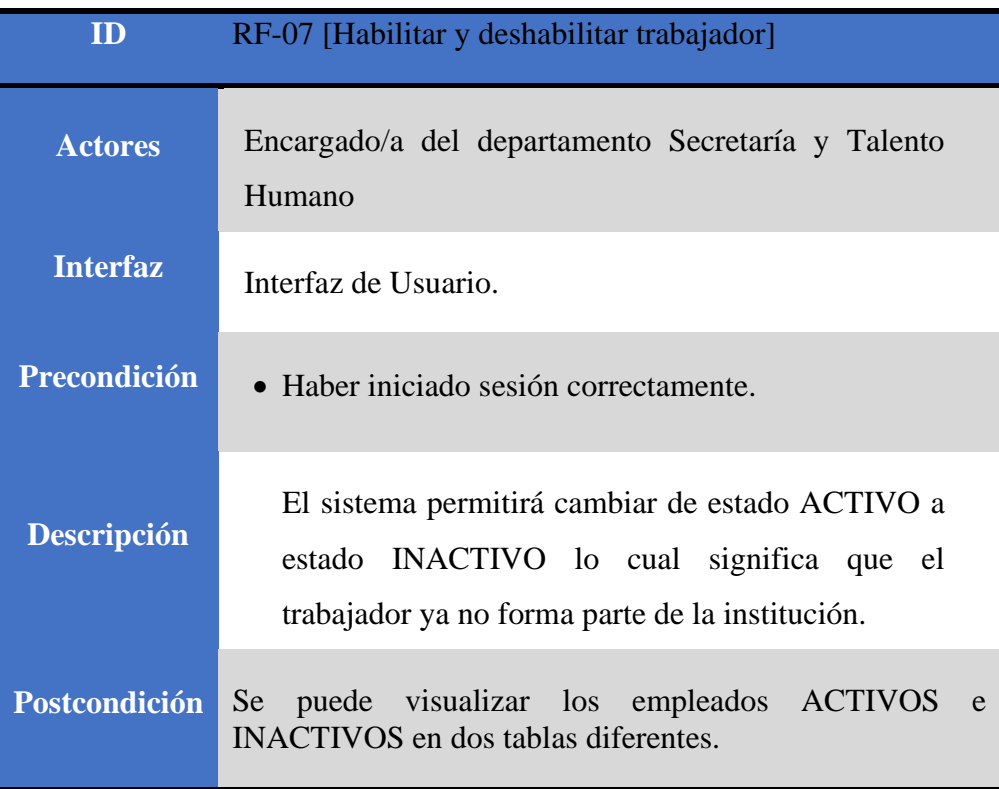

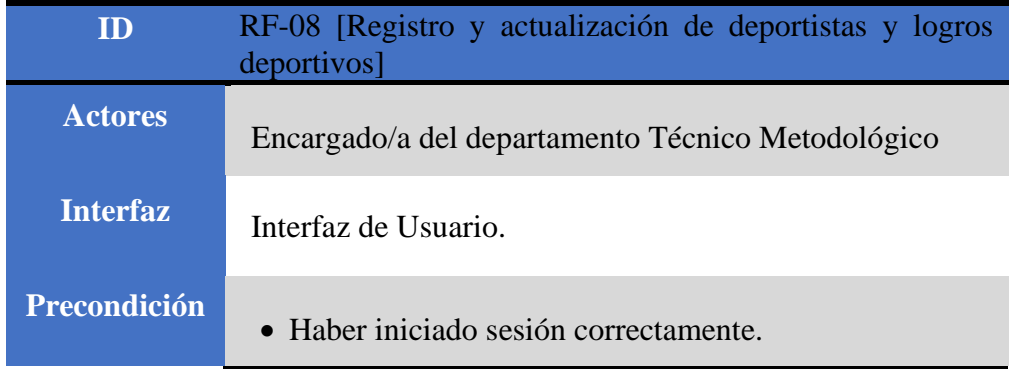

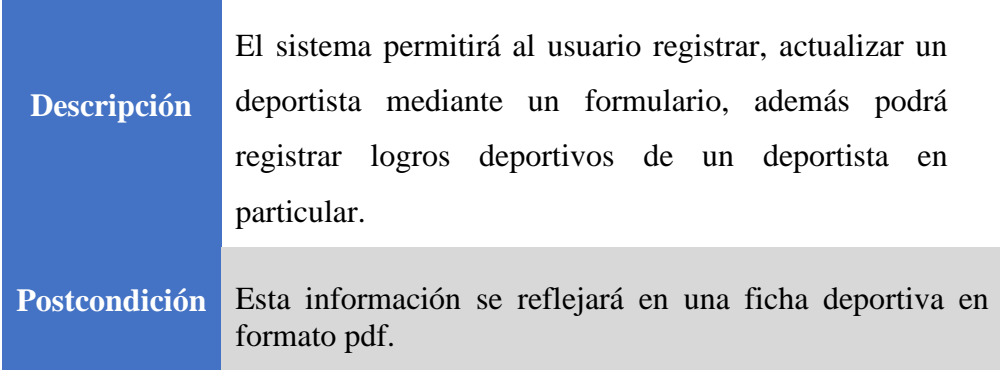

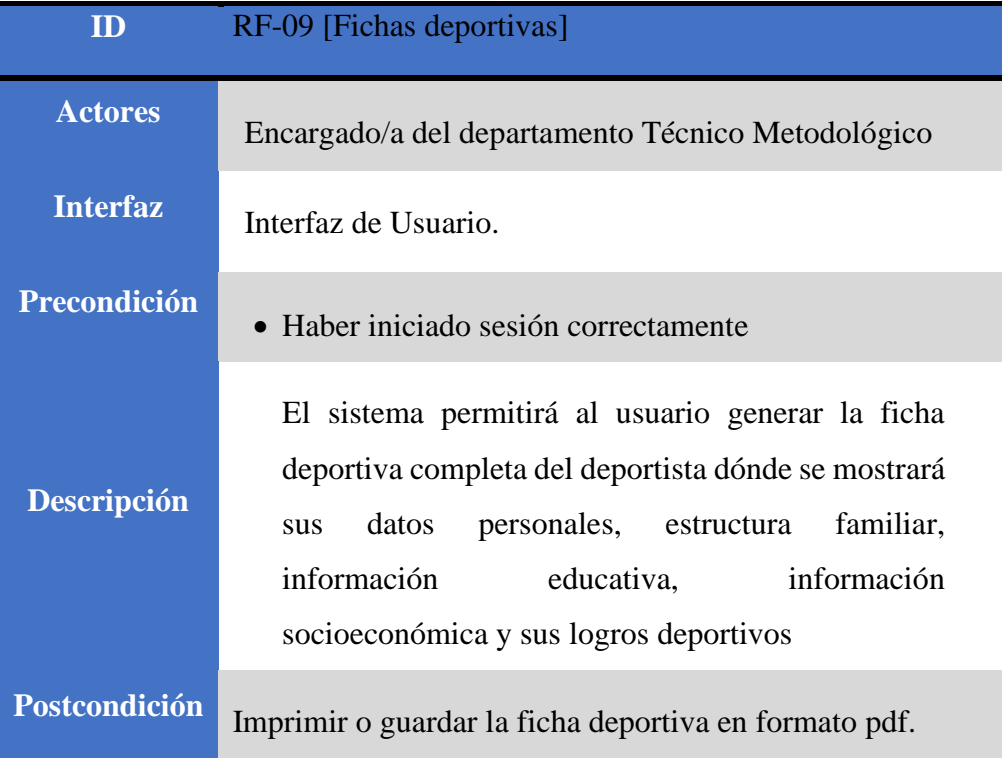

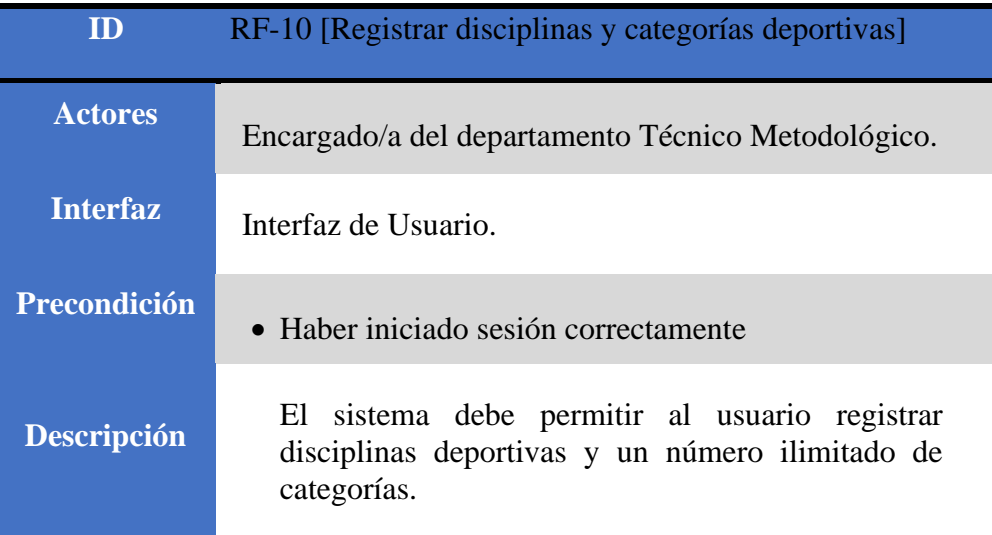

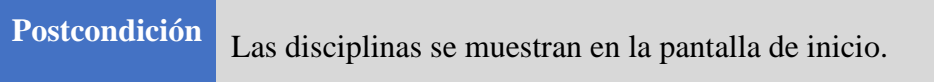

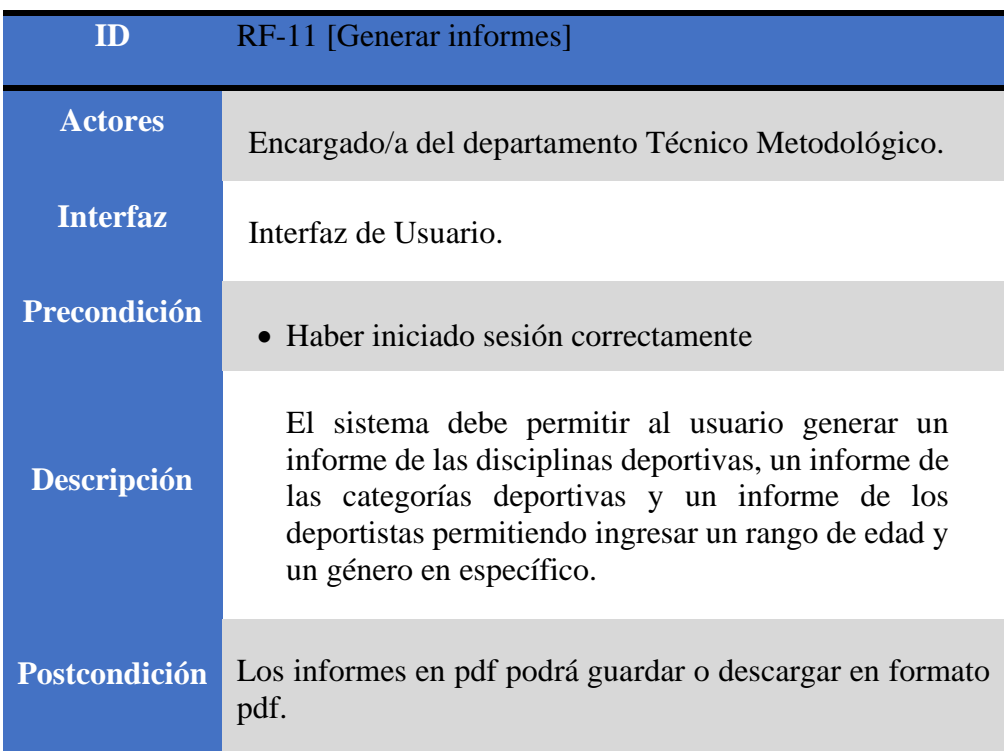

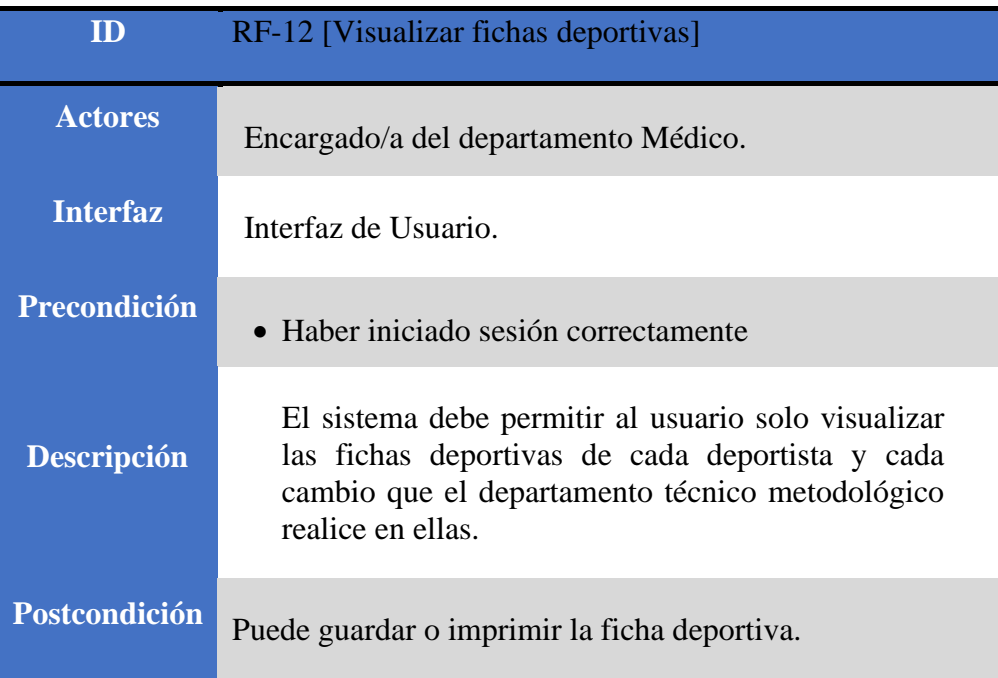

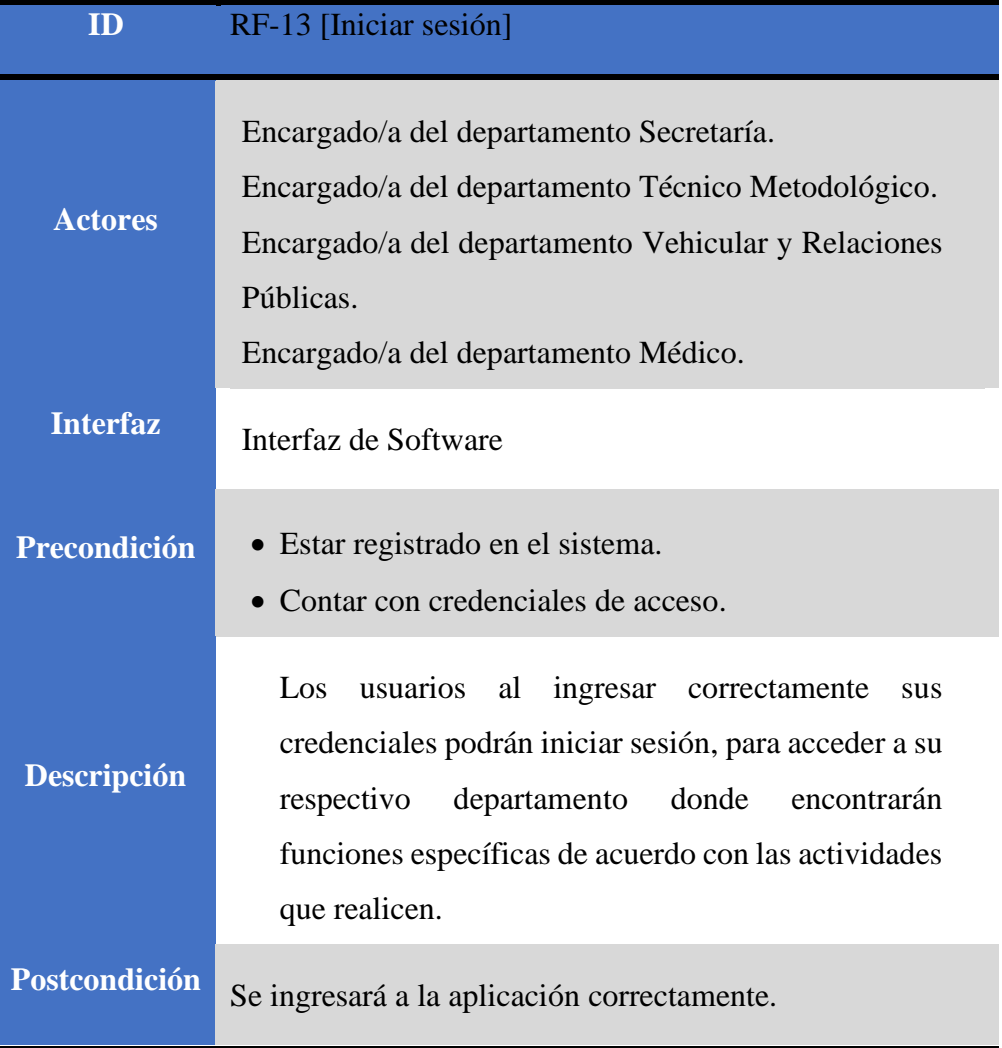

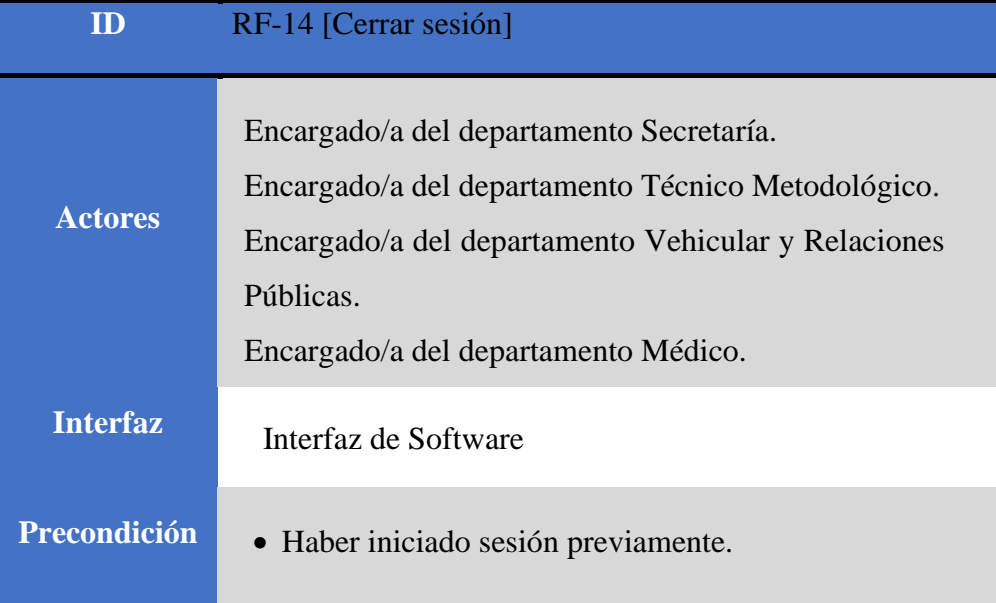

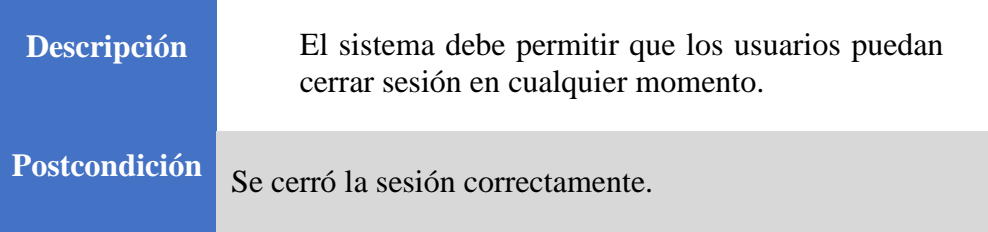

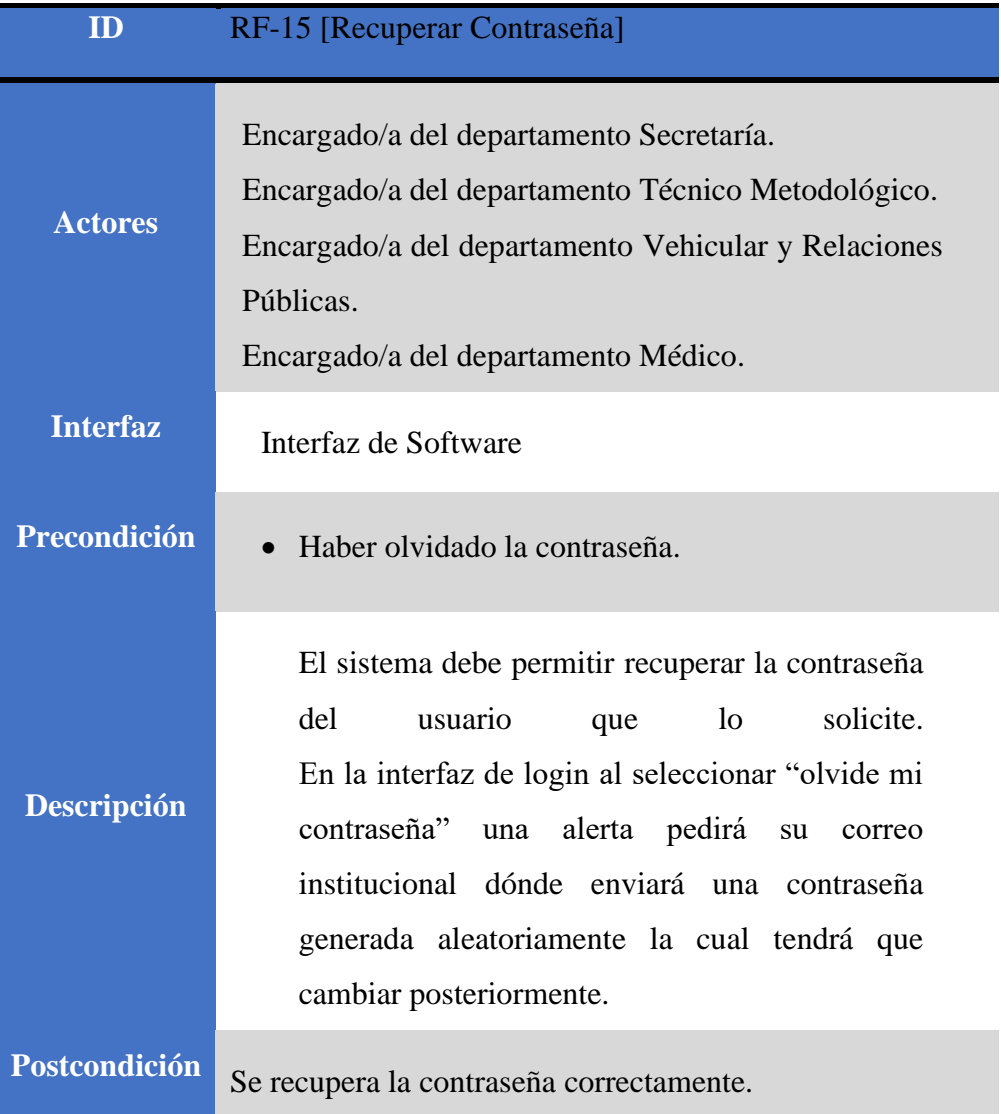

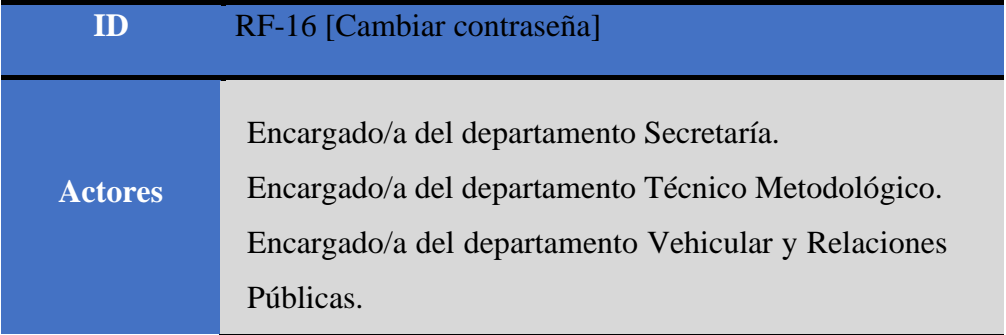

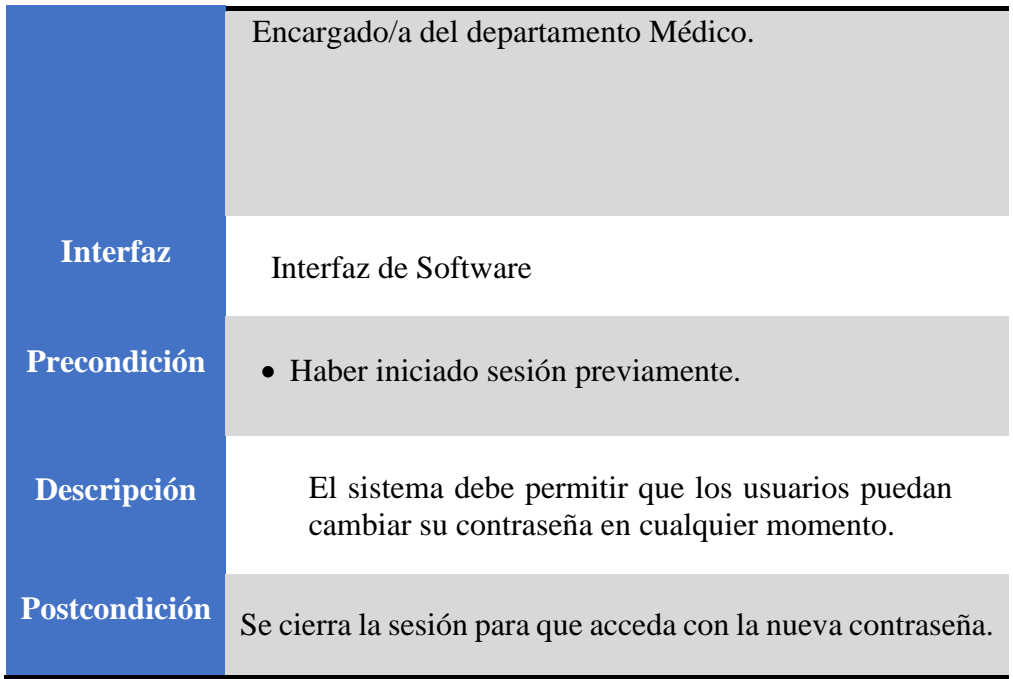

# **4.2.3.3 Requerimientos no funcionales**

# **Tabla 1.**

*Detalle de requerimientos no funcionales*

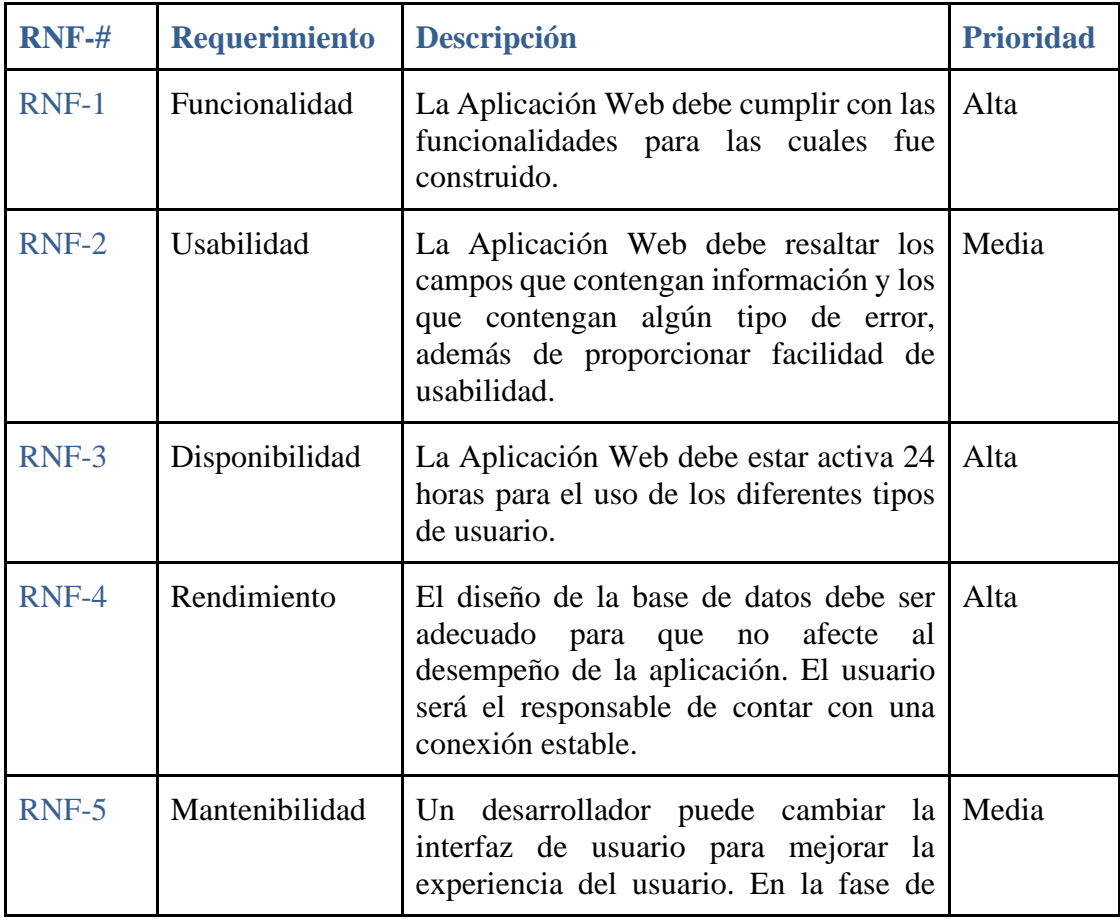

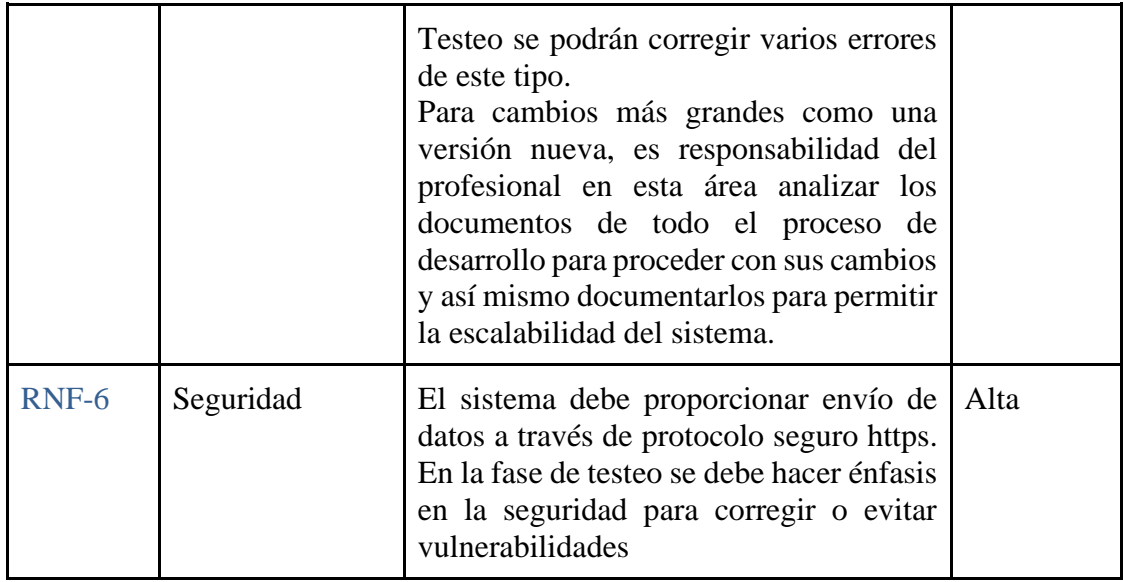

## **4.2.3.4 Requerimientos de interfaz**

La interfaz del sistema debe ser amigable para el usuario, contar con una gama de colores de acuerdo con la institución, dicha gama de colores debe mantenerse en los diferentes apartados de toda la aplicación web, además en cada funcionalidad administrativa debe mostrar una interfaz con una breve descripción o manual de usuario, con la finalidad de que el usuario en todo momento pueda resolver sus dudas o inquietudes acerca del funcionamiento de alguna determinada funcionalidad.

## **4.3 Diseño**

## **4.3.1 Arquitectura del Software**

## **4.3.1.1 Diagrama de Caso de Uso**

## **Figura 10.**

*Caso de uso navegación sitio web informativo*

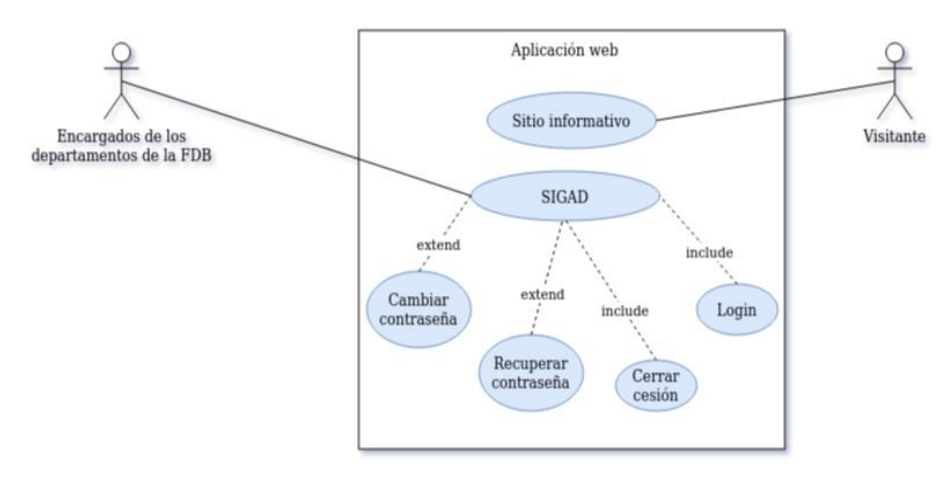

*Fuente: Los desarrolladores.*

## **Figura 11.**

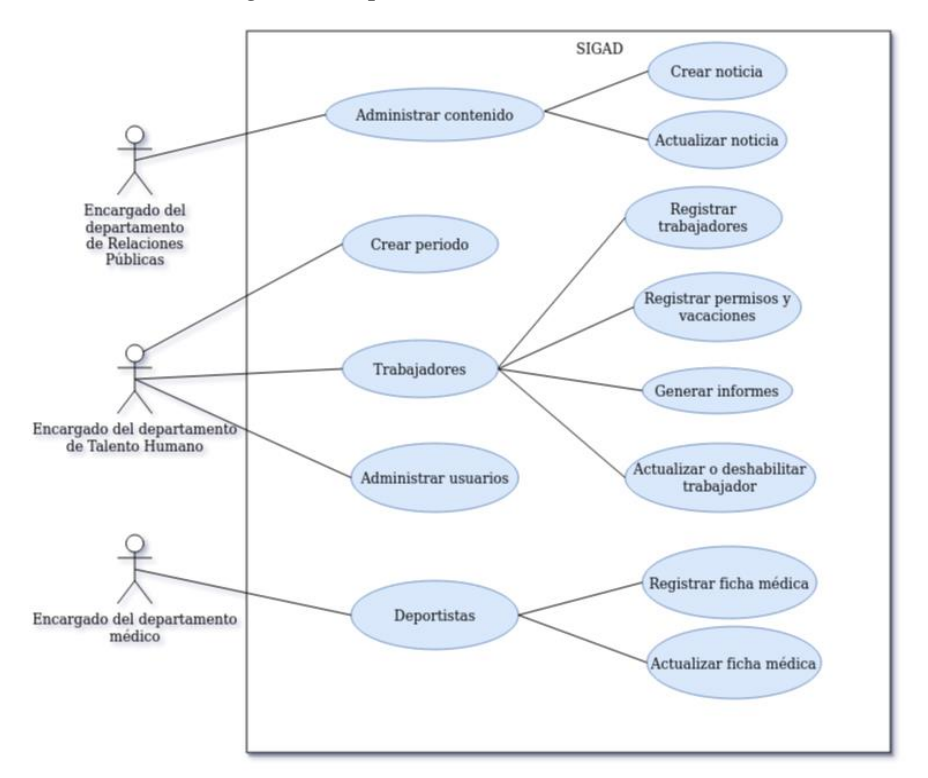

*Caso de uso navegación departamentos administrativos*

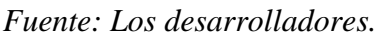

## **Figura 12.**

*Navegación departamento técnico metodológico*

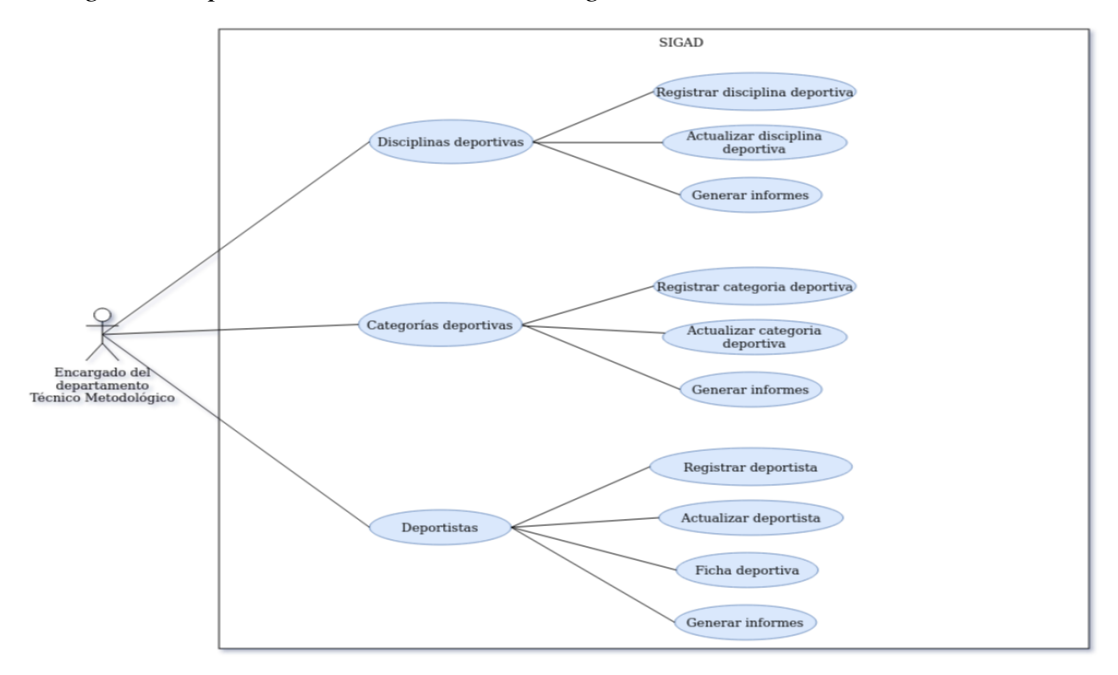

*Fuente: Los desarrolladores.*

## **4.3.1.2 Diagrama de Secuencia**

## **Figura 13.**

## *Diagrama de secuencia generación de informes*

#### **Generar Informes**

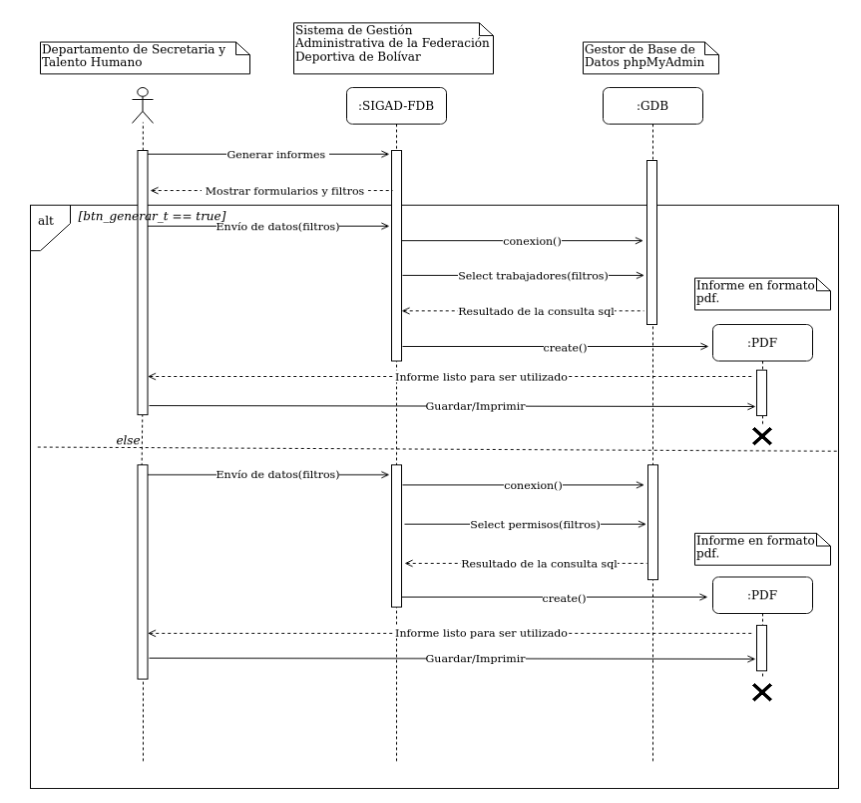

*Fuente: Los desarrolladores.*

Nota. Generar informes – Departamento Talento Humano

## **Figura 14.**

*Diagrama de secuencia Cerrar sesión*

#### Cerrar Sesión

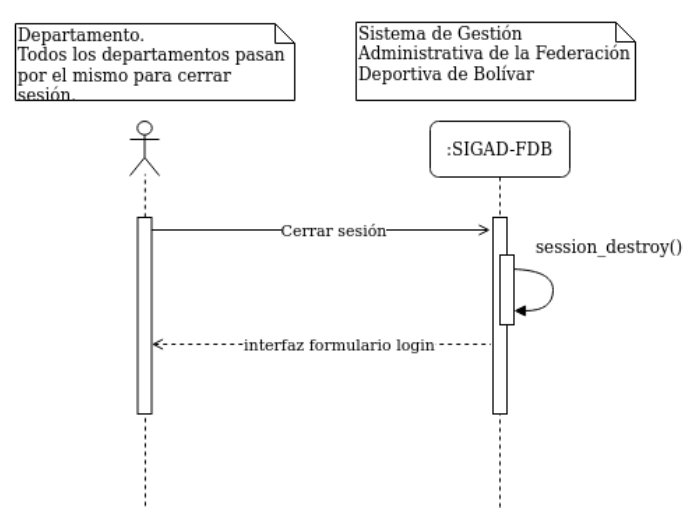

*Fuente: Los desarrolladores.*

## **Figura 15.**

### *Diagrama de secuencia Cambiar contraseña*

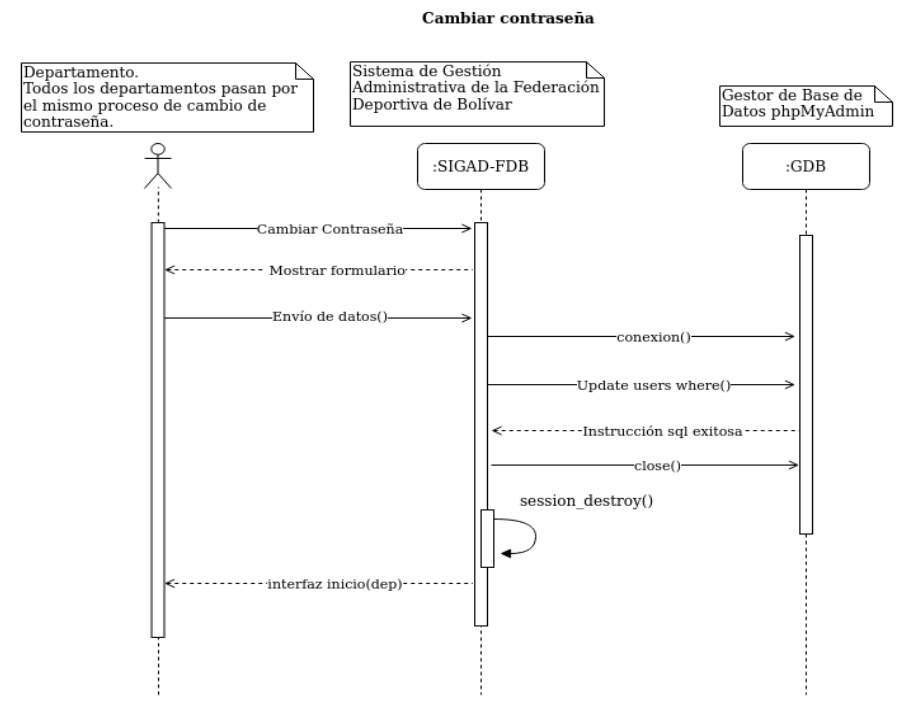

*Fuente: Los desarrolladores.*

## **Figura 16.**

### *Diagrama de secuencia Registrar vacaciones y permisos*

#### Registrar vacaciones y permisos

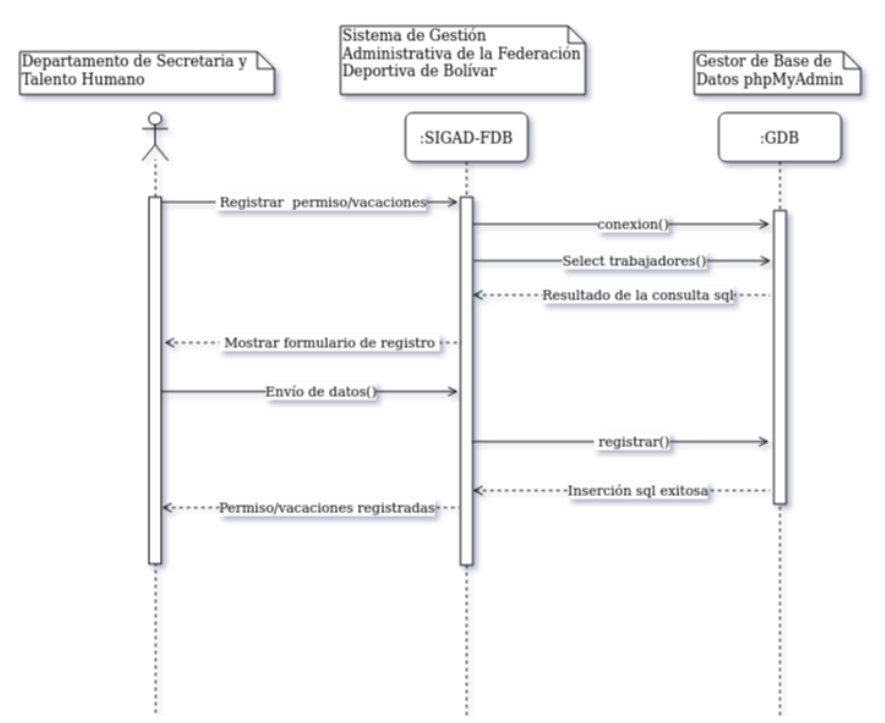

*Fuente: Los desarrolladores.*

Nota. Registrar vacaciones – Departamento de Secretaría y Talento Humano

## **Figura 17.**

## *Diagrama de secuencia Recuperación de contraseña*

#### Recuperar contraseña

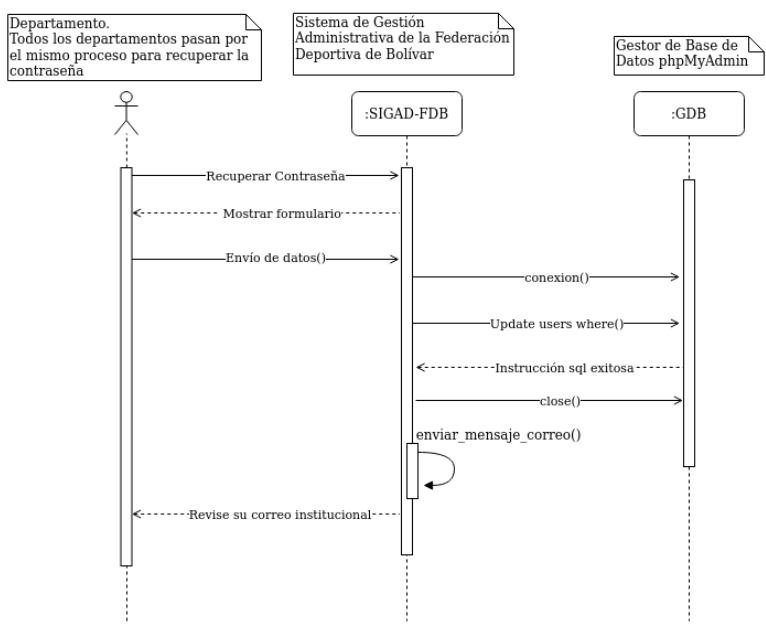

*Fuente: Los desarrolladores.*

## **Figura 18.**

### *Diagrama de secuencia Inicio de sesión*

#### **Iniciar Sesión**

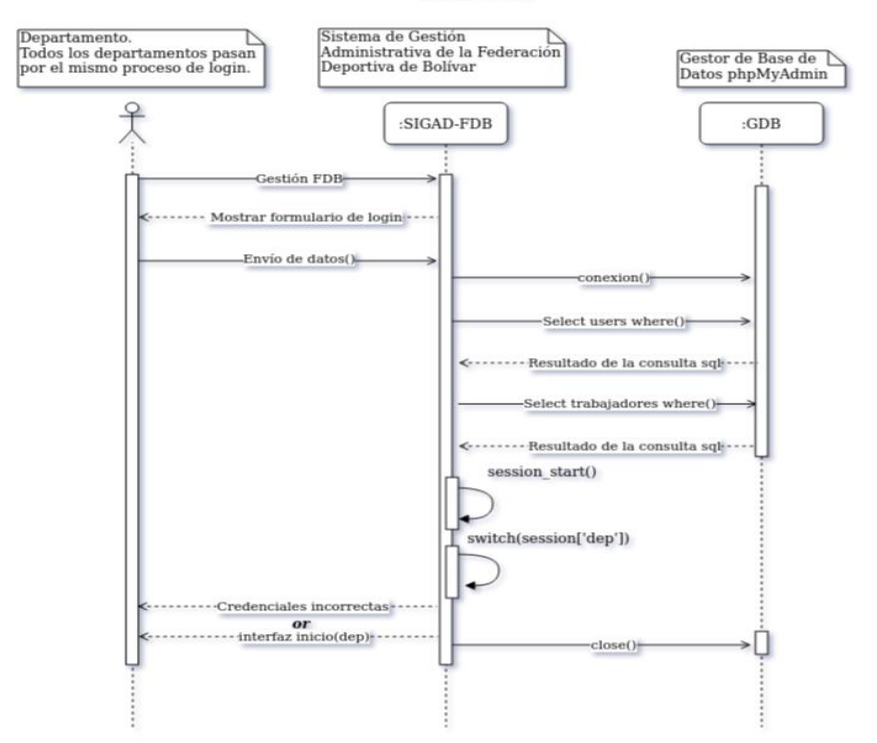

*Fuente: Los desarrolladores.*

## **Figura 19.**

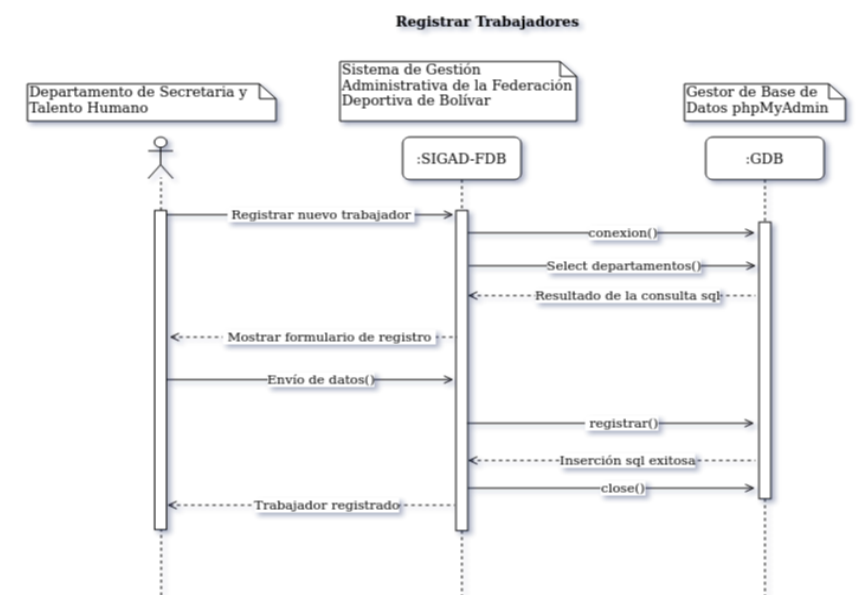

*Diagrama de secuencia Registro de trabajadores*

*Nota. Registrar trabajadores – Departamento de Secretaría y Talento Humano*

## **Figura 20.**

*Diagrama de secuencia Registro de vacaciones y permisos*

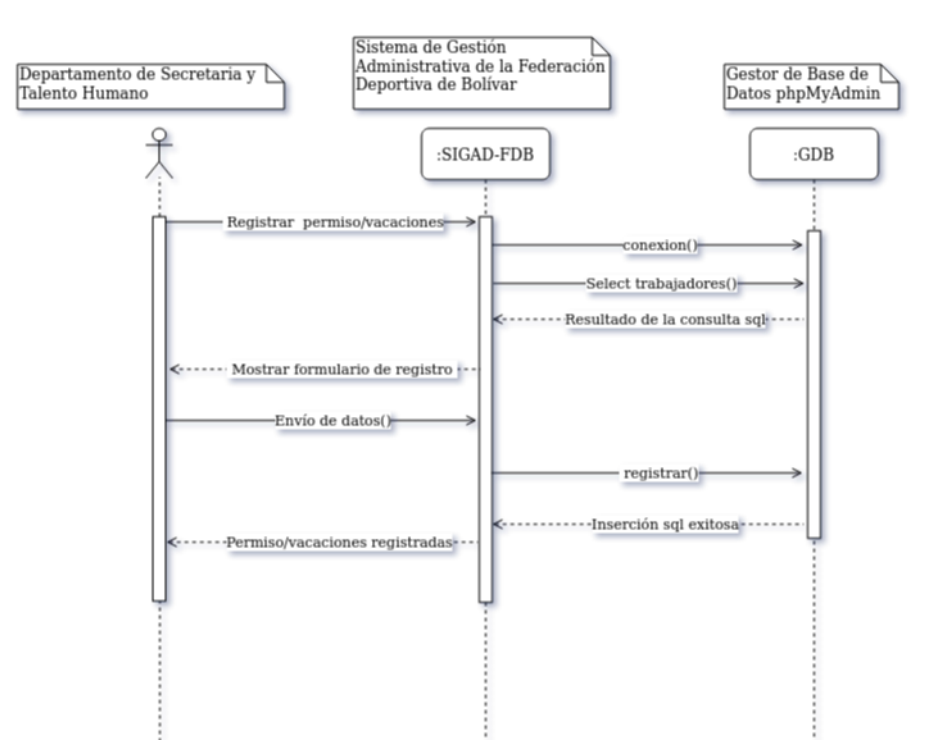

#### **Registrar vacaciones y permisos**

Nota. Registrar Vacaciones – Departamento talento humano

## **Figura 21.**

*Diagrama de secuencia Habilitación o des habilitación de trabajador*

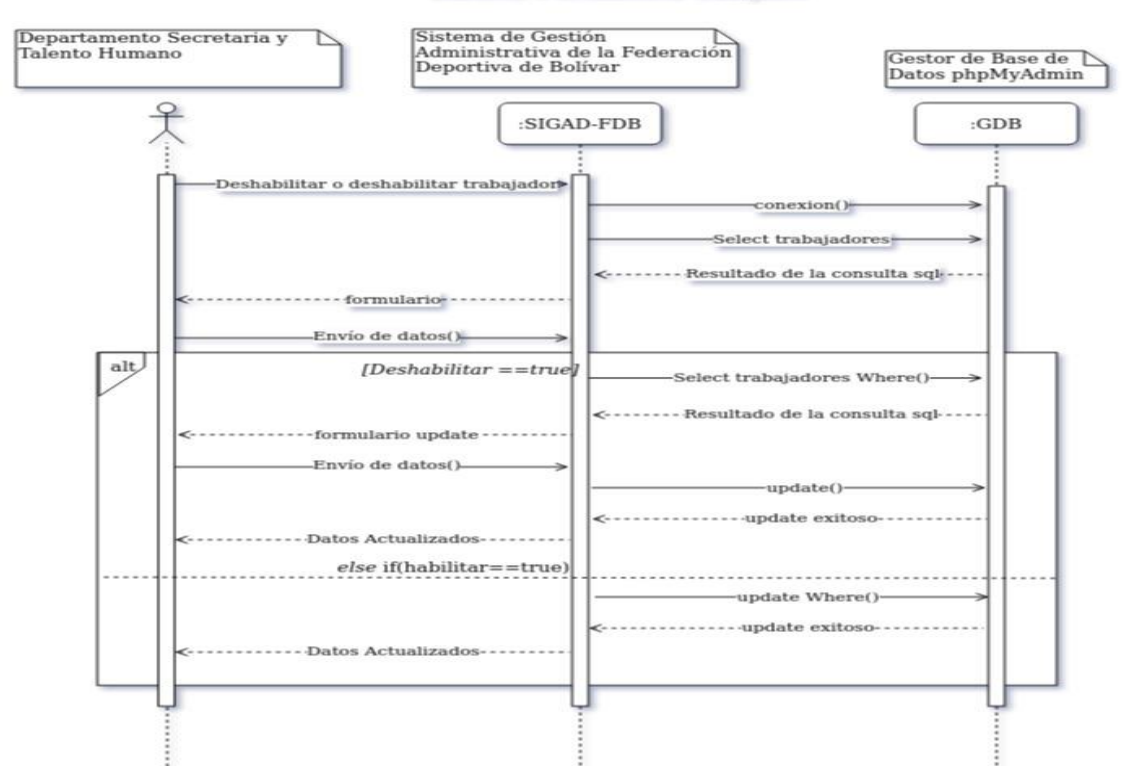

Habilitar o deshabilitar trabajador

## *Fuente: Los desarrolladores.*

*Nota. Habilitar o deshabilitar trabajador – Departamento Secretaría y talento humano*

## **Figura 22.**

*Diagrama de secuencia Creación de noticia*

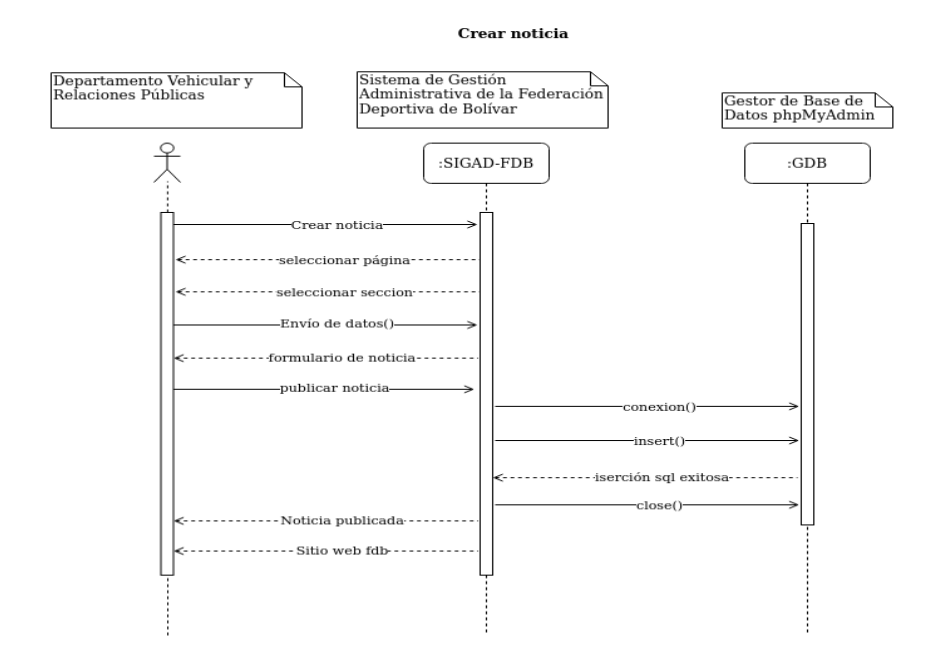

Nota. Crear noticia – Departamento Vehicular y relaciones públicas

## **4.3.1.3 Diagrama Entidad Relación**

## **Figura 23.**

*Diagrama entidad relación SIGAD*

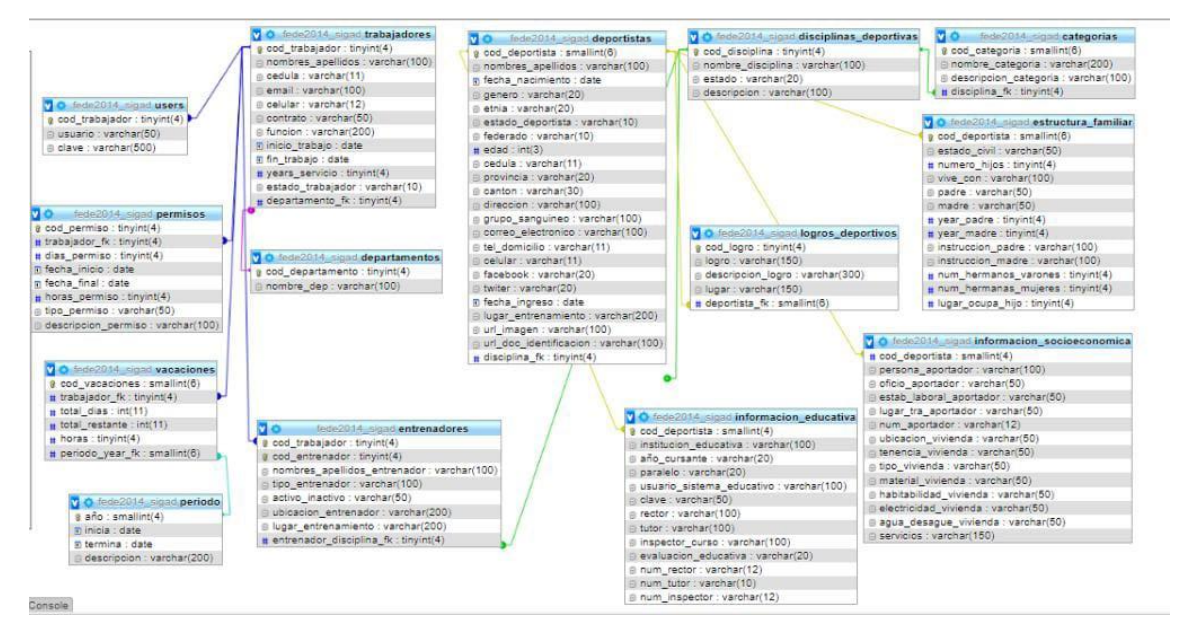

*Fuente: Los desarrolladores.*

## **4.4.2 Diseño de la Interfaz**

## **4.3.2.1 Patrón de navegación**

Se empleó el patrón de navegación jerárquico, debido a que cualquier usuario ingresa a un índice o página principal en la cual puede observar y elegir las diferentes opciones que están presentes en el sistema, las cuales a su vez redirigen al usuario hacia otros niveles los cuales cuentan con otras interfaces y otras funcionalidades, este patrón de navegación permitió mejorar la orientación del usuario al momento de navegar, debido a que permite focalizar la atención del usuario en lo que realmente desea realizar en la aplicación web, de esta manera el tiempo que le toma al usuario acceder a la información se ve notoriamente reducido.

## **Figura 24.**

*Patrón de navegación aplicación web*

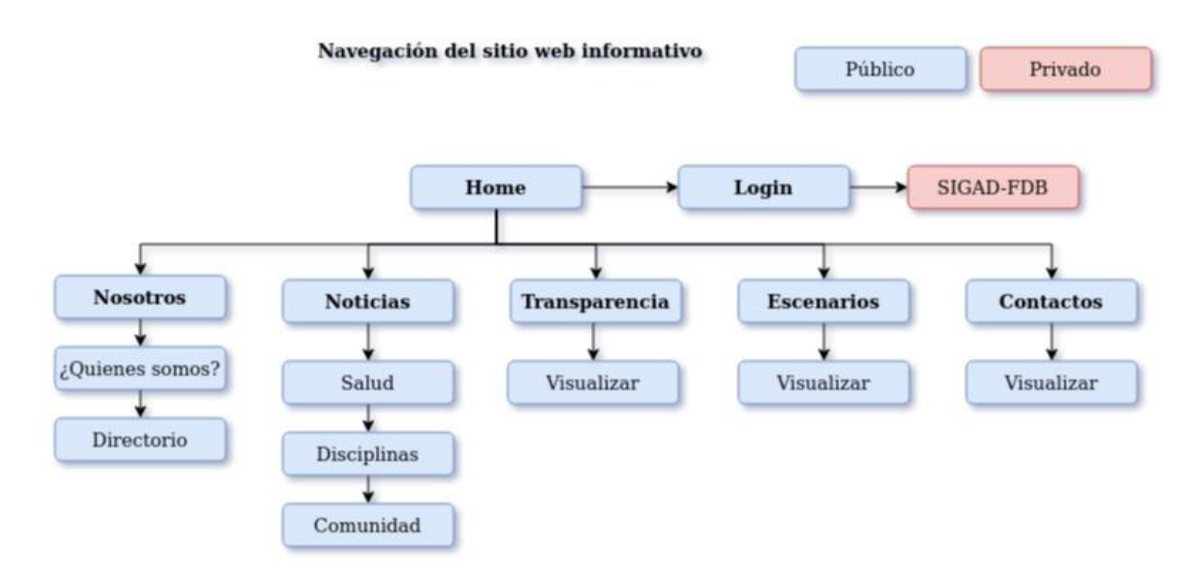

*Fuente: Los desarrolladores.*

## **Figura 25.**

*Patrón de navegación SIGAD*

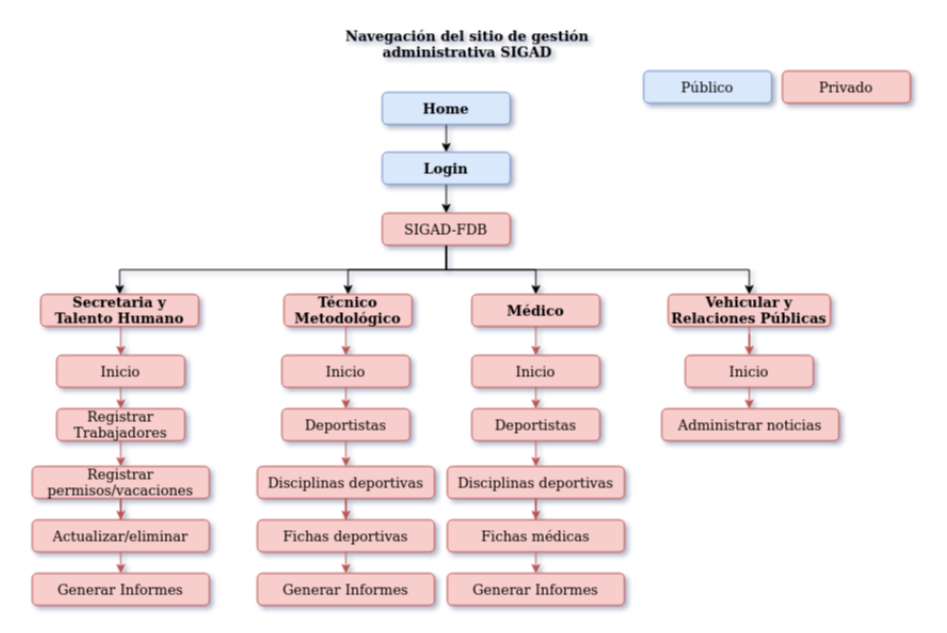

*Fuente: Los desarrolladores.*

## **4.3.2.2 Interfaz de Pantallas**

Sitio web informativo

## **Figura 26.**

*Página principal sitio web informativo*

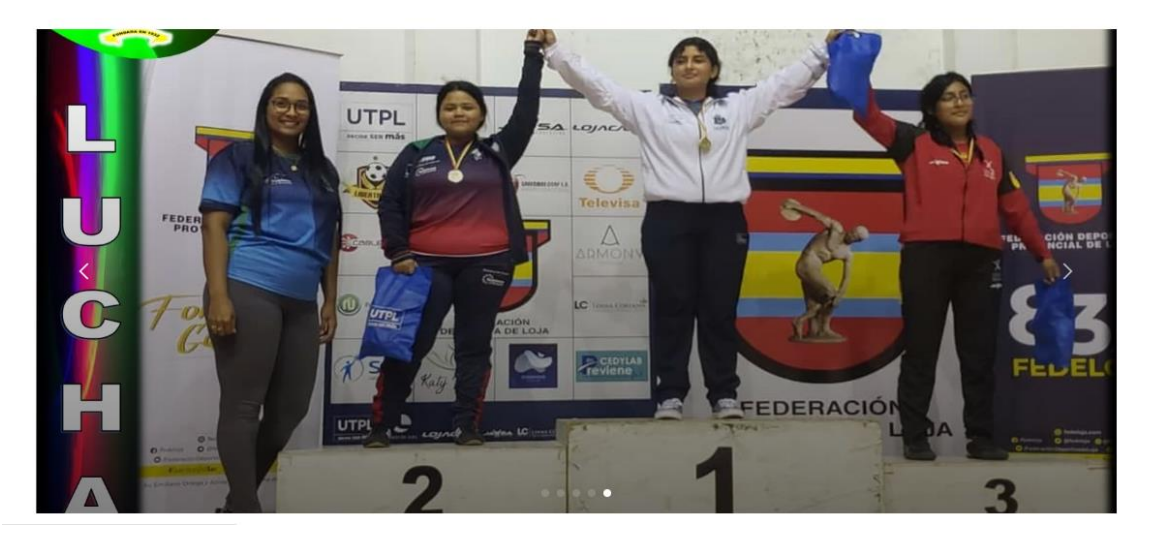

*Fuente: www.fedebolivar.org*

## **Figura 27.**

*Titulares principales sitio web informativo*

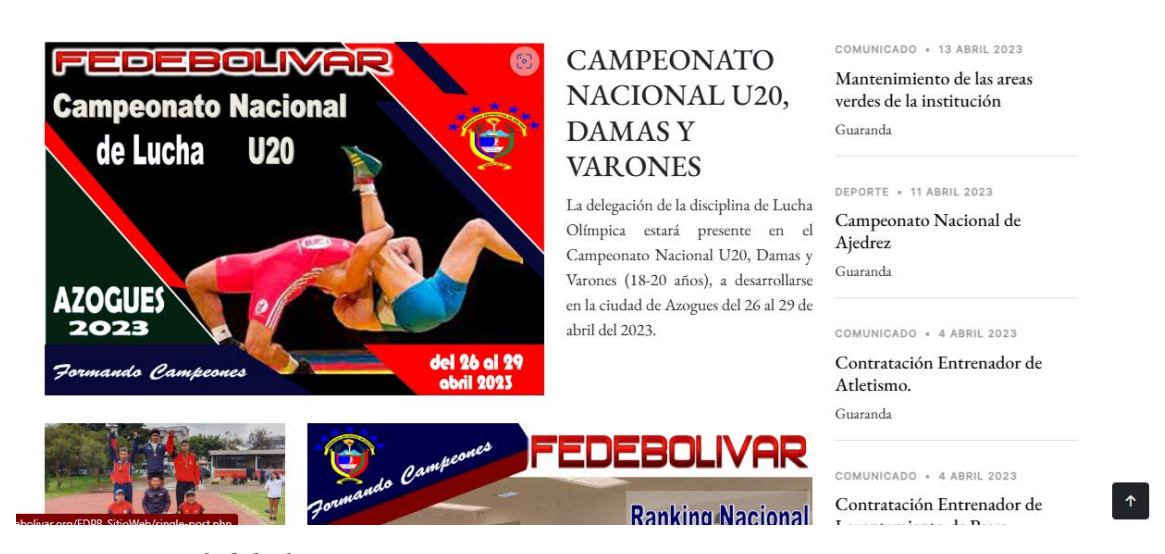

*Fuente: www.fedebolivar.org*

*Sección Nosotros (Historia) sitio web informativo*

# Federación Deportiva Provincial de Bolívar

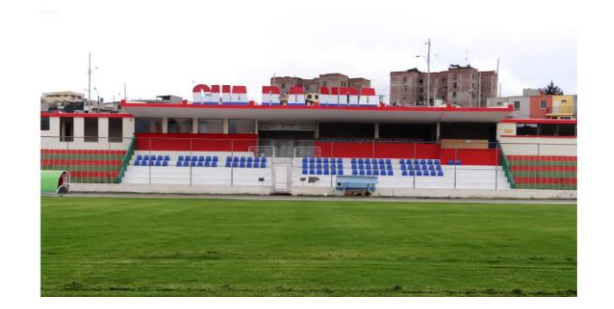

# Nuestra Historia

La fundación de la Federacion deportiva de bolivar según referentes históricos fue iniciativa del Doctor Alberto Flores Gonzáles y el Profesor Luis Aurelio Gonzáles. Fundada el 22 de agosto de 1927 tuvo su primera Directiva con los antes nombrados presidente y secretario respectivamente y tesorero el Señor Arturo Salazar. Los directivos y demás integrantes en aquella época acordaron tener su primer estandarte de dos colores, azul y rojo con el escudo de su provincia en el centro un balón un laurel en la narte inferior un laso impreso con el

## *Fuente: www.fedebolivar.org*

## **Figura 29.**

*Seccion Nosotros (Misión y Visión) sitio web informativo*

# Misión

Somos la institución fundadora y pionera en la formación deportiva amateur y la actividad física del país, que lidera, administra, fomenta y desarrolla el deporte en la provincia, para mejorar la calidad de vida de la comunidad.

# Vision

Ser la primera potencia deportiva del país y referente nacional de modelo de administración deportiva y gestión por resultados cuya prioridad es la formación integral del deportista, propendiendo al Buen Vivir.

*Fuente: www.fedebolivar.org*

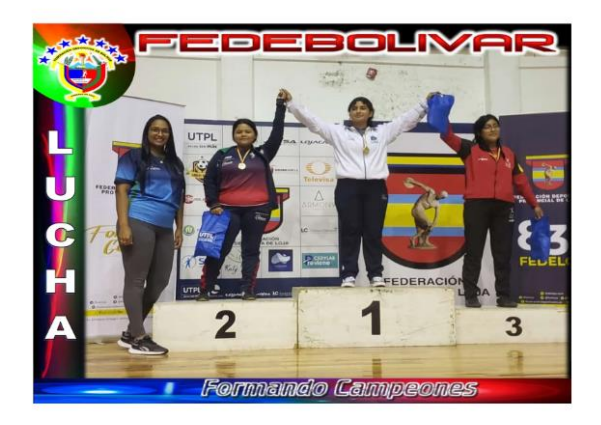

## **Figura 30.**

*Sección Noticias sitio web informativo*

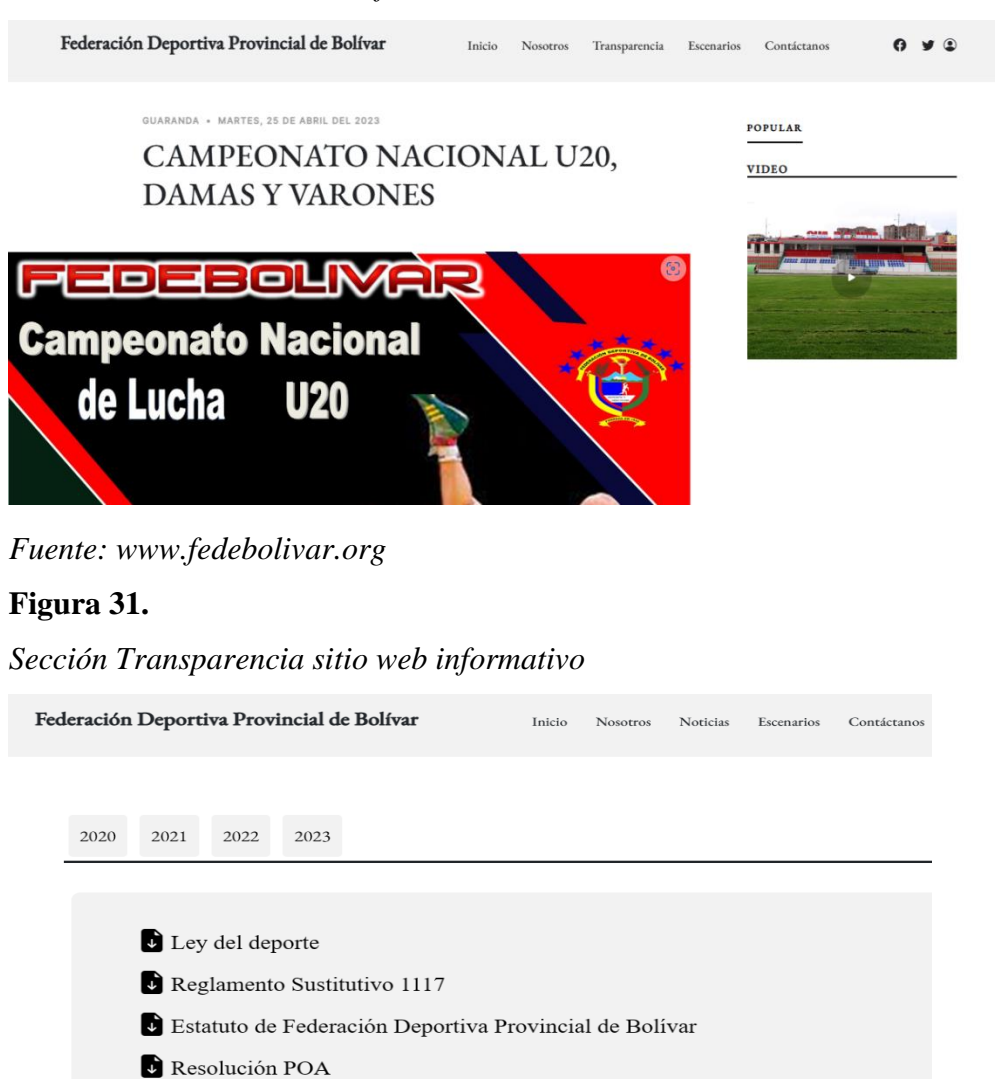

## **Figura 32.**

*Interfaz Inicio de sesión – SIGAD*

**D** Distributivo Personal

Solicitud de acceso a la información pública

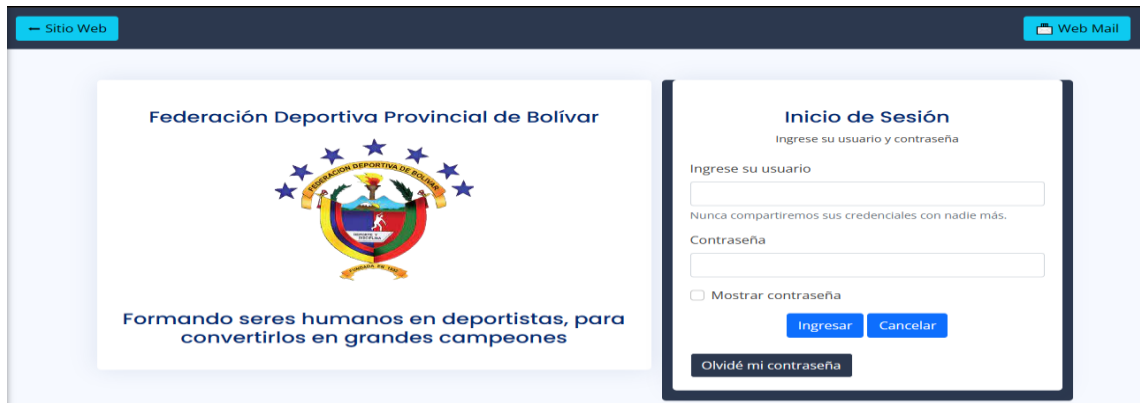

*Fuente: www.fedebolivar.org*

## **Figura 33.**

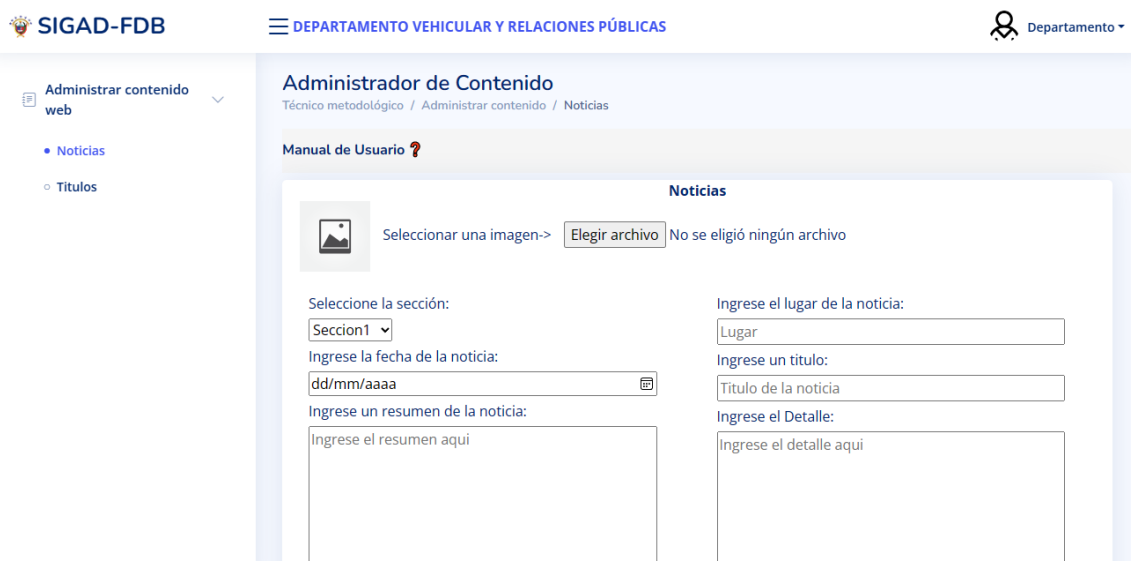

# *Interfaz Departamento Vehicular y Relaciones Públicas*

*Fuente: www.fedebolivar.org*

## **Figura 34.**

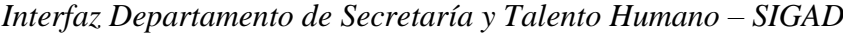

| <b>SIGAD-FDB</b>                            | <b>E DEPARTAMENTO DE SECRETARIA Y TALENTO HUMANO</b>        | Departamento -            |                             |                             |                                     |
|---------------------------------------------|-------------------------------------------------------------|---------------------------|-----------------------------|-----------------------------|-------------------------------------|
| <b>RR</b> Inicio                            | Página Principal<br>SIGAD-FDB / Secretaria y Talento Humano |                           |                             |                             | Secretaria y Talento Humano         |
| 름<br>Trabajadores<br>$\checkmark$           |                                                             | Cambiar Contraseña<br>{୦} |                             |                             |                                     |
|                                             | Manual de Usuario ?                                         |                           |                             |                             | (2)<br>Manual de usuario            |
| į₽<br>Permisos y vacaciones<br>$\checkmark$ |                                                             |                           | ₿<br>Cerrar Sesión          |                             |                                     |
| <b>Generar informes</b>                     | Lista de trabajadores de la FDB                             |                           |                             |                             |                                     |
|                                             | <b>Nombres Apellidos</b>                                    | Cédula                    | <b>Correo institucional</b> | <b>Departamento</b>         |                                     |
|                                             | Carlos Alexander Caba Satama                                | 0202205597                |                             |                             | Secretaria General y Talento Humano |
|                                             | Alex Cesar Soz Aza                                          | 0202205599                |                             | Técnico Metodológico        |                                     |
|                                             | Kury Waysy Afel Afel                                        | 1414178412                | afel@yahoo.es               | Técnico Metodológico        |                                     |
|                                             | Bizap Rap Chela Chazi                                       | 0202201422                | Chazi@gmail.com             | <b>Técnico Metodológico</b> |                                     |
|                                             | Bayron Angel Caicedo Peréz                                  | 1784587414                | Bay@gmail.com               | Técnico Metodológico        |                                     |
|                                             | Miguelo Omar You You                                        | 0202205541                | mix@yahoo.es                | Técnico Metodológico        |                                     |
|                                             | Alisson                                                     | 1541355                   | aknansa@gmail.com           | Técnico Metodológico        |                                     |
|                                             | Alisson                                                     | 1541355                   | aknansa@gmail.com           | Técnico Metodológico        |                                     |
|                                             | Micaela Jasmin Guamán Manobanda                             | 0250053733                |                             | Médico                      |                                     |

*Fuente: www.fedebolivar.org*

## **Figura 35.**

## *Interfaz de permisos y vacaciones – SIGAD*

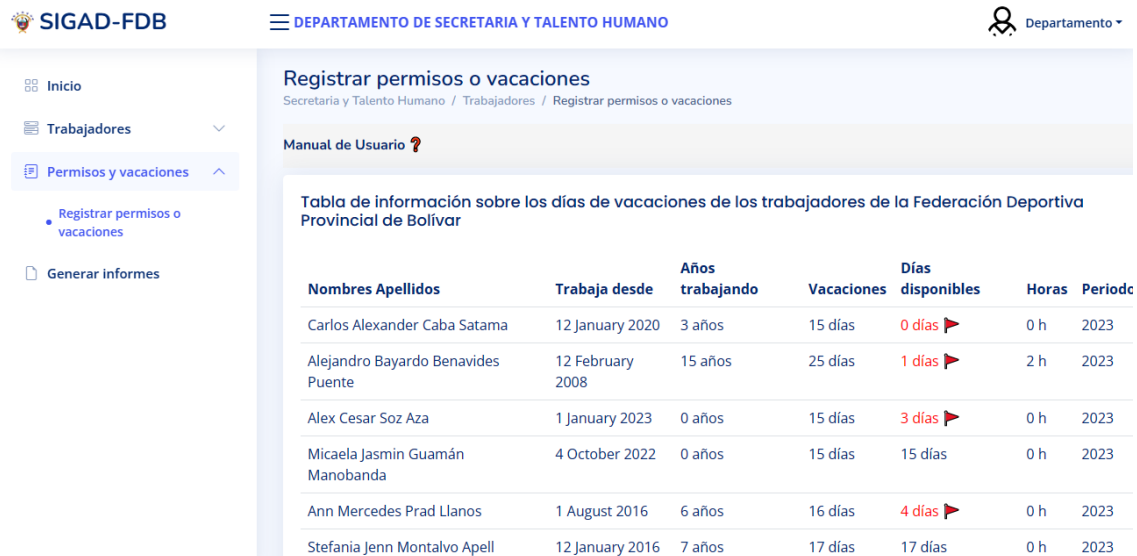

# **Figura 36.**

# *Interfaz Departamento Técnico Metodológico (SIGAD)*

| SIGAD-FDB                                                   |                              | $\equiv$ DEPARTAMENTO TÉCNICO METODOLÓGICO                                                  |                   | Departamento -         |  |  |  |
|-------------------------------------------------------------|------------------------------|---------------------------------------------------------------------------------------------|-------------------|------------------------|--|--|--|
| 88 Inicio                                                   |                              | Página Principal<br>SIGAD-FDB / Técnico Metodológico                                        |                   |                        |  |  |  |
| <b>Disciplinas deportivas</b><br>Categorias deportivas<br>€ | $\checkmark$<br>$\checkmark$ | Manual de Usuario ?                                                                         |                   |                        |  |  |  |
| & Deportistas                                               | $\checkmark$                 | Tabla de información sobre las disciplinas de la Federación Deportiva Provincial de Bolívar |                   |                        |  |  |  |
|                                                             |                              | Disciplina deportiva                                                                        | Estado            | <b>Descripción</b>     |  |  |  |
|                                                             |                              | Fútbol                                                                                      | Disponible        | descripcion_disciplina |  |  |  |
|                                                             |                              | Atletismo                                                                                   | Disponible        | descripcion_disciplina |  |  |  |
|                                                             |                              | Boxeo                                                                                       | <b>Disponible</b> | descripcion_disciplina |  |  |  |
|                                                             |                              | Karate                                                                                      | Disponible        | Sacar la madre!!       |  |  |  |
|                                                             |                              | Bala                                                                                        | Disponible        | Lanzamiento de bala    |  |  |  |
|                                                             |                              | Jabalina                                                                                    | <b>Disponible</b> | 45 kg                  |  |  |  |
|                                                             |                              |                                                                                             |                   |                        |  |  |  |

*Fuente: www.fedebolivar.org*
## **Figura 37.**

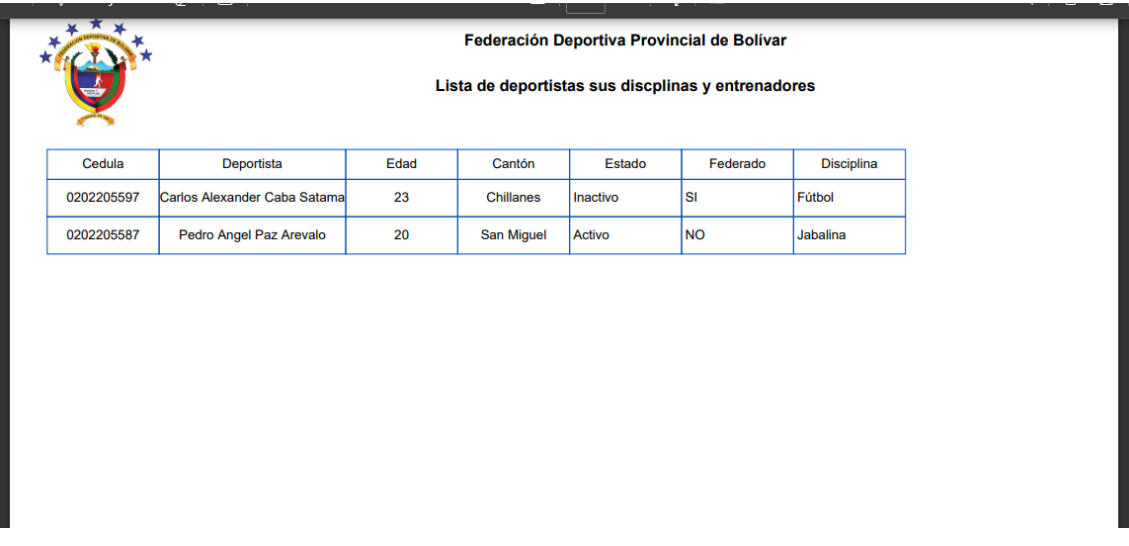

*Informe Departamento Técnico Metodológico (SIGAD)*

*Fuente: www.fedebolivar.org*

## **Figura 38.**

*Interfaz Departamento Médico (SIGAD)*

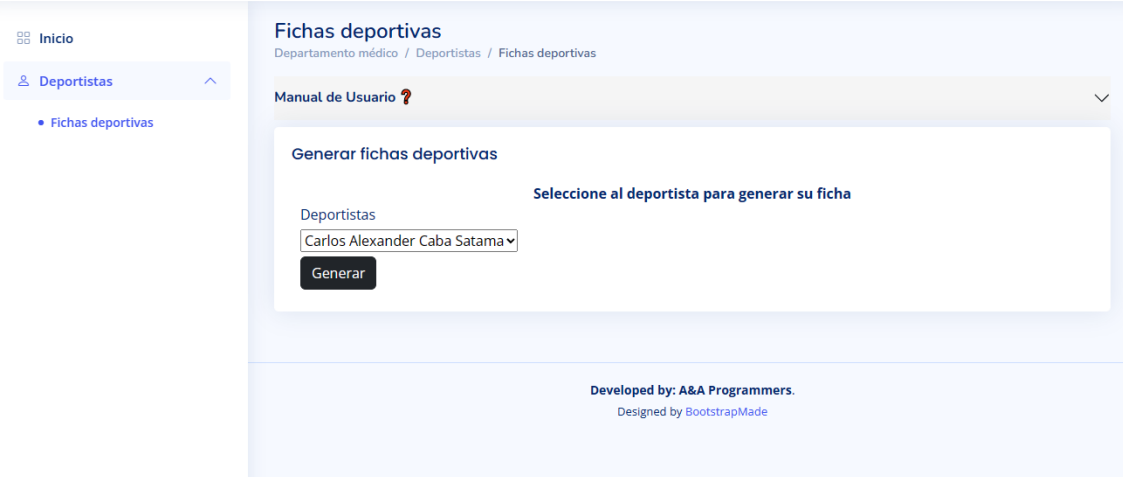

 $\mathcal{L}^{\pm}$  .

*Fuente: www.fedebolivar.org*

## **Figura 39.**

 $\sim$ 

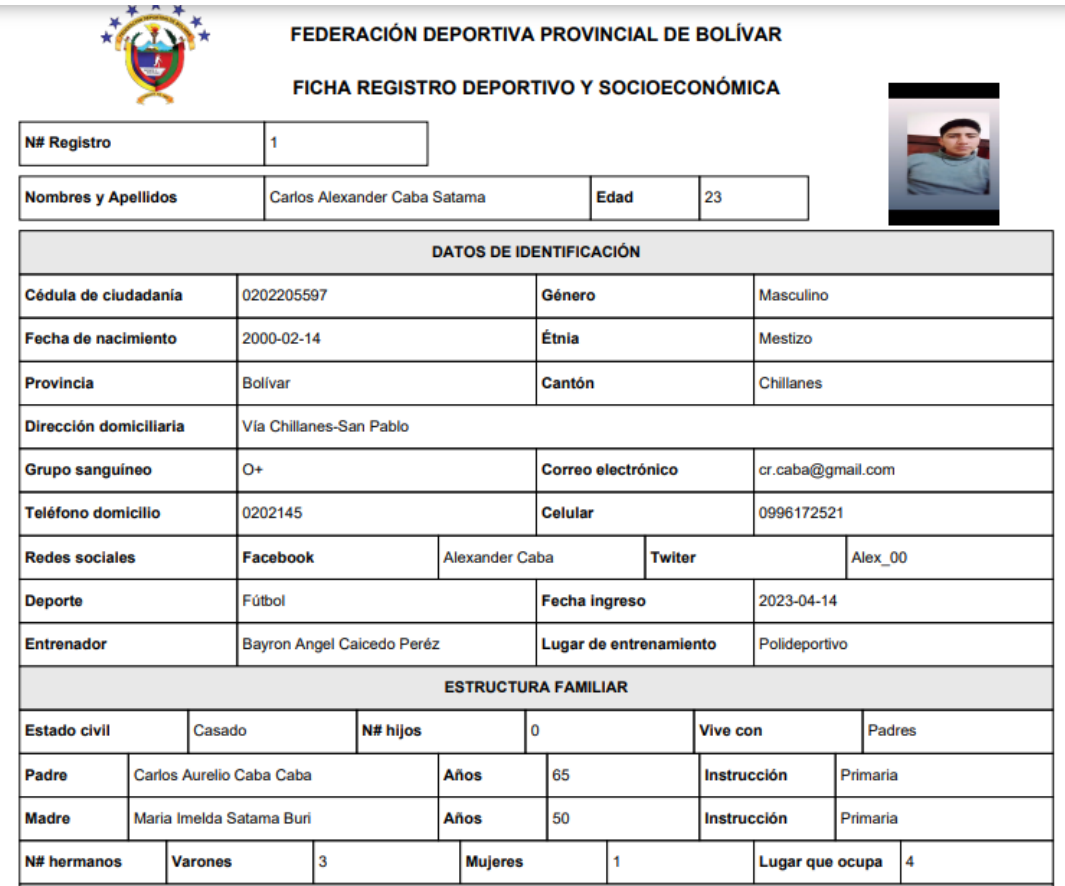

*Fichas deportivas Departamento Médico (SIGAD)*

*Fuente: www.fedebolivar.org*

## **4.4 Programación**

## **4.4.1 Definición del objetivo**

El objetivo fue emplear lenguajes de programación como JavaScript, HTML5, CSS, PHP para poder programar las funcionalidades de crear noticias, editar las noticias existentes, mostrar la información actualizada en el apartado informativo de la aplicación web, así como también codificar las funcionalidades del apartado administrativo (SIGAD FDB) como administrar empleados, registrar y administrar los permisos solicitados por el personal de la institución, generar informes acerca de los trabajadores haciendo uso de diversos filtros que permiten mostrar información específica de los empleados, así como también generar informes sobre sus días de vacaciones y permisos solicitados, además otras funcionalidades programados fueron la administración de deportistas, la generación de informes con datos o información de cada deportista, así como también la creación de fichas médicas y sus respectivos informes.

#### **4.4.2 Análisis del problema**

Al interior de las actividades administrativas una de las características más importantes es la administrar a cada empleado de la institución, puesto que de esta administración depende el funcionamiento de los demás departamentos, además el registro de permisos y vacaciones posibilita que los trabajadores tengan presente cuanto tiempo de descanso pueden solicitare en base a los años de servicio, es por ello que el diseño de un algoritmo que pueda administrar a los empleados y que a su vez permita administrar el registro de vacaciones y permisos tiene una importancia bastante alta, a continuación se detalla el algoritmo que se empleó para lograr que estas dos actividades se cumplan satisfactoriamente.

#### **4.4.2.1 Diseño del Algoritmo**

Algoritmo de registro de trabajador

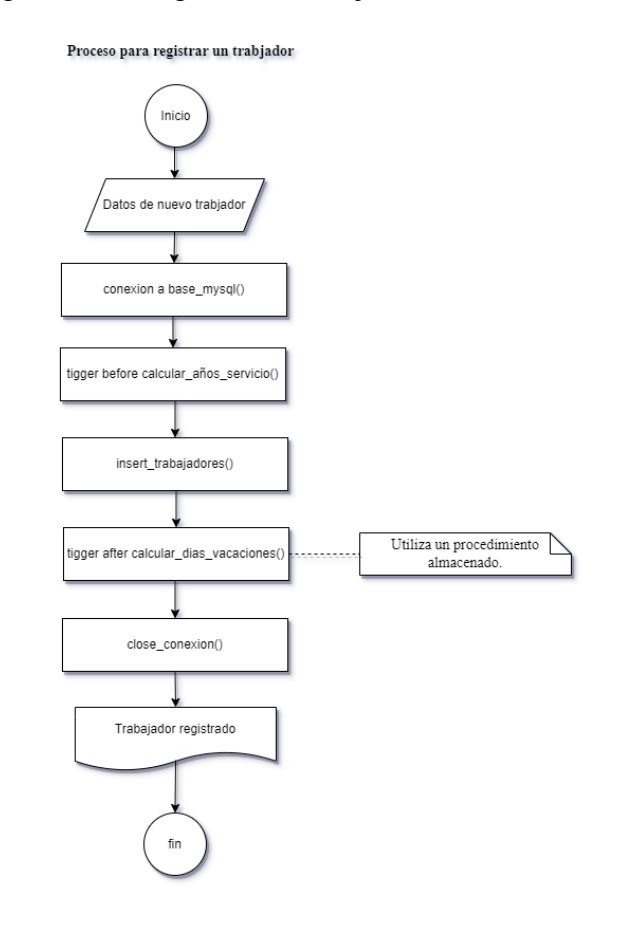

Algoritmo de registro de permisos y vacaciones

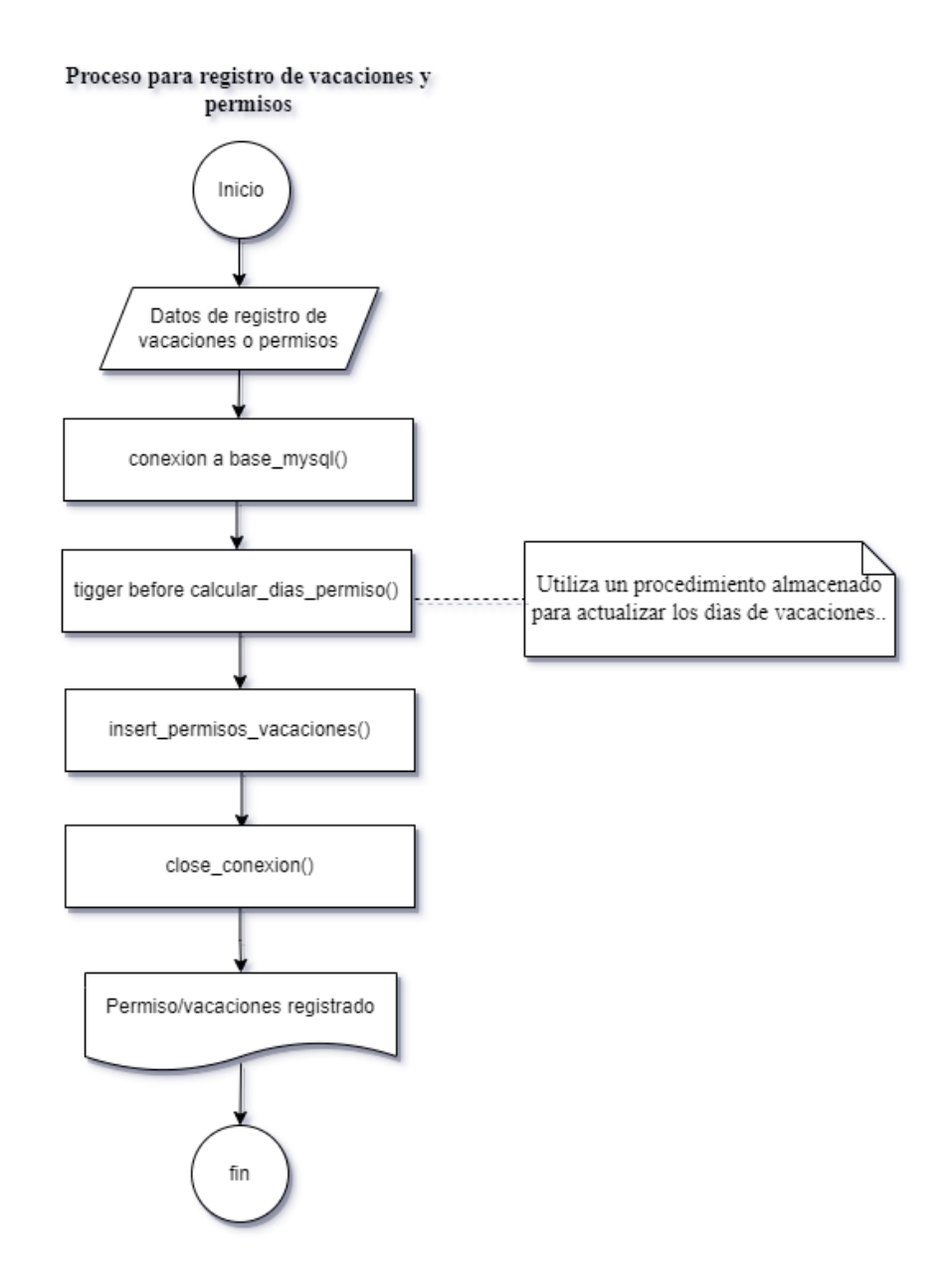

#### **4.4.2.2 Codificación**

Actualmente en el mercado se encuentran disponibles gran variedad de herramientas como editores de texto, gestores de bases de datos, host, entre otros, mismas que brindan una gran ayuda para la codificación de un proyecto, para el presente proyecto como editor de texto se utilizó la herramienta Visual Studio Code, debido a los grandes beneficios que este herramienta otorga, entre los más destacados tenemos la gran cantidad de extensiones con que cuenta este editor de texto, así como también su capacidad de ser multiplataforma. Otra de las herramientas implementadas fue el sistema de gestión de base de datos relacional MySQL para crear y almacenar las bases de datos que se implementó en el sistema, adicionalmente se utilizó la herramienta PHPMyAdmin, esta herramienta nos permitió manejar la administración de nuestras

bases de datos para poder identificar y establecer las relaciones entre las tablas. Como servidor local de prueba se utilizó el servidor web de Apache, para posteriormente poder hacer uso del Host Us Cloud, debido a que la institución tenía un contrato vigente con esta empresa.

Finalmente, debido a las características de los requerimientos y a las necesidades del cliente se hizo uso de la programación estructurada, ya que esta es la que mejor se adaptó para satisfacer las necesidades planteadas por el cliente y los involucrados.

A lo largo del desarrollo de la codificación se implementaron diferentes funciones, entre ellas se incorporó dos triggers en el gestor de base de datos.

- El primer trigger calcular\_años\_servicio sirve para calcular los años de servicio a partir de la fecha en que ingresó a la institución el trabajador.

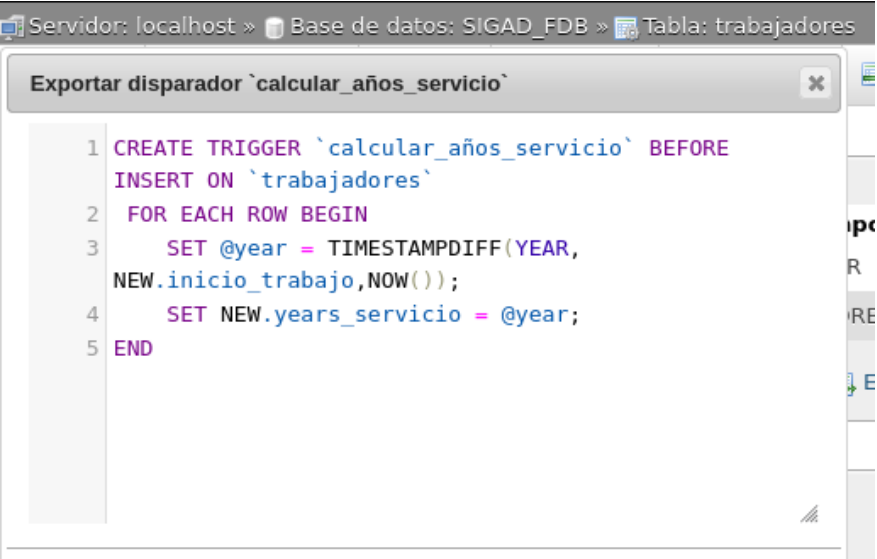

- El segundo trigger insert\_vacaciones registrará los días de vacaciones que tendrá un trabajador respecto a los años de servicio en la institución.

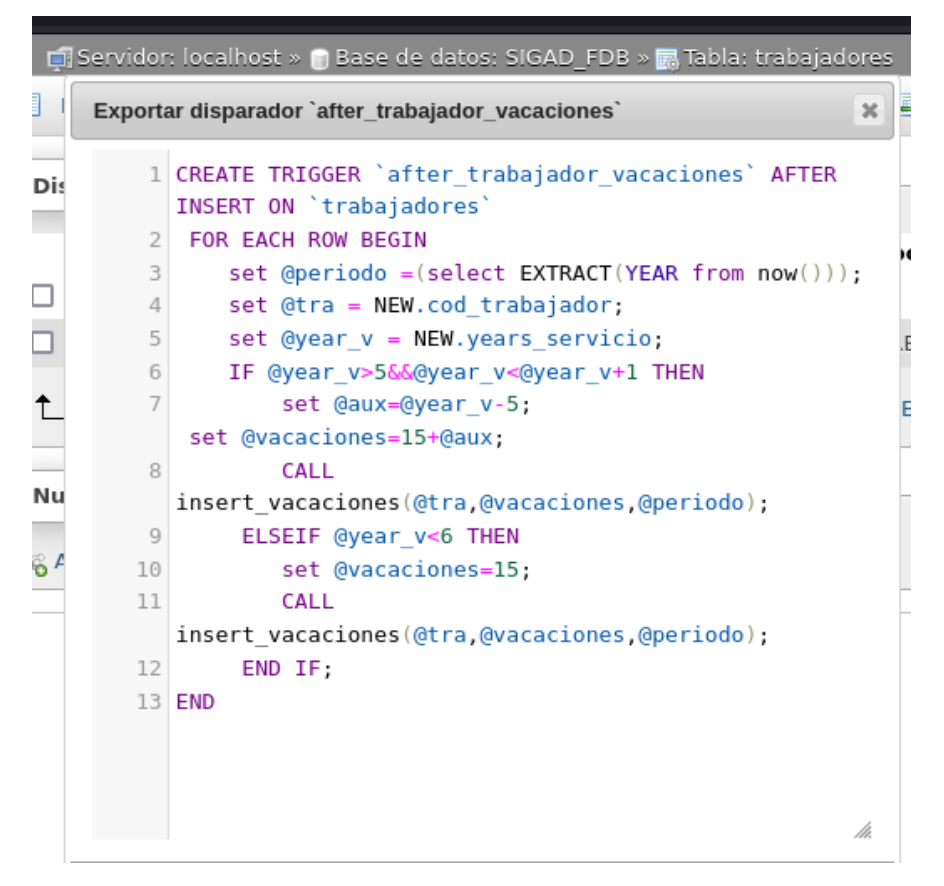

Este trigger utiliza un procedimiento almacenado en el gestor de base de datos, el mismo sirve para insertar los días de vacaciones para cada trabajador en el periodo determinado.

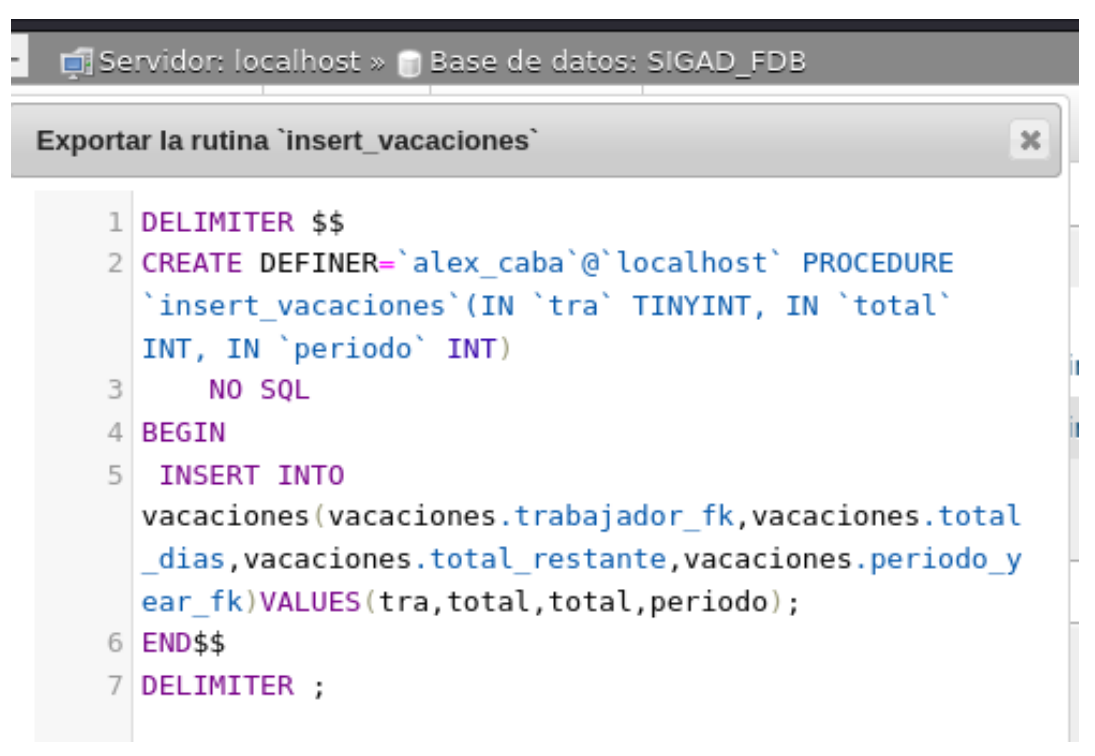

Para el registro de vacaciones y permisos se incorporó un trigger en el gestor de base de datos.

- El trigger sucede antes del registro, se encarga de calcular los días de permiso tomando como parámetros las fechas de inicio y finalización del permiso (información que llega desde el formulario). Hace que se cumpla las condiciones para tomar o no tomar en cuenta los fines de semana que se encuentren dentro del rango de las dos fechas antes mencionadas.

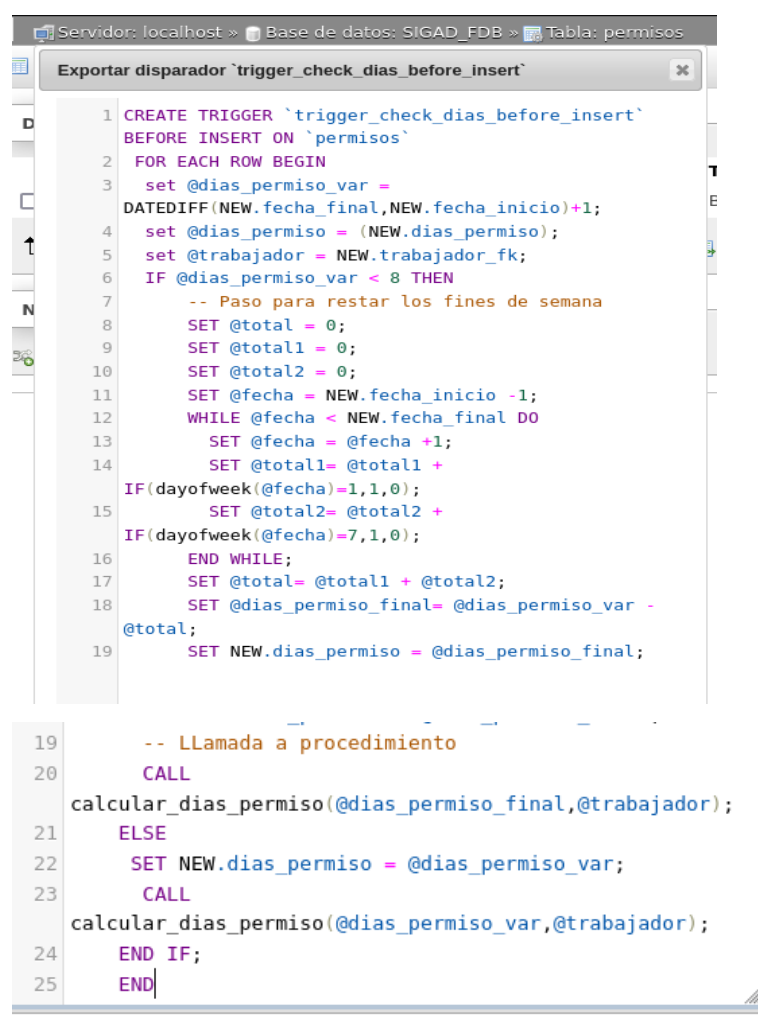

Este trigger utiliza un procedimiento almacenado en el gestor de base de datos, el mismo sirve para actualizar la tabla vacaciones dónde se encuentran registrados los días disponibles. Los registros se actualizarán cada que el trigger se active.

Exportar la rutina `calcular dias permiso`

```
1 DELIMITER $$
2 CREATE DEFINER='alex caba'@'localhost' PROCEDURE
   'calcular dias permiso'(IN 'dias permiso' INT(2), IN
  'trabaiador' INT(3))
\overline{\mathbf{3}}SOL SECURITY INVOKER
4 BEGIN
      SET @sentencia = ( SELECT total restante FROM
5<sup>1</sup>vacaciones WHERE vacaciones.trabajador fk =trabajador);
      SET @contenedor = (Qsentencia - dias permiso);6
      UPDATE vacaciones SET vacaciones.total restante
  = @contenedor WHERE vacaciones.trabajador fk =
  trabajador;
8 END$$
9 DELIMITER ;
```
 $\infty$ 

#### **4.5 Pruebas**

#### **4.5.1 Análisis de requisitos**

En el capítulo IV punto 4.2 se plasmó los requisitos funcionales y no funcionales especificados, obtenidos gracias a las técnicas e instrumentos de recopilación aplicados a los stakelholders y del proceso de reingeniería.

Las pruebas que se aplicaron al sistema cumplen el cuarto objetivo cuyo fin era testear la aplicación web de la Federación Deportiva Provincial de Bolívar, esto para asegurar la calidad del sistema y el alcance en el que cumple todas las funcionalidades especificadas.

Una vez analizado los requisitos funcionales y no funcionales que dan forma a las funcionalidades de la Aplicación Web se tomaron los cuales fueron clasificados como de complejidad y prioridad mediana o alta que serán parte del proceso de pruebas.

#### **Tabla 2.**

| ID      | Requerimiento                     | <b>Módulo</b>                |
|---------|-----------------------------------|------------------------------|
| $RF-01$ | Sitio web                         | Sitio web informativo        |
| $RF-02$ | Administración de contenido       | Departamento vehicular       |
|         |                                   | relaciones públicas          |
| $RF-04$ | Registro de trabajadores          | Departamento de Secretaria y |
|         |                                   | Talento Humano               |
| $RF-05$ | Registro de permisos y vacaciones | Departamento de Secretaria y |
|         |                                   | Talento Humano               |

*Resumen de requerimientos*

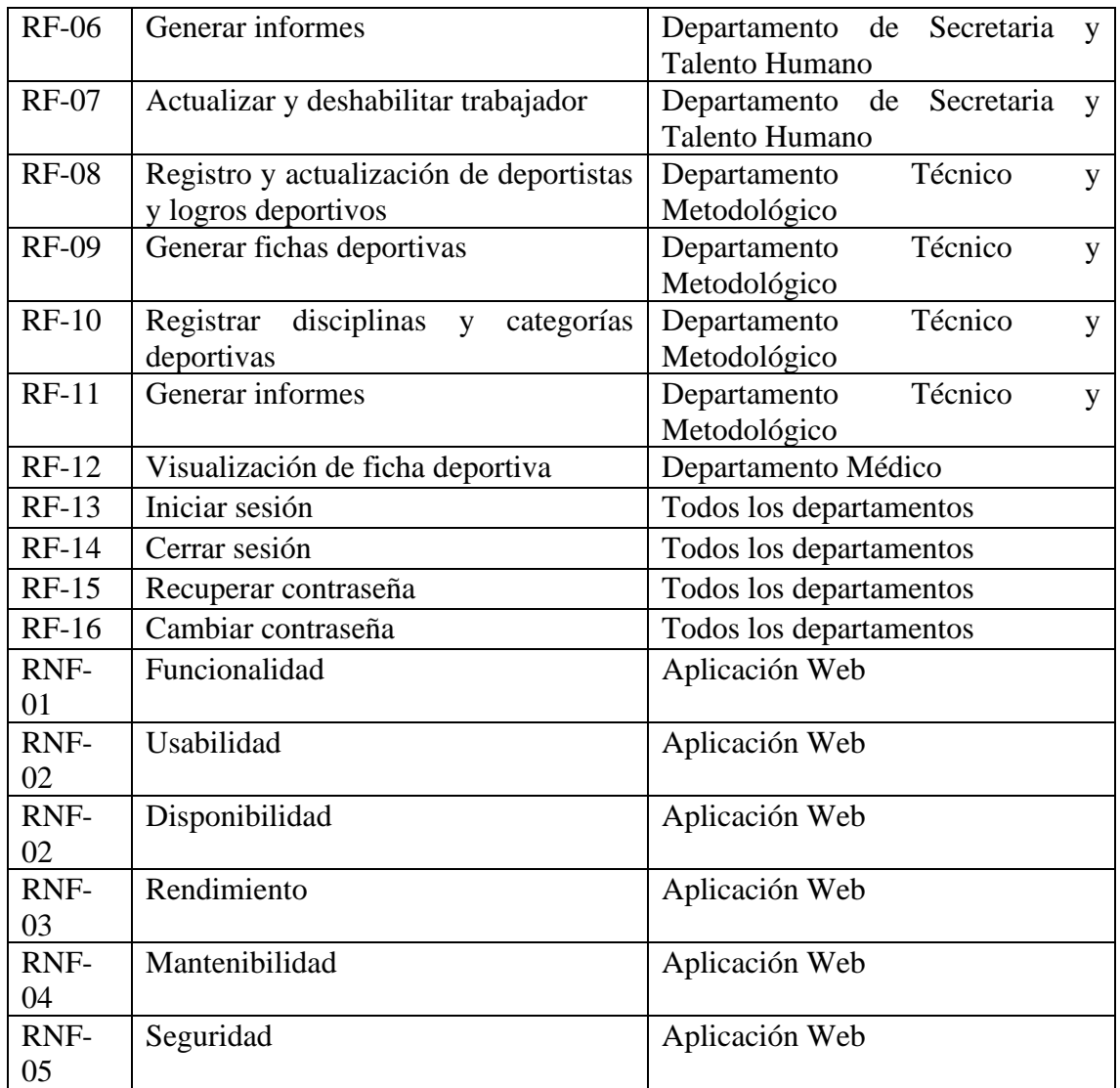

## **4.5.2 Planificación de pruebas**

Un correcto proceso de pruebas asegurará la calidad de la aplicación web y su permanencia a través del tiempo. Debido al tipo de Aplicación Web, su alcance, entorno de trabajo, y arquitectura se utilizó los siguientes tipos de pruebas.

- Pruebas de unitarias
- Pruebas de integración
- Pruebas funcionales
- Pruebas de punta a punta
- Pruebas del sistema
- Pruebas de aceptación

A continuación, se muestra una tabla dónde se muestra el tiempo, los requerimientos, los tipos de prueba, y las herramientas que fueron utilizadas.

## **Tabla 3.**

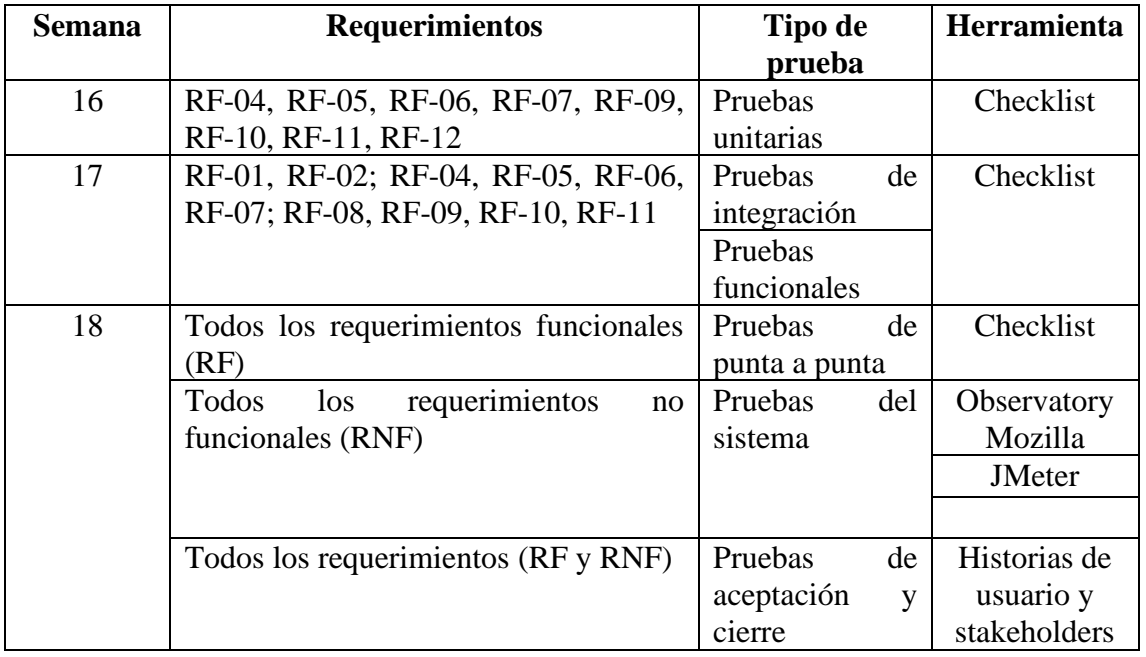

*Resumen tipos de pruebas y requerimientos*

## **4.5.3 Diseño y desarrollo de casos de prueba**

En el presente proyecto tecnológico se diseñó y desarrollo casos de pruebas con la finalidad de encontrar la mayor cantidad de errores y anomalías sin necesidad de muchos recursos como tiempo, humanos y económicos.

El testeo de un software se puede realizar de diferentes maneras, como conociendo la razón por la cual fue diseñado, sus funcionalidades y pruebas tanto para componentes internos como externos del sistema.

Se utilizaron las pruebas de caja negra, permiten probar bases de datos, funcionalidades de baja y alta prioridad, encontrar bugs, y permite asegurar que los datos que ingresan al sistema y la información resultante sean las correctas. Además, en el caso de haber sido necesario se podían utilizar las pruebas de caja blanca para un análisis más profundo, sin embargo, no fue necesario.

## **4.5.4 Configuración del entorno de prueba**

La Aplicación Web de la Federación Deportiva de Bolívar se probó en un entorno lo más parecido al cual dónde se encuentra en producción. De esta manera se aseguró una mayor efectividad en las diferentes pruebas, debido a que se pudieron incluir cambios sustanciales que podrían haber generado bugs en producción.

Este entorno se configuró con todas las medidas de precaución posible, trabajando simultáneamente en el ambiente de desarrollo dónde se mantuvo una copia del código aislado del original.

## **Tabla 4.**

*Entorno de prueba*

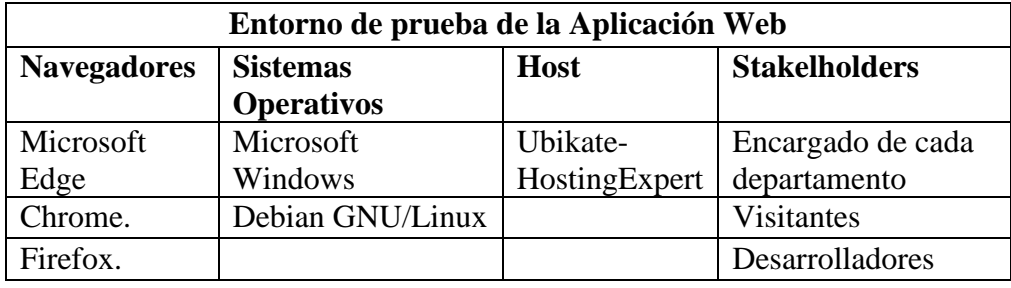

## **4.5.5 Ejecución de la prueba**

## **4.5.5.1 Pruebas unitarias**

## **Tabla 5.**

*Checklist de pruebas unitarias*

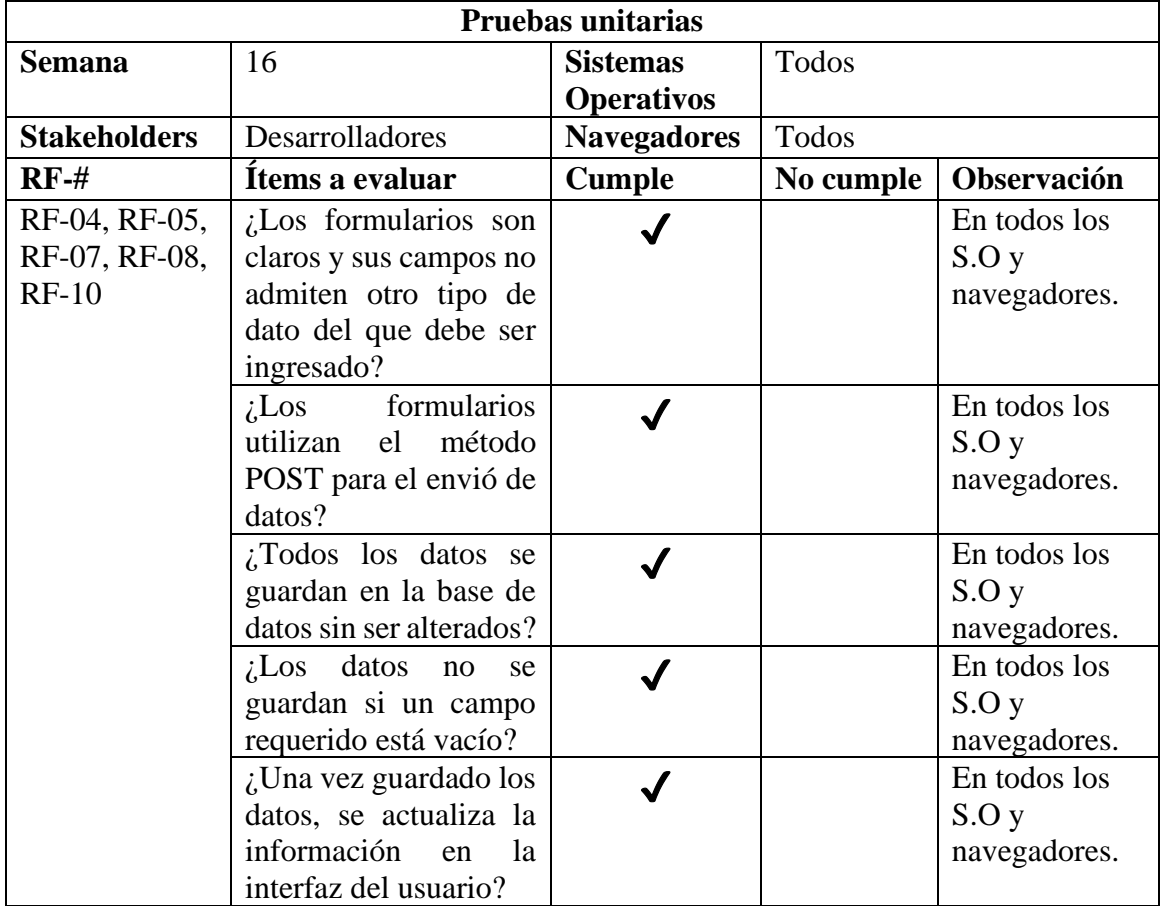

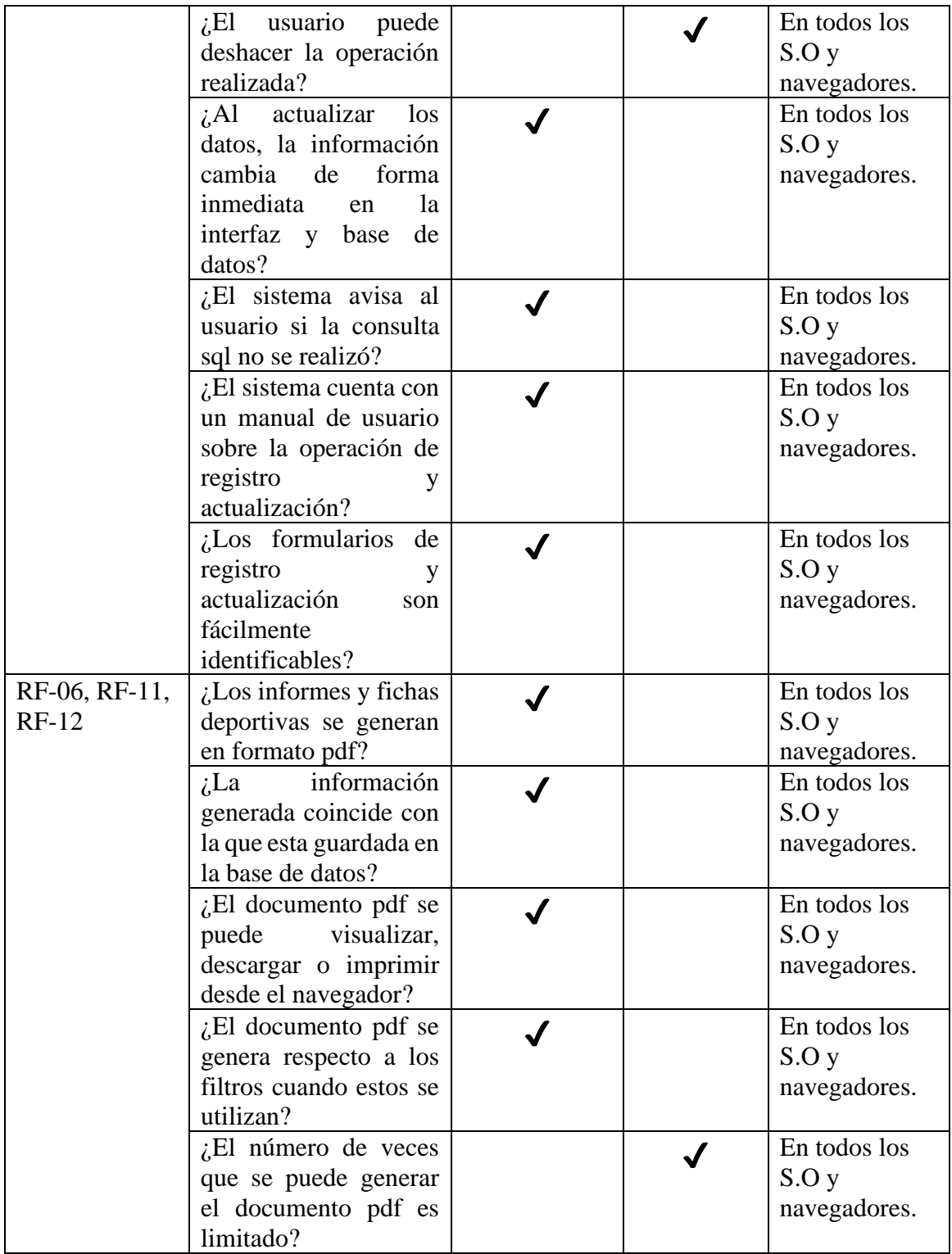

## **4.5.5.2 Pruebas de integración**

## **Tabla 6.**

## *Cheklist de pruebas de integración*

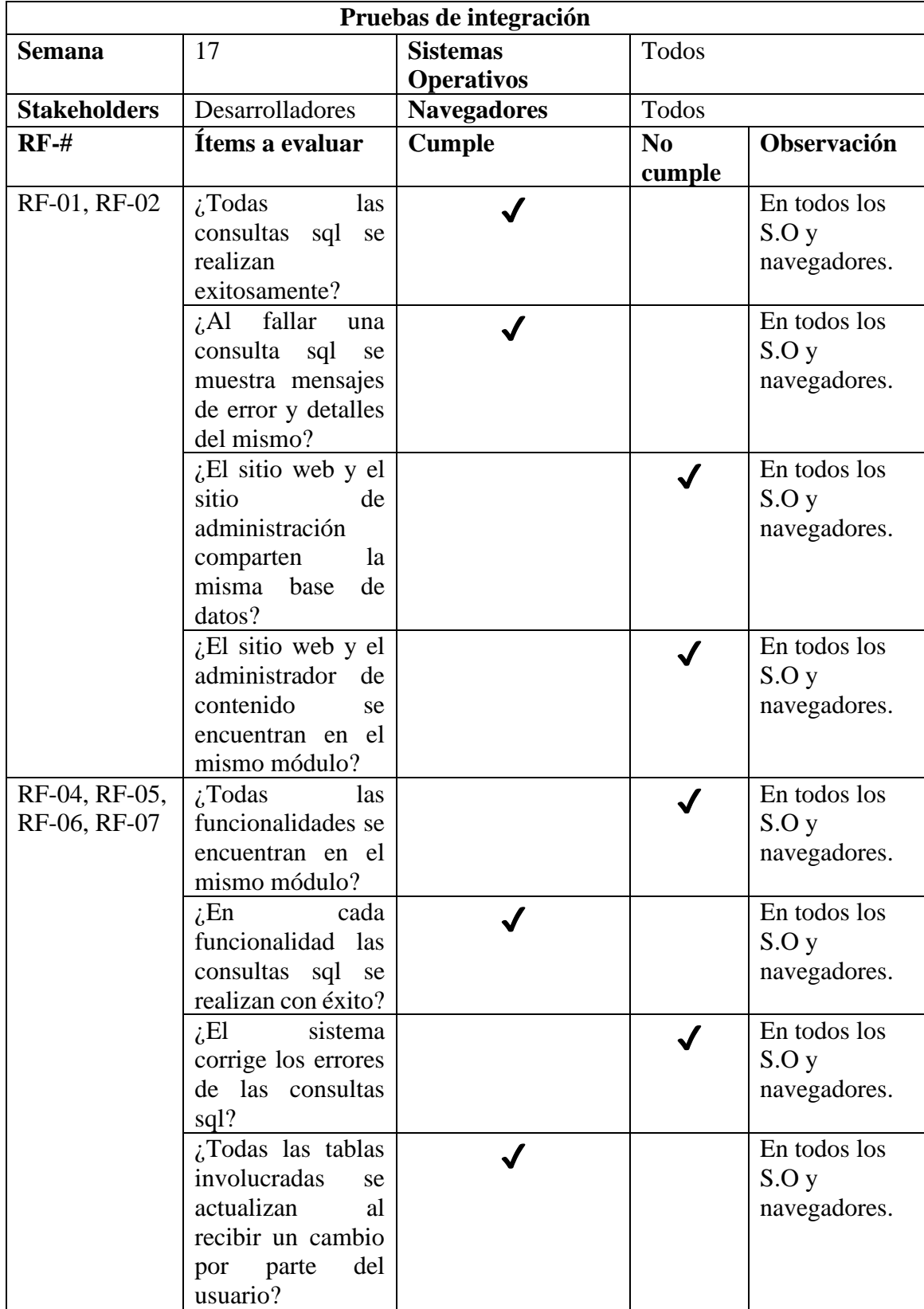

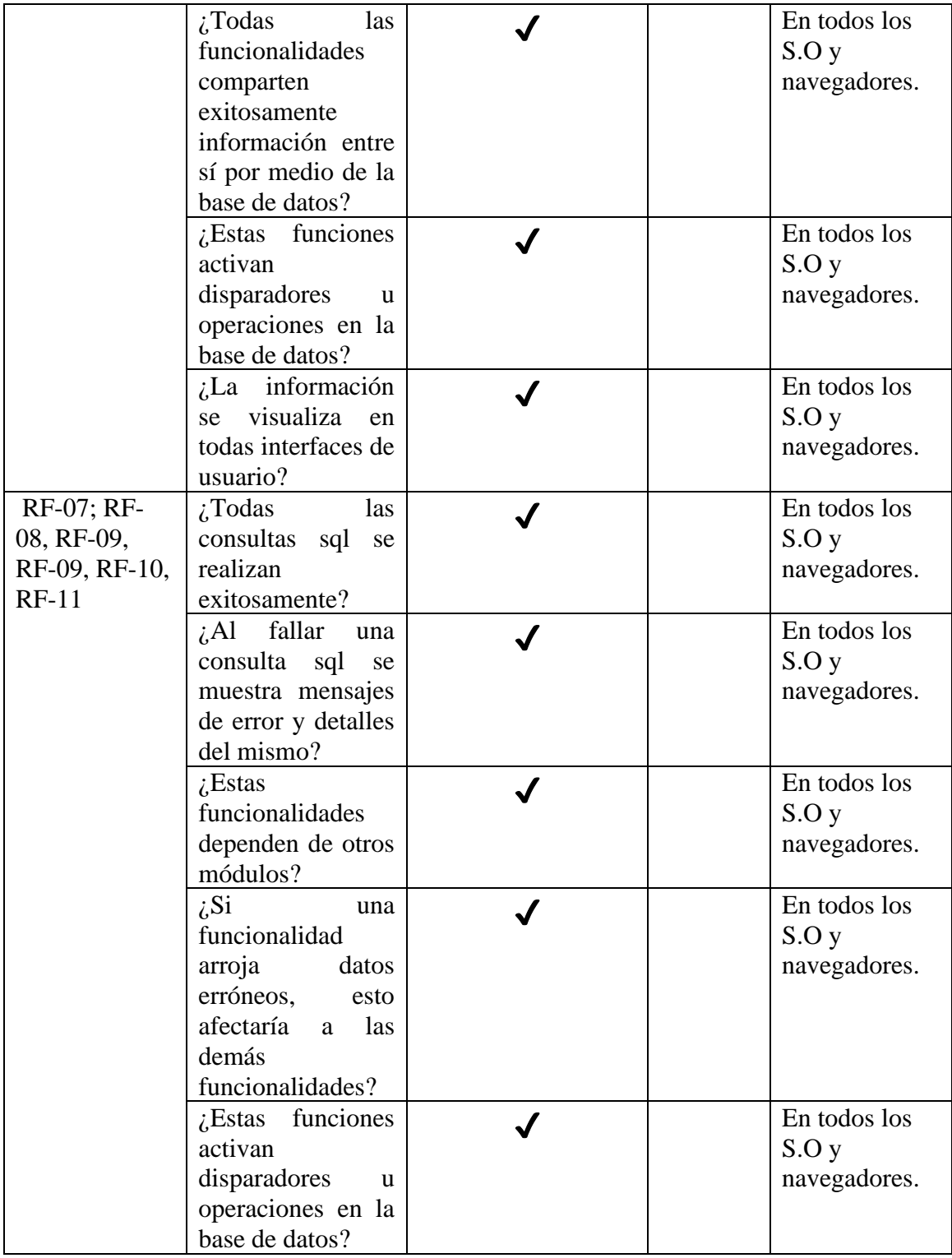

## **4.5.5.3 Pruebas funcionales**

## **Tabla 7.**

## *Checklist de pruebas funcionales*

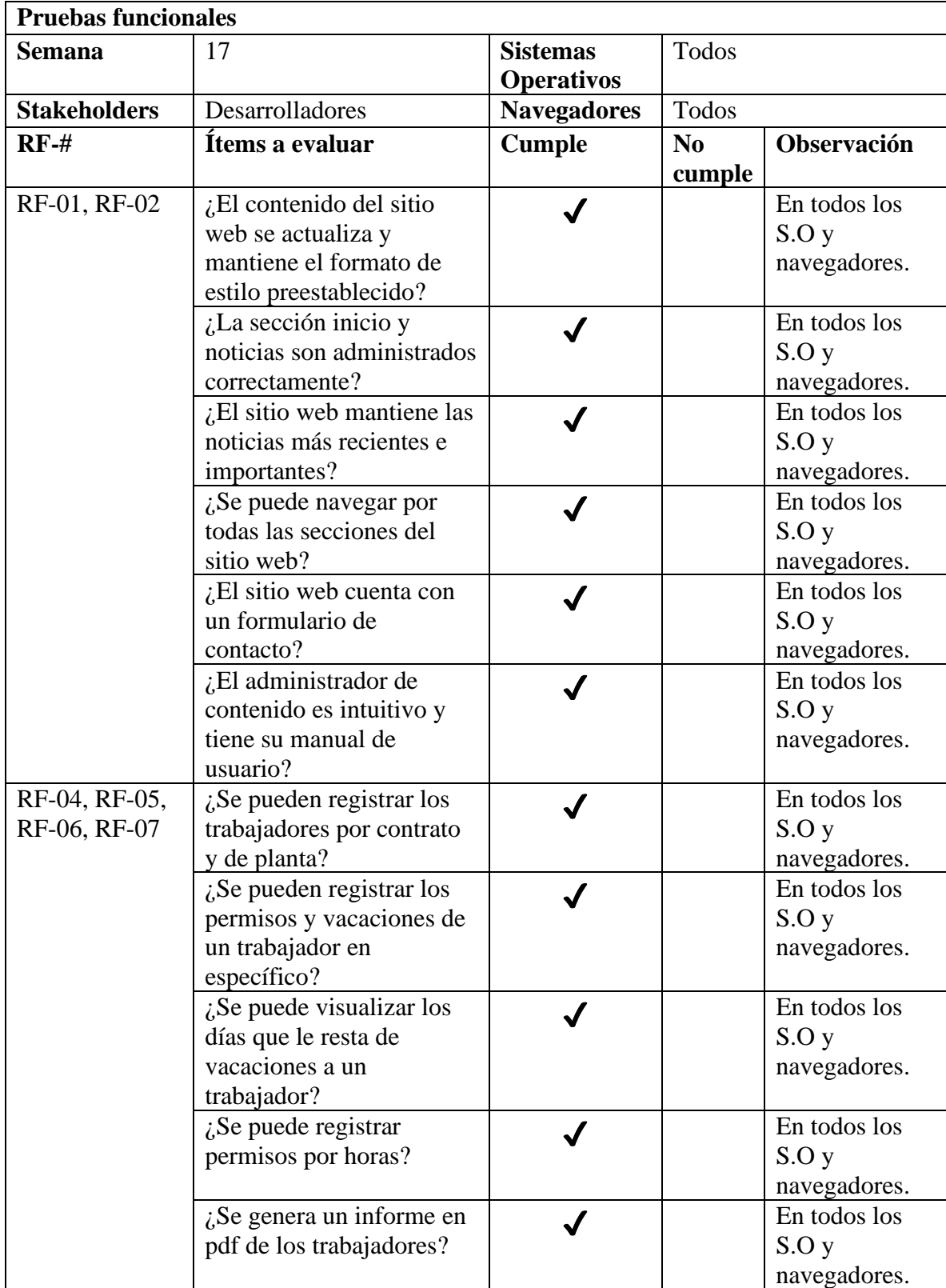

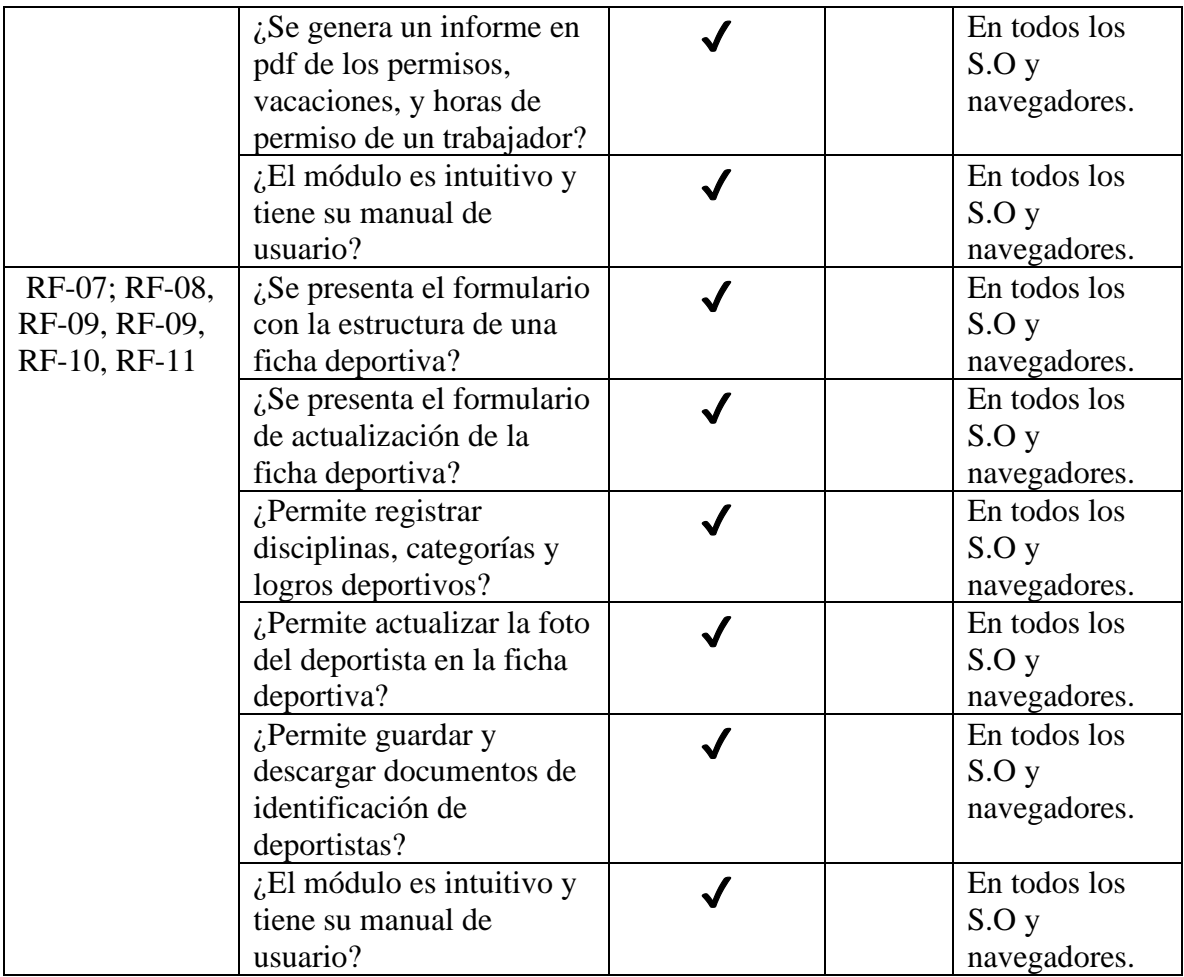

## **4.5.5.4 Pruebas de punta a punta**

## **Tabla 8.**

*Checklist prueba de punta a punta*

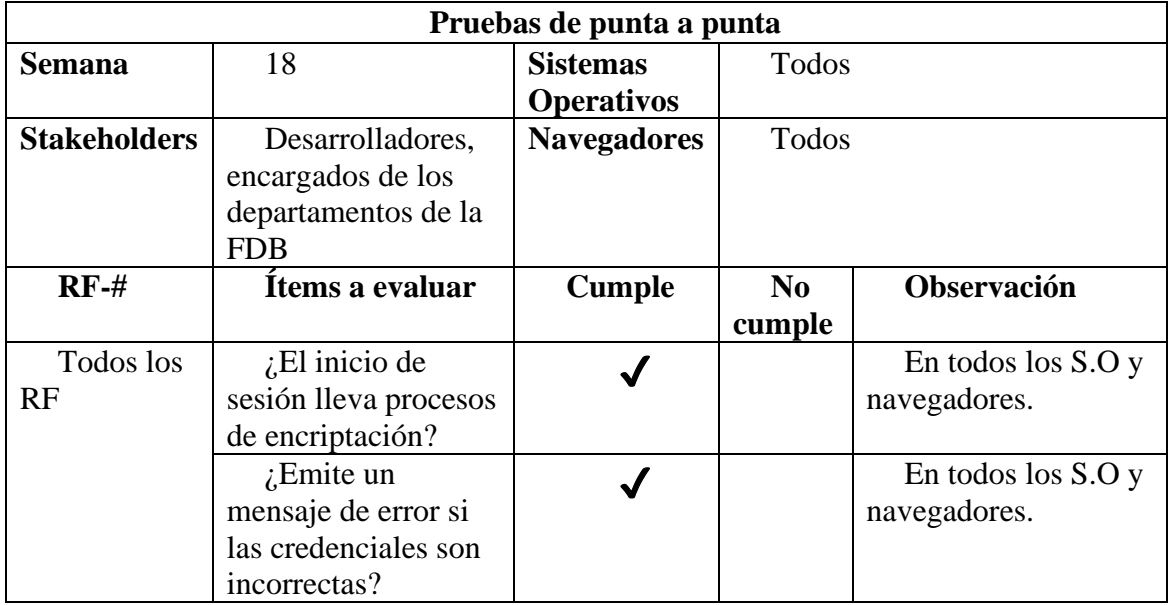

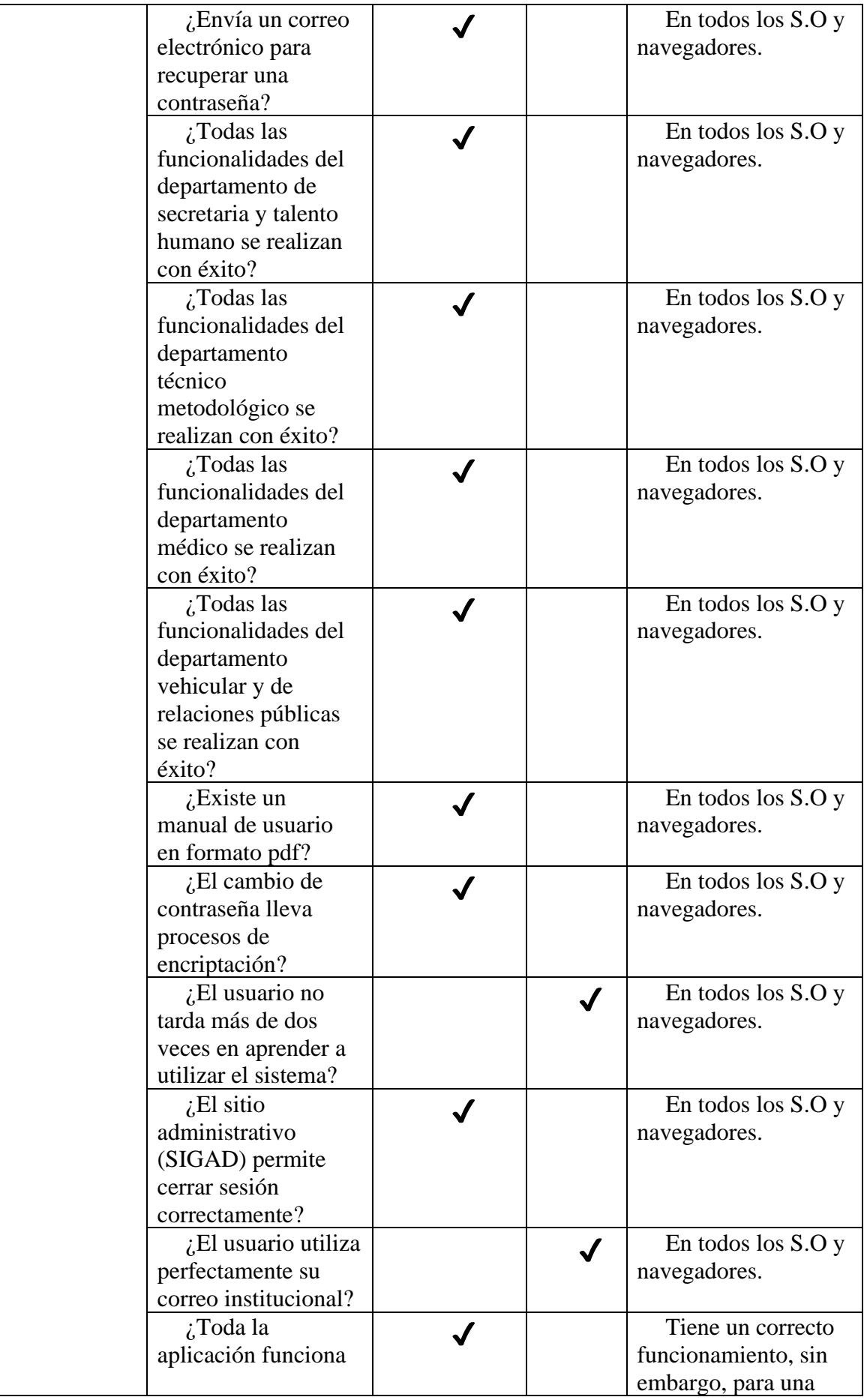

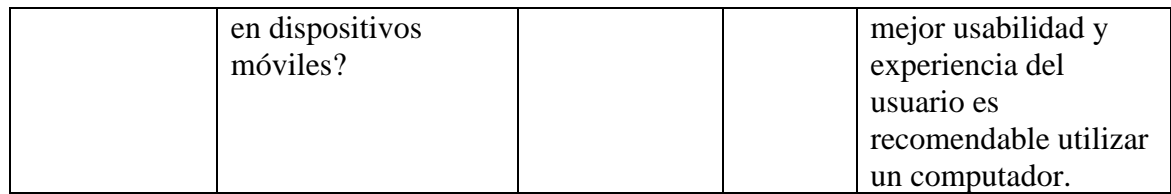

## **4.5.5.5 Pruebas del sistema**

En las pruebas del sistema se verificó el funcionamiento de la aplicación web de la FEDERACIÓN DEPORTIVA DE BOLÍVAR la cual se encuentra formada por el SITIO WEB INFORMATIVO y el SITIO DE GESTIÓN ADMINISTRATIVA(SIGAD-FDB).

Para este tipo de pruebas se realizó una tabla checklist para evaluar la mantenibilidad, así como la disponibilidad del sistema y dos herramientas informáticas para la seguridad y rendimiento. Observatory Mozilla midió la seguridad del sitio web, para la parte de rendimiento se utilizó la herramienta JMeter.

## **4.5.5.6 Pruebas de mantenibilidad y disponibilidad.**

## **Tabla 9.**

## *Checklist pruebas de mantenibilidad*

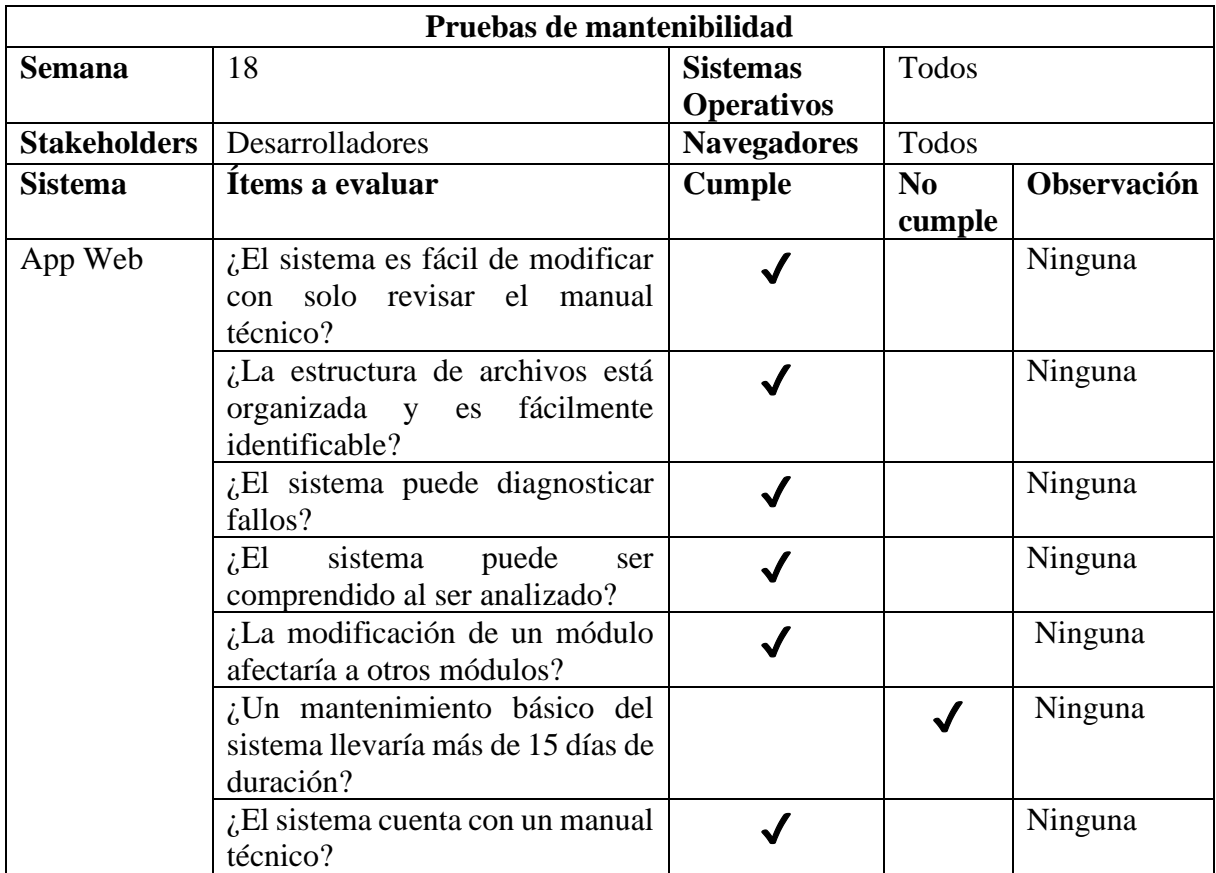

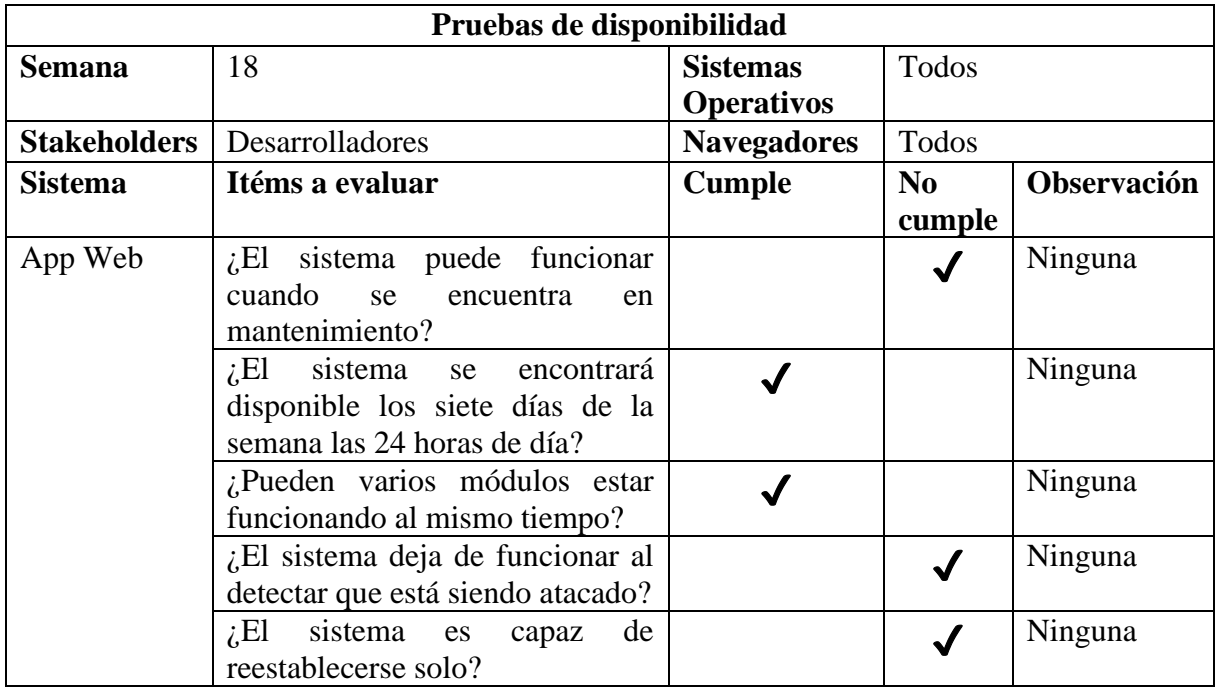

## **4.5.5.7 Resultados de la herramienta Observatory Mozilla.**

La herramienta gratuita en línea que ofrece Mozilla contribuyó en evaluar varios parámetros necesarios para tener una buena seguridad en una aplicación web.

## **Tabla 10.**

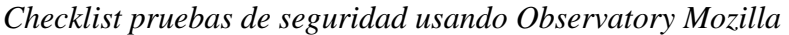

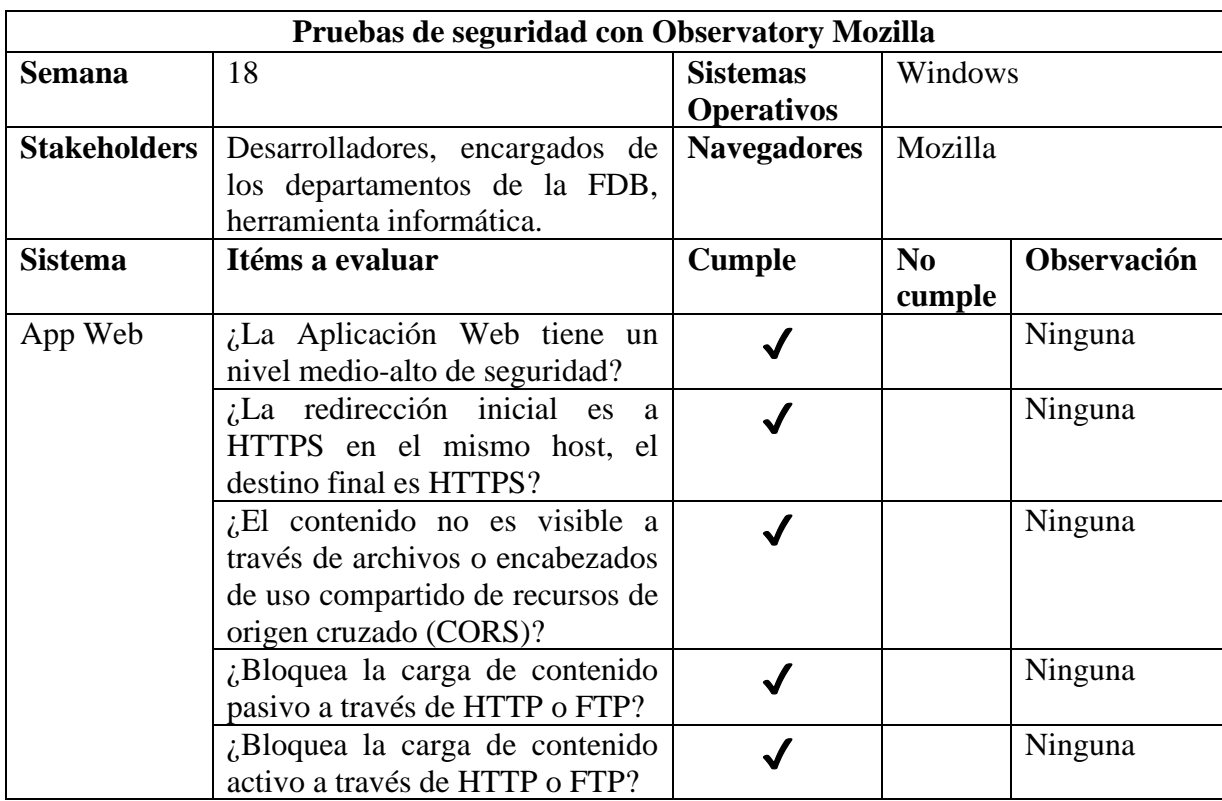

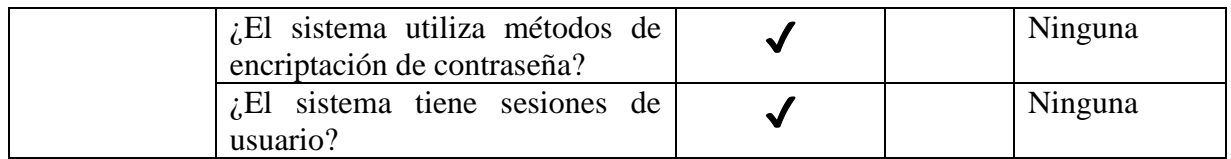

## **4.5.5.8 Resultados de la herramienta JMeter**

JMeter es una aplicación del proyecto Apache escrita en Java, permite realizar pruebas de rendimiento y de funcionalidad sobre aplicaciones web (Apache Software Foundation, 2022).

Dado que el SIGAD-FDB tiene un número de usuarios pequeño, no existirá una carga de trabajo al sitio. Situación que no es la misma para el SITIO WEB FDB por que los usuarios que visiten la página pueden pasar de ser pocos a ser un número grande de solicitudes que cada visitante pide al servidor, esta situación puede provocar una tardanza e incluso colapso del sitio web.

La información detalla se puede encontrar en la sección Anexos.

## **Tabla 11.**

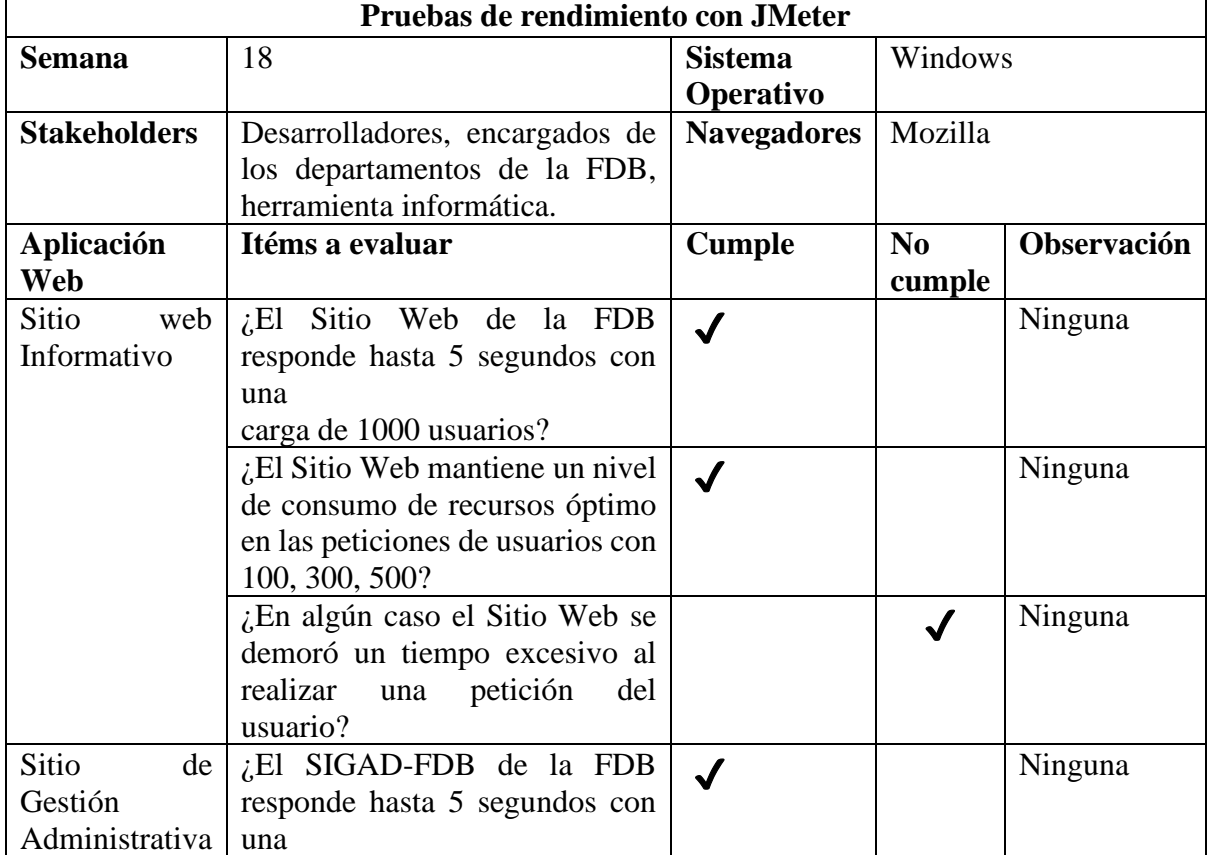

#### *Checklist pruebas de rendimiento con JMeter*

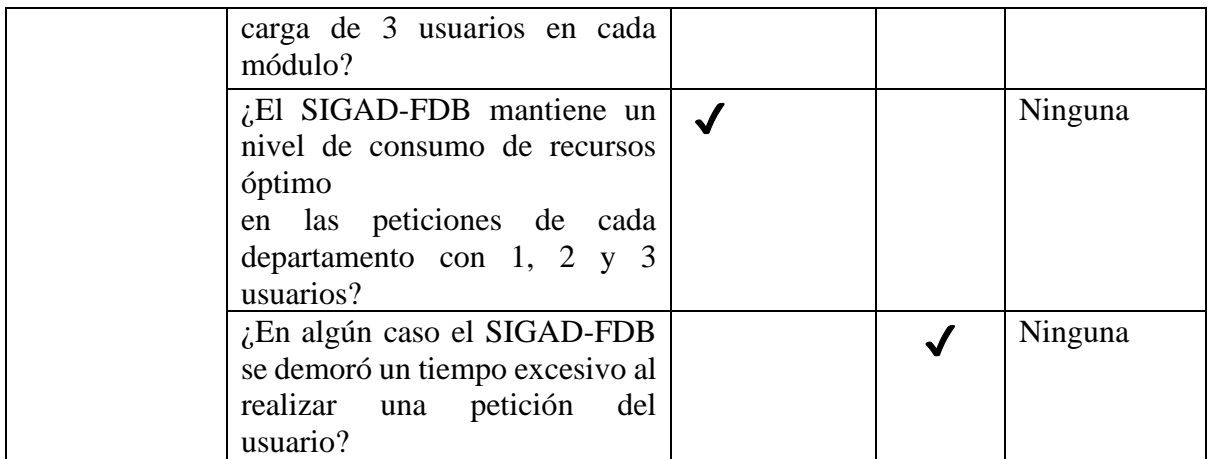

## **4.5.6 Prueba de cierre**

Después de tres semanas de pruebas y correcciones necesarias, las pruebas de cierre culminan el proceso de testeo de la aplicación web. En esta fase final se recolectó todos los datos de las pruebas realizadas con el propósito de dar una calificación de calidad al sistema.

A continuación, se presenta una tabla con una ponderación que aplica para cada prueba realizada y el nivel de aceptación que tuvo el sistema respecto a los usuarios.

## **Tabla 12.**

*Resumen de ponderaciones*

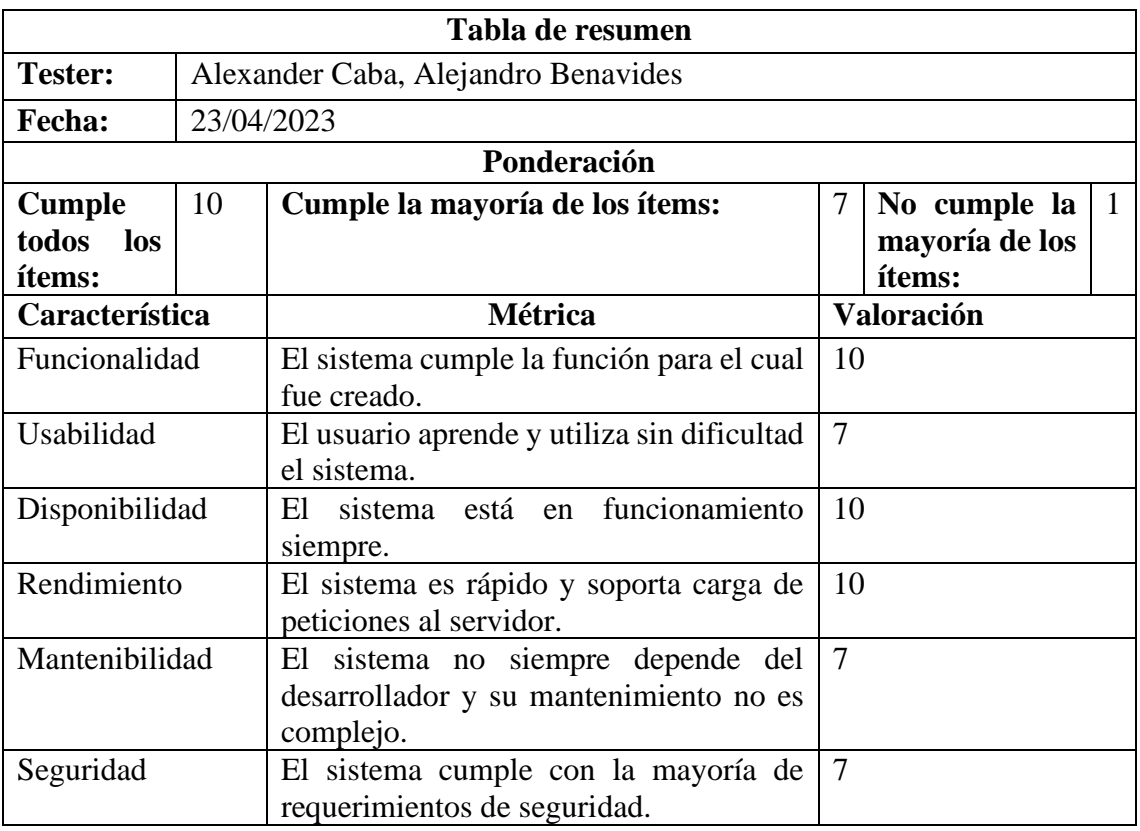

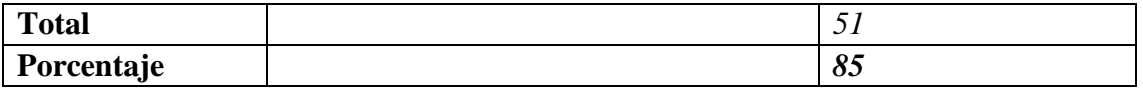

La tabla de resumen muestra la evaluación de los parámetros por cada métrica definida. El valor promedio al ser de 85% califica al sistema como de calidad y es aceptable para su funcionamiento en el entorno para el que fue desarrollado.

## **CONCLUSIONES**

• El aplicar reingeniería dejó como resultado una aplicación web robusta, con funcionalidades mejoradas y otras nuevas, asegurando así un avance importante para la institución. En un mundo dónde la tecnología y las redes sociales son cada día más importantes, el tener un sistema web asegura a la institución mantenerse en el camino del desarrollo tecnológico.

El contenido informativo es más legible, actualizado y la experiencia del usuario es más que aceptable. La automatización de tareas como el registro de trabajadores, sus días de permiso, el registro de deportistas, las fichas deportivas, registro de logros deportivos, son las nuevas funcionalidades de uso exclusivo de los encargados d ellos departamentos.

- El análisis del sistema web anterior de la Federación Deportiva Provincial de Bolívar aseguró la una eficaz recolección de la información para realizar una especificación de requerimientos, y un correcto proceso de reingeniería.
- Para la reingeniería de la aplicación web se utilizó el modelo cíclico que al ser iterativo y flexible permitió una abstracción de alto nivel sobre los componentes del anterior sistema. Gracias a esto se pudo extraer y reutilizar partes importantes que en gran parte formaron la base del nuevo sitio informativo, la fase de ingeniería hacia delante permitió desarrollar el SIGAD con funcionalidades nuevas, las cuales estaban reflejadas en los requerimientos que ese documentó en su debido tiempo.
- La aplicación se desarrolló con el modelo Cliente-Servidor, tal como se especificó en los requerimientos, la aplicación web de la Federación Deportiva de Bolívar está compuesta de dos sitios, el primero es el sitio web oficial de la institución disponible a todo público y el segundo está dirigido a los encargados de cuatro departamentos para automatizar tareas que desarrollan a diario.

• Se testeó la aplicación web para asegurar su calidad, y el cumplimiento de los requisitos planteados. La aplicación web pasó cada una de las pruebas planteadas obteniendo un 85% de aceptación ya en un entorno muy parecido al de producción.

## **RECOMENDACIONES**

- Seguir desarrollando sistemas orientados a la web, esta vez orientado a los entrenadores para facilitar el control de asistencia de los deportistas, el tiempo que dedican al deporte por día. De igual manera una aplicación para hacer un seguimiento a la alimentación y los hábitos del deportista.
- Analizar las necesidades de los usuarios, y las dificultades que presentan al navegar por el sitio web. De esa manera se puede pensar en desarrollar nuevas funcionalidades orientadas a ayudar al usuario incluso si este posee alguna discapacidad.
- Considerar realizar otra reingeniería para así desarrollar una nueva versión del SIGAD para abarcar a otros departamentos de la Federación Deportiva Provincial de Bolívar.
- Realizar un seguimiento a los usuarios de la aplicación web, para averiguar de manera precisa el impacto del nuevo sistema, y la posibilidad de cambiar del modelo cliente-servidor a un modelo de tres capas.
- Respaldar los manuales de usuario, técnico, guías y demás documentación del sistema para asegurar la fácil comprensión de nuevos desarrolladores que se involucren en proyectos futuros.

## **BIBLIOGRAFÍA**

- SINCHI, J. I. (2021). Diseño y desarrollo de una página web para Carneras UPS Fútbol Club. Retrieved November 30, 2022, from https://dspace.ups.edu.ec/bitstream/123456789/20522/1/UPSCT009191. pdf
- Zambano, J. G., & Montenegro, V. E. (2017, September 14). Desarrollo de una aplicación web que permita controlar la gestión deportiva. Issuu. Retrieved November 30, 2022, from https://issuu.com/pucesd/docs/dg\_2017\_zambrano\_montenegro.
- Torres, J. F., & Rodriguez, M. J. (2021). "Sistema de Información Deportivo vía web para mejorar la Administración de la Información en la Liga Deportiva Distrital. Repositorio UCV. Retrieved November 30, 2022, from https://repositorio.ucv.edu.pe/bitstream/handle/20.500.12692/20860/ro dri guez\_pm.pdf?sequence=1&isAllowed=y
- Avella, C. P. (2005). Aplicación del proceso de Reingeniería. Repositorio Institucional Séneca. Retrieved December 4, 2022, from https://repositorio.uniandes.edu.co/bitstream/handle/1992/10604/u258 70 9.pdf?sequence=1
- Mejía Pérez, C. V. (2019, 5 14). UNIVERSIDAD SAN FRANCISCO DE QUITO USFQ Proceso de reingeniería para el desarrollo de un software administrativo contable web u. Repositorio Digital USFQ. Retrieved December 22, 2022, from https://repositorio.usfq.edu.ec/bitstream/23000/8643/1/144351.pdf
- Maida, Pacienzia, E. G., & Julián. (2015, 12). Metodologías de desarrollo de software. Repositorio Institucional UCA. Retrieved November 30, 2022, from https://repositorio.uca.edu.ar/bitstream/123456789/522/1/metodologia s-d esarrollo-software.pdf
- Pressman, R. S. (2010). INGENIERIA DE SOFTWARE (7th ed.). McGrawHill Interamericana de España S.L. http://www.javier8a.com/itc/bd1/ldIngenieria.de.software.enfoque.practi co.7ed.Pressman.PDF
- GCFGlobal. (n.d.). Informática Básica: Aplicaciones web GCF Global. Retrieved December 1, 2022, from https://edu.gcfglobal.org/es/informaticabasica/que-sonlas-aplicaciones- web/1/
- Arjonilla, R. (2019). Backend. Rafa Arjonilla. Retrieved December 1, 2022, from https://rafarjonilla.com/que-es/backend/
- PHP Group. (2021). PHP Manual. PHP. Retrieved December 1, 2022, from https://www.php.net/manual/es/intro-whatis.php
- OpenWebinars. (2019, January 20). HTML5. OpenWebinars. Retrieved December 28, 2022, from https://openwebinars.net/blog/quees-html5/
- Mdn web docs. (2022, December 1). CSS | MDN. MDN Web Docs. Retrieved December 28, 2022, from https://developer.mozilla.org/es/docs/Web/CSS
- Mdn web docs. (2022, December 12). JavaScript | MDN. MDN Web Docs. Retrieved December 28, 2022, from https://developer.mozilla.org/es/docs/Web/JavaScript
- Bootstrap. (2022). Bootstrap. Bootstrap · The most popular HTML, CSS, and JS library in the world. Retrieved December 28, 2022, from https://getbootstrap.com/
- Quill. (2022). Quill Rich Text Editor. Quill Your powerful rich text editor. Retrieved December 28, 2022, from https://quilljs.com/
- MySQL. (2022). MySQL. Retrieved December 28, 2022, from https://www.mysql.com/
- phpMyAdmin. (2022). phpMyAdmin.net. Retrieved December 28, 2022, from https://www.phpmyadmin.net/
- Uriarte, J. M. (2020). Google Chrome: Historia, Información y Características. Enciclopedia Humanidades. Retrieved December 28, 2022, from https://www.caracteristicas.co/google-chrome/
- Mozilla Firefox. (2018). Navegador Firefox. Mozilla. Retrieved December 28, 2022, from https://www.mozilla.org/es-ES/firefox/features/

CONSTITUCIÓN DEL ECUADOR. (2008). Constitución Nacional. Asamblea Nacional. Retrieved December 1, 2022, from https://www.asambleanacional.gob.ec/sites/default/files/documents/old /constitucion\_de\_bolsillo.pdf

REGLAMENTO GENERAL LEY DEL DEPORTE, EDUCACIÓN FISICA Y RECREACION. (2012). REGLAMENTO GENERAL LEY DEL DEPORTE, EDUCACION FISICA Y RECREACION. Ecuador - Guía Oficial de Trámites y Servicios. Retrieved December 1, 2022, from https://www.gob.ec/sites/default/files/regulations/2018- 10/Reglamento% 20a%20la%20Ley%20del%20Deporte.pdf

Latorre, C. A., & Melo, J. A. (2016). DISEÑO E IMPLEMENTACIÓN DE UN PROTOTIPO GESTOR DE CONTENIDOS WEB PARA LA INTEGRACIÓN SOCIAL EN EL ÁMBITO DEPORTIVO Y CULTURA. Retrieved December 1, 2022, from https://repository.udistrital.edu.co/bitstream/handle/11349/4446/Latorr eF oreroCesarAndres2016.pdf?sequence=1&isAllowed=y

Nano. (2018, 7 1). Metodos y modelos de la reingeniería de software Este Capítulo explica de una forma muy breve los métodos y modelos que. Nanopdf.com. Retrieved December 22, 2022, from https://nanopdf.com/download/9-metodosymodelos-de-la-reingenieria- de-software-este-capitulo\_pdf

# **ANEXOS**

## **ANEXO 1** Cronograma de Gannt

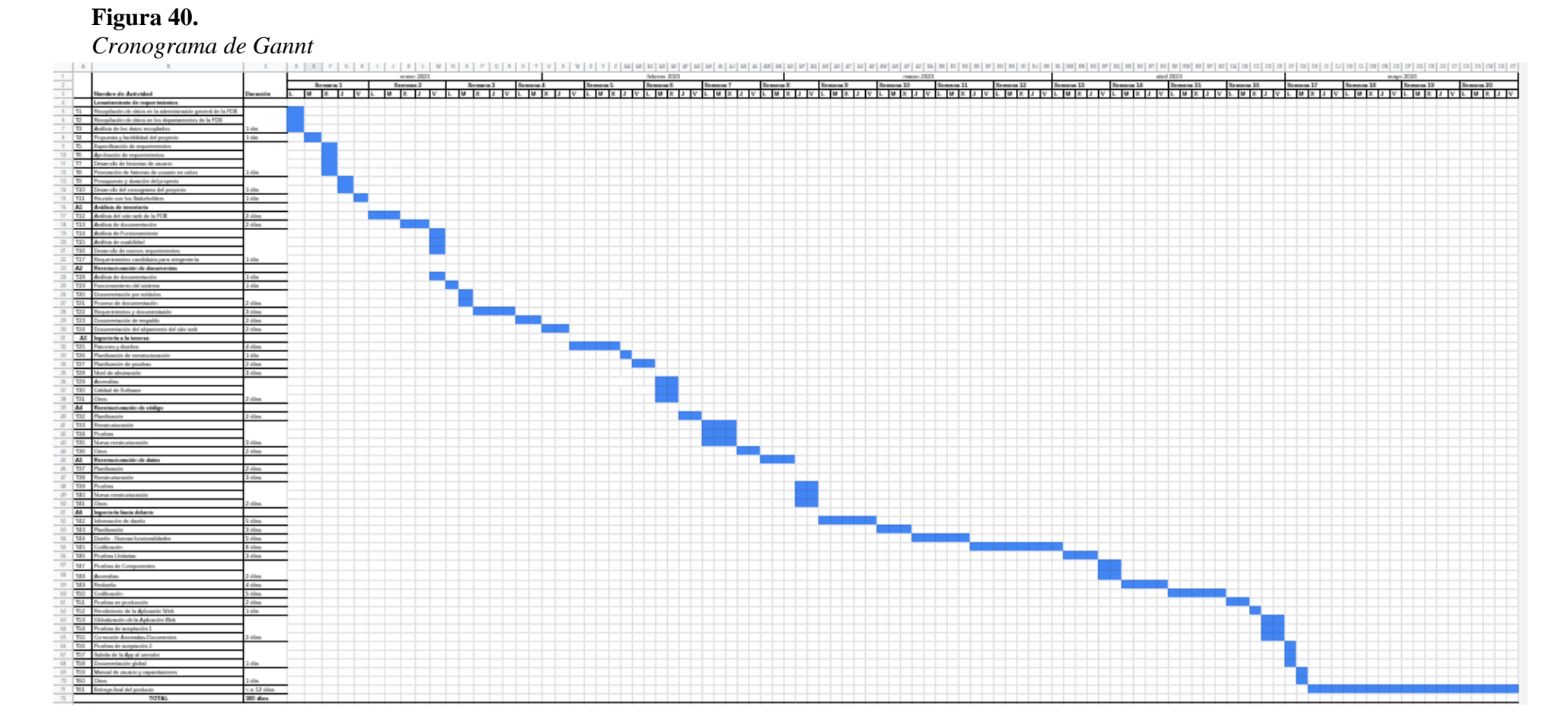

*Nota: Planificación de 100 días laborables, correspondiente a 5 meses.*

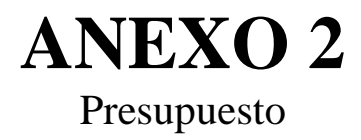

El desarrollo del presente proyecto está a cargo de los estudiantes universitarios de la carrera de Software de la Universidad Estatal de Bolívar. Los estudiantes tienen asignados sus pares académicos y directora, de los cuales al ser notificados y expuesto el tema del anteproyecto aportarán con ideas y observaciones para el cumplimiento de los objetivos planteados.

## Recursos materiales

- Laptops
- Materiales de oficina
- Servicios básicos
- Transporte
- Alimentación

## **Tabla 13.**

## *Materiales y sus costos*

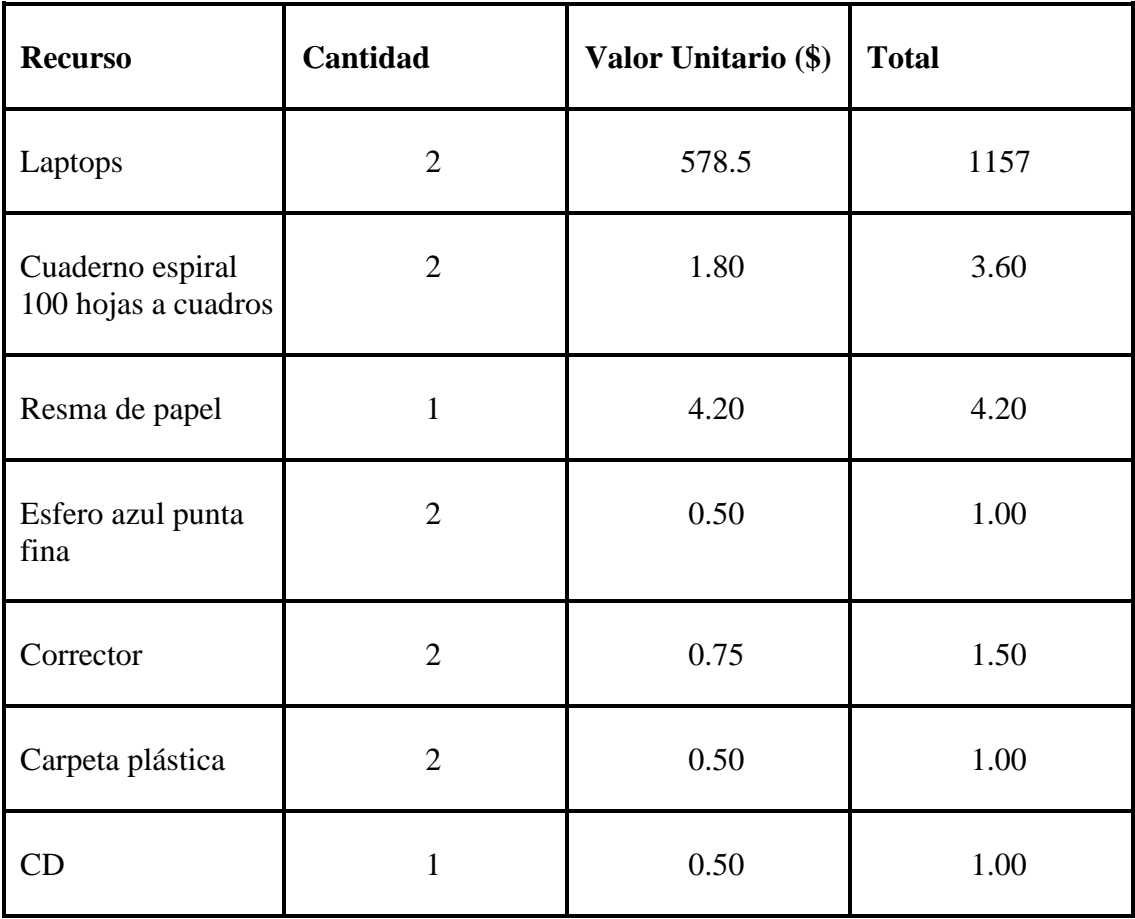

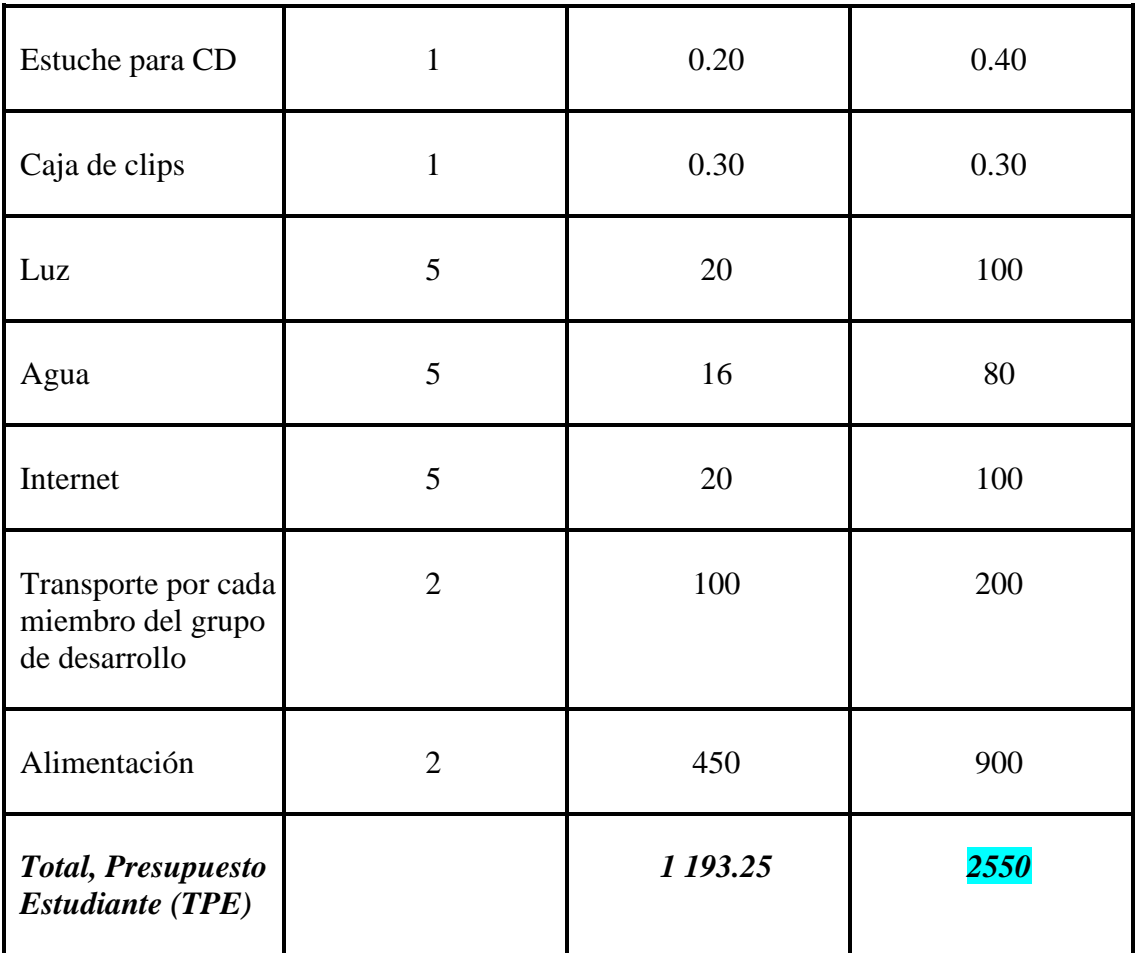

Los valores ingresados de laptops en la tabla de presupuesto están contemplados con la depreciación de los equipos. Los demás están calculados según los recursos que el estudiante consume en un ciclo académico.

## **Presupuesto de desarrollo con COCOMO Y Puntos de Función**

## **Puntos de función**

Los puntos de función es una medida directa que se encarga de medir la funcionalidad del producto.

Se expresa mediante la siguiente fórmula: PF= CT \* (0.65 + 0.01\*TFA)

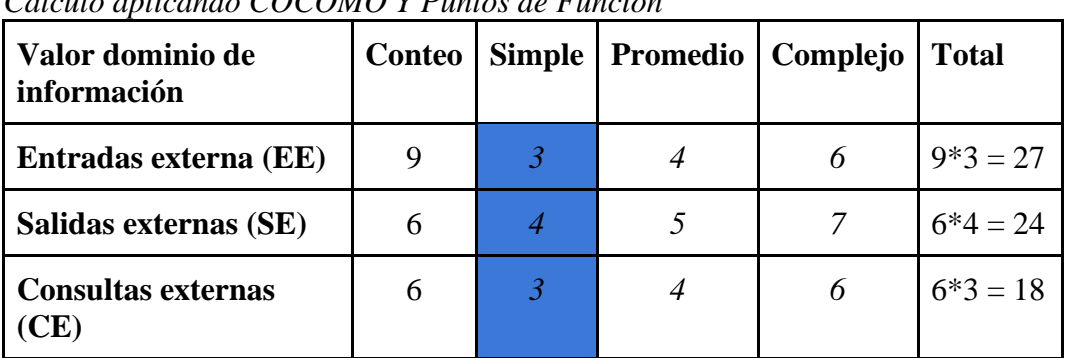

**Tabla 14.** *Cálculo aplicando COCOMO Y Puntos de Función*

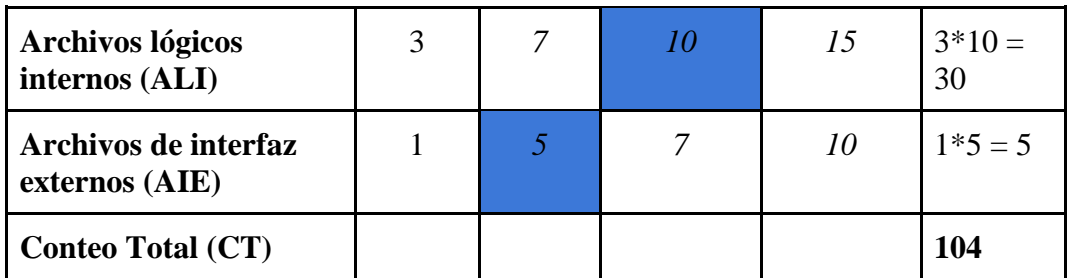

#### **Factores de ajuste**

Un factor de ajuste consiste en evaluar 14 tipos de valores generales de sistema definidos por el IFPUG-FPA.

*Su fórmula FA=* 0.65 + 0,01\*TFA

Se encargan de especificar en una tabla de parámetros y para cada establece la medida en que contribuye al factor de ajuste total.

## **Tabla 15.**

*Total, de factores de ajuste*

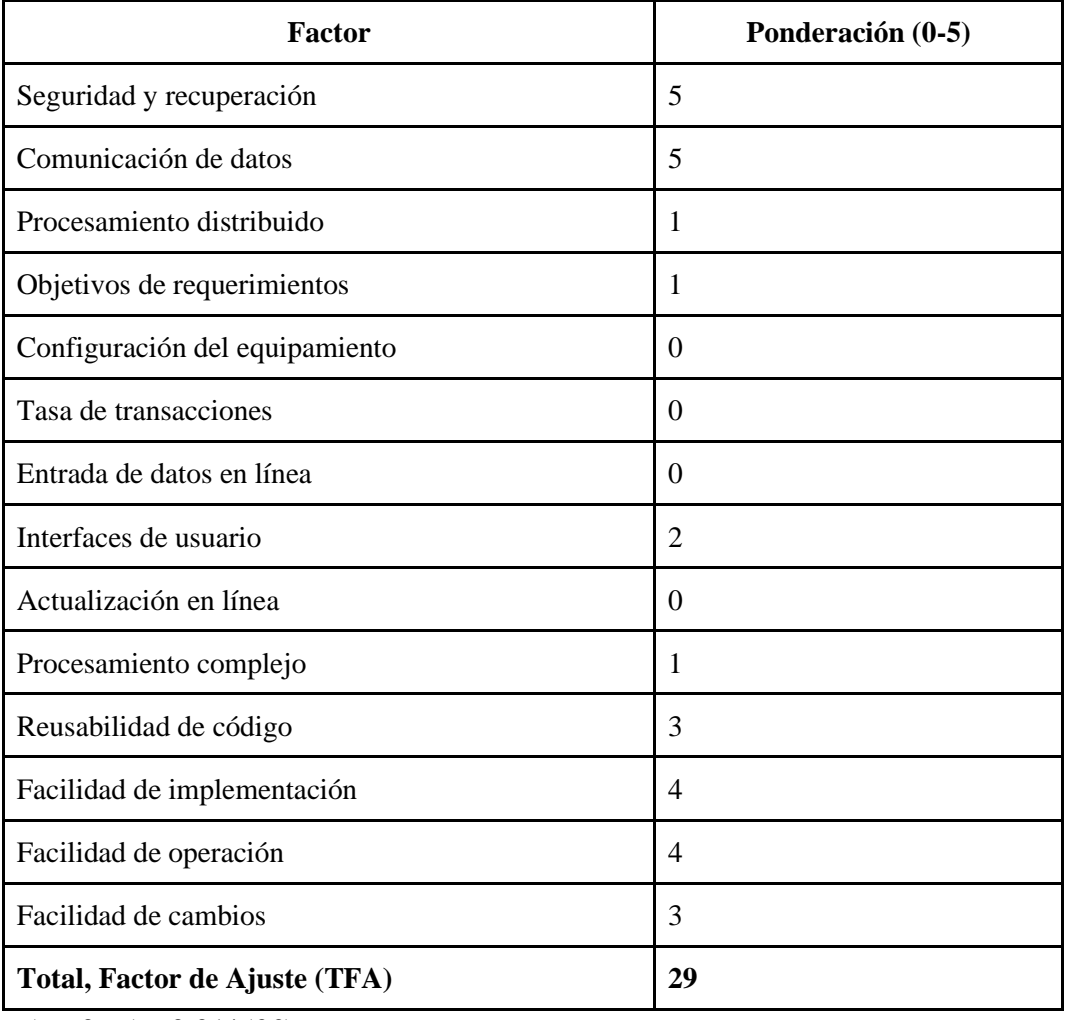

 $\overline{FA} = 0.65 + 0.01*(29)$ *FA = 0.94 PF = CT \* FA*

*PF = 104 \* 0.94 PF = 97.76 Ajustado*

#### **Número de instrucciones de Código en Miles**

*KDSI = (PF\*SLOC)/1000 KDSI = (97,76 \* 30)/1000 KDSI = 2.93 miles de líneas* **Estimación mediante COCOMO**

Para la estimación mediante COCOMO se ha empleado el nivel básico, modo orgánico.

#### **Modelo Orgánico**

**Esfuerzo de desarrollo (Hombre-Mes)**

*MM = 2.4\*(KDSI) 1.05 MM = 2.4\*(2.93) 1.05 MM = 7.38 (H/m)*

#### **Tiempo de desarrollo (Mes)**

*TDEV = 2.5* <sup>∗</sup> *(MM)* ∧*0.38 TDEV = 2.5* <sup>∗</sup> *(7.38)* <sup>∧</sup> *0.38 TDEV = 5.32 -> 5 Meses*

## **Cantidad de Hombres**

*CH= MM / TDEV CH= 7.38 / 5 CH= 1.5 -> 2 personas*

#### **Estimación del tiempo con el número de desarrolladores**

*TDEVA= MM / CH TDEVA= 7.38 / 2 TDEVA= 4 Meses*

#### **Estimación de salarios de Desarrollador**

*Sueldo= TDEVA \* CMO \* CH Sueldo= 4 \* 450 \* 2 Sueldo= 3 600 dólares*

#### **Costo del Material (Cmat)**

*Cmat= Hosting + Dominio + Documentos Cmat= 150 dólares* **Total, de Costos Directos (Cdir)** *Cdir= Sueldo + Cmat Cdir= 3 600 + 150 Cdir= 3 750 dólares* **Total, de Costos Indirectos (Cind)** *Cind= Cdir \* 5% Cind= 3480 \* (0.05) Cind= 174 dólares* **Costo Total del Proyecto (CTP)** *CTP=Cdir + Cind CTP= 3 750 + 174*

*CTP= 3 924 dólares*

## **Presupuesto total (PT)**

*PT = TPE + CTP PT = 2550 + 3 924 PT = 6 474 El presupuesto es de 6 474 dólares americanos.*

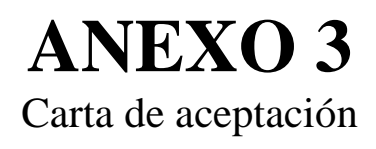
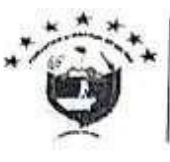

FEDERACIÓN DEPORTIVA PROVINCIAL DE BOLÍVAR Impulsando el deporte provincial

CASA DEL DEPORTE BOLIVARENSE CASA DEL DEPORTE BOLIVARENSE<br>Dirección: Av. Guayaqui y Lucas Campana<br>Teléfono: 1995 (1) 2984929<br>L-maill: info@felcbolivar.org<br>Janethfedebolivar@gmail.com<br>Website: http://fedebolivar.org

DESPACHO ADMINISTRACIÓN Of. Nº 019-FDB-A-2022

Guaranda, 16 de septiembre de 2022

Señores **CARLOS ALEXANDER CABA SATAMA** ALEJANDRO BAYARDO BENAVIDES PUENTE ESTUDIANTES UNIVERSIDAD ESTATAL DE BOLÍVAR Ciudad

De mi consideración:

Aprovecho la oportunidad para expresarles un cordial y atento saludo, a la vez el deseo de éxitos en sus funciones.

En respuesta a su comunicación sin número, de 16 de septiembre de 2022, me permito extender a ustedes la AUTORIZACIÓN correspondiente a fin que realicen el Proyecto de Integración Curricular en la Federación Deportiva Provincial de Bolivar, por intermedio de la Lic. Janeth Meza, Secretaria General/Talento Humano se servirán coordinar las actividades que deban efectuar en los diferentes departamentos o unidades de la institución.

Atentamente, DEPORTE Y DISCIPLINA

Ing. Patricio Gutierrez A. Administrador General

Janeth M.

E.C.

Archivo

# **ANEXO 4**

Instrumentos de recopilación de datos

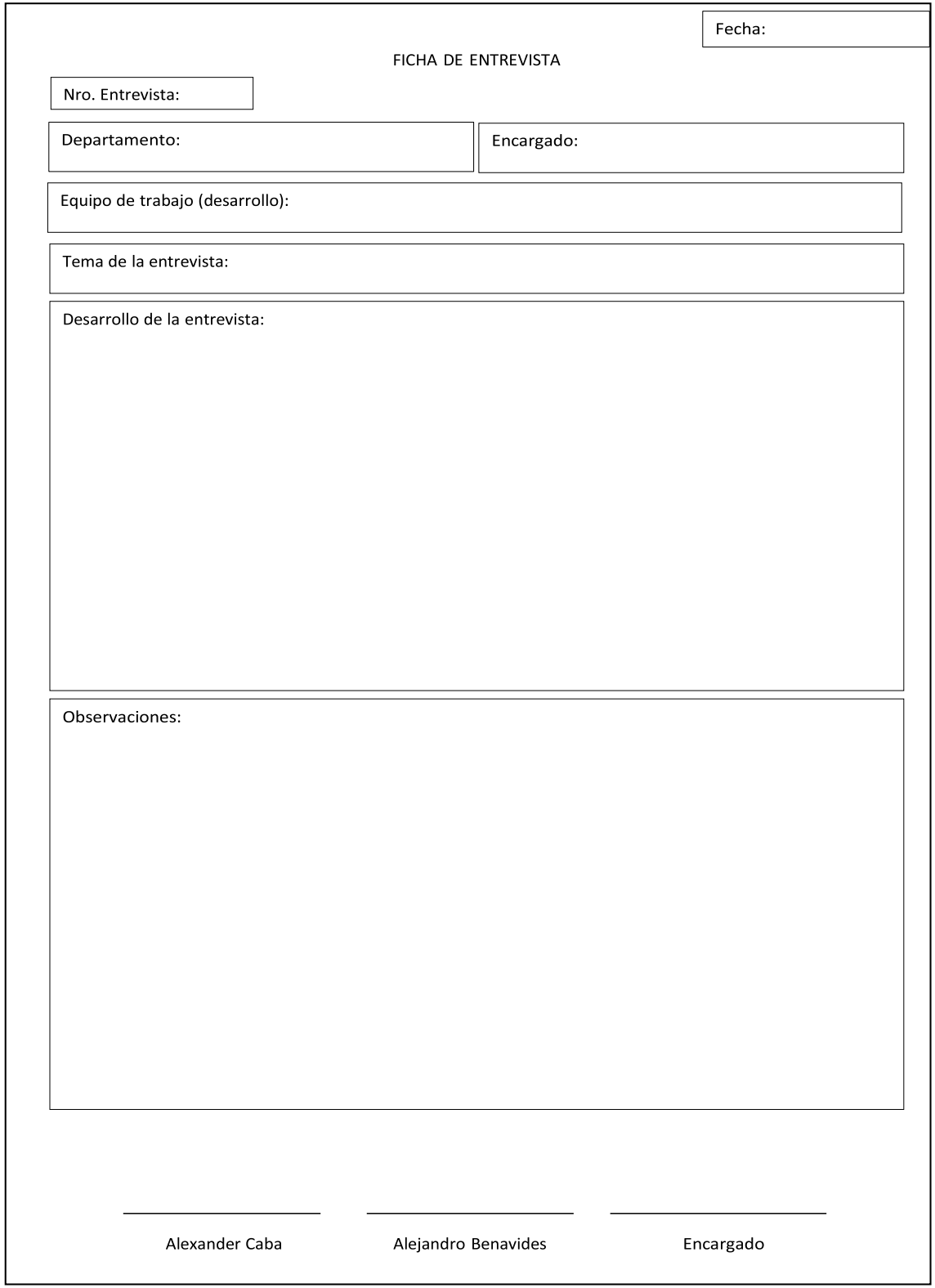

### Historial de Versiones

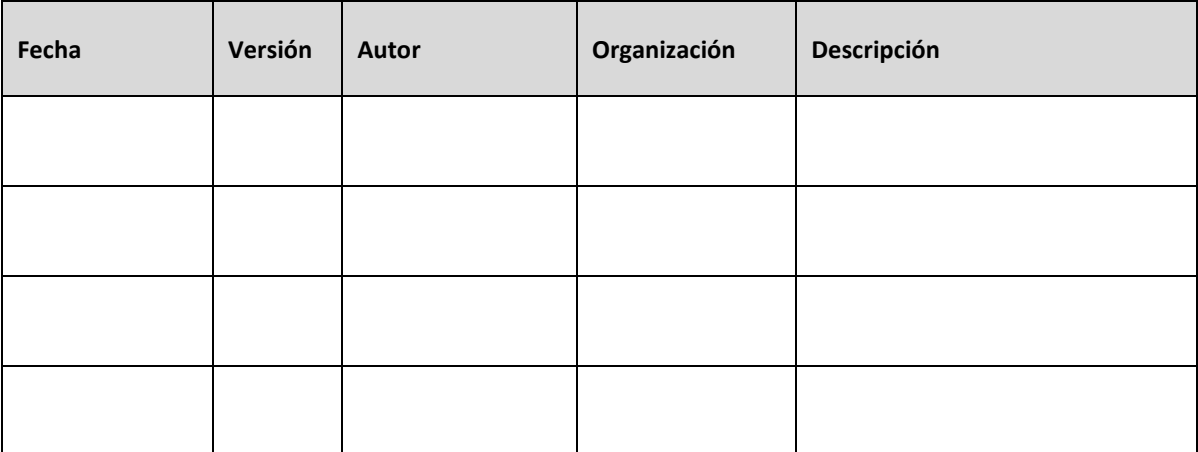

## Información del Proyecto

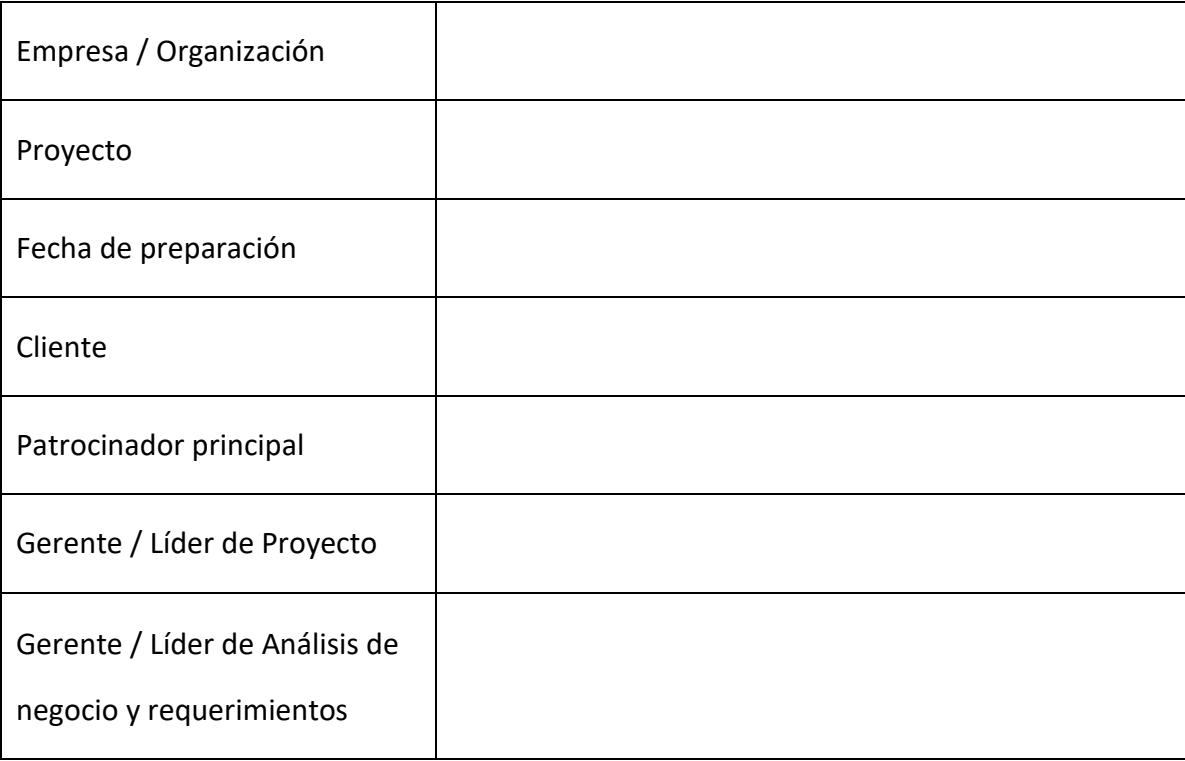

Aprobaciones

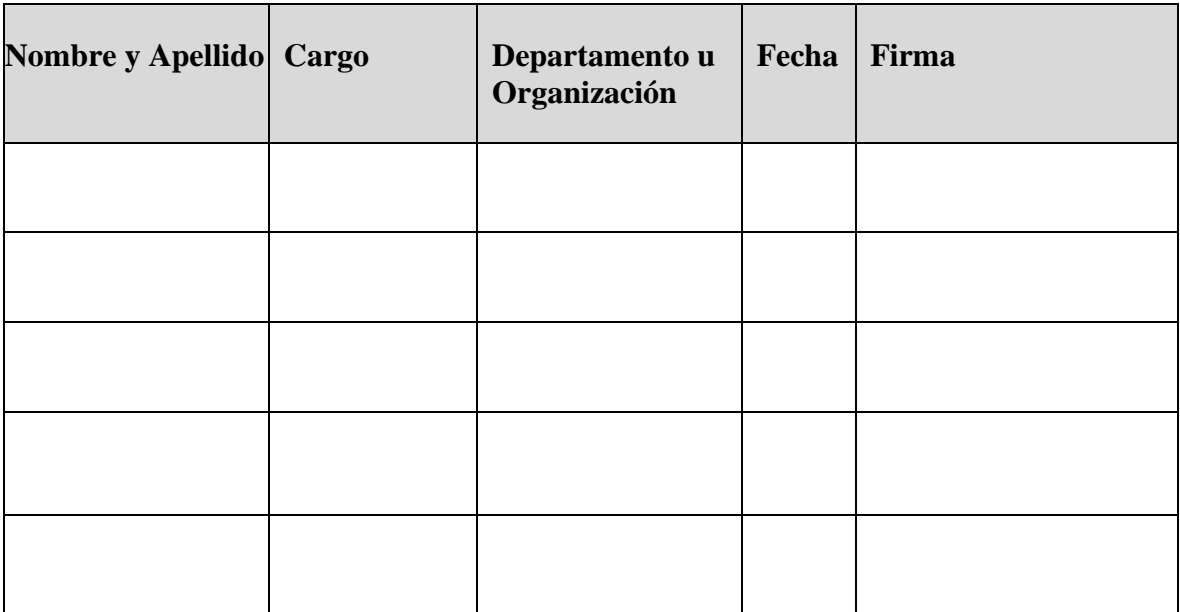

- 1. Propósito
- 2. Alcance del producto / Software
- 3. Referencias
- 4. Funcionalidades del producto
- 5. Clases y características de usuario

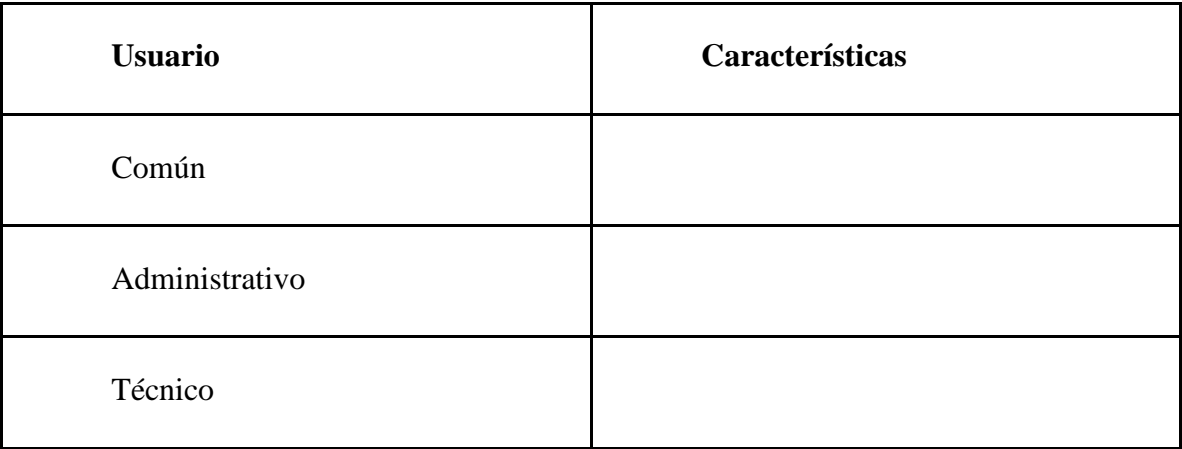

- 6. Entorno operativo
- 7. Requerimientos funcionales
- 8. Reglas del negocio
- 9. Requerimientos de interfaces externas
- 10. Requerimientos no funcionales

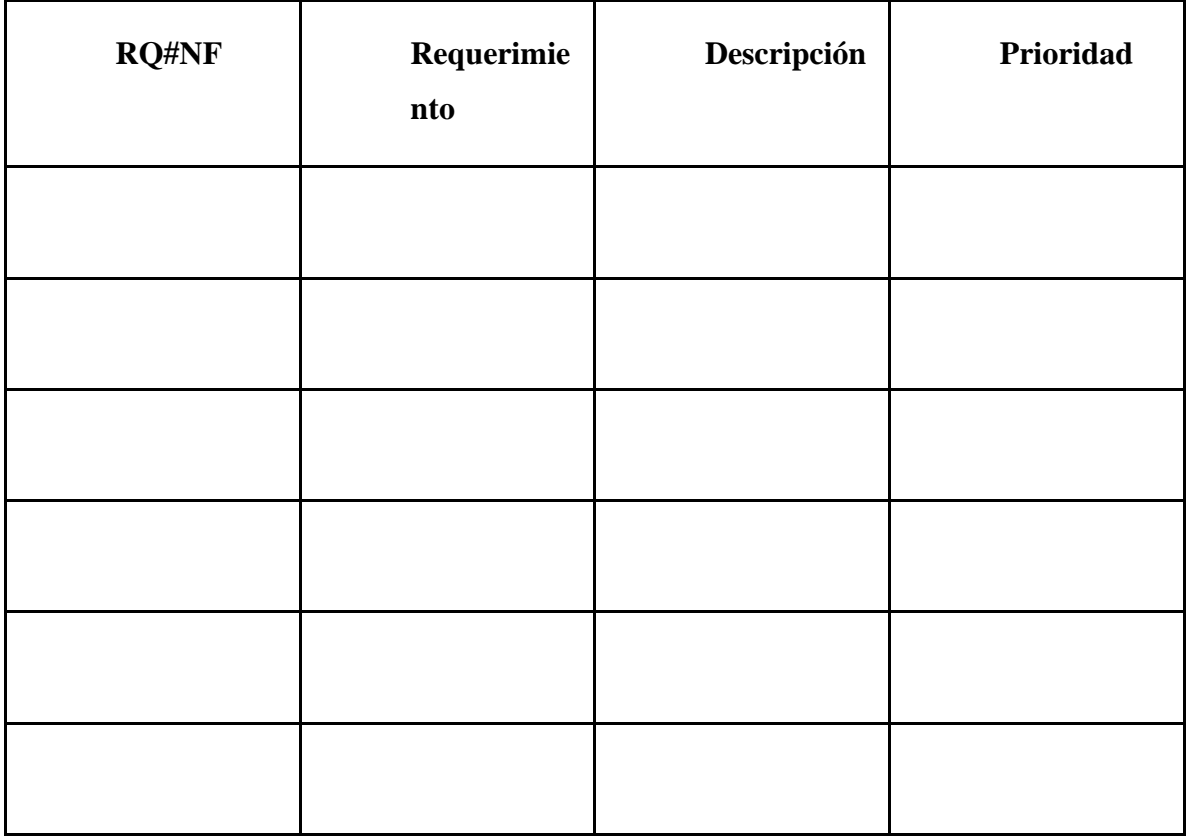

11. Otros requerimientos

12. Glosario

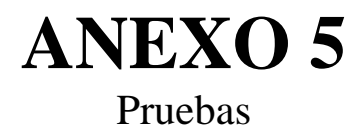

## **Pruebas de rendimiento con Jmeter**

*Prueba de carga al sitio informativo con 100 usuarios*

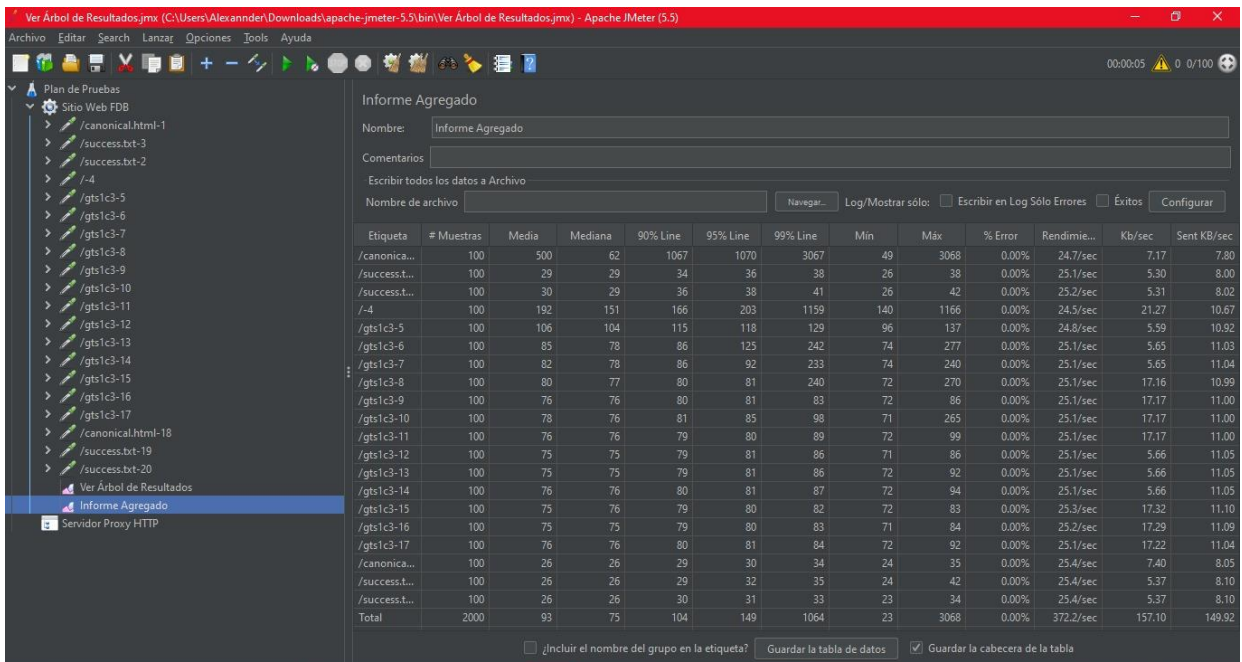

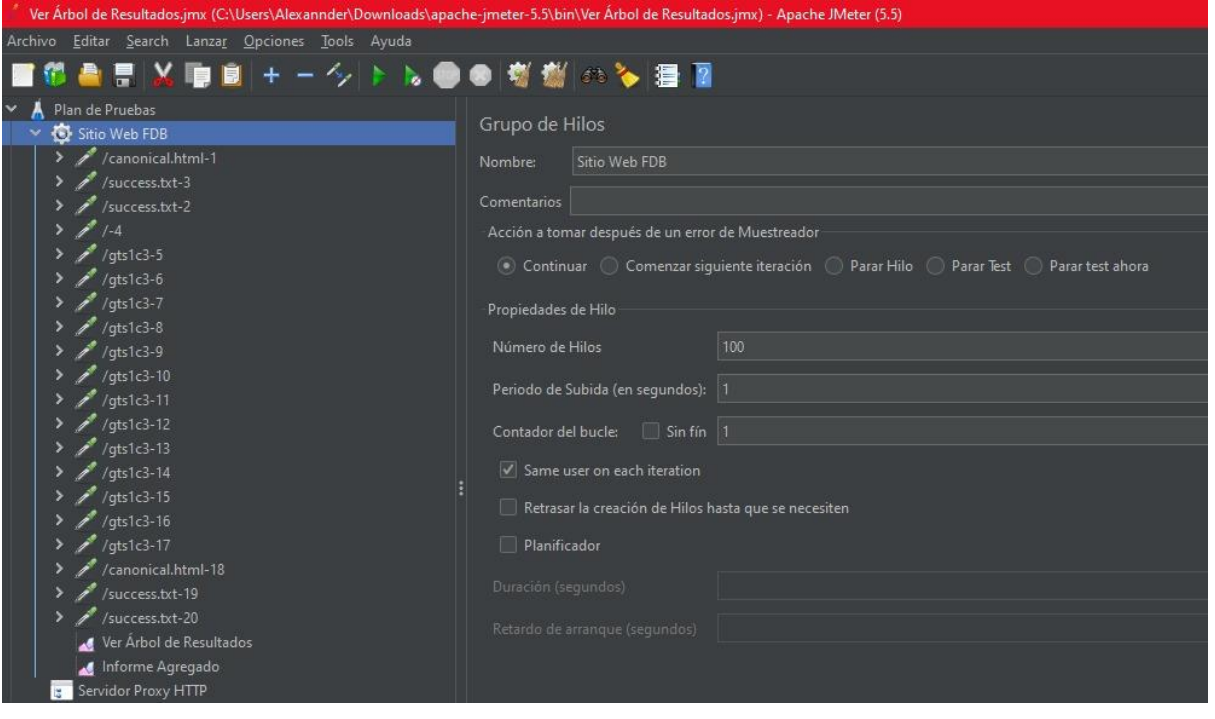

# *Prueba de carga sitio informativo con 300 usuarios*

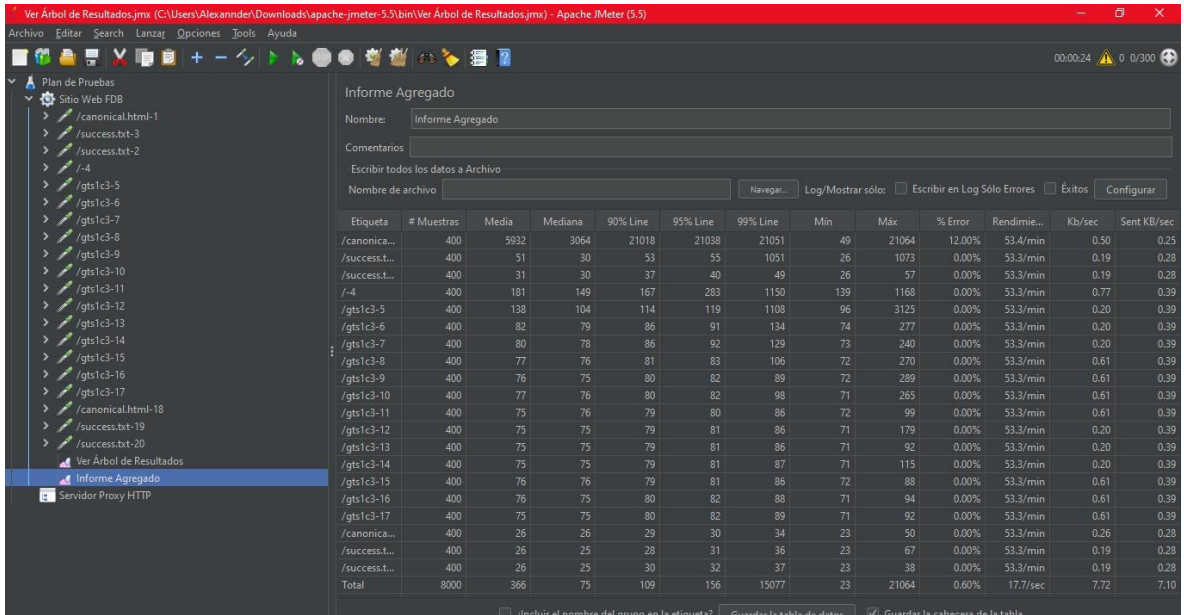

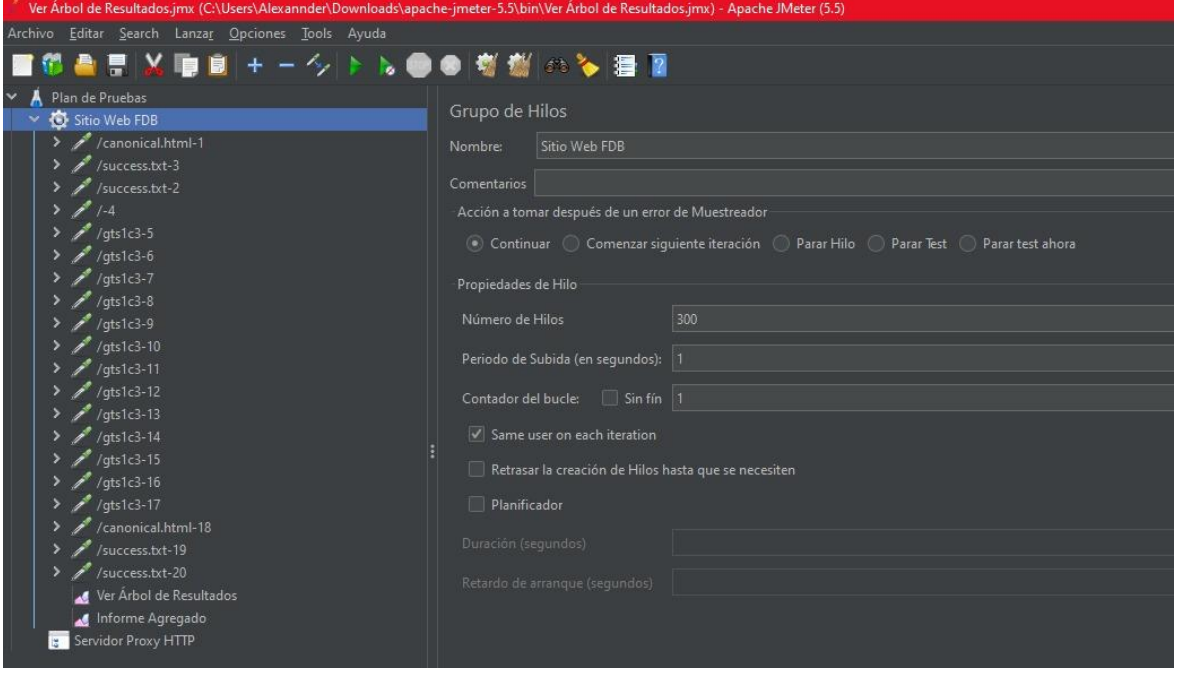

# *Prueba de carga al sitio informativo con 500 usuarios*

![](_page_117_Picture_21.jpeg)

![](_page_117_Picture_22.jpeg)

*Prueba de carga al sitio informativo con 1000 usuarios*

![](_page_118_Picture_5.jpeg)

![](_page_118_Picture_6.jpeg)

# *Prueba de carga al SIGAD con 4 usuarios*

![](_page_119_Picture_12.jpeg)

![](_page_120_Picture_0.jpeg)

![](_page_121_Picture_183.jpeg)

![](_page_122_Picture_0.jpeg)

# **MANUAL DE USUARIO SIGAD**

# *Aplicación web de la Federación Deportiva Provincial de Bolívar*

![](_page_122_Picture_41.jpeg)

#### **Introducción**

El presente manual de usuario tiene el fin de facilitar la navegación de los cuatro usuarios administrativos y conocer las funcionalidades según el departamento al que este pertenece durante el desarrollo del manual este usuario será llamado administrativo teniendo en cuenta al departamento al cual pertenece.

Para conocer y disfrutar de la experiencia que le puede ofrecer el SIGAD el usuario administrativo deberá seguir los pasos del manual.

Por medio de gráficos se muestra la manera de utilizar las diferentes funciones y elementos que aparecen en cada pantalla que muestra el sistema.

Los cuatro usuarios entrarán al SIGAD por medio del sitio informativo, para luego ingresar sus credenciales y posteriormente disfrutar de la experiencia que ofrece el sistema a cada departamento.

#### **Departamentos**

Cuatro departamentos forman parte del SIGAD y cada usuario de cada uno de ellos tiene sus credenciales.

Estas credenciales fueron entregadas el día de la capacitación, la contraseña debe cambiarse en el momento que ingrese por primera vez al sistema. Una vez que el usuario haya ingresado disfrutará de las funcionalidades únicas que ofrece el sistema para las actividades administrativas que realiza.

![](_page_123_Picture_73.jpeg)

*Figura 1-Iniciar sesión*

#### **2.1 Departamento de secretaria y Talento humano**

El sistema al reconocer las credenciales que son correctas direcciona a la pantalla de inicio del departamento.

Se muestra una tabla de información sobre los trabajadores de la institución.

En la parte izquierda se encuentra el menú con las diferentes funcionalidades de este departamento.

Mientras que en la parte superior derecha se muestra información del departamento, y opciones como el manual de usuario, cambiar contraseña y cerrar sesión.

Y también cuenta con una opción en la pantalla de un manual de usuario que tiene instrucciones solamente de la interfaz en la que se encuentre.

*Figura 2-Inicio del departamento de Secretaria y Talento Humano*

| SIGAD-FDB                                                             | <b>E DEPARTAMENTO DE SECRETARIA Y TALENTO HUMANO</b>        |            |                             | Departamento *              |
|-----------------------------------------------------------------------|-------------------------------------------------------------|------------|-----------------------------|-----------------------------|
| 88 Inicio                                                             | Página Principal<br>SIGAD-FDB / Secretaria y Talento Humano |            |                             | Secretaria y Talento Humano |
| Trabajadores<br>s<br>$\checkmark$                                     |                                                             |            |                             | ۞ Cambiar Contraseña        |
|                                                                       | <b>Manual de Usuario ?</b>                                  |            |                             | (?)<br>Manual de usuario    |
| Permisos y vacaciones<br>押<br>$\checkmark$<br><b>Generar informes</b> | Lista de trabajadores de la FDB                             |            |                             | $\Rightarrow$ Cerrar Sesión |
|                                                                       | <b>Nombres Apellidos</b>                                    | Cédula     | <b>Correo institucional</b> | <b>Departamento</b>         |
|                                                                       | Alex Cesar Soz Aza                                          | 0202205599 |                             | Técnico Metodológico        |
|                                                                       | Kury Waysy Afel Afel                                        | 1414178412 | afel@yahoo.es               | Técnico Metodológico        |
|                                                                       | Bizap Rap Chela Chazi                                       | 0202201422 | Chazi@gmail.com             | Técnico Metodológico        |
|                                                                       | Bayron Angel Caicedo Peréz                                  | 1784587414 | Bay@gmail.com               | Técnico Metodológico        |
|                                                                       | Miguelo Omar You You                                        | 0202205541 | mix@yahoo.es                | Técnico Metodológico        |
|                                                                       | Alisson                                                     | 1541355    | aknansa@gmail.com           | Técnico Metodológico        |
|                                                                       | Alisson                                                     | 1541355    | aknansa@gmail.com           | Técnico Metodológico        |

#### **2.1.1 Trabajadores-Registrar Trabajador**

En el menú se encuentra la opción TRABAJADORES al seleccionarla se desplazará las funciones, en este caso seleccionará REGISTRAR TRABAJADOR. Esta funcionalidad permite registrar un trabajador ya sea de planta o por cotrato.

Para cada caso hay un formulario diferente que se desplaza con dar click sobre la funcionalidad.

*Figura 3-Registrar Trabajador*

![](_page_125_Picture_50.jpeg)

Según el trabajador que desee registrar se le presentará un menú fácil de utilizar, se puede ayudar con las instrucciones en la pantalla para mayor facilidad. **Importante:** Si un trabajador es entrenador o monitor es OBLIGATORIO colocar en su función la palabra "Entrenador" o "Monitor" según sea el caso, esto se realiza independientemente si es de planta o contrato.

*Figura 4-Formulario de registro de un trabajador de planta*

![](_page_125_Picture_51.jpeg)

#### **2.1.2 Trabajadores-Actualizar o inhabilitar Trabajador**

En el menú se encuentra la opción TRABAJADORES al seleccionarla se desplazará las funciones, en este caso seleccionará ACTUALIZAR O INHABILITAR TRABJADOR. Esta funcionalidad permite por el momento solo deshabilitar un trabajador, esto en el caso que deje de pertenecer a la institución por diversas situaciones.

Para inhabilitar debe seleccionar al trabajador y seleccionar INACTIVO, luego de recargar la página que se recomienda para hacerlo seleccionar en el menú la opción inicio y luego volver a entrar a la opción que se encontraba, ya se podrá visualizar en una tabla los trabajadores deshabilitados.

Si desea habilitar de nuevo a un trabajador es recomendable consultar al desarrollador.

![](_page_126_Picture_66.jpeg)

![](_page_126_Picture_67.jpeg)

#### **2.1.3 Permisos y vacaciones – Registrar permisos o vacaciones**

En el menú se encuentra la opción PERMISOS Y VACACIONES al seleccionarla se desplazará las funciones, en este caso seleccionará REGISTRAR PERMISOS O VACACIONES.

Esta funcionalidad permite registrar permisos o vacaciones de los trabajadores según los días de vacaciones con los que cuente.

En una tabla se muestra al trabajador, sus días de vacaciones y los días restantes y las horas acumuladas. Ya que generalmente los trabajadores optan por pedir permisos hasta acabar con sus días de vacaciones; cuando los días estén por agotarse aparecerán en rojo.

![](_page_127_Picture_50.jpeg)

*Figura 6-Tabla de información de días y horas de permiso*

En el caso que se alguien solicite todas sus vacaciones el usuario seleccionará el tipo de permiso con cargo a vacaciones.

Puede pedir permisos de días u horas. Solo si los días son igual o superior a 5 se suma dos días más, caso contrario no; esto según normativas de la propia institución.

Para las horas el sistema muestra en la tabla cuantas va acumulando hasta que cumpla las 8 horas para volver el contador a cero ya que estas horas corresponden a un día.

**Importante:** Es obligación del usuario a cargo de este departamento registrar un día de permiso cuando el trabajador ya tenga 8 horas acumuladas.

![](_page_127_Figure_6.jpeg)

![](_page_127_Picture_51.jpeg)

*Figura 8-Registro de horas de permiso*

![](_page_128_Picture_34.jpeg)

#### **2.1.4 Generar informes**

En el menú se encuentra la opción GENERAR INFORMES. Al seleccionar está opción se mostrará una interfaz para obtener informes sobre los trabajadores y los permisos o vacaciones de cada trabajador.

![](_page_128_Picture_35.jpeg)

![](_page_128_Picture_36.jpeg)

Puede seleccionar filtros, si no selecciona ninguno el informe se mostrará con los datos más importantes.

*Figura 10-Filtros para informes de trabajadores*

![](_page_129_Picture_20.jpeg)

*Figura 11-Informe de trabajadores*

|            | Federación Deportiva Provincial de Bolívar<br>Lista de trabajadores |                                     |                      |  |
|------------|---------------------------------------------------------------------|-------------------------------------|----------------------|--|
| Cédula     | <b>Nombres Apellidos</b>                                            | Departamento                        | Correo institucional |  |
| 0202205597 | Carlos Alexander Caba Satama                                        | Secretaria General y Talento Humano |                      |  |
| 0202205599 | Alex Cesar Soz Aza                                                  | <b>Técnico Metodológico</b>         |                      |  |
| 1414178412 | Kury Waysy Afel Afel                                                | Técnico Metodológico                | afel@yahoo.es        |  |
| 0202201422 | <b>Bizap Rap Chela Chazi</b>                                        | <b>Técnico Metodológico</b>         | Chazi@gmail.com      |  |
| 1784587414 | Bayron Angel Caicedo Peréz                                          | <b>Técnico Metodológico</b>         | Bay@gmail.com        |  |
| 0202205541 | Miguelo Omar You You                                                | Técnico Metodológico                | mix@yahoo.es         |  |
| 1541355    | <b>Alisson</b>                                                      | <b>Técnico Metodológico</b>         | aknansa@gmail.com    |  |
| 1541355    | Alisson                                                             | Técnico Metodológico                | aknansa@gmail.com    |  |
| 0250053733 | Micaela Jasmin Guamán Manobanda                                     | Médico                              |                      |  |
| 0202205593 | <b>Ann Mercedes Prad Llanos</b>                                     | Médico                              |                      |  |
| 0202205594 | Stefania Jenn Montalvo Apell                                        | Médico                              |                      |  |
| 0202205147 | Mariela Abel Yanez Yanez                                            | Médico                              | as@gmail.com         |  |
| 4545256320 | <b>Infantino Anuel Yas Yas</b>                                      | Médico                              | yas@gmail.com        |  |
| 1203692669 | <b>Mohamed Ala Paez Paez</b>                                        | Médico                              | paezpaez@gmail.com   |  |
|            |                                                                     |                                     |                      |  |

*Figura 12-Informe de días permisos*

![](_page_129_Picture_21.jpeg)

*Figura 13-Informe de días de permiso generado*

| Federación Deportiva Provincial de Bolívar<br>Lista de permisos de Carlos Alexander Caba Satama |                 |                  |                  |             |  |
|-------------------------------------------------------------------------------------------------|-----------------|------------------|------------------|-------------|--|
| ,我们就是一个人的事情,我们就是一个人的事情。""我们,我们就是我们的事情。""我们,我们就是我们的事情。""我们,我们就是我们的事情。""我们的事情,我们就是                | Dias de permiso | Inicia           | Termina          | <b>Tipo</b> |  |
|                                                                                                 | 3 días          | 24 February 2023 | 28 February 2023 | Permiso     |  |
|                                                                                                 | 3 días          | 24 February 2023 | 28 February 2023 | Permiso     |  |
|                                                                                                 | 5 días          | 27 February 2023 | 4 March 2023     | Permiso     |  |
|                                                                                                 | 1 días          | 13 March 2023    | 13 March 2023    | Permiso     |  |
|                                                                                                 | 5 días          | 13 March 2023    | 17 March 2023    | Permiso     |  |
|                                                                                                 | 1 días          | 13 March 2023    | 13 March 2023    | Permiso     |  |
|                                                                                                 | 1 días          | 14 March 2023    | 14 March 2023    | Permiso     |  |
|                                                                                                 | 1 días          | 21 March 2023    | 21 March 2023    | Permiso     |  |
|                                                                                                 | 1 días          | 29 March 2023    | 29 March 2023    | Permiso     |  |
|                                                                                                 |                 |                  |                  |             |  |

*Figura 14-Informe de horas de permiso*

![](_page_130_Picture_18.jpeg)

*Figura 15-Informe de horas de permiso generado*

|               | Federación Deportiva Provincial de Bolívar |                                                         |  |
|---------------|--------------------------------------------|---------------------------------------------------------|--|
|               |                                            | Lista de permisos de Alejandro Bayardo Benavides Puente |  |
| Día           | Horas                                      | <b>Tipo</b>                                             |  |
| 14 March 2023 | 5horas                                     | Permiso                                                 |  |
| 28 March 2023 | <b>4horas</b>                              | Permiso                                                 |  |
| 20 March 2023 | <b>3horas</b>                              | Permiso                                                 |  |
| 21 March 2023 | <b>6horas</b>                              | Permiso                                                 |  |

#### *Figura 16-Informe sin filtros*

![](_page_131_Picture_3.jpeg)

#### Federación Deportiva Provincial de Bolívar

Lista de permisos de Alejandro Bayardo Benavides Puente

![](_page_131_Picture_60.jpeg)

### **2.2 Departamento técnico metodológico**

El sistema al reconocer las credenciales que son correctas direcciona a la pantalla de inicio del departamento.

Se muestra una tabla de información sobre las disciplinas de la institución.

En la parte izquierda se encuentra el menú con las diferentes funcionalidades de este departamento.

Mientras que en la parte superior derecha se muestra información del departamento, y opciones como el manual de usuario, cambiar contraseña y cerrar sesión.

Y también cuenta con una opción en la pantalla de un manual de usuario que tiene instrucciones solamente de la interfaz en la que se encuentre.

#### **2.2.1 Disciplinas deportivas-Registrar nueva disciplina deportiva**

En el menú se encuentra la opción DISCIPLINAS DEPORTIVAS al seleccionarla se desplazará las funciones, en este caso seleccionará REGISTRAR NUEVA DISCIPLINA DEPORTIVA. Esta funcionalidad permite registrar una nueva disciplina deportiva que ofrece la FDB.

![](_page_132_Picture_53.jpeg)

![](_page_132_Picture_54.jpeg)

#### **2.1.2 Disciplinas deportivas-Asignar entrenadores y monitores**

En el menú se encuentra la opción DISCIPLINAS DEPORTIVAS al seleccionarla se desplazará las funciones, en este caso ASIGNAR ENTRENADORES Y MONITORES Esta funcionalidad permite asignar a entrenadores y monitores a una disciplina existente en la federación. Dentro de esta página el usuario debe elegir la disciplina deportiva junto a los entrenadores o monitores, por consiguiente, llenara el formulario de asignación determinando la ubicación y el lugar de entrenamiento

*Figura 18-Asignar entrenadores y monitores*

![](_page_133_Picture_51.jpeg)

#### **2.2.3 Disciplinas deportivas- Generar informes**

En el menú se encuentra la opción DISCIPLINAS DEPORTIVAS al seleccionarla se desplazará las funciones, en este caso GENERAR INFORMES Esta funcionalidad permite generar informes sobre la lista de disciplinas deportivas existentes que se hayan registrado en los procedimientos anteriores.

El informe se genera en formato pdf y se podrá imprimir o guardar según la necesidad del usuario.

![](_page_133_Picture_52.jpeg)

![](_page_133_Picture_53.jpeg)

*Figura 20 - informes Generados*

![](_page_134_Picture_55.jpeg)

#### **2.2.4 Categorías deportivas- Registrar nueva categoría deportiva**

En el menú se encuentra la opción CATEGORIAS DEPORTIVAS al seleccionarla se desplazará las funciones, en este caso REGISTRAR NUEVA CATEGORÍA DEPORTIVA Esta funcionalidad permite ingresar las categorías disponibles dentro de la disciplina junto a su descripción corta.

*Figura 21-Registrar nueva categoría deportiva*

![](_page_134_Picture_56.jpeg)

#### **2.2.5 Disciplinas deportivas- Generar informes**

En el menú se encuentra la opción CATEGORIAS DEPORTIVAS al seleccionarla se desplazará las funciones, en este caso GENERAR INFORMES Esta funcionalidad permite generar informes sobre la categoría deportiva de la cual se desea generar el informe.

Para ello es necesario seleccionar la disciplina que requiere.

El informe se genera en formato pdf.

*Figura 22-Disciplinas deportivas- Generar informes*

| <b>变 SIGAD-FDB</b>                                                                                                    | E DEPARTAMENTO TÉCNICO METODOLÓGICO                                                                                                    | Departamento - |
|----------------------------------------------------------------------------------------------------|----------------------------------------------------------------------------------------------------|----------------|
| <b>RR</b> Inicio<br>≡<br><b>Disciplinas deportivas</b><br>$\checkmark$                                                                                                    | <b>Generar informes</b><br>Técnico metodológico / Categorias deportivas / Generar informes<br>Manual de Usuario ?                                                                                                    | $\checkmark$   |
| <b>Categorias deportivas</b><br>铜<br>$\curvearrowright$<br>Registrar nueva categoria<br>$\sim$<br>deportiva<br>• Generar informes<br><b>Deportistas</b><br>௨<br>$\checkmark$ | Generar informes de las categorías deportivas<br><b>Formulario y filtros</b><br>Categorías de la disciplina<br>Seleccione la disciplina v<br>Seleccione la disciplina<br>Fútbol<br>Atletismo<br>Boxeo<br>Karate<br>Bala |                |
|                                                                                                    | Jabalina<br><b>Developed by: A&amp;A Programmers.</b><br>Fuerzas<br>Designed by BootstrapMade<br>basketball                                                                                                    |                |

*Figura 23-Disciplinas deportivas- informes Generados*

![](_page_135_Picture_61.jpeg)

#### **2.2.6 Deportistas- Registrar nuevo deportista**

En el menú se encuentra la opción DEPORTISTA al seleccionarla se desplazará las funciones, en este caso REGISTRAR NUEVO DEPORTISTA Esta funcionalidad registrar un nuevo deportista en la plataforma, para lograr este objetivo es necesario el ingreso de varios datos obligatorios, como sus datos personales, su estructura familiar, su información educativa y finalmente su información socioeconómica, una vez generada la información

**Importante**: Es obligatorio subir una imagen del deportista en la ficha. En el caso de no tener una, puede subir cualquiera y editarla posteriormente.

**Importante:** Todos los campos con \* son obligatorios

*Figura 24-Registrar nuevo deportista*

![](_page_136_Picture_45.jpeg)

#### **2.2.7 Deportistas – Logros deportivos**

En el menú se encuentra la opción DEPORTISTA al seleccionarla se desplazará las funciones, en este caso LOGROS DEPORTIVOS Esta funcionalidad permite ingresar los logros deportivos de los deportistas anteriormente registrados para ello es necesario seleccionar el deportista que realizo el logro, ingresar el logro obtenido junto a su lugar de competencia y una pequeña descripción,

#### *Figura 25-Logros deportivos*

![](_page_136_Picture_46.jpeg)

al seleccionar guardar los datos registrados formaran parte de la lista de logros obtenidos por los deportistas de la Federación Provincial de Bolívar, por ende, se generará un informe de dichos datos.

#### *Figura 26- Informe logros deportivos*

![](_page_137_Picture_40.jpeg)

#### **2.2.8 Deportistas – Actualizar deportistas**

En el menú se encuentra la opción DEPORTISTA al seleccionarla se desplazará las funciones, en este caso ACTUALIZAR DEPORTISTA Esta funcionalidad permite editar los datos anteriormente generados del deportista en caso de existir algún cambio para ello es necesario seleccionar al deportista que se realizará los cambios, selecciona cargar ficha y le aparecerá la ficha anteriormente ingresada, una vez actualizados los datos selecciona la opción actualizar

#### *Figura 27-Actualizar deportistas*

![](_page_137_Picture_41.jpeg)

*Figura 28- Ficha a editar de deportistas*

![](_page_138_Picture_44.jpeg)

#### **2.2.9 Deportistas – Documentos de identificación**

En el menú se encuentra la opción DEPORTISTA al seleccionarla se desplazará las funciones, en este caso DOCUMENTOS DE IDENTIFICACION Esta funcionalidad permite ingresar documentos de identificación en archivo pdf. Para ello es necesario seleccionar al deportista que pertenece el documento a subir y subir el archivo en pdf.

#### *Figura 29-Documentos de identificación*

![](_page_138_Picture_45.jpeg)

De igual forma los documentos ingresados pueden ser descargados en el caso de ser necesario.

*Figura 30- Descargar documento de identificación*

![](_page_139_Picture_40.jpeg)

#### **2.2.10 Deportistas – Fichas deportivas**

En el menú se encuentra la opción DEPORTISTA al seleccionarla se desplazará las funciones, en este caso FICHAS DEPORTIVAS. Esta funcionalidad permite Visualizar la ficha de un determinado deportista dónde está toda su información actualizada incluyendo sus logros deportivos se puede guardar o imprimir la ficha deportiva. Para ello es necesario seleccionar el deportista para generar la información y seleccionar la opción generar.

![](_page_139_Picture_41.jpeg)

#### *Figura 31-Fichas deportivas*

#### *Figura 32- Generación de fichas deportivas*

![](_page_140_Picture_44.jpeg)

#### **2.2.11 Deportistas - Generar informes**

En el menú se encuentra la opción DEPORTISTA al seleccionarla se desplazará las funciones, en este caso GENERAR INFORMES Esta funcionalidad permite generar un informe en dónde se lista los deportistas de la FDB, puede utilizar los filtros para especificar los datos que desea que aparezca en el informe. Los filtros permiten obtener deportistas en un rango de edad, además de un género en específico.

#### *Figura 33- Deportistas - Generar informes*

![](_page_140_Picture_45.jpeg)

#### *Figura 34-Deportistas- informes generados*

![](_page_141_Picture_55.jpeg)

El informe se genera en formato pdf, se puede guardar o imprimir dependiendo la necesidad del usuario

#### **2.3 Departamento Médico**

El departamento medico permite Visualizar la ficha de un determinado deportista dónde está toda su información actualizada incluyendo sus logros deportivos, se puede guardar o imprimir la ficha deportiva.

La finalidad de esta sección es permitir al usuario acceder a información importante de forma rápida si necesidad de solicitarlo al departamento metodológico.

**Importante:** La ficha es solo lectura, SOLO el departamento técnico metodológico puede editar esta información.

*Figura 35-inicio de Departamento Medico*

![](_page_141_Picture_56.jpeg)

#### **2.3.1 Deportistas – Fichas deportivas**

En el menú se encuentra la opción DEPORTISTAS al seleccionarla se desplazará la función FICHAS DEPORTIVAS Esta funcionalidad permite generar fichas deportivas de los deportistas de la FDB. Para ello es necesario seleccionar el nombre de la persona de la cual se solicita la información

![](_page_142_Picture_54.jpeg)

![](_page_142_Picture_55.jpeg)

Una vez seleccionada la persona de la cual se solicita la información se mostrara su ficha deportiva con los datos correspondientes.

*Figura 37- generación de Fichas deportivas*

![](_page_142_Picture_56.jpeg)

#### **2.4 Departamento vehicular y relaciones públicas**

El departamento vehicular y relaciones públicas es encargado de administrar el sitio informativo.

Es decir, mantiene a la página actualizada con noticias de interés ciudadano.

#### **2.4.1 Administrar contenido web - Noticias**

En el menú se encuentra la opción ADMINISTRAR CONTENIDO WEB al seleccionarla se desplazará las funciones, en este caso NOTICIAS Esta funcionalidad permite generar una noticia para ello se puede subir una imagen y llenar los formularios con la información de la noticia desarrollada, el sistema se encarga de colocar en el sitio informativo ordenadamente

**Importante:** Debe ser guardado con el Nombre "Noticia"

Y el número de la sección, sin espacios, sin guiones bajos ni caracteres especiales.

*Figura 38-Administrar contenido web - Noticias*

![](_page_143_Picture_75.jpeg)

#### **2.4.2 Administrar contenido web - Títulos**

En el menú se encuentra la opción ADMINISTRAR CONTENIDO WEB al seleccionarla se desplazará las funciones, en este caso TITULOS Esta funcionalidad permite crear títulos de noticias que aparecerán a la parte derecha del sitio web. Así mismo la fecha de la noticia y el lugar donde sucedió para que sea más fácil identificarla.

**Importante:** Todos los campos son obligatorios.
*Figura 39-Administrar contenido web - Títulos*

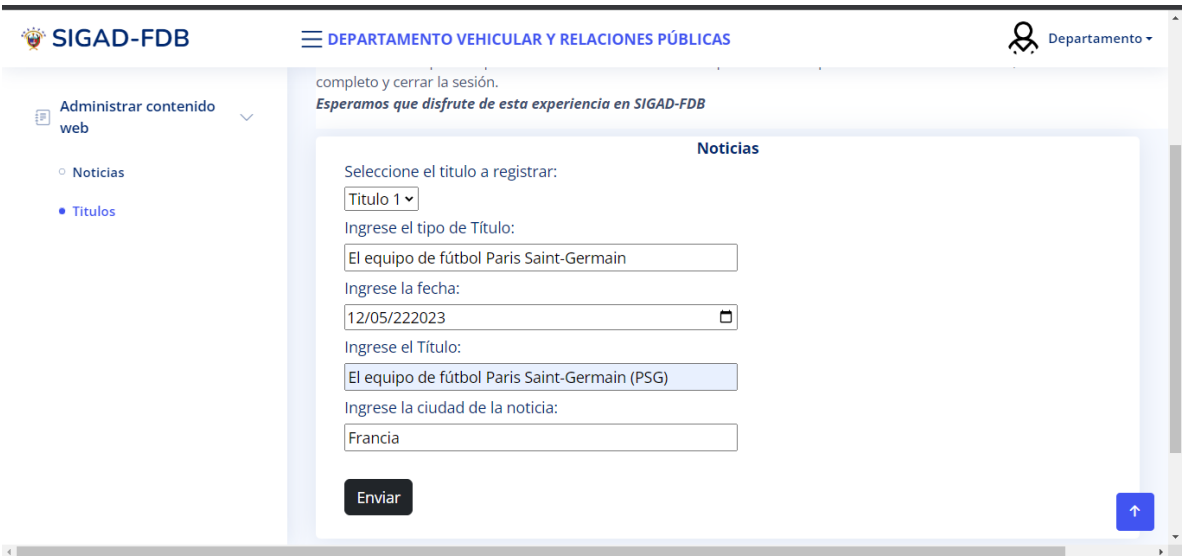

## **Cambiar contraseña**

En el caso de ser necesario es posible cambiar la contraseña siguiendo los siguientes pasos:

*Figura 40-Cambiar contraseña*

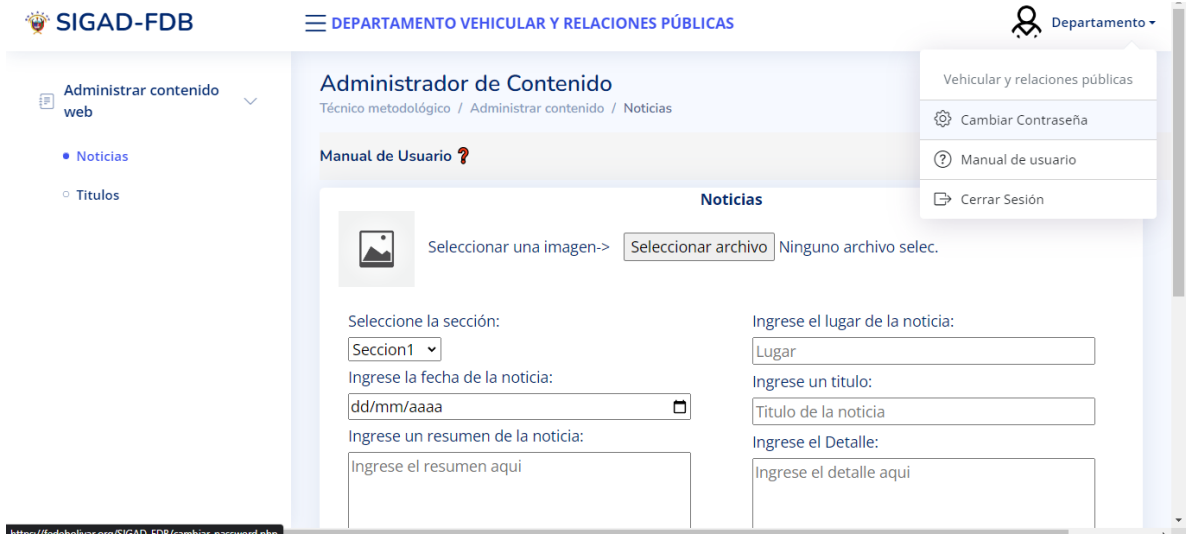

Se ubica en departamento y desglosa las opciones, selecciona cambiar contraseña y le aparecerá lo siguiente

*Figura 41- Cambiar contraseña*

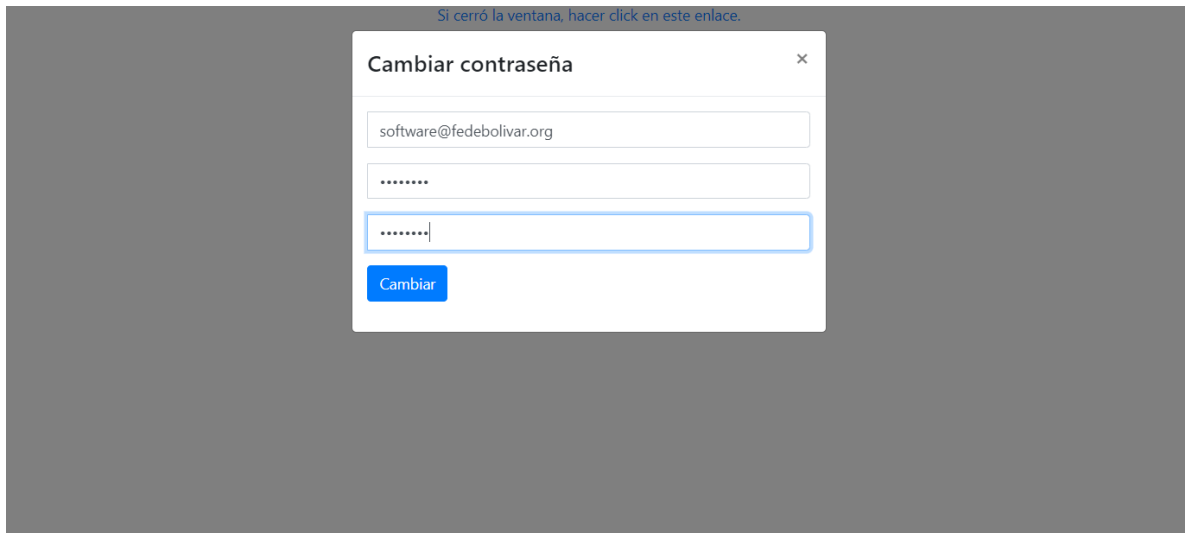

Finalmente, llena los espacios y cambia la contraseña.

## **Recuperar contraseña**

Si por alguna razón es necesario recuperar su contraseña realice lo siguiente:

Seleccione el botón OLVIDE MI CONTRASEÑA.

*Figura 42- Botón recuperar contraseña*

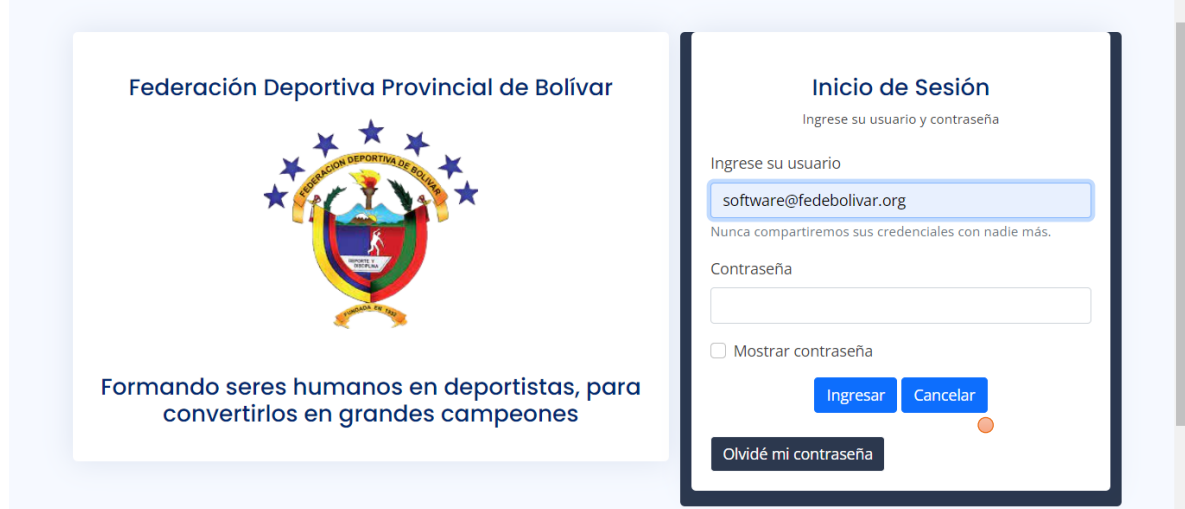

Para recuperarlo es necesario ingresar su correo institucional

#### *Figura 43- recuperar contraseña*

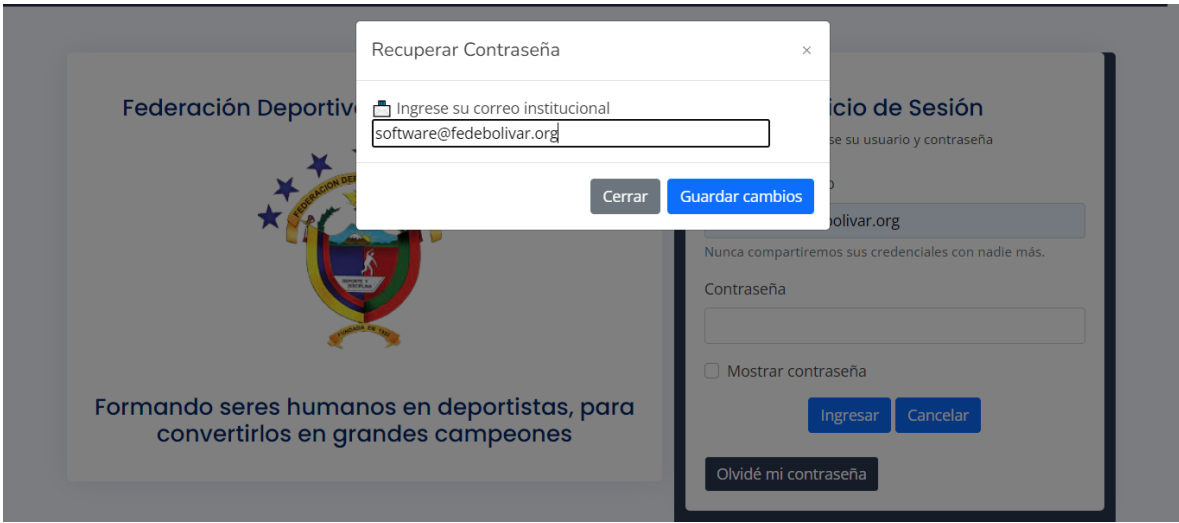

El sistema genera una contraseña automáticamente y se envía a su correo electrónico y con la misma podrá ingresar y posteriormente debe cambiar la contraseña.

## **Manual de usuario**

Todos los departamentos tienen disponible su manual de usuario, el mismo puede ser descargado de la plataforma

*Figura 44- manual de usuario*

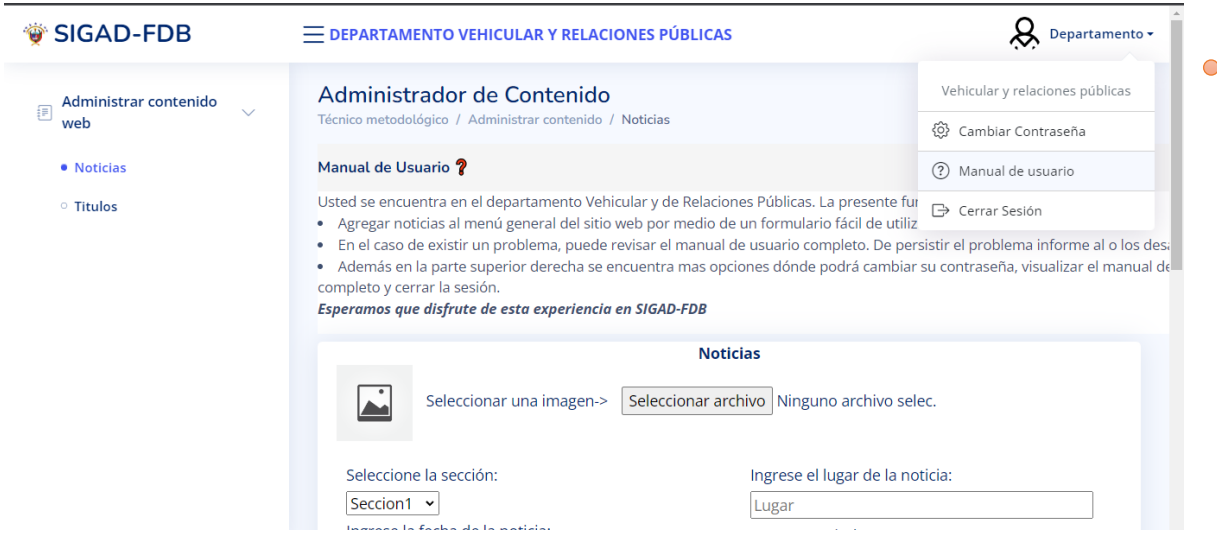

# **ANEXO 7** Manual técnico

## INDICE MANUAL TÉCNICO

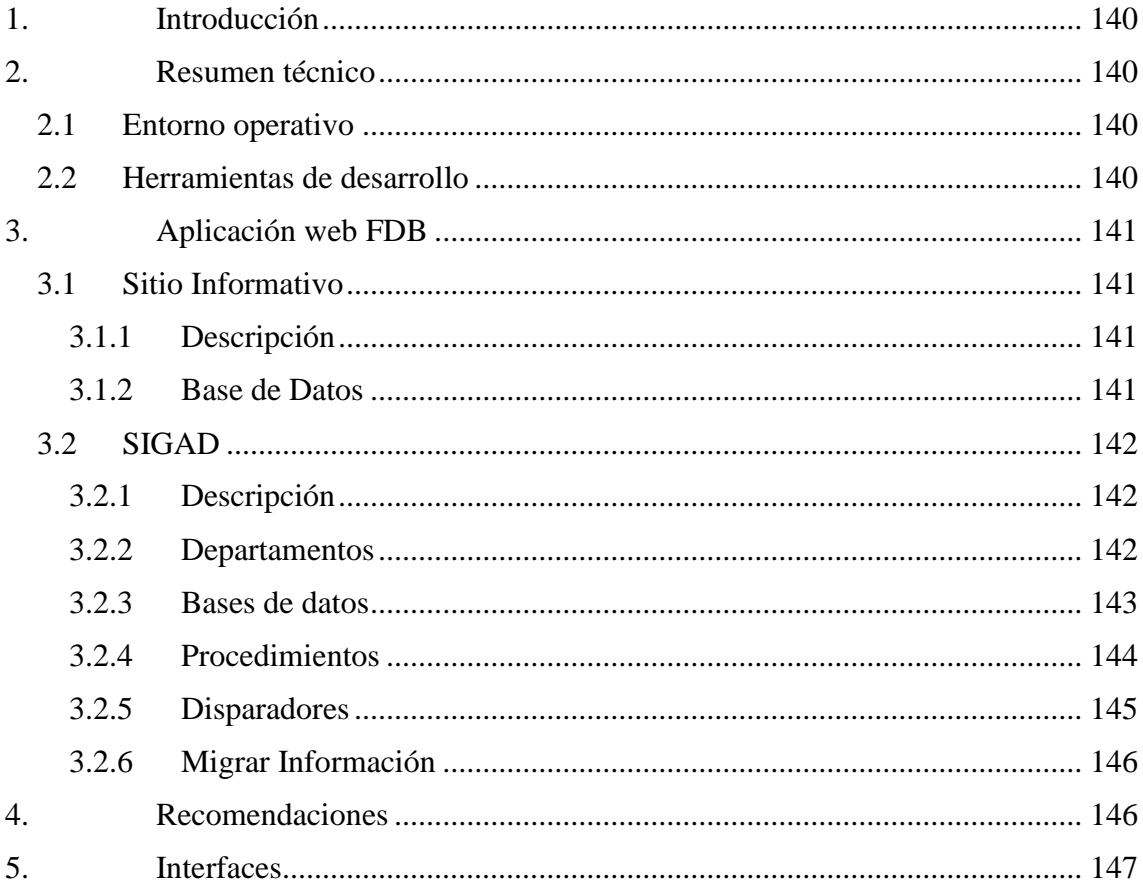

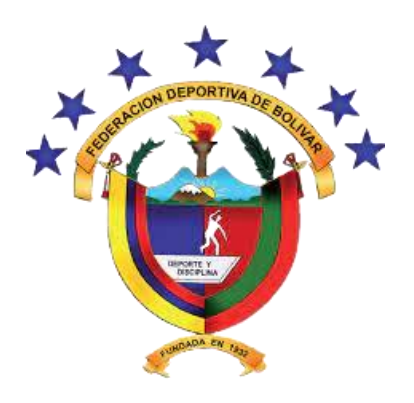

# **MANUAL TÉCNICO**

# *Aplicación web de la Federación Deportiva Provincial de Bolívar*

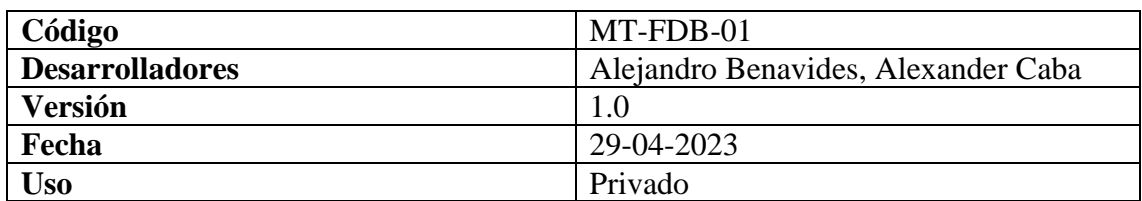

#### **1. Introducción**

El presente manual técnico muestra las herramientas, los procesos, y algoritmos utilizados en el desarrollo del software, los cuales son fundamentales para la comprensión del sistema en el caso de un mantenimiento preventivo o correctivo. Esta información está dirigida hacia cualquier persona con conocimiento de desarrollo de software incluido para los propios autores de este manual. Es importante aclarar que este manual está elaborado para documentar el software, y dar una mejor abstracción para comprenderlo no pretende ser una guía exacta para una actualización o procesos de ese tipo. El apartado el cuál trata de recomendaciones es solo una aportación de los autores que puede o no ser tomada en cuenta.

#### **2. Resumen técnico**

#### **2.1 Entorno operativo**

La aplicación web opera en el dominio www.fedebolivar.org y es administrado desde Web Hosting Control Panel Login (cloudlogin.co). El sistema a fecha de hoy se encuentra funcional y toda credencial como usuarios o contraseñas están bajo el resguardo de la institución involucrada.

Se puede acceder al sistema y a su panel de administración desde cualquier sistema operativo, navegador web y dispositivo, aunque se recomienda utilizar una computadora o laptop para una mejor experiencia.

Dado que la aplicación web es producto de una reingeniería varias configuraciones del panel administrativo se mantienen igual.

#### **2.2 Herramientas de desarrollo**

*Lenguajes:* JavaScript, PHP, HTML*. Diseño:* https://bootstrapmade.com/

*Bases de datos:* Mysql, PhpMyAdmin.

*Editores de código:* Visual Studio Code, Atom.

*Sistemas operativos:* Debian 10, Windows.

*Navegadores:* Chrome, Firefox, Edge.

*Servidores:* Localhost.

*Tester:* JMeter, Observatory

#### **3. Aplicación web FDB**

La aplicación web está formada por dos sitios web importantes, cada uno maneja una base de datos diferente y una organización de archivos propia.

-El sitio web informativo, se puede definir como la página oficial de la institución que cumple la función de informar y mantener una comunicación directa e indirecta entre el visitante (cualquier persona) y la Federación Deportiva Provincial de Bolívar (Departamento Vehicular y Relaciones Públicas).

-El sitio de gestión administrativa denominado SIGAD-FDB se define como un sistema de administración dónde está involucrados directamente cuatro departamentos. El ingreso a este sitio es por medio del sitio informativo al iniciar sesión con las credenciales asignadas al encargado de cada departamento.

#### **3.1 Sitio Informativo**

#### **3.1.1 Descripción**

La estructura de archivos no es compleja, todos los archivos están ubicados en la carpeta FDPB\_SitioWeb, los recursos como imágenes, archivos css y js están en la carpeta assets, las demás carpetas son archivos html y php que se encargan del funcionamiento de todo el sitio.

La administración del contenido de la página se realiza por medio del SIGAD porque solo el usuario del departamento de Relaciones Públicas podrá modificar esta información.

En la carpeta PHP archivo Form\_Seccion\_Noticias.php genera la interfaz dónde se administra el contenido web. Es importante aclarar que tiene acceso a este archivo únicamente si ha realizado el proceso de login con las credenciales correspondientes al departamento de Relaciones Públicas.

#### **3.1.2 Base de Datos**

Se puede acceder a la base de datos por medio del panel de administración, las credenciales están a cargo del usuario correspondiente.

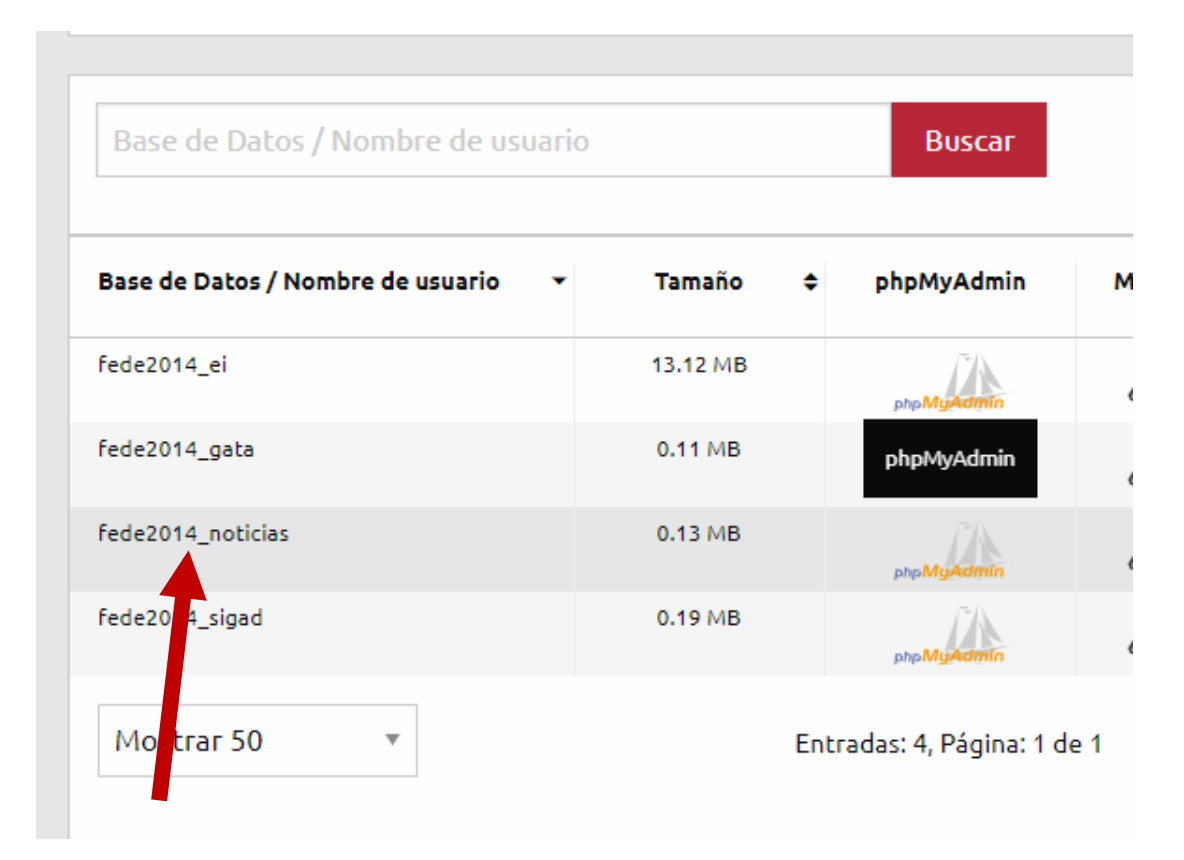

#### **3.2 SIGAD**

#### **3.2.1 Descripción**

Cada departamento tiene su sesión propia para ingresar al sistema, en el caso que la sesión expire o no haya iniciado la interfaz no se cargará y le redireccionará al login nuevamente.

Su estructura de archivos no es compleja, todos están ubicados en la carpeta SIGAD\_FDB, los recursos como imágenes, archivos css y js están en la carpeta assets, las demás carpetas contienen los archivos correspondientes a cada departamento.

El archivo file\_distributor.php se encarga de direccionar a la interfaz correspondiente a las credenciales ingresadas y validadas con la información de la base de datos. Es importante mencionar que las claves están encriptadas y pasan por procesos de este tipo.

## **3.2.2 Departamentos**

#### **Departamento de secretaria y Talento humano**

Los archivos correspondientes a este departamento están en la carpeta "secretaria" y su sesión es la 1.

Las tablas de la base de datos que utiliza este departamento son:

• Trabajadores

- Permisos
- Vacaciones
- Periodo
- Departamentos

## **Departamento Técnico metodológico**

Los archivos correspondientes a este departamento están en la carpeta "técnico metodológico" y su sesión es la 2.

Las tablas de la base de datos que utiliza este departamento son:

- Categorias
- Deportistas
- Disciplinas\_deportivas
- Entrenadores
- Estructura\_familiar
- Información\_educativa
- Información\_socioeconómica
- Logros\_deportivos

## **Departamento médico**

Los archivos correspondientes a este departamento están en la carpeta "medico" y su sesión es la 3.

Utiliza las mismas tablas que el departamento técnico metodológico debido a que tiene acceso a la misma información, pero solo de modo lectura.

## **Departamento vehicular y de relaciones públicas**

Su sesión es la 3, sus archivos se encuentran en otra ruta, así como su base de datos es diferente como se detalla en el punto 3.1.

## **3.2.3 Bases de datos**

La base de datos es más estructurada ya que cuenta con procedimientos y disparadores, además de relaciones de diferente tipo.

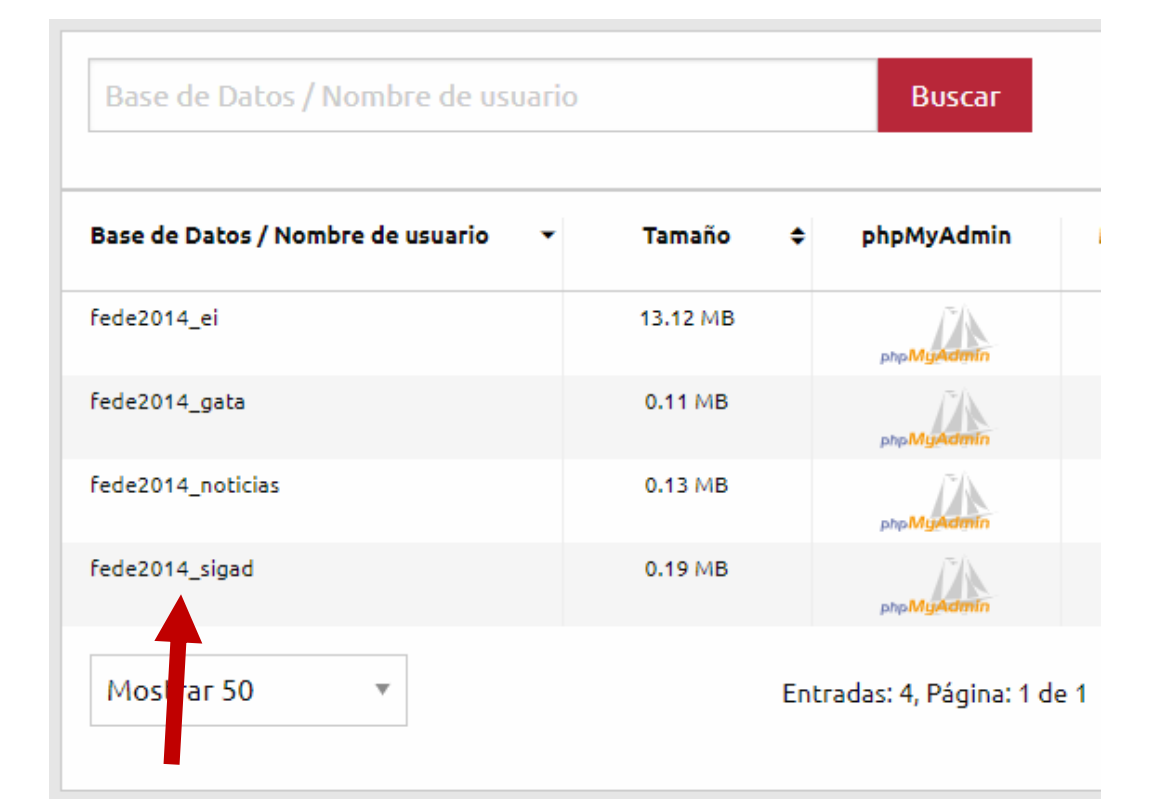

### **3.2.4 Procedimientos**

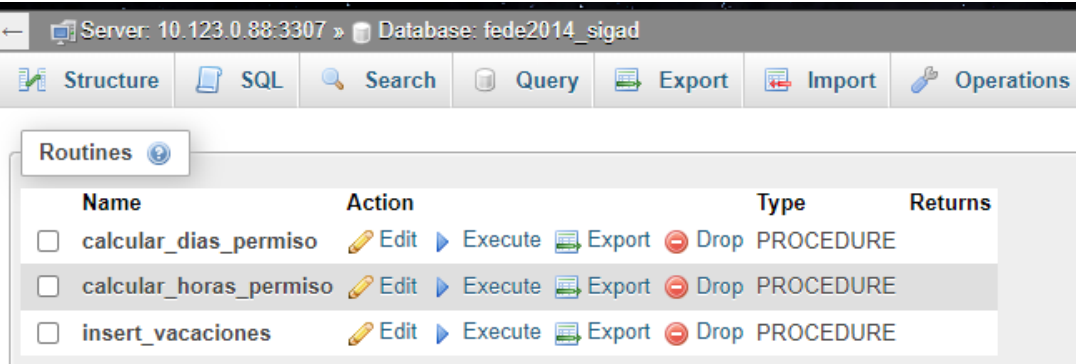

*Calcular\_dias\_permiso:* Se encarga de restar los días que un trabajador solicita de permiso con los días que tenga disponibles.

*Calcular\_horas\_permiso:* Se encarga de ir sumando las horas de permiso que pide un trabajador hasta que este acumule las 8 horas que corresponden a un día de permiso. Una vez que el sistema muestre que se llegaron a este número de horas el usuario debe registrar un día de permiso.

*Insert\_vacaciones:* Se encarga de recibir de parámetros el número de días de vacaciones que tiene el trabajador en un periodo, y los ingresa en la tabla vacaciones.

### **3.2.5 Disparadores**

#### **En la tabla trabajadores**

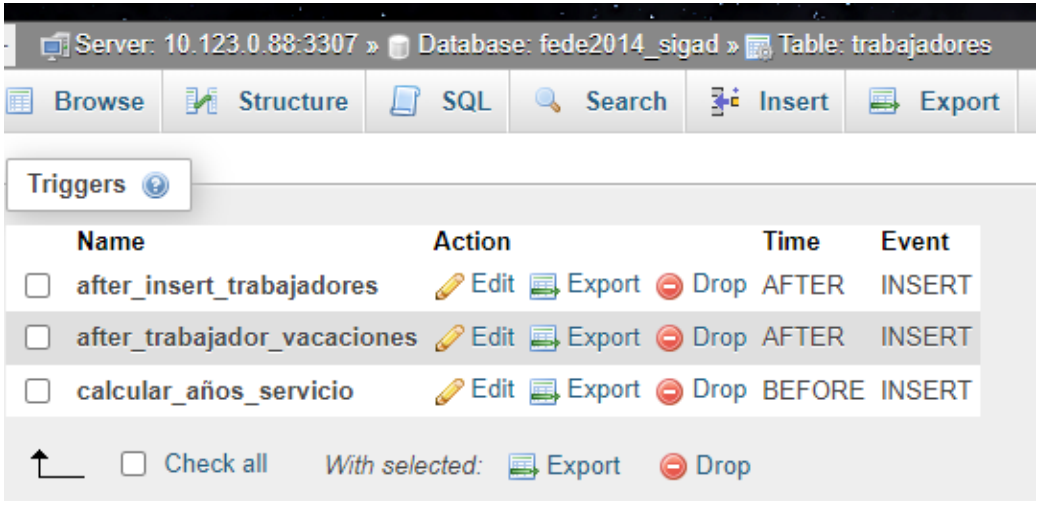

*After\_insert\_trabajadores:* Toma los datos una vez ya ingresados en la tabla trabajadores, si la función del trabajador es entrenador o monitor se ingresa al trabajador a la tabla entrenadores.

*After\_trabajador\_vacaciones:* Calcula el día de vacaciones que debe tener un trabajador tomando en cuenta los años que lleva trabajando y las políticas de la institución. Guarda los parámetros y hace uso del procedimiento insert\_vacaciones.

*Calcular\_años\_servicio:* Se encarga de calcular los años de servicio del trabajador haciendo uso de la fecha en que ingresó a laborar. Posteriormente ingresa los datos a la tabla trabajadores.

## **En la tabla permisos**

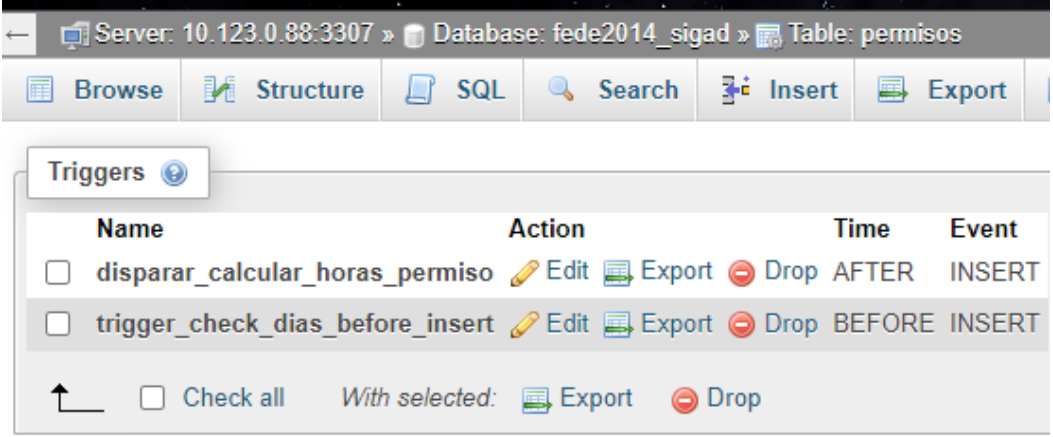

**Disparar\_calcular\_horas\_permiso:** Toma las horas ingresadas y llama al procedimiento calcular horas permisos.

**Trigger** check dias before insert: Toma las fechas en que un trabajador pide permiso, calcula los días y dependiendo de esto los fines de semana los toma o no en cuenta. Esto se hace según los requerimientos que se obtuvo en las reuniones con los involucrados.

## **3.2.6 Migrar Información**

Es necesario migrar la información del departamento de secretaria y talento humano al finalizar cada periodo por los siguientes motivos:

- Los días de vacaciones y permisos están ligados a un periodo. Es decir, al iniciar un periodo los días de vacaciones se renuevan e incluso en unos casos aumentan. Habrá casos en que un trabajador no termine todos sus días en un periodo entonces para el siguiente se debe tener en cuenta los que no utilizó.
- Estaba previsto que el usuario correspondiente cree el periodo sin embargo se consideró como riesgo y se optó por que cada periodo sea creado en el momento que se vaya a migrar la información.
- Para migrar la información puede reutilizar procedimientos ya creados y mejorarlos, esto dependerá del encargado de esta labor.

A sí mismo una revisión preventiva de los demás departamentos ayudará a que el sistema siga funcionando y no quede obsoleto.

## **4. Recomendaciones**

- Realizar un respaldo antes de cualquier modificación al sistema.
- No realizar cambios en producción.
- Ninguna base de datos tiene privilegios de super usuario, es necesario tener cuidado al querer manipular las bases de datos.
- El sistema debe tener un mantenimiento al finalizar cada periodo, para migrar información.
- En caso de ser estrictamente necesario comunicarse con los desarrolladores, la institución cuenta con datos de contacto.

## **5. Interfaces**

*Sitio Informativo en un computador*

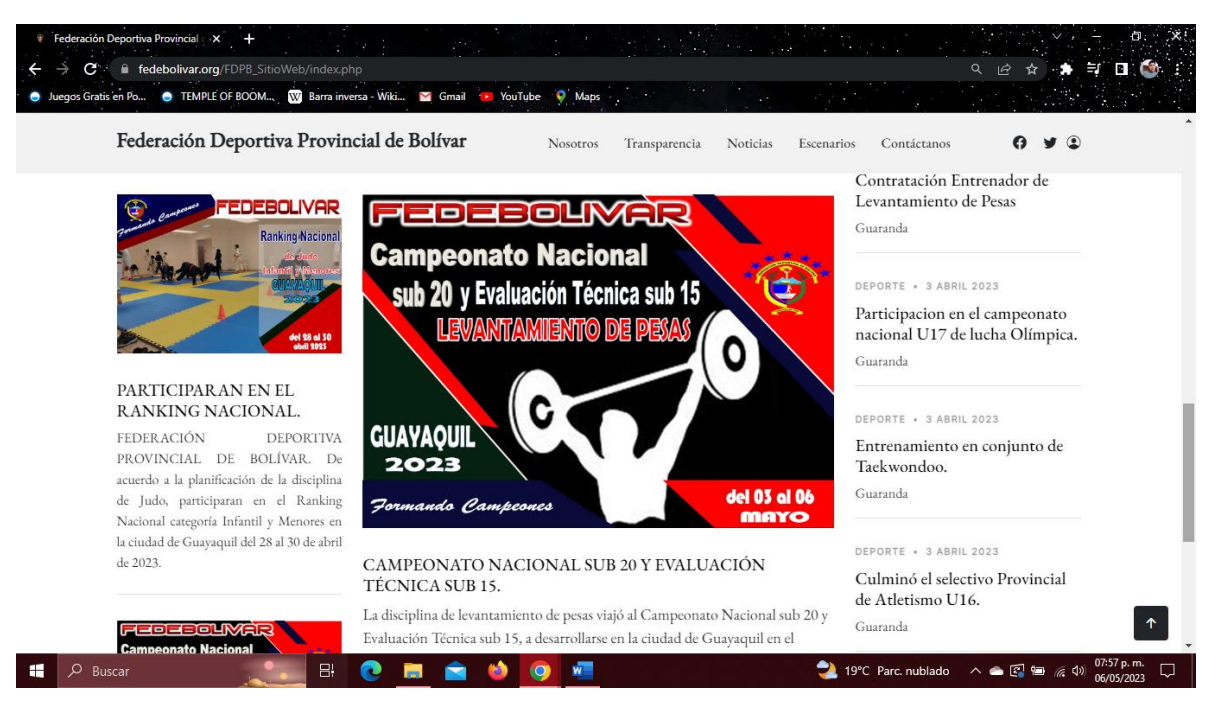

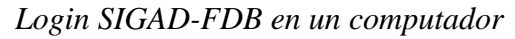

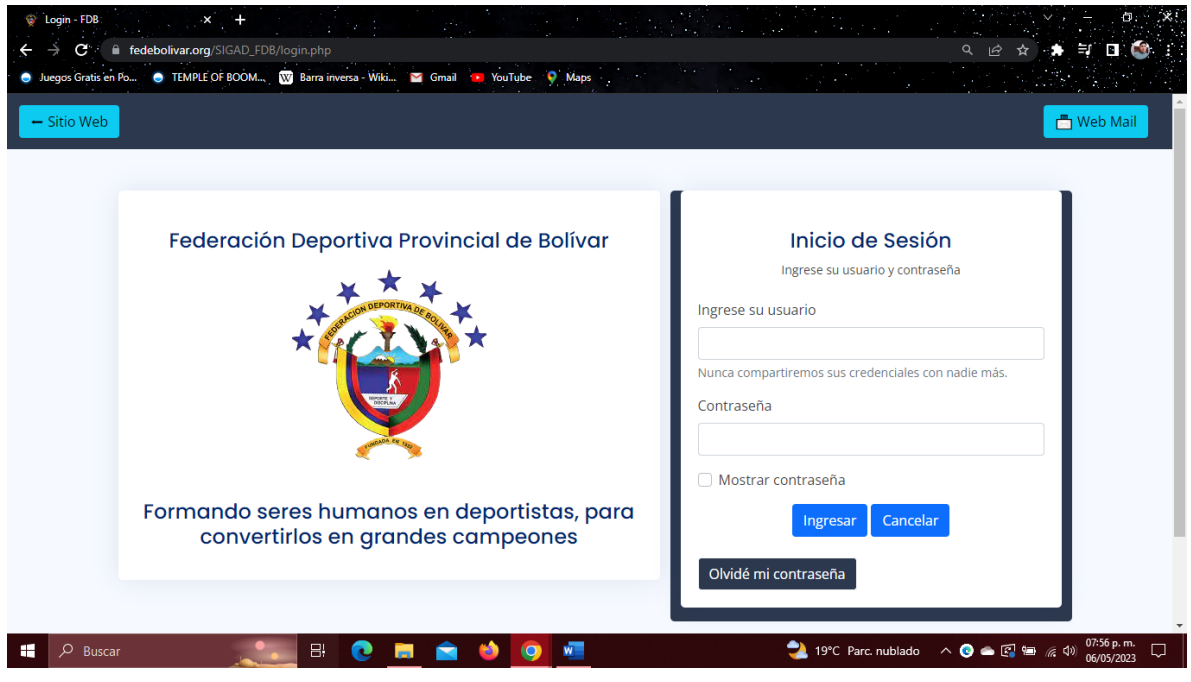

*Sitio Informativo en un dispositivo móvil* 

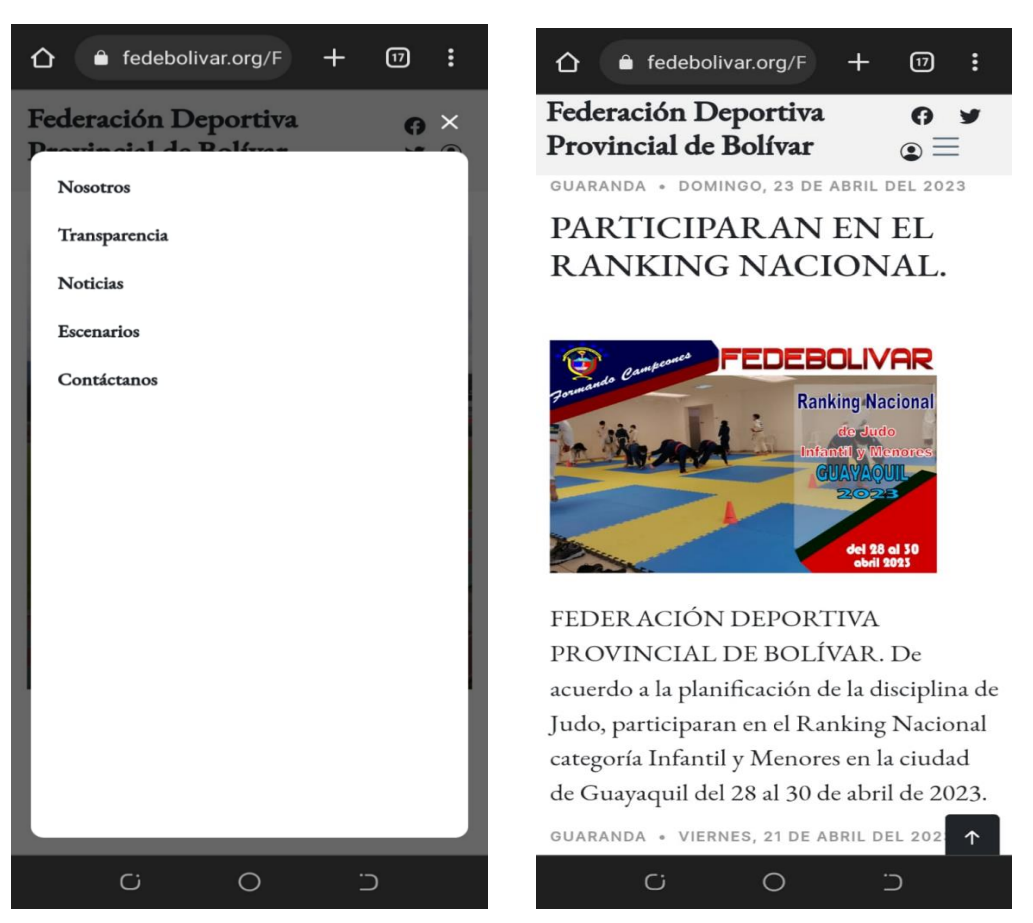

*Login SIGAD-FDB en un dispositivo móvil* 

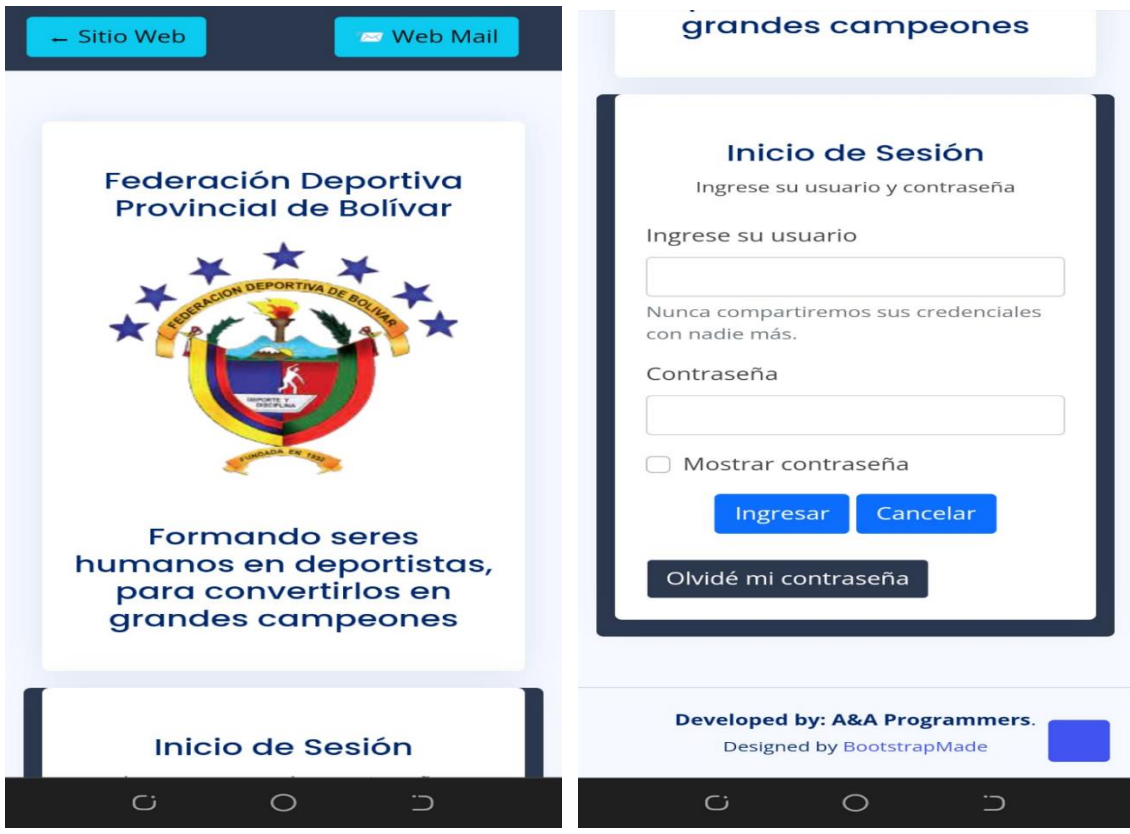

# **ANEXO 8** CERTIFICADO ANTIPLAGIO

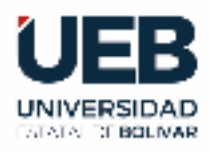

## **ING. MARICELA ARACELI ESPÍN MOREJÓN EN CALIDAD DE DIRECTORA DEL TRABAJO DE INTEGRACIÓN CURRICULAR,**

## **CERTIFICA**

Que el trabajo de integración curricular denominado "**REINGENIERÍA APLICADA AL SITIO WEB DE LA FEDERACIÓN DEPORTIVA PROVINCIAL DE BOLÍVAR, GUARANDA 2023**", presentado por CARLOS ALEXANDER CABA SATAMA y ALEJANDRO BAYARDO BENAVIDES PUENTE estudiantes de la **carrera de Software**  pasó el análisis de coincidencia no accidental en la herramienta URKUND, reflejando un **porcentaje de similitud del 8%**, como se puede evidenciar en el documento adjunto.

Guaranda, 10 de mayo del 2023

Atentamente,

ING. MARICELA ESPÍN **Directora** Firmado electrónicamente por: **MARICELA ARACELI ESPIN MOREJON**

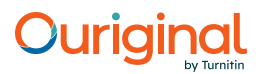

## Document Information

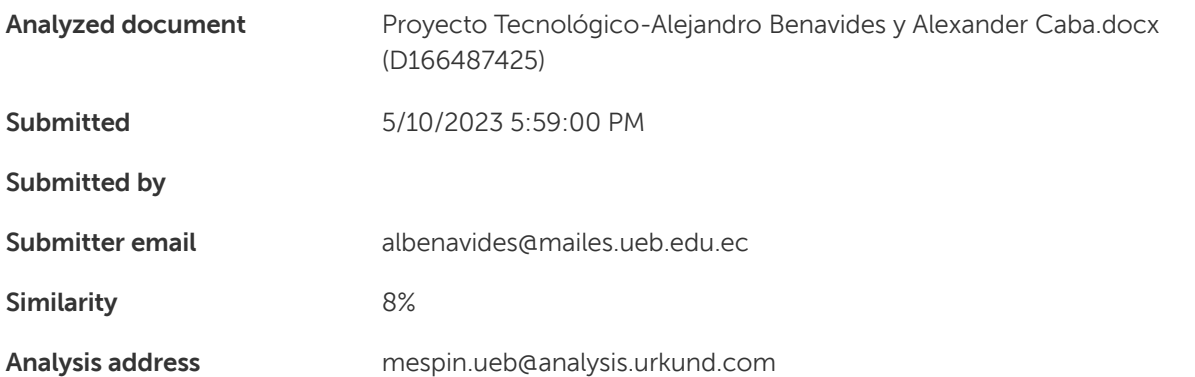

## Sources included in the report

## Entire Document

## Hit and source - focused comparison, Side by Side

Submitted text As student entered the text in the submitted document. Matching text As the text appears in the source.